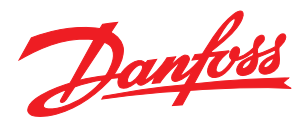

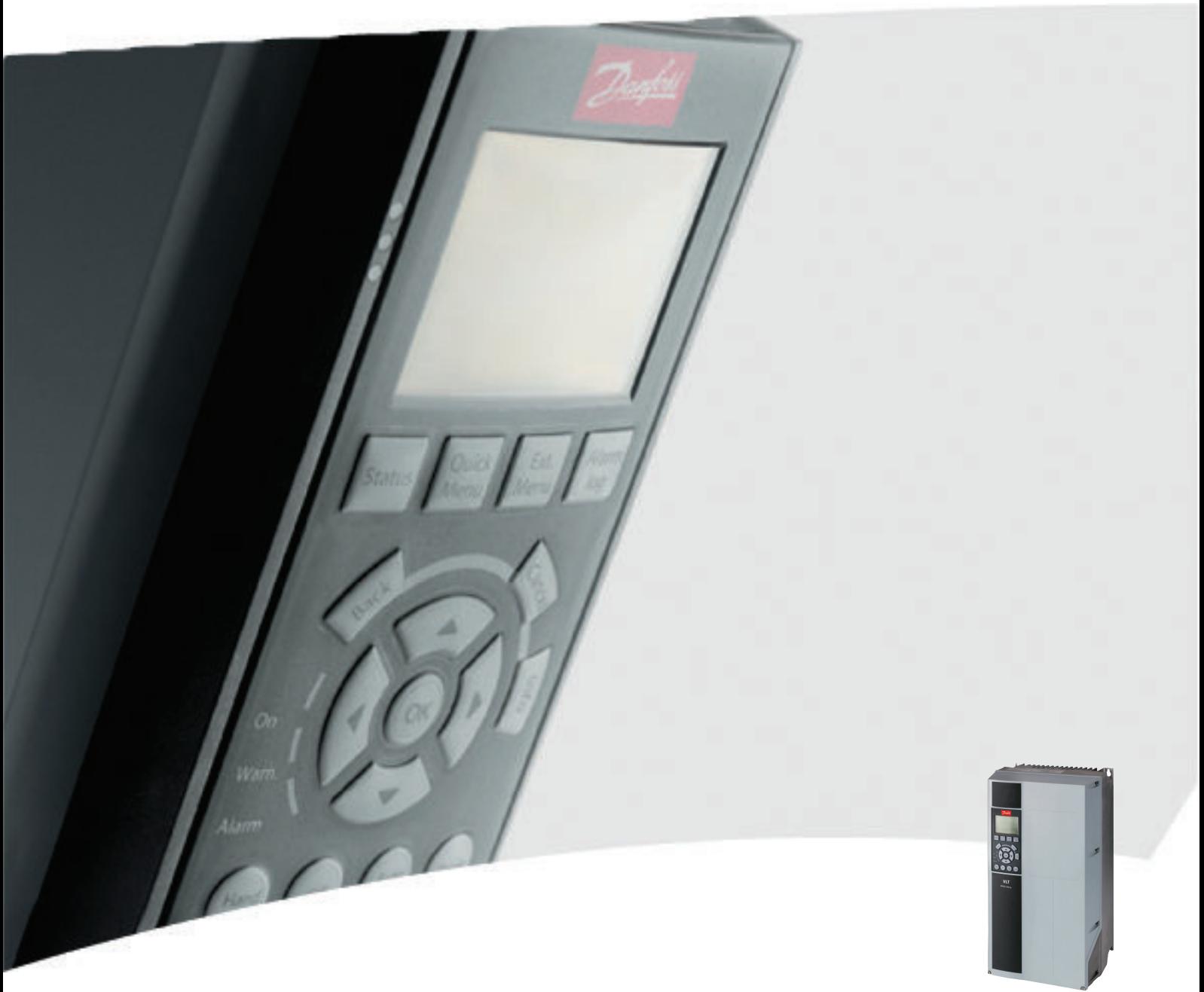

# 12 脉冲(大功率型)操作手册 VLT® AQUA Drive FC 200

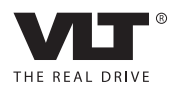

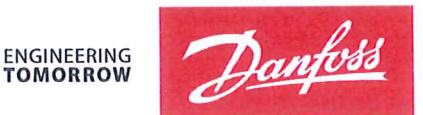

Danfoss A/S 6430 Nordborg Denmark  $CVR$  nr · 20 16 57 15

Telephone: +45 7488 2222 Fax: +45 7449 0949

# **EU DECLARATION OF CONFORMITY**

Danfoss A/S

**Danfoss Drives A/S** 

declares under our sole responsibility that the

# **Product category: Frequency Converter** Type designation(s): FC-202XYYYZZ\*\*\*\*\*\*\*\*\*\*\*\*\*\*\*\*\*\*\*\*\*\*\*\*\*\*\*\*

Character X: N or P

Character YYY: K25, K37, K55, K75, 1K1, 1K5, 2K2, 3K0, 3K7, 4K0, 5K5, 7K5, 11K, 15K, 18K, 22K, 30K, 37K, 45K, 55K, 75K, 90K, 110, 132, 150, 160, 200, 250, 315, 355, 400, 450, 500, 560, 630, 710, 800, 900, 1M0, 1M2, 1M4

Character ZZ: S2, S4, T2, T4, T6, T7

\* may be any number or letter indicating drive options which do not impact this DoC. The meaning of the 39 characters in the type code string can be found in appendix 00729776.

Covered by this declaration is in conformity with the following directive(s), standard(s) or other normative document(s), provided that the product is used in accordance with our instructions.

# Low Voltage Directive 2014/35/EU

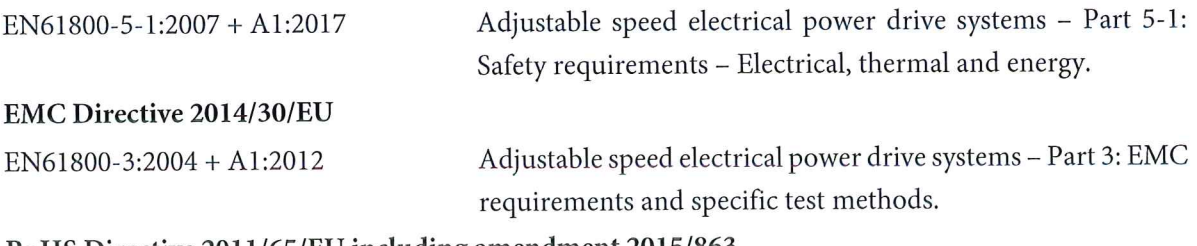

# RoHS Directive 2011/65/EU including amendment 2015/863.

EN63000:2018

Technical documentation for the assessment of electrical and electronic products with respect to the restriction of hazardous substances

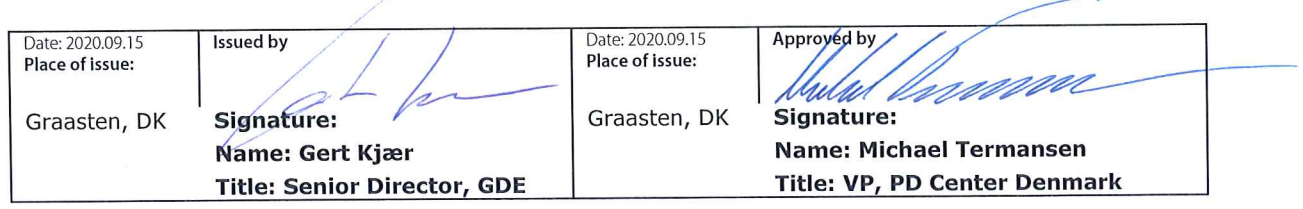

Danfoss only vouches for the correctness of the English version of this declaration. In the event of the declaration being translated into any other language, the translator concerned shall be liable for the correctness of the translation

For products including available Safe Torque Off (STO) function according to unit typecode on the nameplate: T or U at character 18 of the typecode.

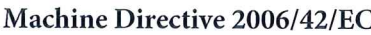

EN/IEC 61800-5-2:2007 (Safe Stop function conforms with STO - Safe Torque Off, SIL 2 Capability)

# Other standards considered:

EN ISO 13849-1:2015 (Safe Stop function, PL d  $(MTTFd=14000 \text{ years}, DC=90\%$ , Category 3) EN/IEC 61508-1:2011, EN/IEC 61508-2:2011 (Safe Stop function, SIL 2 (PFH =  $1E-10/h$ ,  $1E-8/h$ ) for specific variants,  $PFD = 1E-10$ ,  $1E-4$  for specific variants, SFF>99%, HFT=0))

EN/IEC 62061:2005 + A1:2013 (Safe Stop function, SILCL 2)

EN/IEC 60204-1:2006 + A1:2009 (Stop Category 0)

Adjustable speed electrical power drive systems -Part 5-2: Safety requirements - Functional

Safety of machinery - Safety-related parts of control systems - Part 1: General principles for design

Functional safety of electrical/electronic/ programmable electronic safety-related systems Part 1: General requirements Part 2: Requirements for electrical/electronic/ programmable electronic safety-related systems Safety of machinery - Functional safety of safetyrelated electrical, electronic and programmable electronic control systems Safety of machinery - Electrical equipment of machines - Part 1: General requirements

For products including ATEX option, it requires STO function in the products. The products can have the VLT PTC Thermistor Card MCB112 installed from factory (2 at character 32 in the typecode), or it can be separately installed as an additional part.

# 2014/34/EU - Equipment for explosive atmospheres (ATEX)

Based on EU harmonized standard: EN 50495: 2010

Safety devices required for safe functioning of equipment with respect to explosion risks.

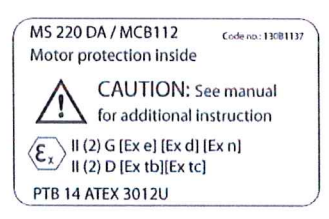

Notified Body:

PTB Physikalisch-Technische Bundesanstalt, Bundesallee 100, 38116 Braunschweig, has assessed the conformity of the "ATEX certified motor thermal protection systems" of Danfoss FC VLT Drives with Safe Torque Off function and has issued the certificate PTB 14 ATEX 3009.

Danfoss

# 目录 VLT AQUA 12 脉冲(大功率型)操作手册

# 目录

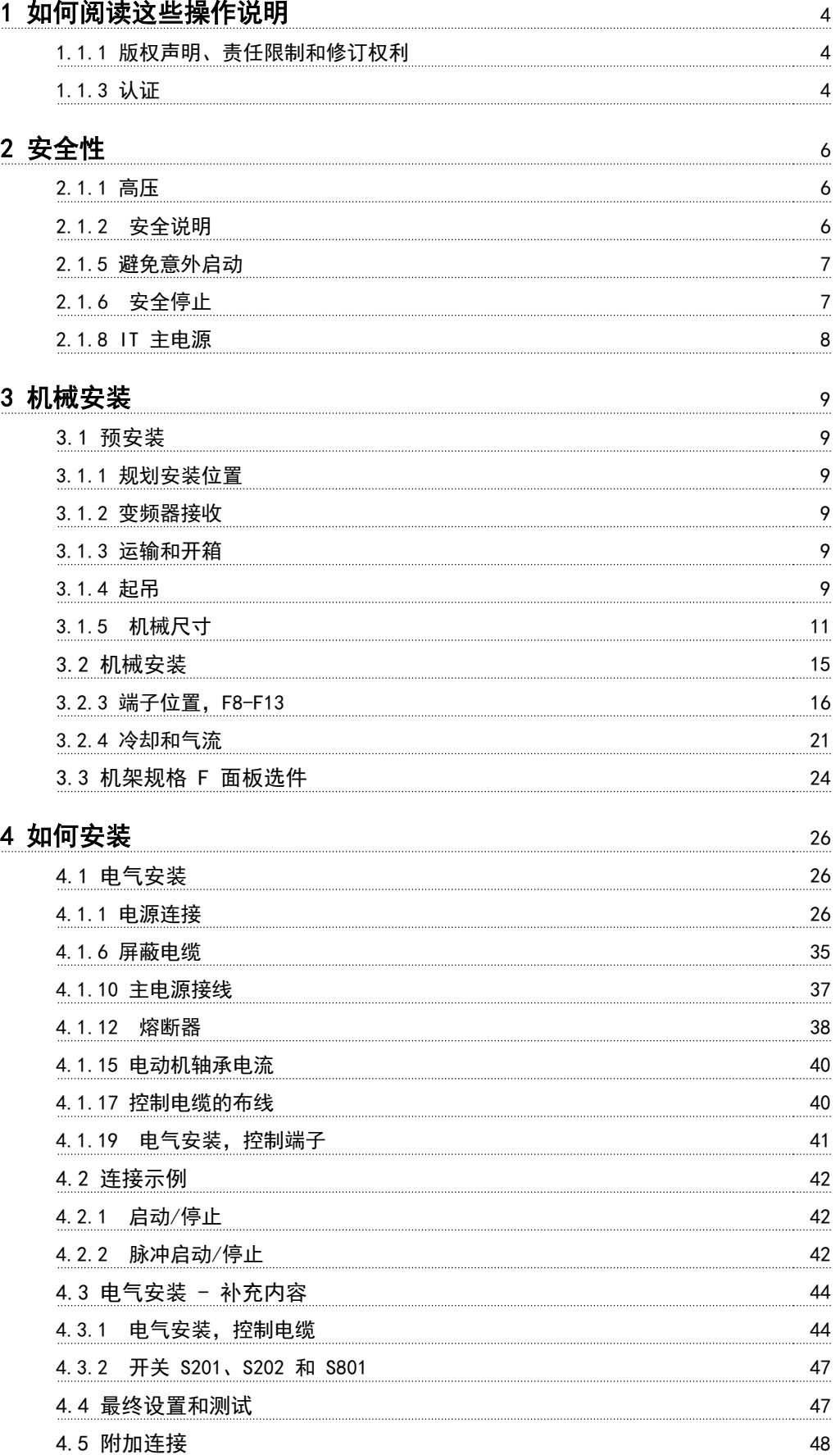

Danfoss

# 目录 VLT AQUA 12 脉冲(大功率型)操作手册

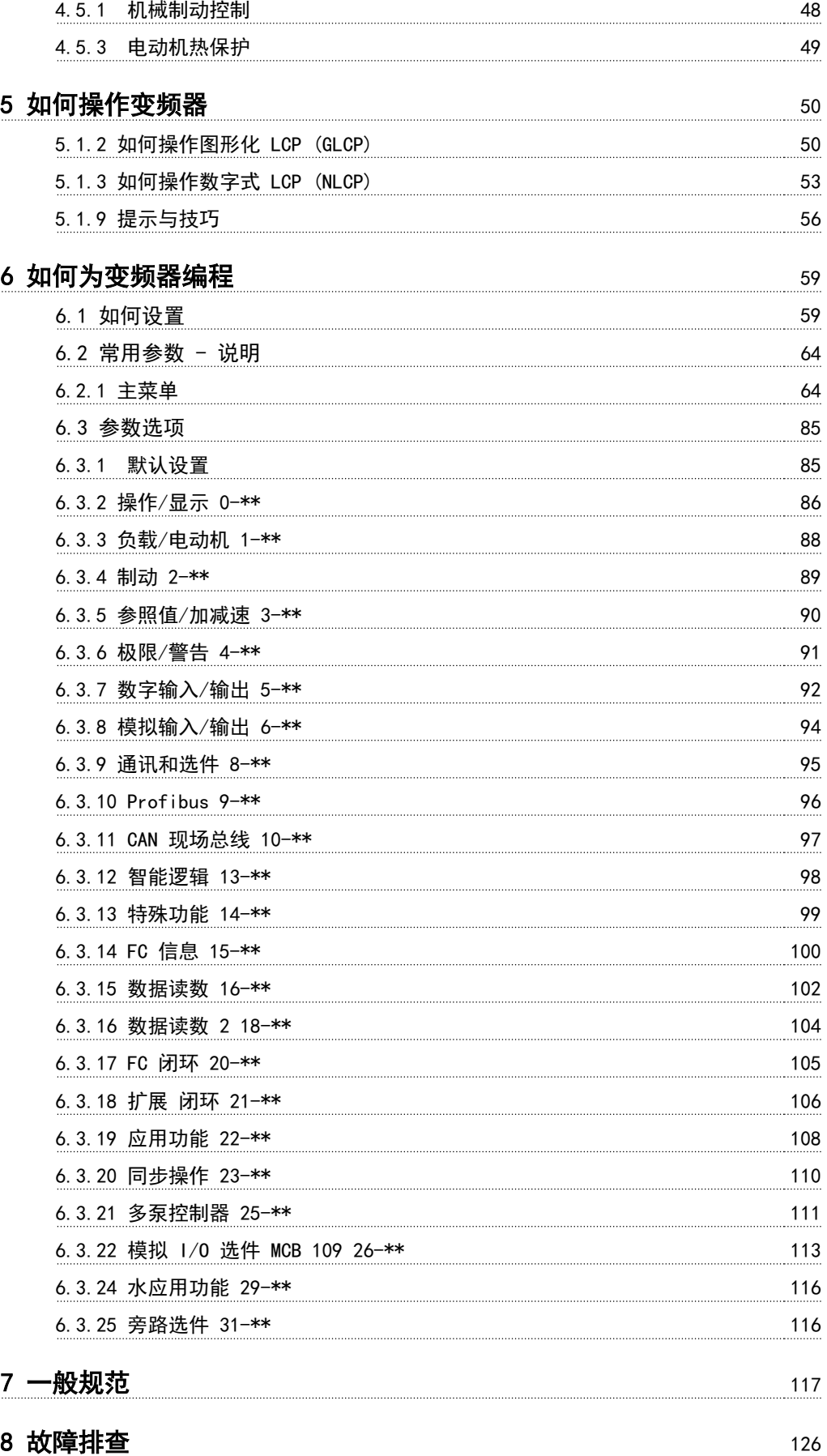

Danfoss

# 目录 VLT AQUA 12 脉冲(大功率型)操作手册

[索引](#page-137-0) 134

Danfoss

# <span id="page-7-0"></span>1 1

# 1 如何阅读这些操作说明

1.1.1 版权声明、责任限制和修订权利

本出版物含有 Danfoss 专有的信息。 用户接受和使用本 手册,即表示用户同意仅将本文所含信息用于操作 Danfoss 设备, 或者用于操作其他供应商提供的用于通过 串行通讯线路同 Danfoss 设备通讯的设备。 本出版物受 丹麦和其它大多数国家/地区的版权法保护。

对根据本手册的说明而开发的软件程序,Danfoss 不保证 它在每一物理、硬件或软件环境中都能正常工作。

尽管 Danfoss 对本手册的内容进行了测试和检查, 但 Danfoss 对本文档不作任何明确或隐含的保证或表示, 包 括其质量、效能或针对特定目的的适用性。

对使用或无法使用本手册所含的信息而引发的直接、间接、 特定、偶然或因果性损害,即使已声明了发生这些损害的可 能性,Danfoss 也不负任何责任。 尤其是,Danfoss 对任 何损失概不负责,这包括(但不限于)利润或收入损失;设 备损坏或丢失、计算机程序丢失、数据丢失而导致的损失以 及弥补成本;或第三方主张的任何赔偿要求。

Danfoss 保留随时修订该出版物的权利和不作事先通知即 修改其内容的权利,在进行这样的修订或更改时没有通知前 期用户或当前用户的任何义务。

1.1.2 符号

在本手册中使用的符号

# 注意 表示读者应注意的事项。

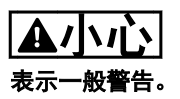

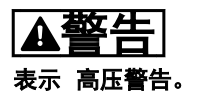

✮ 表示默认设置

1.1.3 认证

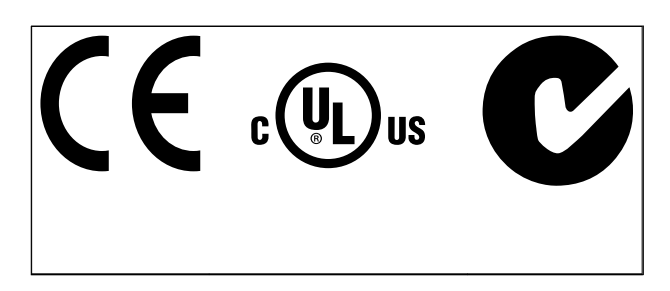

- 1.1.4 VLT® AQUA Drive FC 200 的相关 文献
	- VLT® AQUA 变频器操作手册 MG.20.Mx.yy 提供 了安装和运行该变频器所需的信息。
	- VLT® AQUA 大功率型变频器操作手册 MG. 20.Px.yy 提供了安装和运行大功率型变频器所 需的信息。
	- VLT® AQUA 变频器设计指南 MG.20.Nx.yy 详细 介绍了有关该变频器、用户设计和应用的所有技术 信息。
	- VLT® AQUA 变频器编程指南 MN.20.Ox.yy 提供 了有关如何编程的信息,并且包括完整的参数说 明。
	- VLT<sup>®</sup> AQUA Drive FC 200 Profibus MG. 33.Cx.yy
	- VLT<sup>®</sup> AQUA Drive FC 200 DeviceNet MG. 33.Dx.yy
	- 输出滤波器设计指南 MG.90.Nx.yy
	- VLT<sup>®</sup> AQUA Drive FC 200 多 泵 控 制 器 MI. 38.Cx.yy
	- 应用说明书 MN20A102: 潜水泵应用
	- MN20B102 应用说明: 主/从运行应用
	- MN20F102 应用说明: 变频器闭环和睡眠模式
	- MI. 38. Bx. yy 说明: A5、B1、B2、C1 和 C2 型 IP21、IP55 或 IP66 机箱的固定托架安装说明
	- MI.90.Lx.yy 说明: 模拟输入输出选件 MCB109
	- MI.33.Hx.yy 说明: 直通面板安装套件
- x = 修订号
- yy = 语言代码

您也可从以下网址查阅 Danfoss 技术资料

: www.danfoss.com/BusinessAreas/DrivesSolutions/ Documentations/Technical+Documentation.htm.

# 如何阅读这些操作说明 VLT AQUA 12 脉冲(大功率型)操作手册

# 1.1.5 缩略语和标准

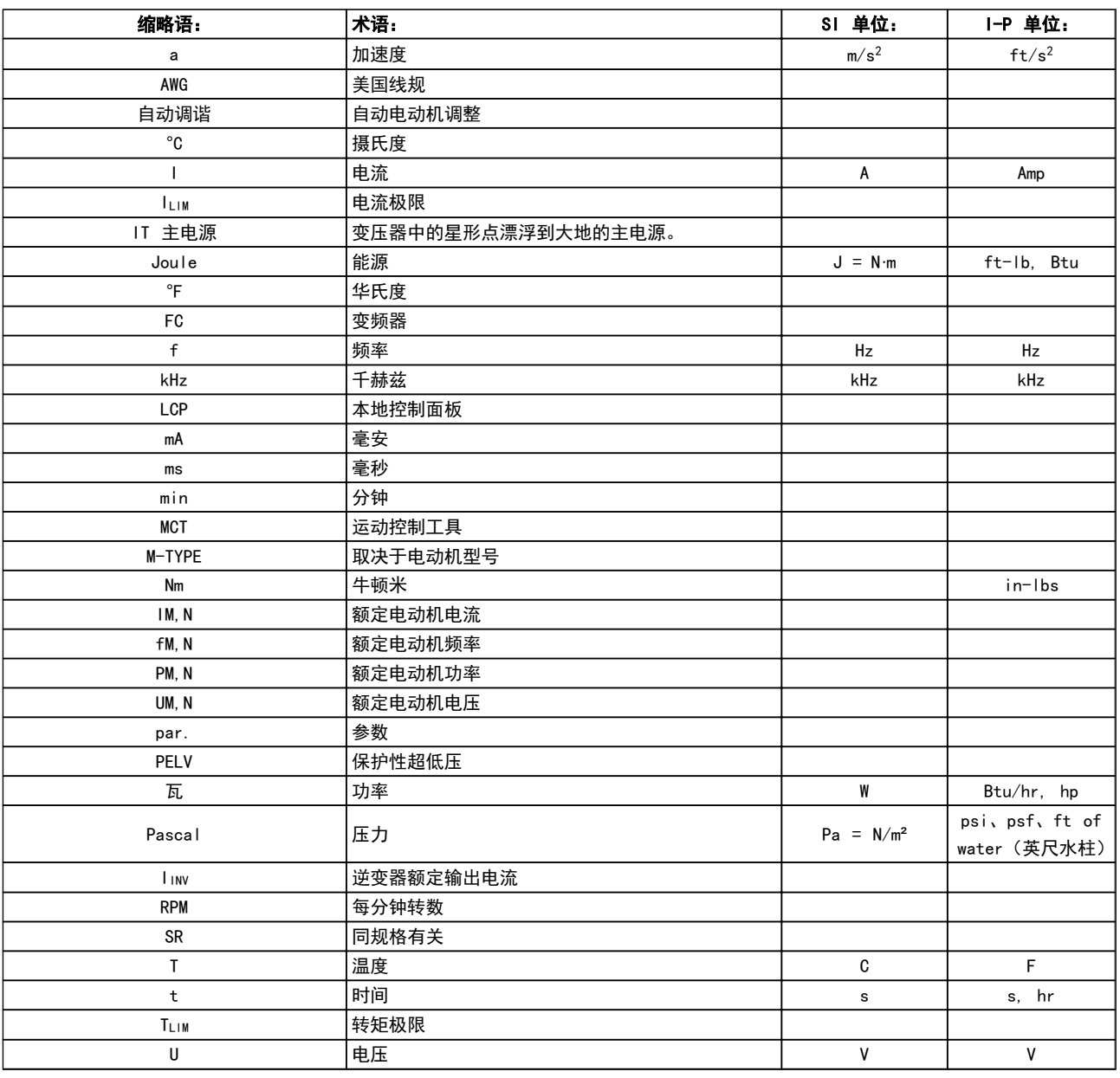

## 表 1.1 缩略语和标准表

# 1.1.6 处理说明

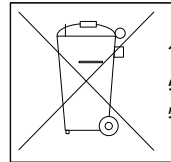

包含电子元件的设备不得与生活垃圾一起处理。 必须按照地方现行法规将其与电气和电子废弃 物一起单独回收。

Danfoss

## <span id="page-9-0"></span>安全性 VLT AQUA 12 脉冲(大功率型)操作手册

# 2 安全性

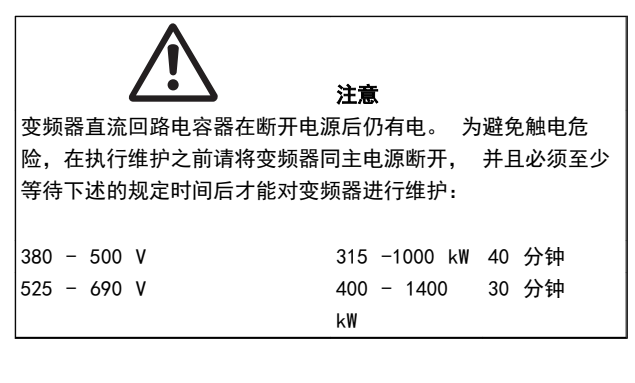

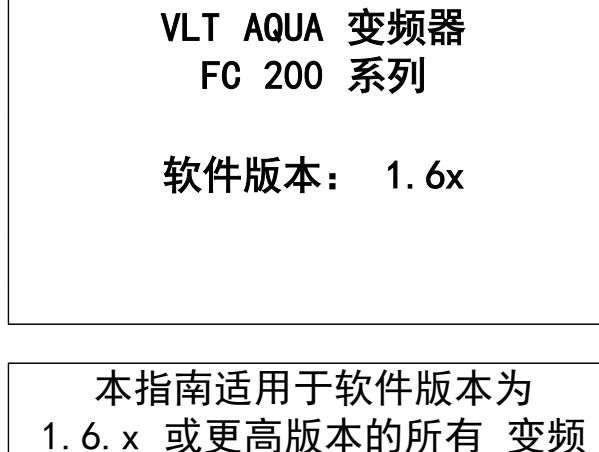

器。 通过 15-43 SWversion 可以杳看软件 版本号。

# 2.1.1 高压

# 警告

当变频器与主电源连接时,其电压高于对人体安全的电压。 如果电动机或变频器的安装或操作不当,则可能导致设备损 坏甚至严重的人员伤亡。 因此,必须遵守本手册中的规定 以及相关的国家和地方条例和安全规定。

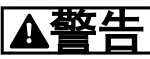

### 在高海拔下安装

380 - 500V: 当海拔超过 3km 时,请向 Danfoss 咨询 PELV 事宜。 525 - 690V: 当海拔超过 2 km 时,请向 Danfoss 咨询

PELV 事宜。

# 2.1.2 安全说明

- **•** 确保变频器已正确接地。
- **•** 防止用户接触供电电压。
- **•** 按照国家和地方法规进行电动机过载保护。
- **•** 默认设置中未包括电动机过载保护。 要添加此 功能, 请将 1-90 电动机热保护 设为值 ETR 跳 闸或 ETR 警告。 对于北美市场: ETR 功能可 以提供符合 NEC 规定的第 20 类电动机过载保 护。
- **•** 接地漏电电流 超过 3.5mA。
- **•** [OFF](关闭)键不是安全开关。 它不能将变频 器与主电源断开。

## 2.1.3 一般警告

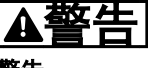

警告:

即使设备已断开与主电源的连接,触碰电气部件也可能会导 致生命危险。

另外,还需确保所有其他电源输入都已断开,例如负载共享 (直流中间电路的连接),以及用于借能运行的电动机连接。 使用变频器之前: 请至少等待 40 分钟。

仅当具体设备的铭牌上标明了更短的等待时间时,才允许缩 短等待时间。

# 小心

### 漏电电流

变频器的接地漏电电流大于 3.5mA。 要确保接地电缆同 地线接头(端子 95)之间有良好的机械连接,该电缆的横 截面积必须不小于 10 平方毫米,或者使用两根单独终接 的额定接地线。 有关 EMC 的正确接地, 请参考*如何安装* 一章中的*接地*一节。

### 漏电断路器

本产品可能在保护性导体中产生直流电。 当使用漏电断 路器 (RCD) 提供额外保护时,在该设备的电源端只能使用 B 类(延时型)RCD。 另请参阅 RCD 应用说明 MN.90.GX. 02(x= 版本号)。

变频器的保护性接地和 RCD 的使用必须始终遵从国家和 地方法规。

# 2.1.4 开始维修工作之前

- 1. 断开变频器与主电源的连接
- 2. 从负载共享应用上断开直流总线端子 88 和 89
- 3. 请等待,让直流回路放电。 请参见警告标签上的 时间段
- 4. 拆下电动机电缆

2 2

Danfoss

### <span id="page-10-0"></span>安全性 VLT AQUA 12 脉冲(大功率型)操作手册

# 2.1.5 避免意外启动

### 当变频器与主电源相连时,可以使用数字命令、总线命令、 参考值或本地控制面板 (LCP)启动/停止电动机:

- **•** 为保证人身安全而必须避免意外启动时,请将变频 器与主电源断开。
- **•** 要避免意外启动,请始终先激活 [OFF](停止) 键,然后再更改参数。
- **•** 电气故障、临时过载、主电源故障或电动机连接丢 失都可能导致已停止的电动机重新启动。 带有 安全停止功能的变频器提供了意外启动保护,但前 提是安全停止端子 37 已禁用或处于断开状态。

# 2.1.6 安全停止

可以执行规定的安全功能, 安*全关闭转矩*(由草案 CD IEC 61800-5-2 定义)或*停止类别* 0 (在 EN 60204-1 中定 义)。

该功能是按照 EN 954-1 中安全类别 3 的要求设计和验 收的。 这个功能被称为安全停止。 在系统中集成并使用 安全停止功能之前,必须对系统进行全面的风险分析,以确 定安全停止功能和安全类别是否适当且充分。 为了按照 EN 954-1 安全类别 3 的要求安装和使用安全停止功能, 必须遵守设计指南中的相关信息和说明。 要正确、安全地 使用安全停止功能,操作说明书中的信息和说明可能还不 够!

2.1.7 安全停止安装

### 要 按 照 安 全 类 别 3 (EN954-1) 执 行 停 止 类 别 0 (EN60204) 的安装,请遵照以下说明:

1. 必须取下端子 37 和 24 V 直流之间的桥接器 (跳线)。 仅断开该跳线是不够的。 为避免短

路,请将其整个取下。 (请参阅 图 2.1 中的跳 线。)

2. 用带有短路保护的电缆连接端子 37 和 24 V 直流。 24 V 直流电源必须能通过 EN954-1 类 别 3 的电路中断设备中断。 如果中断设备和 放置在同一个安装面板中,您可以使用非屏蔽电缆 代替屏蔽电缆。

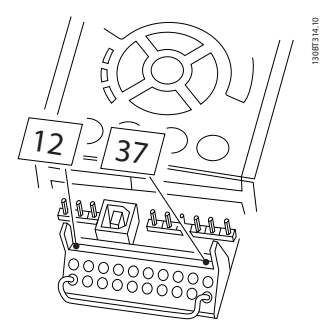

### 图 2.1 端子 37 和 24 VDC 之间的桥接器(跳线)

[图 2.2](#page-11-0) 显示了一个符合安全类别 3 (EN 954-1) 的停止 类别 0 (EN 60204-1) 系统。 一个常开的门接触器实现 了电路中断。 该图还显示了如何连接与安全无关的硬件 惯性停车。

### <span id="page-11-0"></span>安全性 VLT AQUA 12 脉冲(大功率型)操作手册

Danfoss

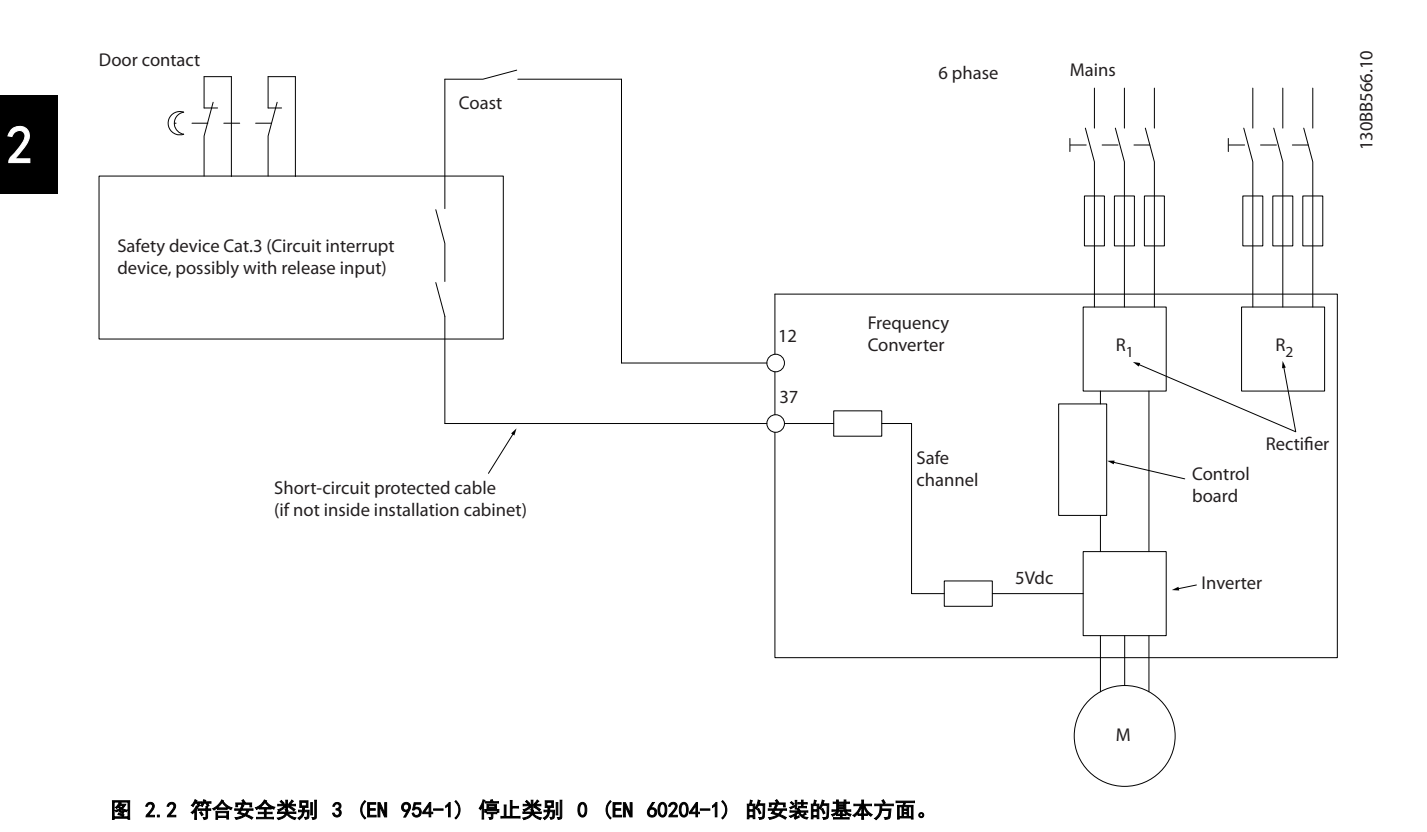

2.1.8 IT 主电源

14-50 射频干扰滤波器 可用于断开 380 - 500V 变频器 中位于射频干扰滤波器与接地之间的内部射频干扰电容器。 这样做之后,射频干扰的性能会降到 A2 等级。 对于 525 - 690V 的变频器, 14-50 射频干扰滤波器 不起作用。 射频干扰开关无法打开。

<span id="page-12-0"></span>

3.1.4 起吊

# 3 机械安装

# 3.1 预安装

3.1.1 规划安装位置

## 注意

执行安装之前,必须要做好变频器的安装规划。 如果不这 样做,则可能在安装期间和安装之后导致额外工作。

### 选择最佳的工作位置时请考虑下述事项(请参阅随后页面 上的详细内容以及相应的设计指南):

- **•** 工作环境温度
- **•** 安装方式
- **•** 设备的冷却方式
- **•** 变频器的位置
- **•** 电缆布线
- **•** 确保电源能提供正确的电压和所需的电流
- **•** 确保电动机的额定电流未超过变频器的最大电流
- **•** 如果变频器没有内置的熔断器,则应确保外接熔断 器具有正确的额定规格。

# 3.1.2 变频器接收

在收到变频器时,请确保包装完好无损,并注意在运输途中 是否造成了任何设备损害。 如果发生了损坏,请立即与运 输公司联系,以索取赔偿。

# 3.1.3 运输和开箱

建议在尽可能靠近最终安装位置的地方打开变频器包装。 移除包装箱后,应尽量在托板上搬运变频器。

始终用专用的吊眼来起吊变频器。 对于所有 D 和 E2 (IP00) 机箱,为避免变频器的吊眼发生弯曲,请使用棍 棒。

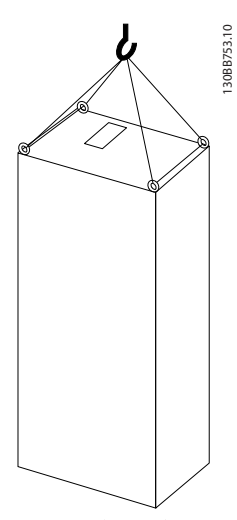

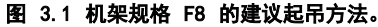

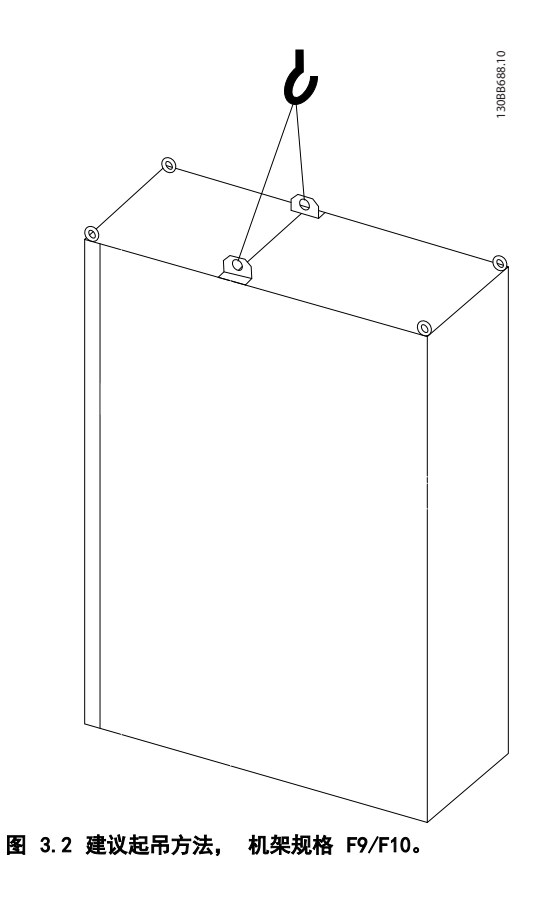

Danfoss

3 3

Danfoss

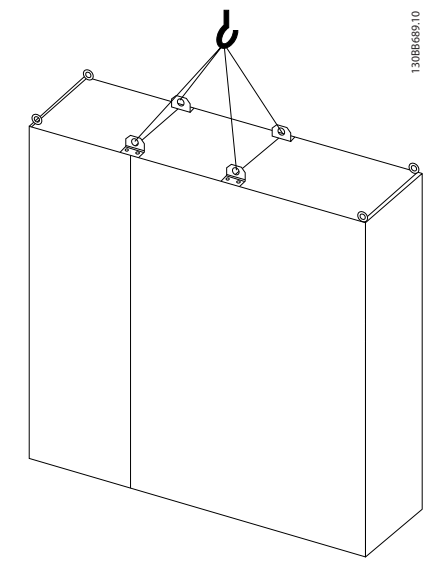

图 3.3 建议起吊方法,机架规格 F11/F12/F13。

注意

注意,底座包含在变频器包装中,但在装运过程中并未连 接。 底座是必需的,它可以使气流通向变频器以提供适当 的冷却。 F 机架应安放在位于最终安装位置的底座的顶 端。 变频器顶端与提升索之间应成 60° 角或更大角度。 除了上图所示的方法外,对于 F 机架,也可以使用撑杆来 起吊。

# <span id="page-14-0"></span>3.1.5 机械尺寸

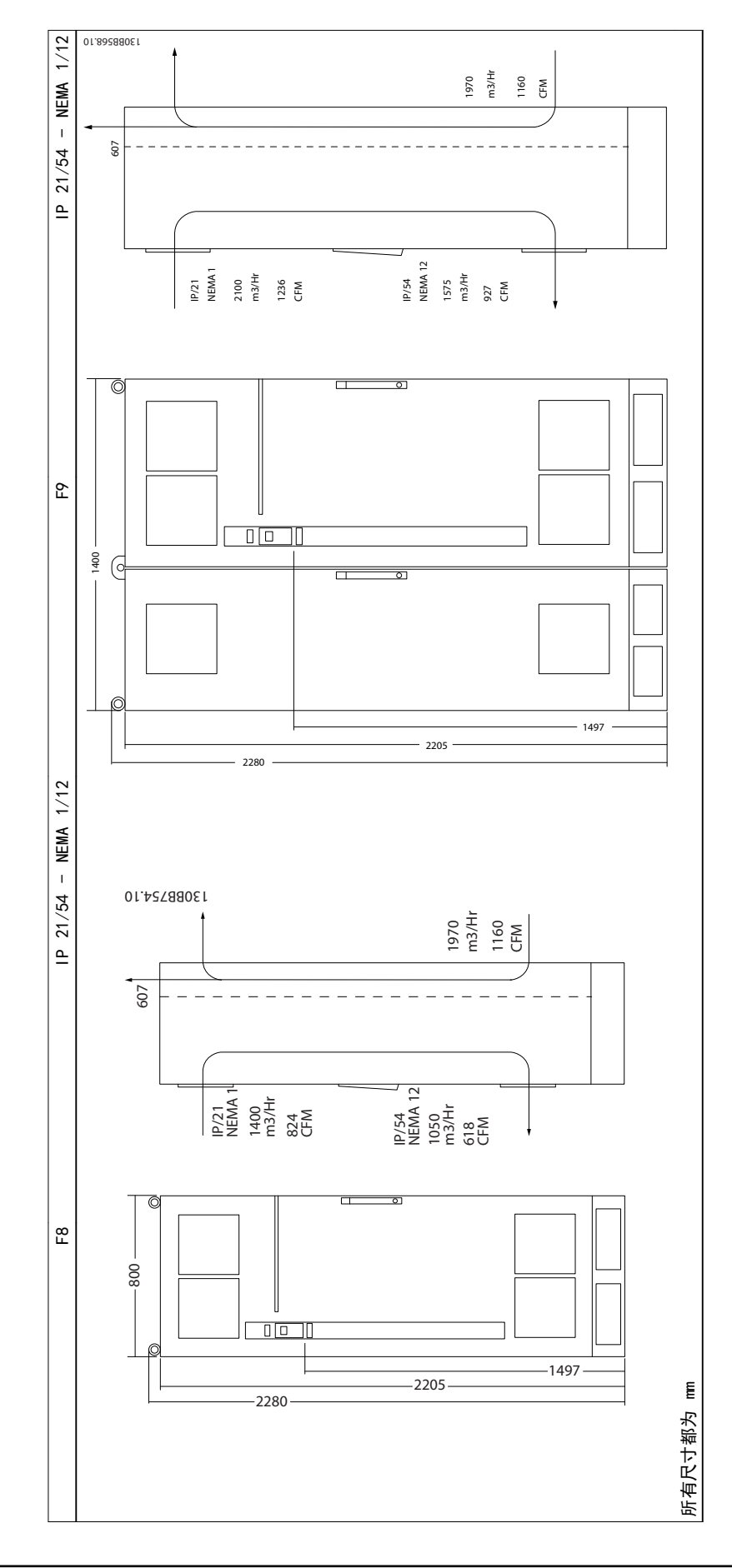

Danfoss

# 机械安装 VLT AQUA 12 脉冲(大功率型)操作手册

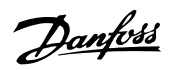

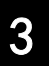

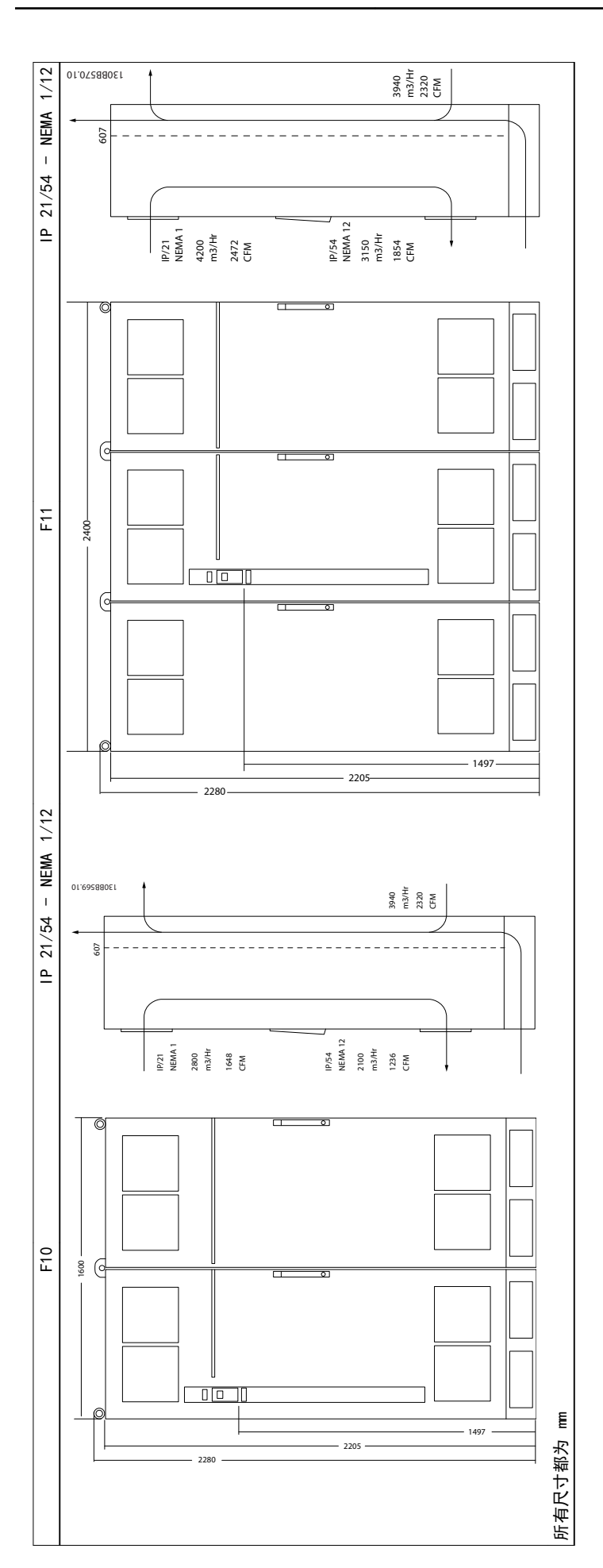

# 机械安装 VLT AQUA 12 脉冲(大功率型)操作手册

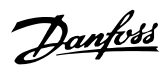

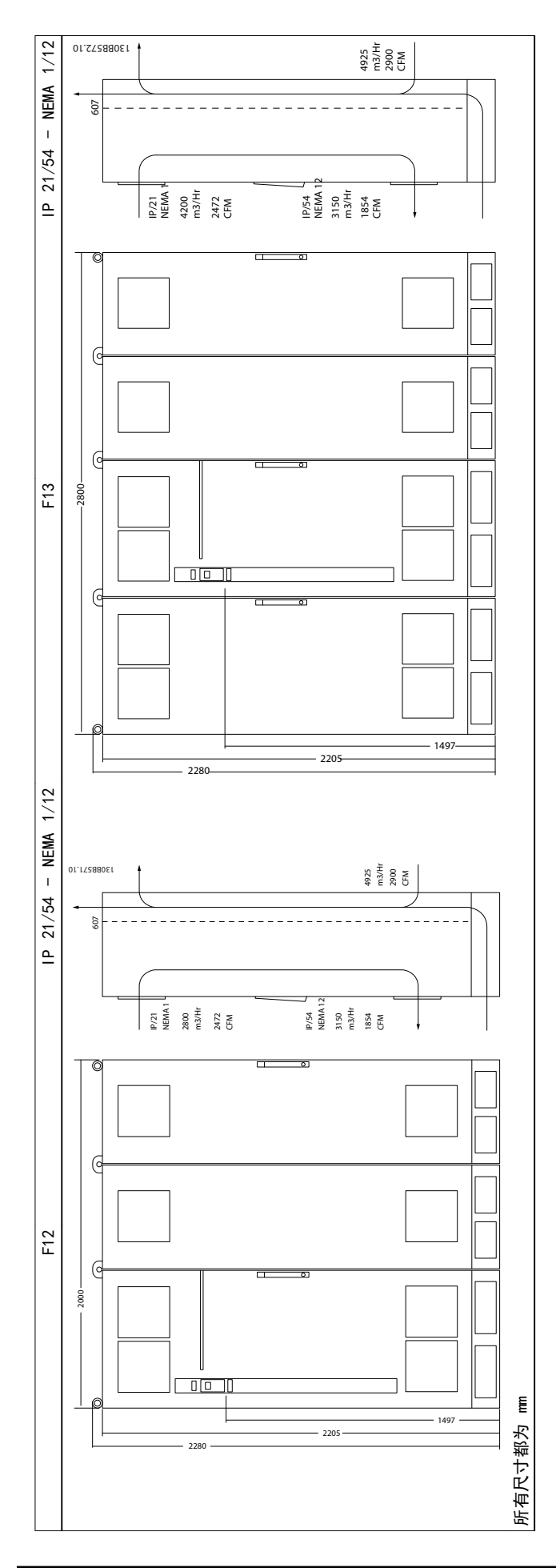

Danfoss

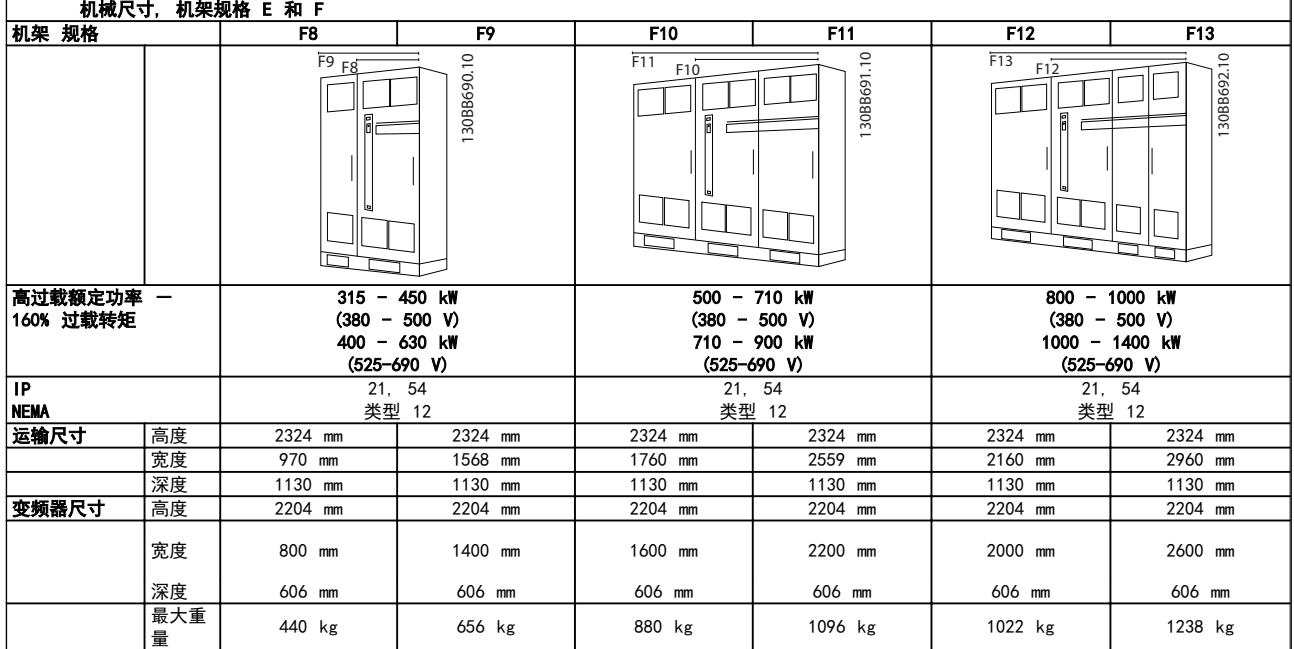

# 注意

F 机架有 6 种不同规格, F8、F9、F10、F11、 F12 和 F13 F8、F10 和 F12 包括一个整流器柜和一个逆变器柜, 分别 在左右两侧。 F9、F11 和 F13 整流室的左侧还有一个选件柜。 F9 与 F8 相同,只是多了一个选件柜。 F11 与 F10 相同,只是多了一个选件柜。 F13 与 F12 相同,只是多了一个选件柜。

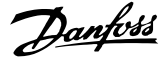

# <span id="page-18-0"></span>3.2 机械安装

为了确保正确的结果并且避免安装期间的额外工作,在对变 频器执行机械安装之前必须做好周密的准备工作。 首先 请仔细查看本说明最后的机械图,了解空间方面的要求。

3.2.1 所需工具

### 执行机械安装时需要下述工具:

- **•** 带有 10 或 12mm 钻头的电钻
- **•** 卷尺
- **•** 带有相应公制套筒的扳手 (7-17mm)
- **•** 扳手加长柄
- **•** 薄金属板冲头(用于为 IP 21/Nema 1 和 IP 54 设备的线管或电缆密封管打孔)。
- **•** 至少能承受 400kg (880lbs) 重量的吊杆(直径 最大为 25mm 或 1 英寸的棍或管),用于吊起设 备。
- **•** 吊车或其他起重设备(用于将变频器安放到位)
- **•** 在将 E1 安装到 IP21 和 IP54 机箱类型中时 需要使用 Torx T50 工具。
- 3.2.2 一般考虑事项

### 空间

为了确保空气流动和便于连接电缆,在变频器的上方和下方 应留出适当空间。 此外,在设备前方也应留出打开面板门 所需的空间。

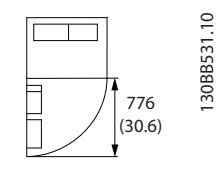

图 3.4 IP21/IP54 型机箱、F8 机架规格的前方空间

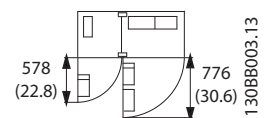

图 3.5 IP21/IP54 型机箱、F9 机架规格的前方空间

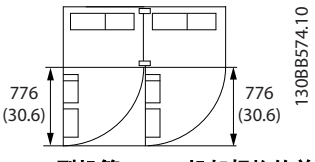

图 3.6 IP21/IP54 型机箱、F10 机架规格的前方空间

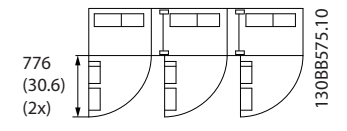

图 3.7 IP21/IP54 型机箱、F11 机架规格的前方空间

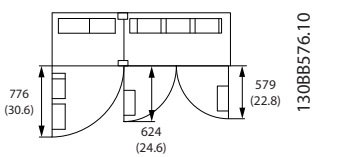

图 3.8 IP21/IP54 型机箱、F12 机架规格的前方空间

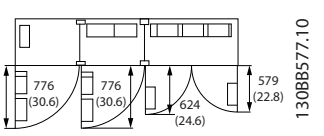

图 3.9 IP21/IP54 型机箱、F13 机架规格的前方空间

### 线缆通道

务必留出适当的电缆通道,包括电缆弯绕所需的空间。

# 注意

所有线缆接线盒/接线头必须安装在端子总线条宽度之内。

<span id="page-19-0"></span>

Danfoss

# 3.2.3 端子位置,F8-F13

F 机架有 6 种不同规格,F8、F9、F10、F11、F12 和 F13 F8、F10 和 F12 包括一个整流器柜和一个逆变器柜,它们 分别位于左右两侧。 F9、F11 和 F13 整流室的左侧还有 一个选件柜。 F9 与 F8 相同,只是多了一个选件柜。

F11 与 F10 相同,只是多了一个选件柜。 F13 与 F12 相同,只是多了一个选件柜。

端子位置 - 机架规格 F8 和 F9

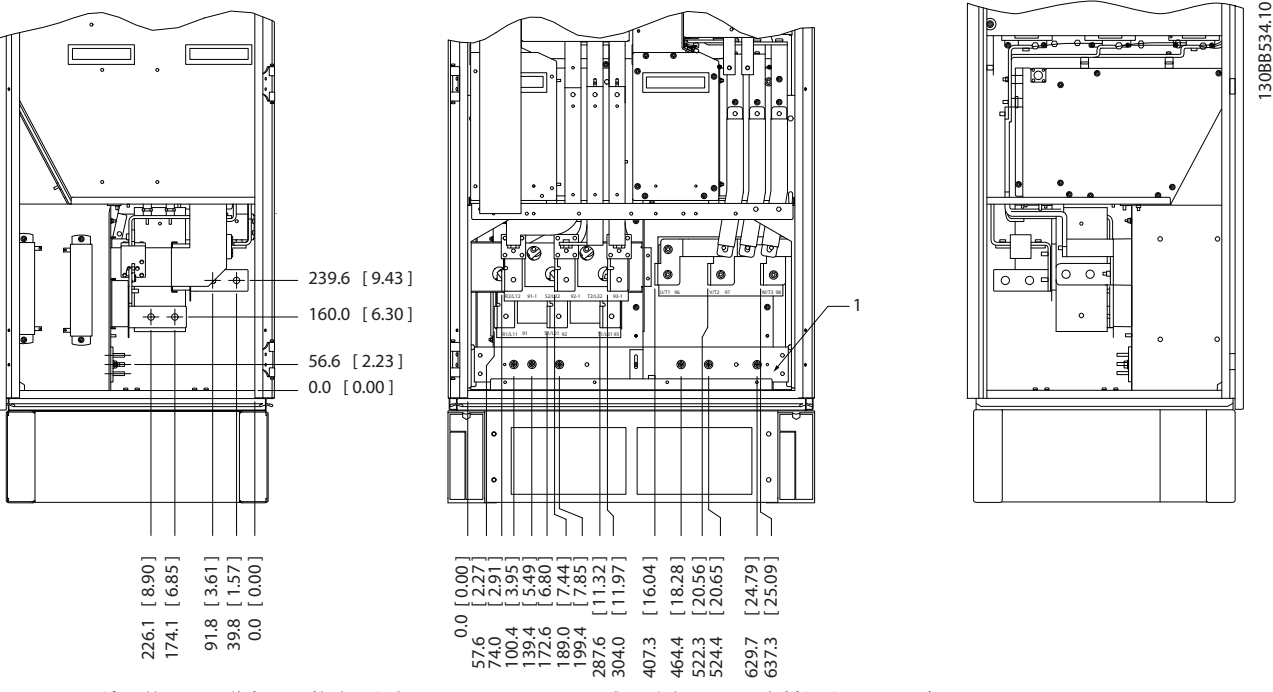

图 3.10 端子位置 - 逆变器和整流器机柜 - F8 和 F9 (正、左和右视图)。 密封板比 0 平面低 42mm。 1) 接地 条

端子位置 - 逆变器机架规格 F10 和 F11

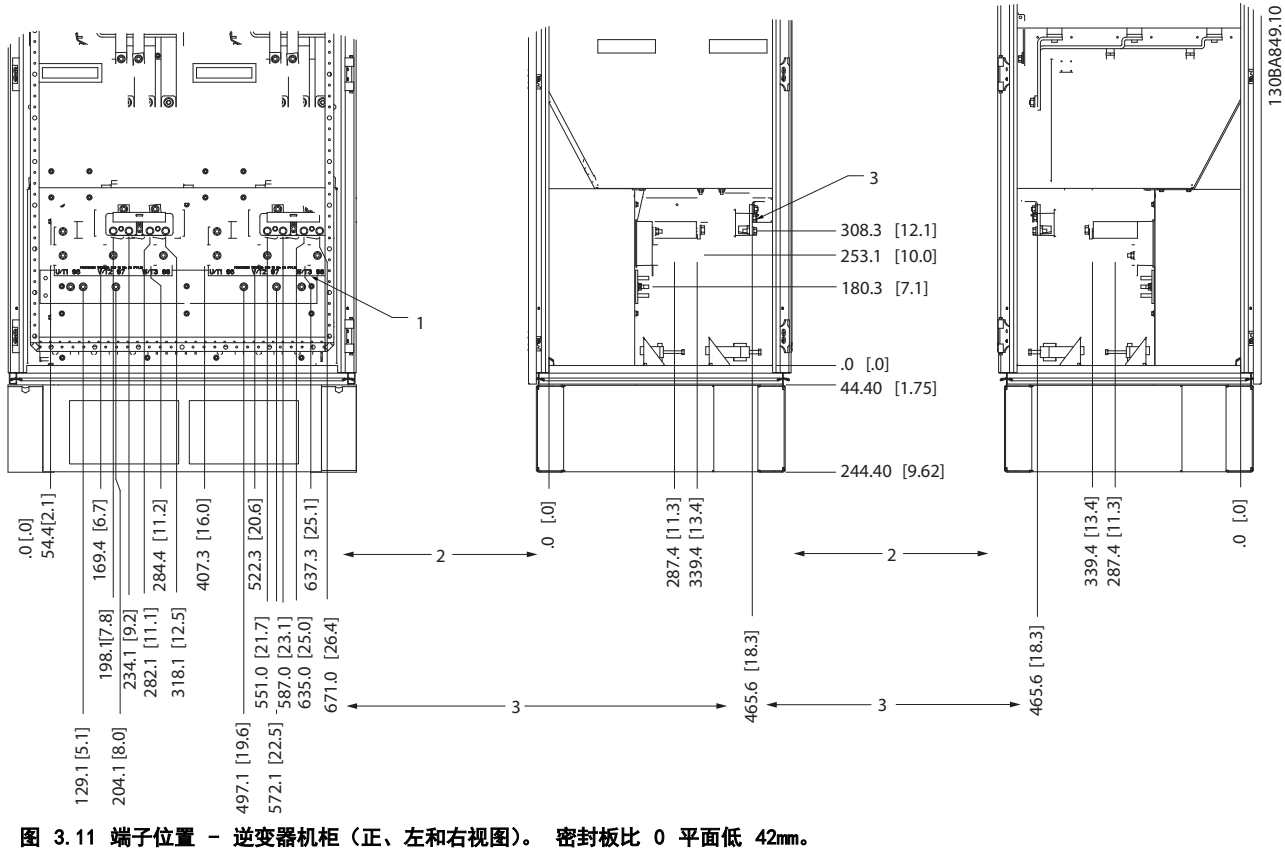

- 
- 1) 接地 条
- 2) 电动机端子
- 3) 制动端子

3 3

Danfoss

机械安装 VLT AQUA 12 脉冲(大功率型)操作手册

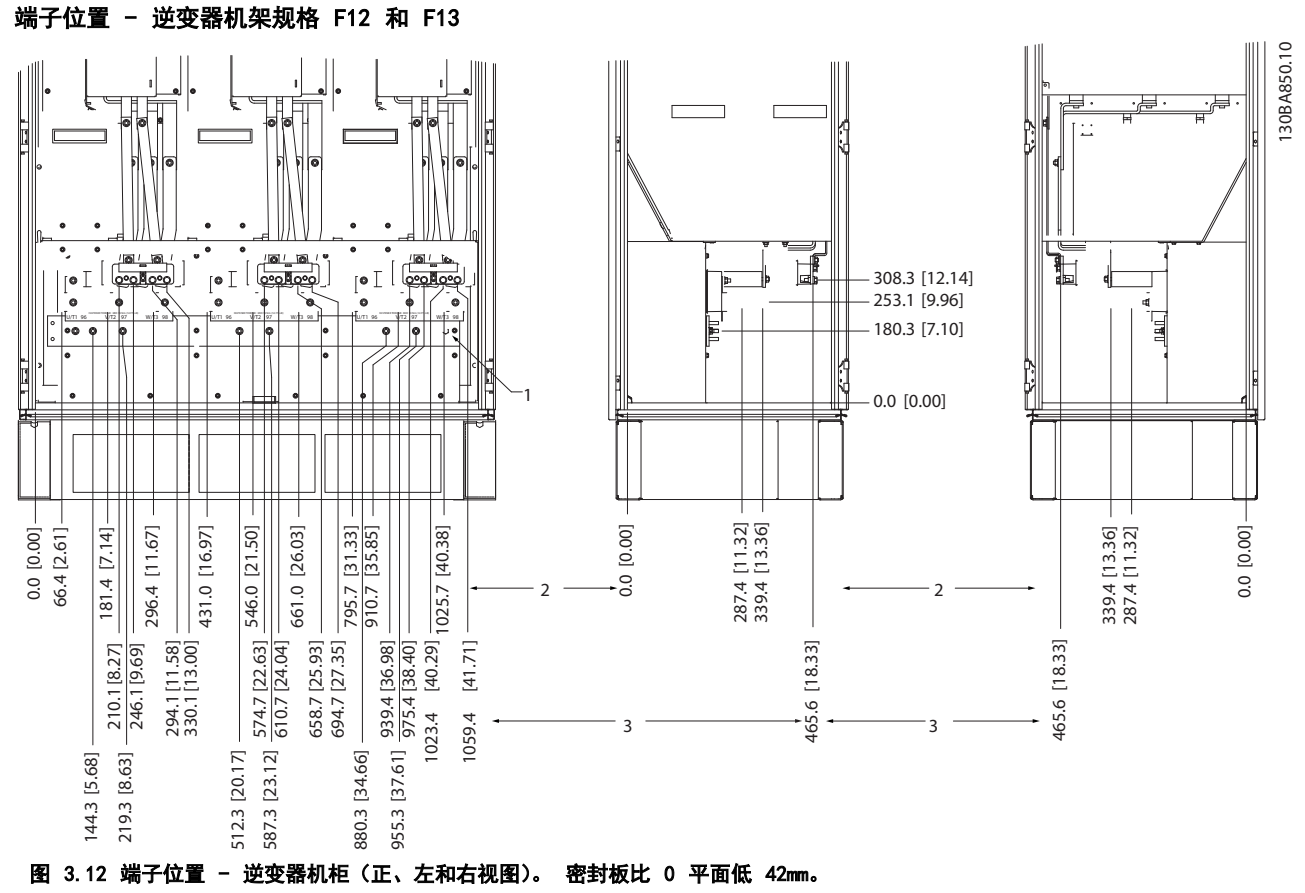

1) 接地 条

3 3

## 端子位置 - 整流器 (F10、F11、F12 和 F13)

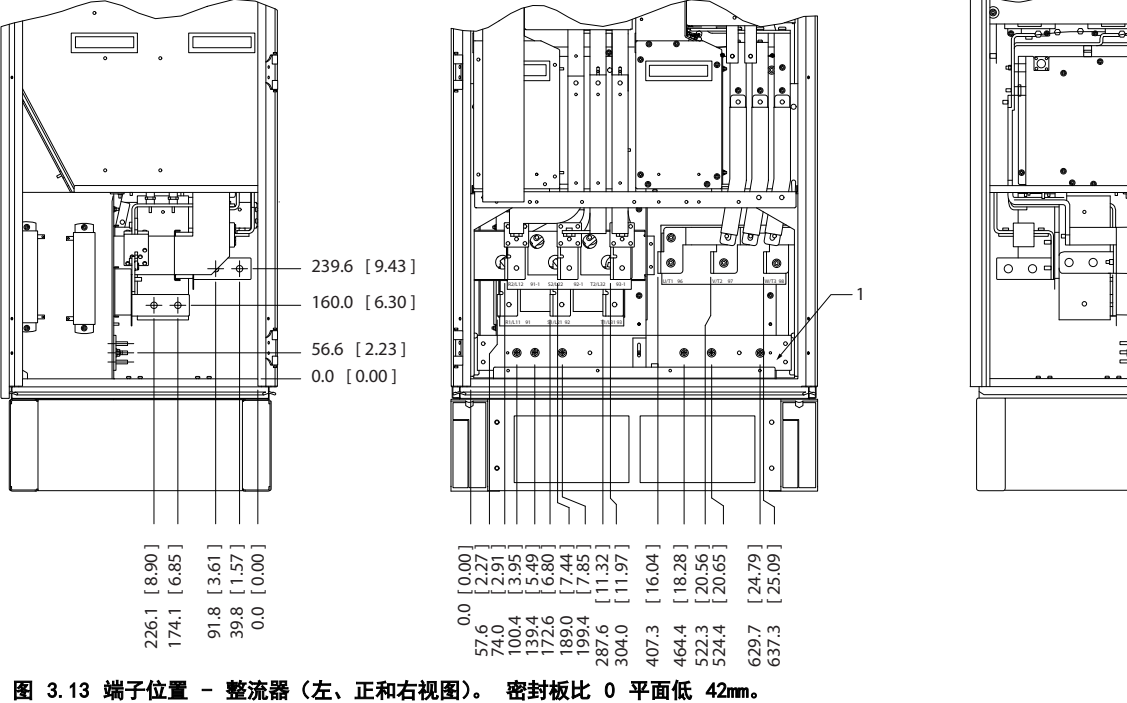

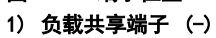

- 2) 接地 条
- 3) 负载共享端子 (+)

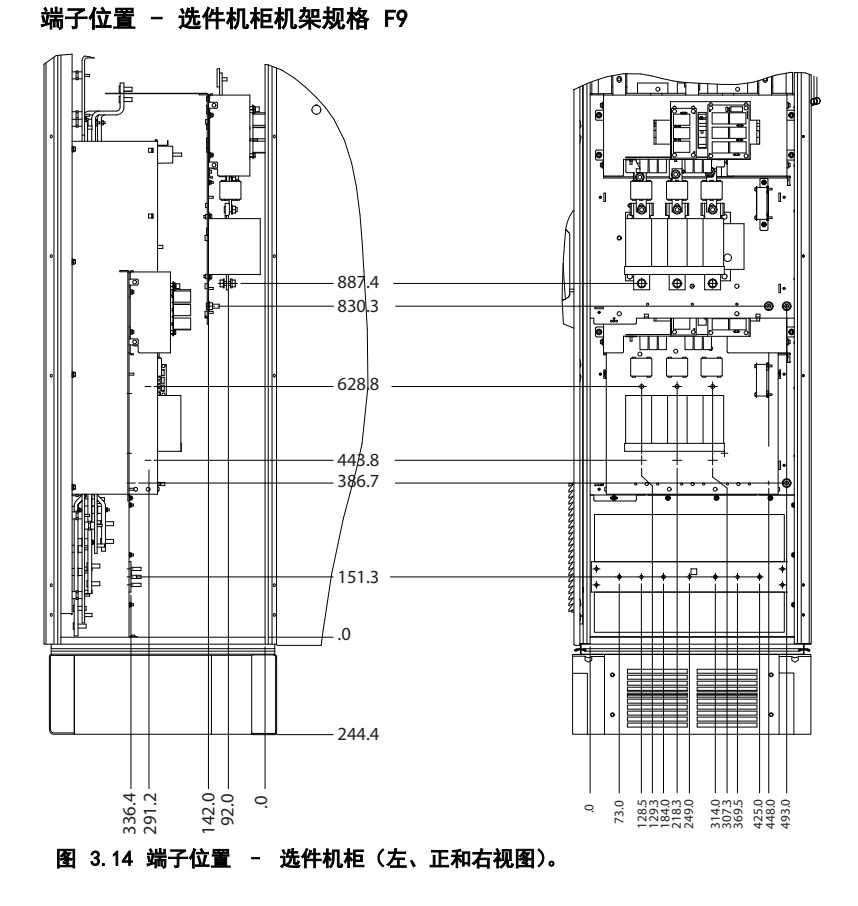

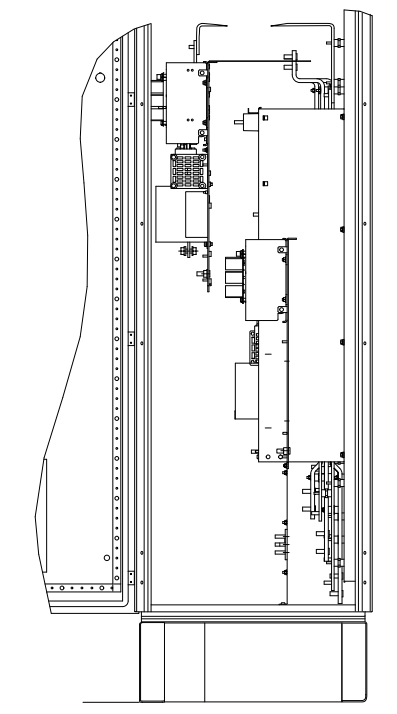

130BB756.10

3 3

130BB534.10

Danfoss

# 机械安装 VLT AQUA 12 脉冲(大功率型)操作手册

# Danfoss

# 端子位置 - 选件机柜机架规格 F11/F13

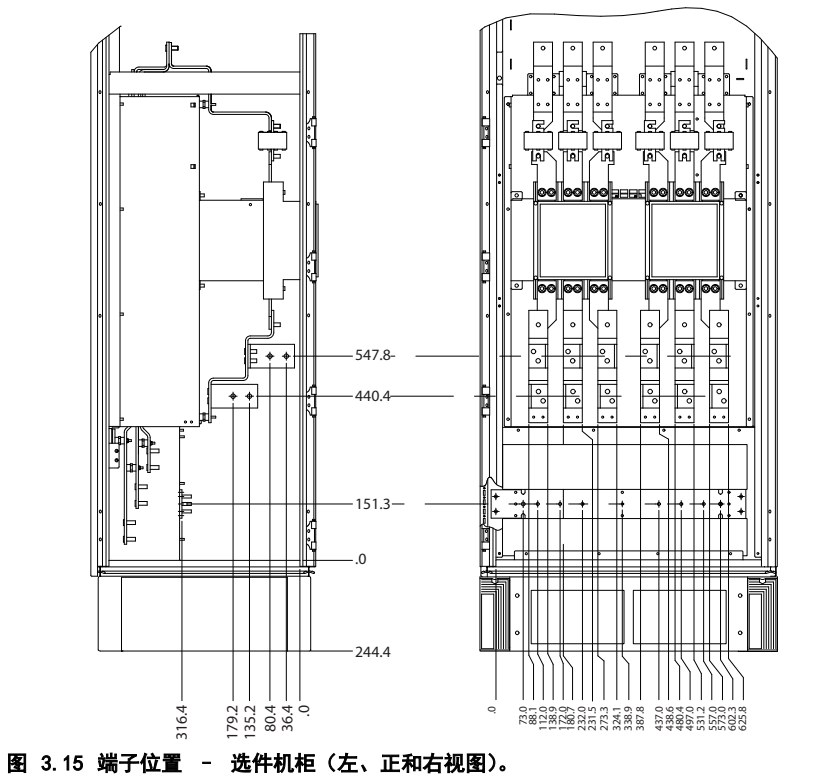

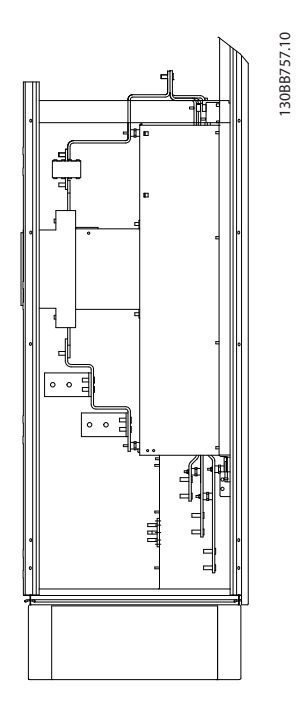

Danfoss

# <span id="page-24-0"></span>3.2.4 冷却和气流

### 冷却

可以用不同方式实现冷却:在设备底部和顶部使用冷却道; 使设备后部内外通风;或使用组合方式冷却。

### 风道冷却

对于安装在 Rittal TS8 机箱中并利用自身风扇对暗道进 行强制冷却的变频器,我们提供了一种优化安装的专用选 件。 从机箱顶部排出的空气可以通过管道排出室外,这样 暗道损失的热量便不会在控制室内散逸,从而降低了在室内 使用空调的要求。

### 背部冷却

暗道中的空气还可以从 Rittal TS8 机箱背部吸入和排 出。 这提供了这样一种解决方案,其中暗道可以将设备中 的空气排出并回收散逸到设备外部的热损失,从而降低了空 气调节要求。

### 气流

必须保证散热片上有充足的气流。 以下是相关的流量。

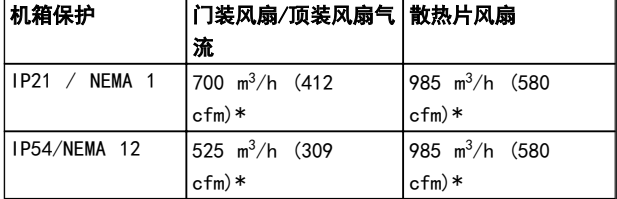

### 表 3.1 散热片气流

\* 每个风扇的气流。 机架规格 F 包含多个风扇。

# 注意

以下原因将导致风扇转动:

- 1. AMA
- 2. 直流夹持
- 3. 预励磁
- 4. 直流制动
- 5. 超出额定电流的 60%
- 6. 超出特定的散热片温度(取决于功率大小)。

### 风扇一旦启动,至少将转动 10 分钟。

### 外部风道

如果在 Rittal 机柜外部添加了额外风道,则必须计算风 道中的压降。 使用下图来确定变频器在相关压降下的降 容。

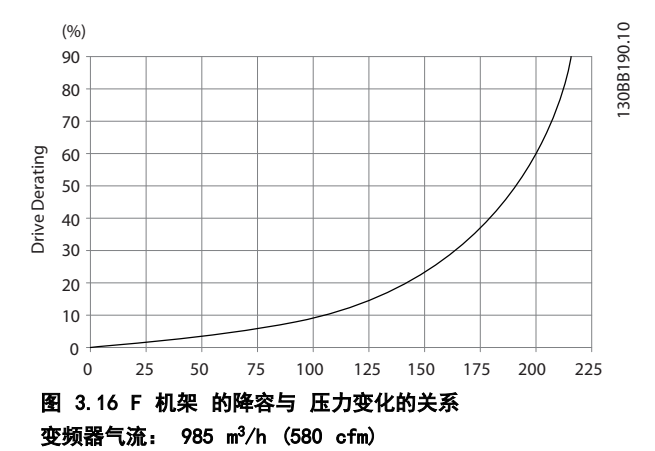

3.2.5 密封管/线管入口 - IP21 (NEMA 1) 和 IP54 (NEMA12)

电缆通过底部的密封板来连接。 请拆下该板,并确定将密 封管或线管的入口放在何处。 然后在图板所标明的区域 打孔。

# 注意

为了符合指定的防护等级以及确保设备具有适当的冷却能 力,变频器必须安装密封板。 如果不安装密封板,则可能 导致变频器跳闸,即出现报警 69 功率 卡温度

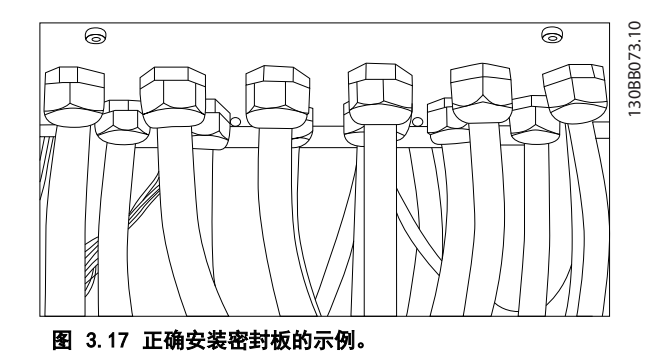

机械安装 VLT AQUA 12 脉冲(大功率型)操作手册

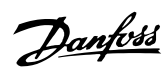

3 3

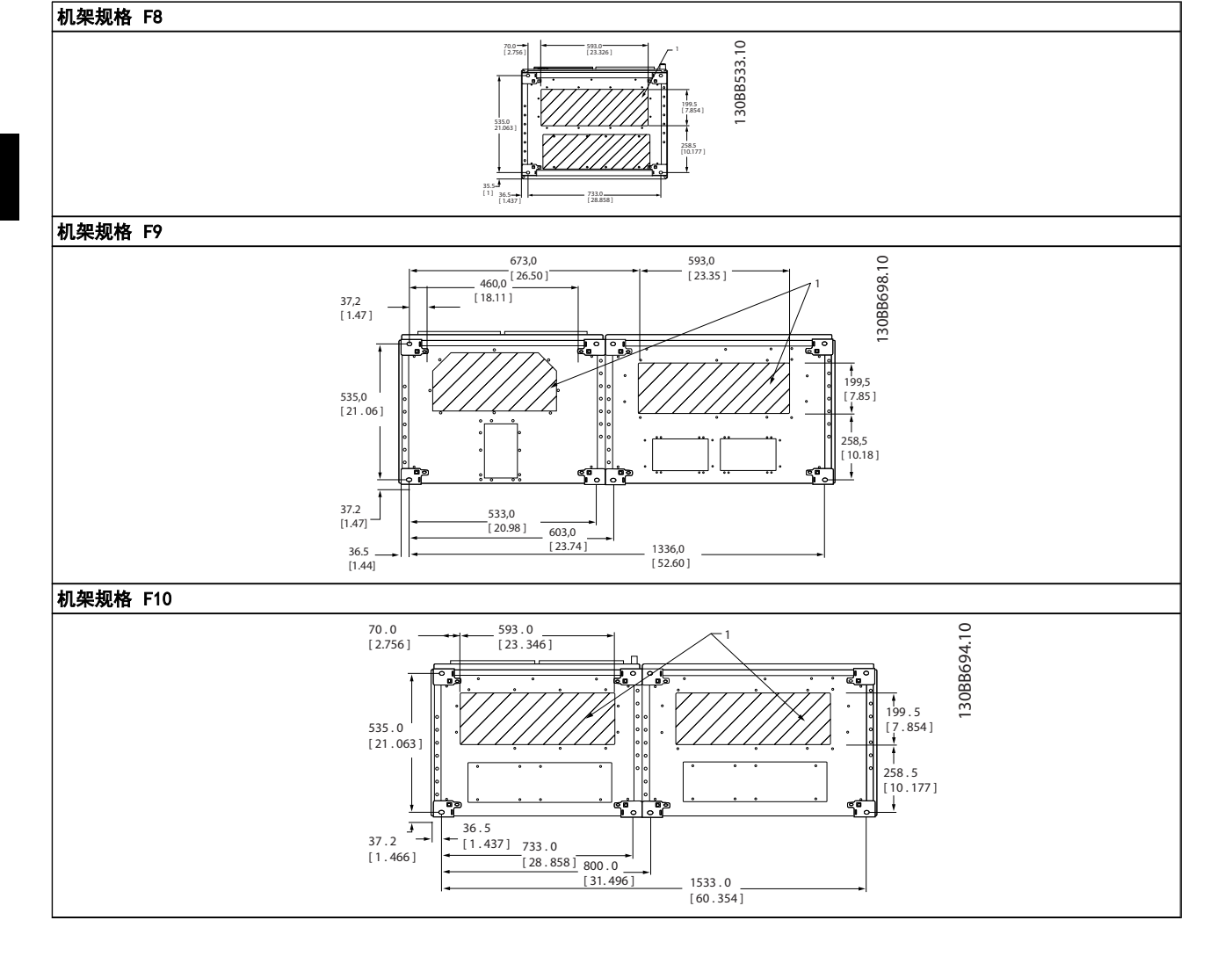

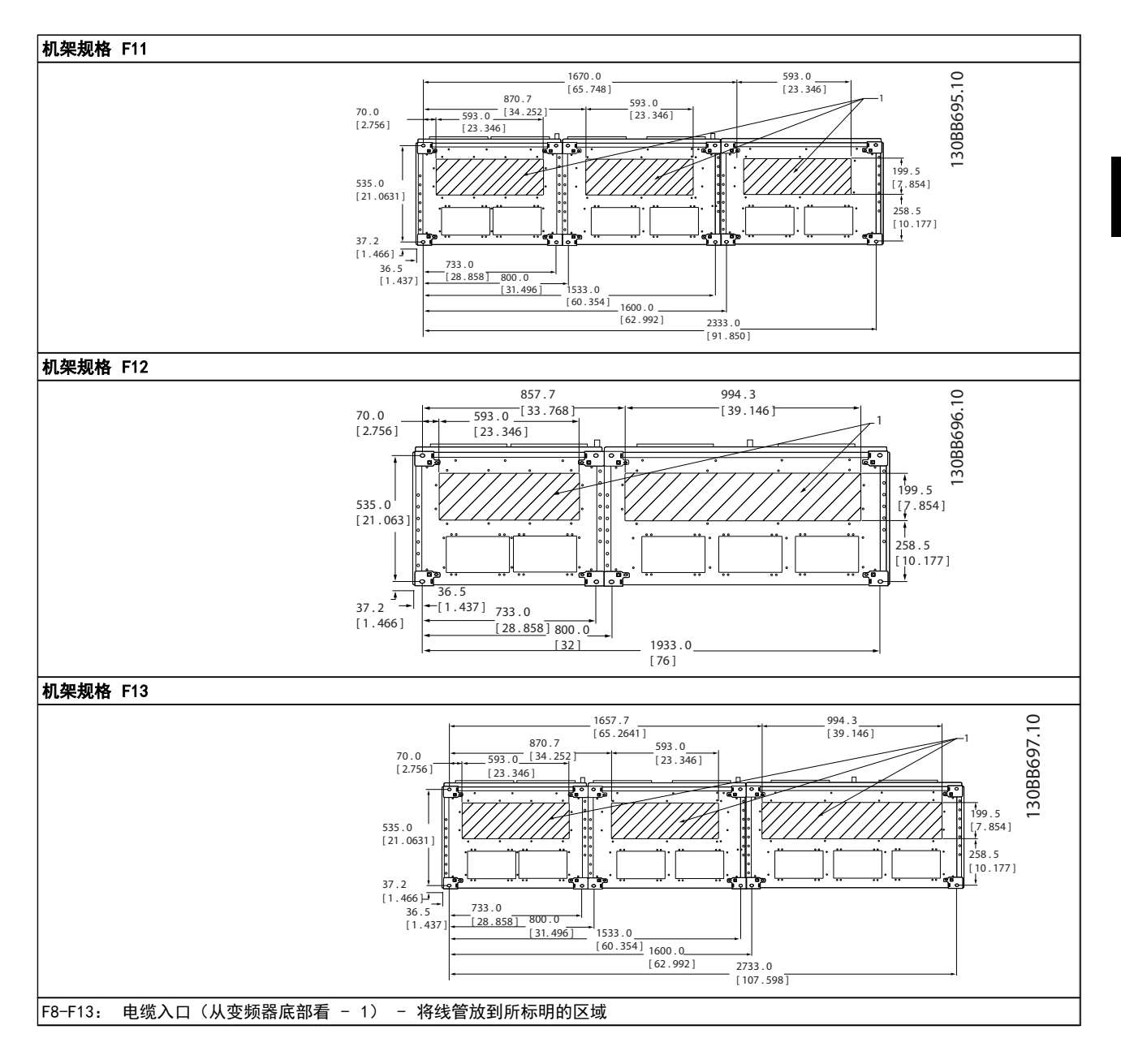

Danfoss

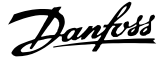

# <span id="page-27-0"></span>3.3 机架规格 F 面板选件

### 空间加热器和恒温器

空间加热器安装在机架规格 F10-F13 变频器的内部机柜 中,通过自动恒温器进行控制,借此帮助控制机箱内的湿 度,从而延长变频器组件在潮湿环境下的寿命。 在默认设 置下,恒温器在 10°C (50°F) 时打开加热器,在 15.6°C (60°F) 时关闭它们。

### 配有电源出口的机柜灯

在检修和维护过程中,装在机架规格 F10-F13 变频器内部 机柜中的灯可提高能见度。 灯罩包含适用于临时电源工 具或其他设备的电源出口,它有两种电压:

- **•** 230V,50Hz,2.5A,CE/ENEC
- **•** 120V,60Hz,5A,UL/cUL

### 变压器抽头设置

若装有机柜灯与电源插座和/或空间加热器与恒温器,则需 要适当地设置变压器 T1 的抽头输入电压。 最初可将 380-480/ 500V 设备设为 525 V 抽头,而将 525-690V 设备设置为 690V 抽头,以确保副侧设备不会因为通电之 前未更换抽头而发生过压。 要为位于整流器柜的端子 T1 设置恰当的抽头, 请参阅 表 3.2。 有关在变频器中的位 置, 请参阅 [4.1.1 电源连接](#page-29-0)中的图示。

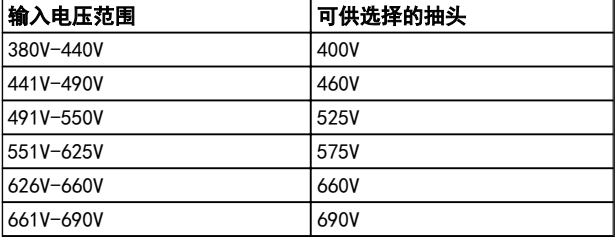

### NAMUR 端子

NAMUR 是德国的加工工业,主要是化学和制药行业的自动 化技术用户组成的国际协会。 若选择该选项,则将提供根 据 NAMUR 变频器输入和输出端子标准组织和标记的端子。 这要求使用 MCB 112 PTC 热敏电阻卡和 MCB 113 扩展 继电器卡。

### RCD(漏电断路器)

使用铁芯平衡法监测接地和高阻抗接地系统(IEC 术语中 的 TN 和 TT 系统)中的接地故障电流。 有一个预警点 (主报警给定值的 50%)和一个主报警给定值。 与每个给 定值关联的是用于外部用途的 SPDT 报警继电器。 要求 外接一个"窗户式"电流转换器(由客户自己准备和安装)。

- **•** 并入变频器的安全停止电路
- **•** IEC 60755 Type B 设备监测交流、脉冲直流和纯 直流接地故障电流
- **•** 10-100% 给定值下的接地故障电流水平的 LED 条形图指示器
- **•** 内存故障
- **TEST**(测试)/ RESET(复位)按钮

### 绝缘电阻监测器 (IRM)

监视系统相导线和大地之间未接地系统(IEC 术语中的 IT 系统)中的绝缘电阻。 每个绝缘级别都有一个欧姆预警值 和一个主报警给定值。 与每个给定值关联的是用于外部 用途的 SPDT 报警继电器。 注意: 每个未接地 (IT) 系 统只能连接一个绝缘电阻监视器。

- **•** 并入变频器的安全停止电路
- **•** 在 LCD 上显示绝缘电阻的阻值
- **•** 内存故障
- **•** INFO(信息)、TEST(测试)和 RESET(复位)按 钮

## 配有 Pilz 安全继电器的 IEC 紧急停止

包括冗余的四线紧急停止按钮(安装在机箱的前部)和一个 Pilz 继电器(与变频器的安全停止电路配合使用, 监视 IEC 紧急停止)以及位于选件室的主电源接触器。

### 手动电动机启动器

为电动鼓风机提供 3 相电源,这通常是大型电动机所必需 的。 随附的接触器、断路器或断路开关的负荷端均为启动 器提供了电源。 在电动机起动器启动之前,给电源装上熔 断器。该电源将在变频器的输入电源关闭时关闭。 最多 允许两个启动器(如果其中一个启动器为 30 A, 则应订购 受熔断器保护的电路。) 并入变频器的安全停止电路。 单元的功能包括:

- **•** 操作开关(打开/关闭)
- **•** 短路和过载保护,以及测试功能
- **•** 手动复位功能

### 30 安,受熔断器保护的端子

- **•** 3 相电源,与主电源的输入电压相符,可为客户 的辅助设备供电
- **•** 若选择了两个手动电动机启动器,则不适用
- **•** 端子在变频器输入电源关闭时关闭
- **•** 随附的接触器、断路器或断路开关的负荷端均为受 熔断器保护的端子提供了电源。

### 24 V 直流电源

- **•** 5A,120W,24V DC
- **•** 防止输出过电流、过载、短路和过热
- **•** 适用于客户提供的附属设备,例如传感器、PLC I/ O、接触器、温度传感器、指示灯和/或其他电子硬 件
- **•** 诊断包括一个干式直流电源正常接触、一个绿色的 直流电源正常指示灯,以及一个红色的过载指示灯

### 外部温度监控

旨在监视电动机绕组和/轴承等外部系统组件的温度。 包 括 8 个通用输入模块外加 2 个专用热敏电阻输入模块。 所有 10 个模块都被集成到变频器的安全停止电路中, 并 且可通过现场总线网络进行监视(需要购买单独的模块/总 线耦合器)。

### 通用输入(8 个) 信号信号:

- **•** RTD 输入(包括 Pt100),3 线或 4 线
- **•** 热电偶
- **•** 模拟电流或模拟电压

# 机械安装 VLT AQUA 12 脉冲(大功率型)操作手册

Danfoss

其他功能:

- **•** 一个通用输出,可根据模拟电压或模拟电流进行配 置
- **•** 两个输出继电器 (N.O.)
- **•** 双行 LC 显示器和 LED 诊断
- **•** 传感器引出线断开、短路和极性错误检测
- **•** 接口设置软件

## 专用热敏电阻输入(2 个)

功能:

- **•** 每个模块最多可以监视 6 个串联的热敏电阻
- **•** 故障诊断,用于检测传感器引出线破损或短路
- **•** 通过 ATEX/UL/CSA 认证
- **•** 如果需要,PTC 热敏电阻选项卡 MCB 112 可提供 第三个热敏电阻器

3 3

Danfoss

# <span id="page-29-0"></span>4 如何安装

# 4.1 电气安装

4.1.1 电源连接

# 线缆和保险装置

## 注意 电缆总体要求

所有接线都必须符合相关国家和地方关于电缆横截面积和 环境温度的法规。UL 应用要求采用 75°C 铜导线。对用 于非 UL 应用中的变频器来说,75 和 90°C 铜导线在热学 意义上是可以接受的。

电源电缆的连接情况如下所示。 必须根据电流额定值和 地方法规来选择电缆的横截面积。 有关详细信息,请参阅 7.1 一般规范。

为了保护设备 变频器,必须使用建议的熔断器,或者设备 必须带有内置的熔断器。 有关建议的熔断器,请参阅熔断 器章节的熔断器表。 请务必根据地方法规来选用适当的 熔断器。

主电源接线安装在主电源开关上,如果包含该开关。

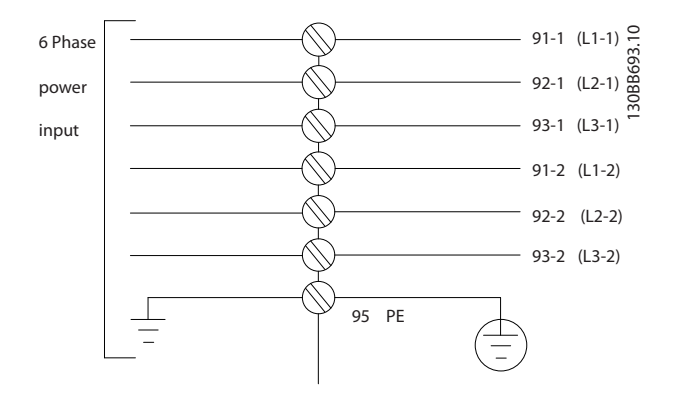

# 注意

电动机电缆必须屏蔽/铠装。 如果使用非屏蔽/非铠装的 电缆,则无法满足某些 EMC 要求。 为符合 EMC 辐射规 范,请使用屏蔽/铠装电动机电缆。 有关详细信息,请参阅 设计指南中的 EMC 规范。

有关正确选择电动机电缆横截面积和长度的信息,请参阅 7.1 一般规范 。

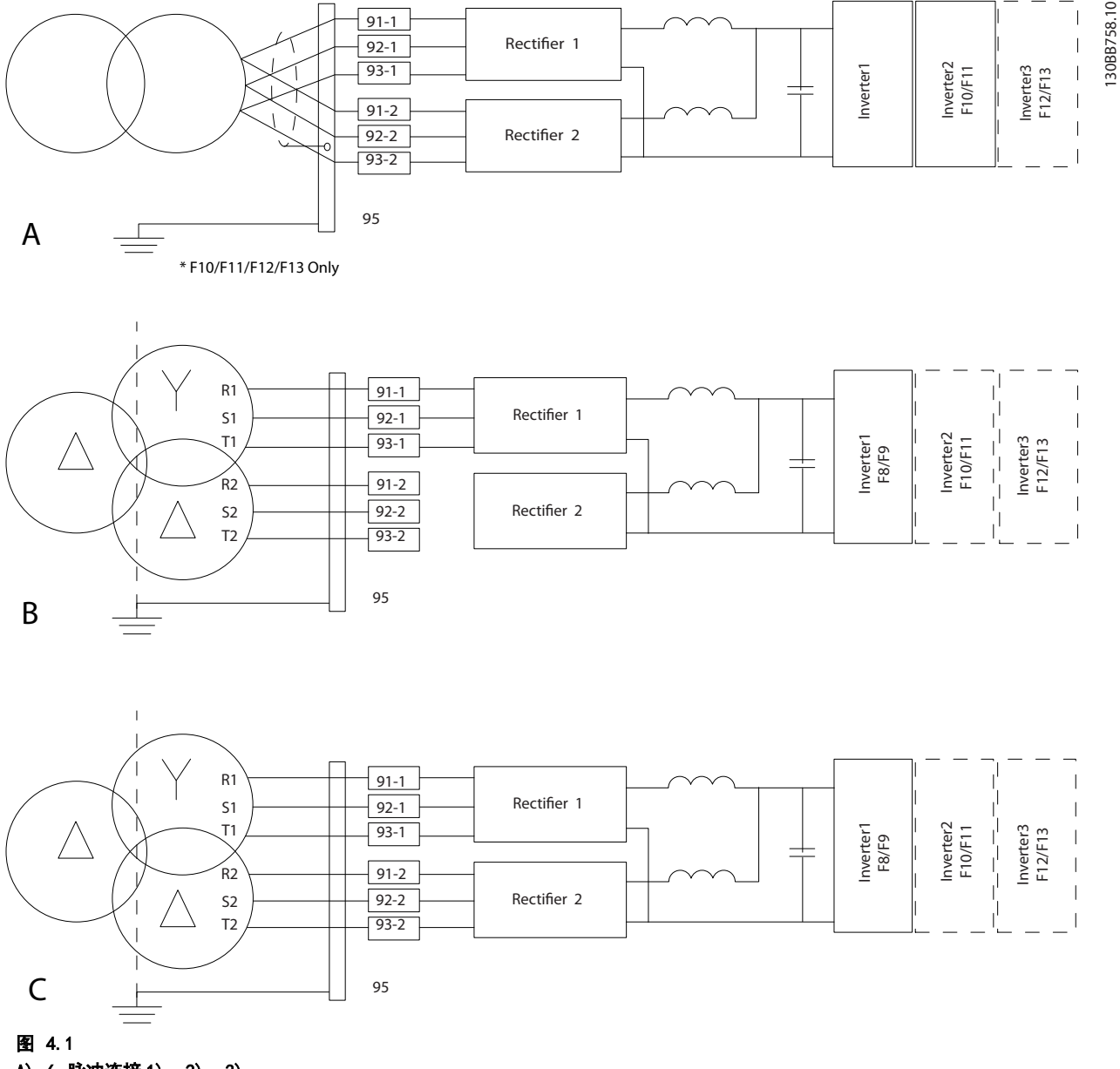

- A) 6 脉冲连接 1), 2), 3) B) 经过改良的 6 脉冲连接 2), 3), 4)
- 
- C) 12 脉冲连接 3), 5)

注意:

1) 所示为并联方式。 可以使用具有足够承载能力的单根三相电缆。 必须安装短接母线。

2) 6 脉冲连接无 12 脉冲整流器的谐波抑降优点。

3) 适用于 IT 和 TN 主电源接线方式。

4) 当其中一个 6 脉冲整流器模块无法正常工作时(虽然这种情况不可能出现),仅用一个 6 脉冲整流器模块也可在较低 负载下操控变频器。 有关重新连接的详细信息,请与厂商联系。

5) 图中未显示并联的主电源线路。

Danfoss

Danfoss

### 电缆的屏蔽:

请不要以纽结方式(辫子状)端接屏蔽丝网。 否则会损害 在高频下的屏蔽效果。 如果必须断开屏蔽丝网以安装电 动机绝缘开关或电动机接触器,则必须使屏蔽丝网保持连续 并使其高频阻抗尽可能低。

请将电动机电缆的屏蔽连接到变频器的去耦板和电动机的 金属机壳上。

连接屏蔽时,请使用表面积尽可能大的电缆夹。 在连接时 可以使用随变频器提供的安装设备。

### 电缆长度和横截面积:

变频器已在指定电缆长度的情况下进行了测试。 为了减 小噪音水平和泄漏电电流,请使用尽可能短的电动机电缆。

### 开关频率:

如果为了降低电动机声源性噪音而为变频器配备了正弦波 滤波器,则必须根据正弦波滤波器的说明在 14-01 开关频 率 中设置开关频率。

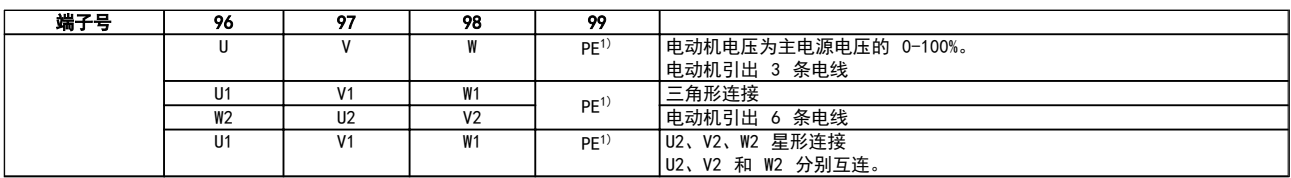

1)保护性接地线

如果电动机没有相绝缘纸或其它适合使用供电器(比如变频 器)的绝缘措施,可在变频器的输出端安装一个正弦波滤波 器。

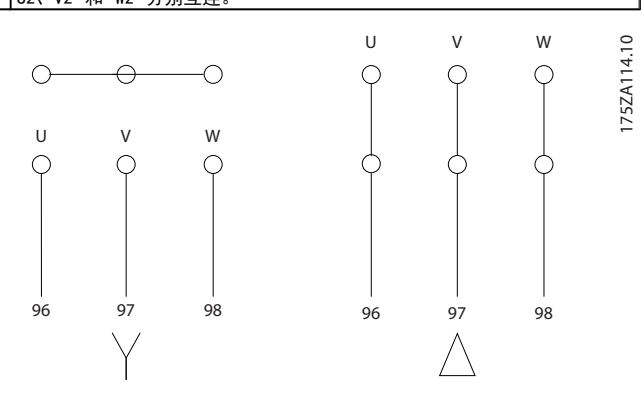

<u>4</u>

10

9

 $\mathcal{C}$ 

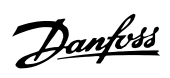

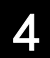

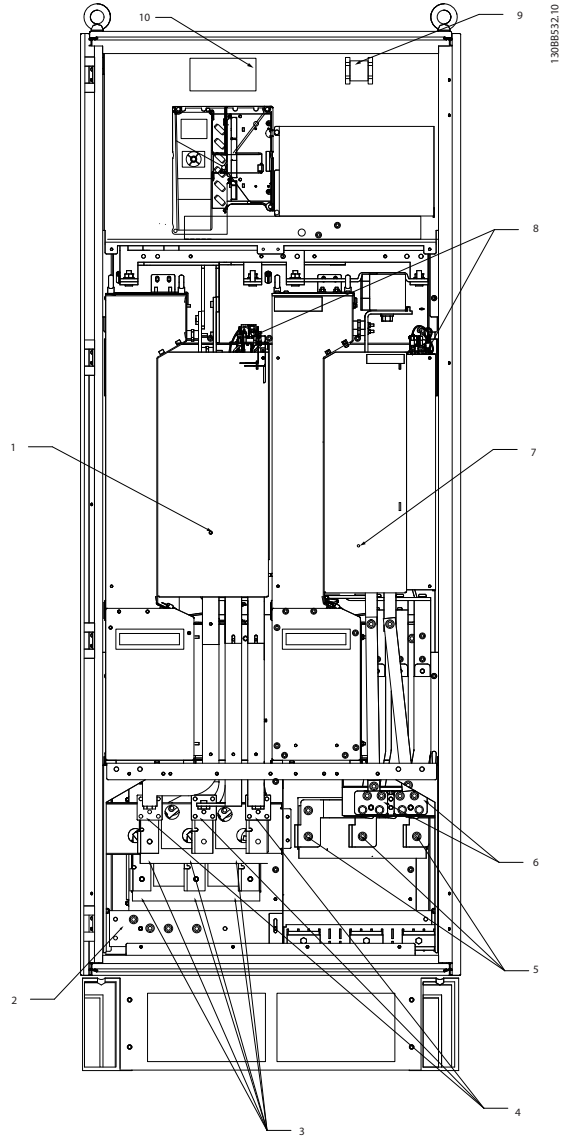

## 图 4.2 整流器和逆变器机柜,机架规格 F8 和 F9

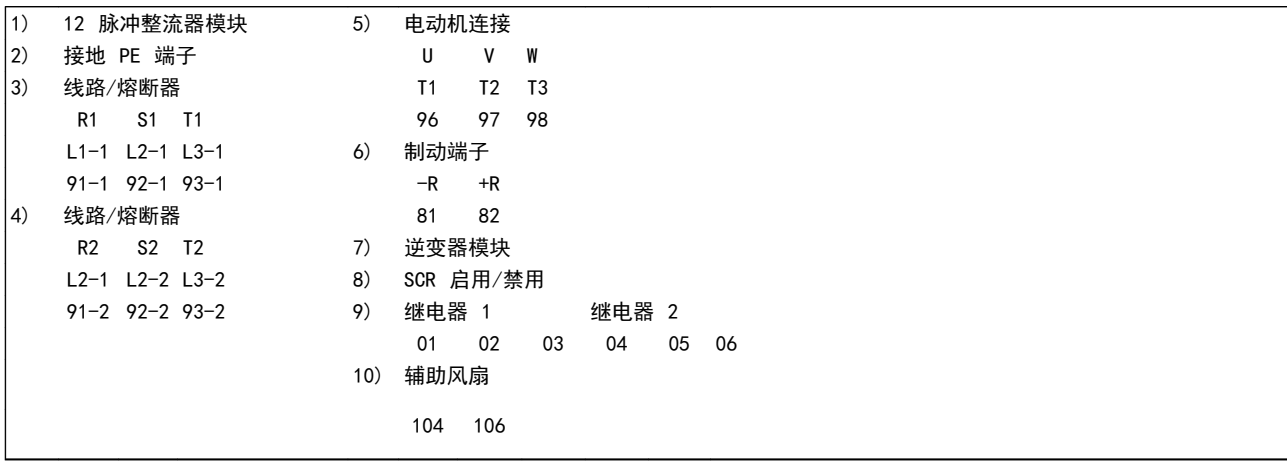

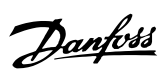

4 4

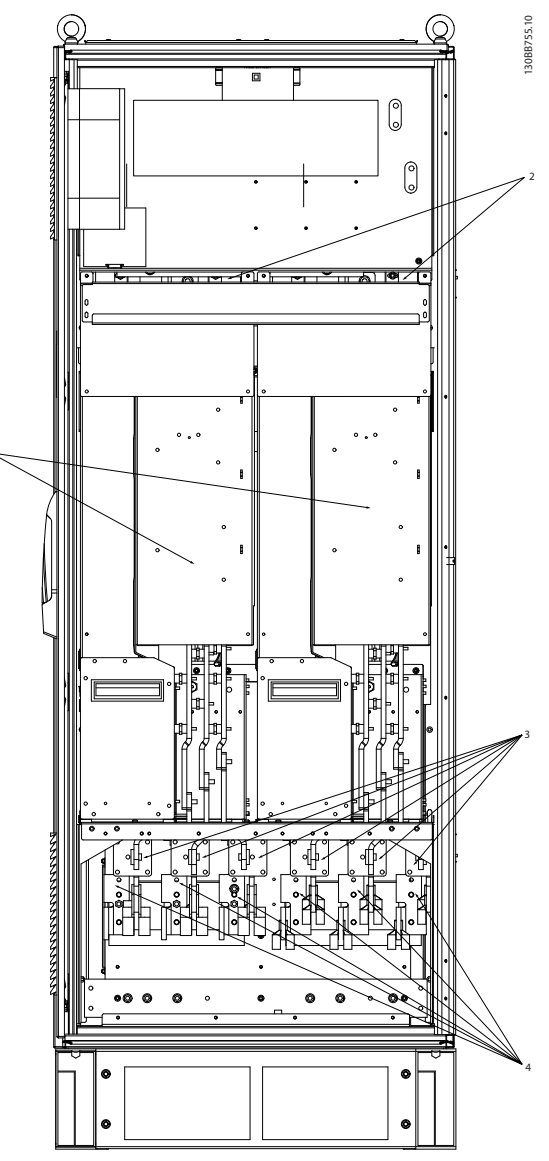

图 4.3 整流器机柜,机架规格 F10 和 F12

1

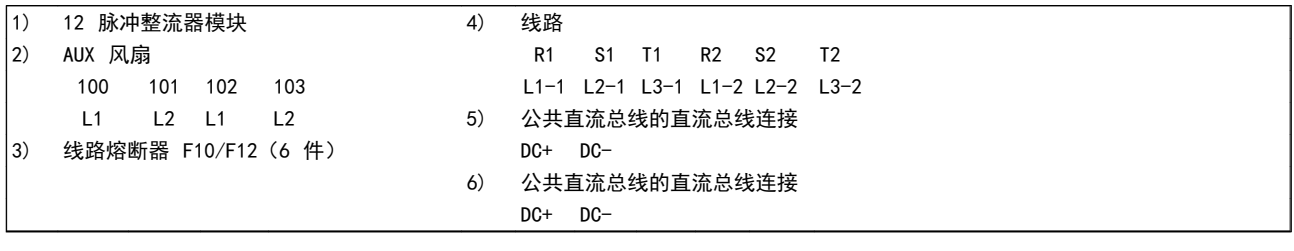

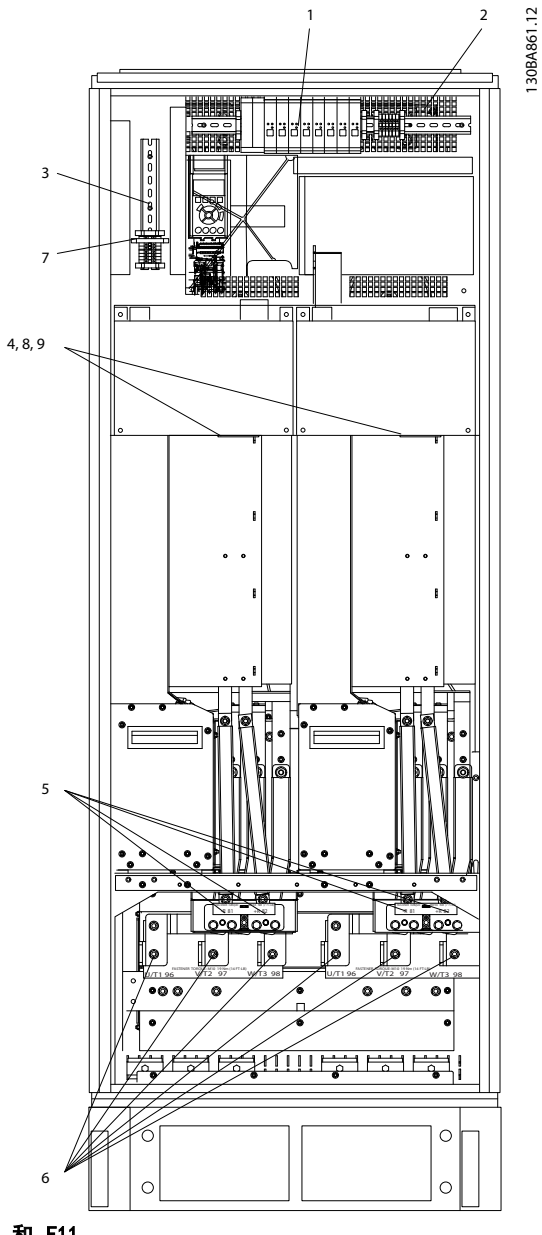

# 图 4.4 逆变器机柜, 机架规格 F10 和 F11

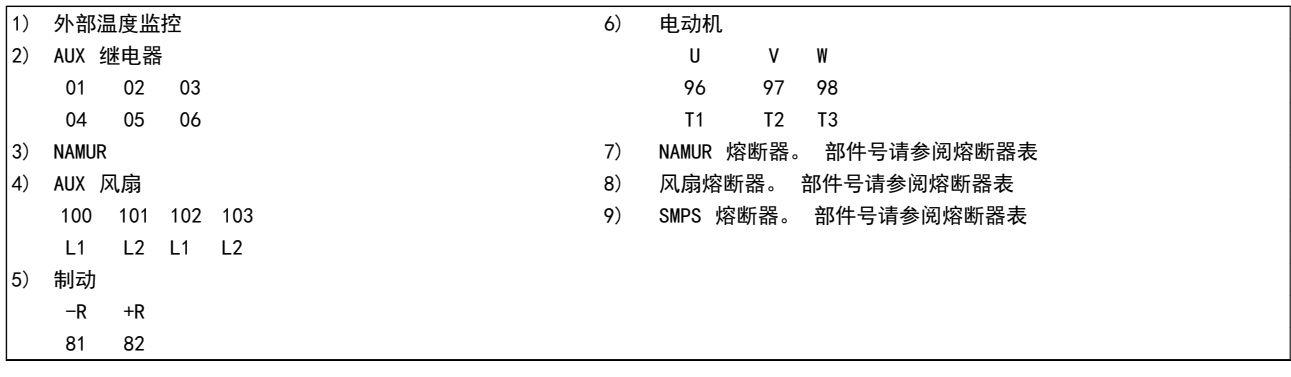

1 2

130BA862.12

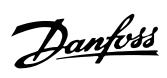

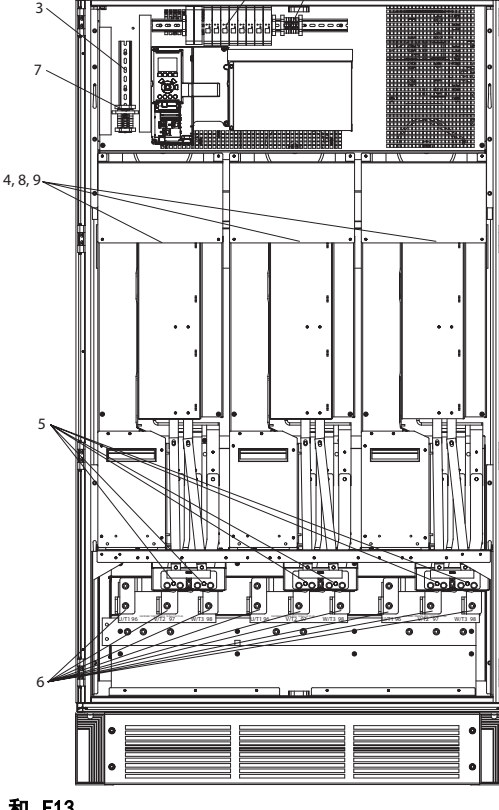

# 图 4.5 逆变器机柜, 机架规格 F12 和 F13

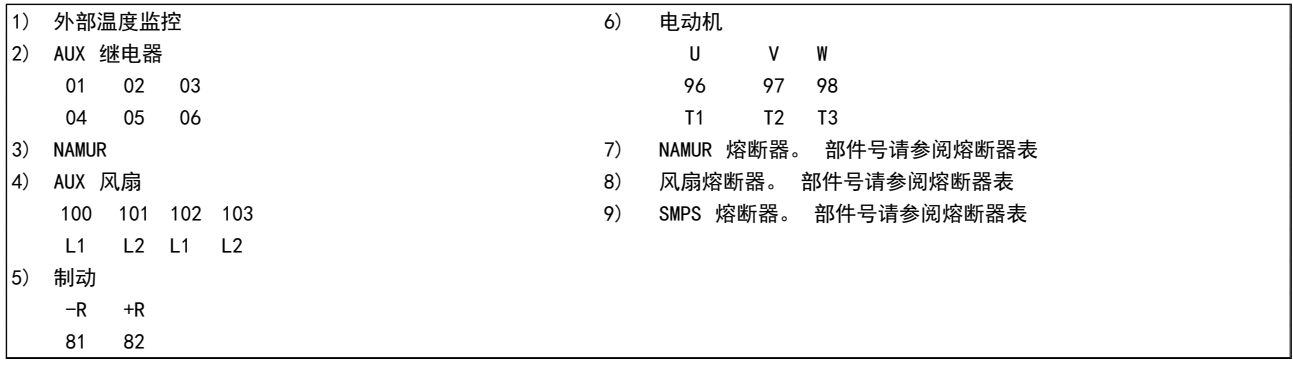
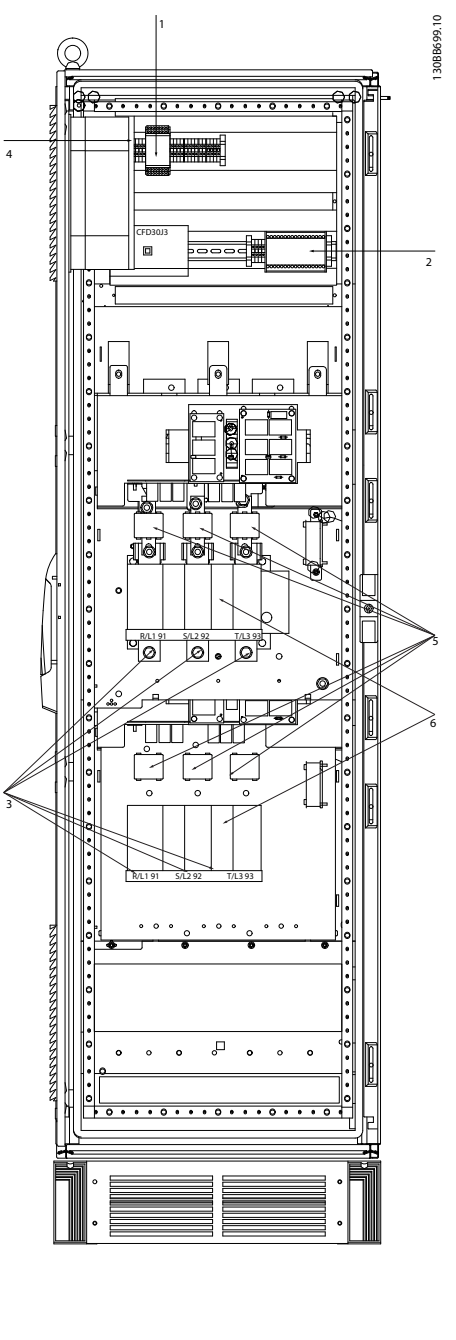

# 图 4.6 选件机柜, 机架规格 F9

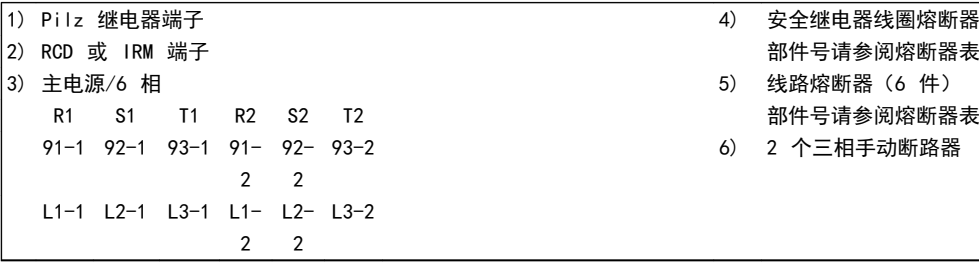

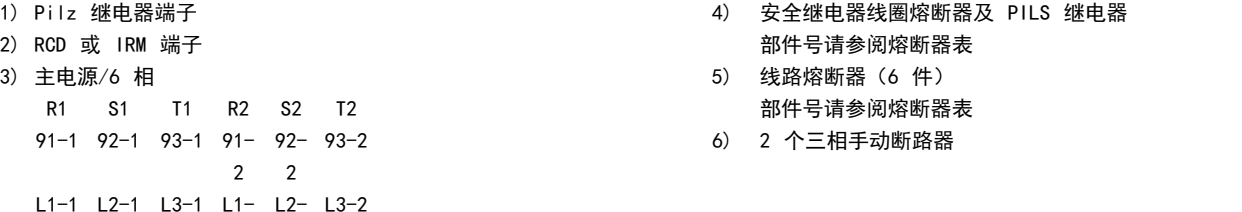

如何安装 VLT AQUA 12 脉冲(大功率型)操作手册

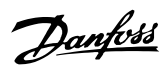

4 4

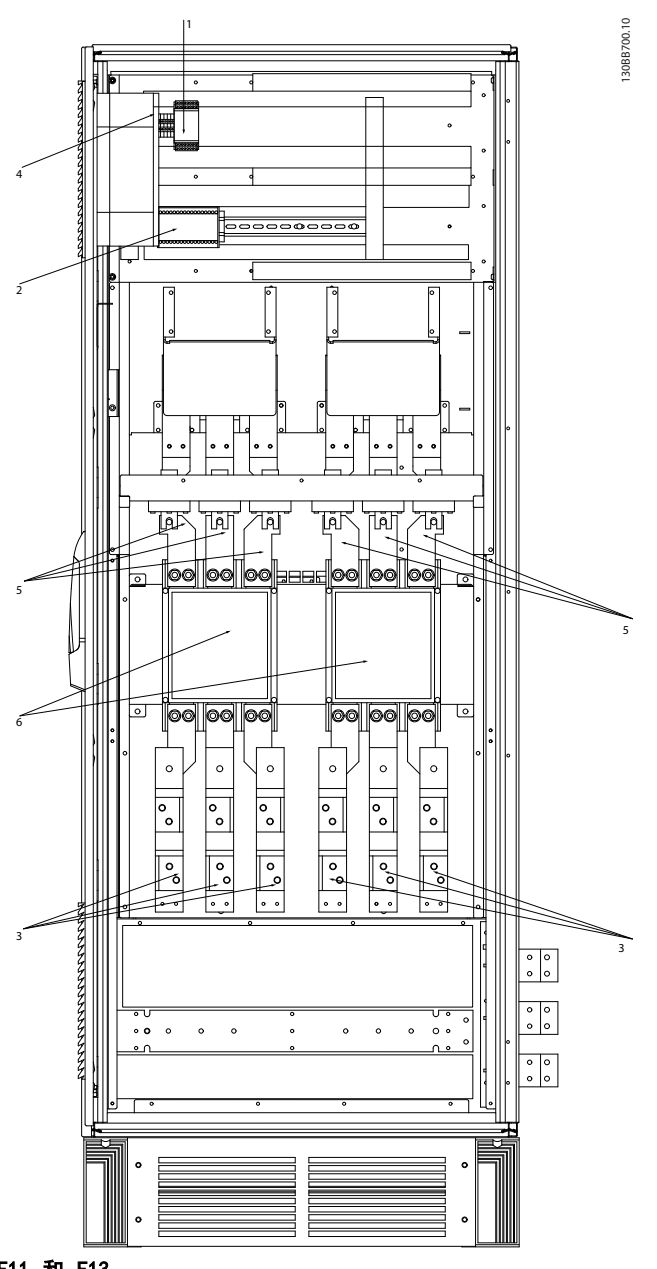

# 图 4.7 选件机柜, 机架规格 F11 和 F13

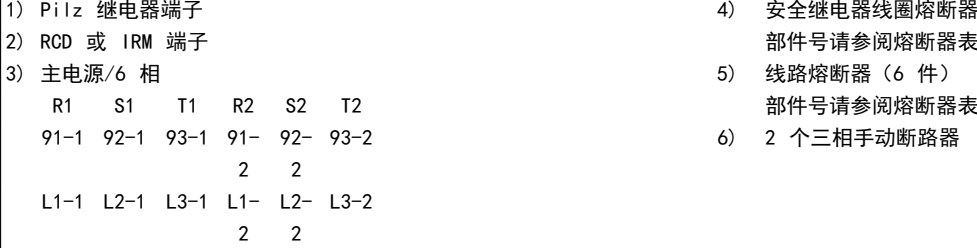

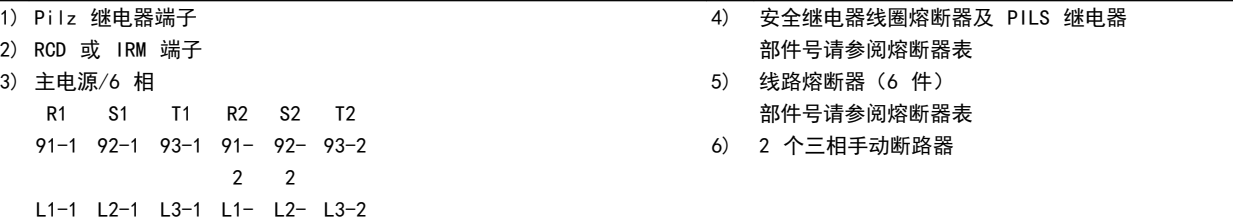

Danfoss

# 4.1.2 接地

#### 在安装变频器时需要考虑以下基本问题,以符合电磁兼容 性 (EMC) 要求。

- **•** 安全接地: 请注意,变频器泄漏电流较大,为保 证安全必须采取良好的接地措施。 请执行地方 安全法规。
- **•** 高频接地: 地线长度应尽可能短。

应尽量降低连接不同接地系统的导体阻抗。 通过最大限 度地降低导体的长度,同时增加导体的横截面积,可以获得 尽可能低的导体阻抗。

应使用尽可能低的高频阻抗,将不同设备的金属机柜安装在 机柜背板上。 这样可避免每台设备具有不同的高频电压, 并可避免在连接设备的电缆中产生无线电干扰电流。 同 时也可降低无线电干扰。

为获得较低的高频阻抗,可将设备的固定螺栓作为与背板连 接的高频连接端子。 这时必须除去固定点的绝缘漆或类 似的绝缘材料。

# 4.1.3 其他保护措施 (RCD)

在符合地方安全法规要求的前提下,还可采用其他保护措 施,其中包括 ELCB 继电器、多重保护接地或接地。

如果有接地故障,则故障电流中可产生直流分量。

如果使用 ELCB 继电器,则必须按照地方法规的要求进行 安装。 继电器必须适用于对具有桥式整流电路以及具有 上电瞬间对地泄漏电流的 3 相设备的保护。

另请参阅设计指南中的特殊条件章节。

4.1.4 射频干扰滤波器开关,:

### 主电源与地线绝缘

如果变频器由与其绝缘的主电源(IT 主电源,浮动三角形 连接和接地三角形连接)或带有接地脚的 TT/TN-S 主电源 供电,则建议通过变频器上的 14-50 射频干扰滤波器 和 滤波器上的 14-50 射频干扰滤波器 来关闭射频干扰开关 (OFF)1)。 有关进一步的参考信息,请参阅 IEC 364-3。 在需要获得最佳 EMC 性能,或使用并联电动机或使用长度 在 25 m 以上的电动机电缆时,建议将 14-50 射频干扰 *滤波器* 设为 [ON]。

1) 不适用于采用 525-600/690V 变频器。

在关闭 (OFF) 情况下,机架与中间电路之间的内置射频干 扰电容(滤波电容)被切断,以避免损坏中间电路并降低地 线泄漏电流(参阅 IEC 61800-3)。

另请参考应用说明书 由 IT 主电源供电的 VLT, MN. 90.CX.02。 使用能够与功率电子装置 (IEC 61557-8) 一 起使用的绝缘监测器很重要。

# 4.1.5 转矩

所有电气连接均务必用正确的转矩拧紧。 转矩过低或过 高都会导致电气连接不良。 使用转矩扳手可以确保正确 的转矩。

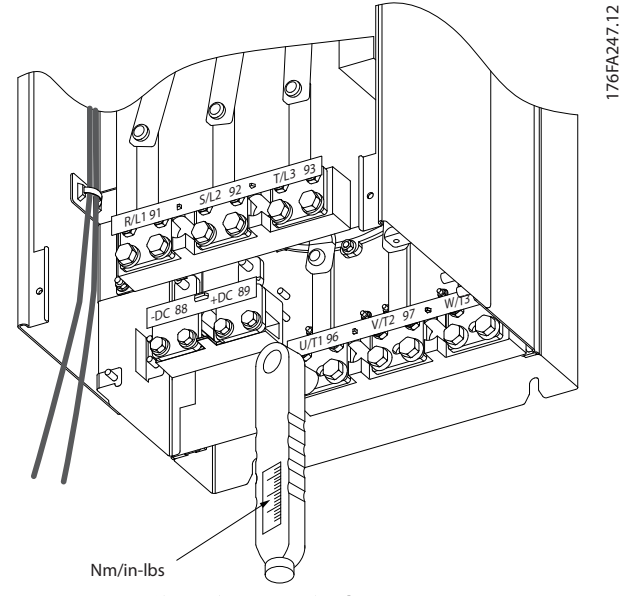

图 4.8 总是使用转矩扳手来拧紧螺栓。

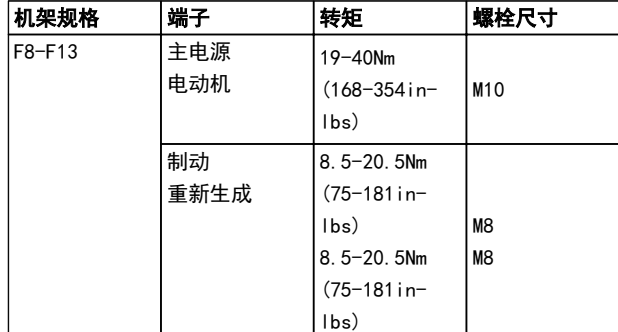

#### 表 4.1 紧固力矩

4.1.6 屏蔽电缆

# 注意

Danfoss 建议在 LCL 滤波器和 AFE 装置之间使用屏蔽 电缆。 在变压器和 LCL 滤波器输入侧之间可以使用非屏 蔽电缆。

为了确保较高的 EMC 抗干扰能力和较低的辐射性,务必要 用正确方式连接屏蔽电缆和铠装电缆。

#### 可以用密封管或电缆夹来连接:

- **•** EMC 电缆密封管: 使用普通电缆密封管即可确保 最理想的 EMC 连接。
- **•** EMC 电缆夹: 变频器附带了便于连接的电缆夹。

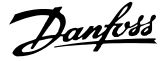

# 4.1.7 电动机电缆

电动机必须连接到端子 U/T1/96、V/T2/97、W/T3/98。 地 线应与端子 99 相连。 变频器设备可以与任何类型的三 相异步标准电动机一起使用。 出厂设置的旋转方向为顺 时针方向。变频器的输出端连接如下:

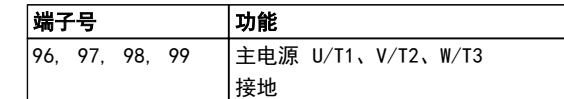

- **•** 端子 U/T1/96 连接到 U 相
- **•** 端子 V/T2/97 连接到 V 相
- **•** 端子 W/T3/98 连接到 W 相

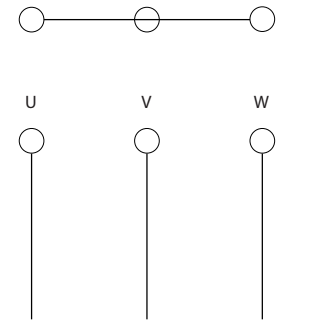

96 97

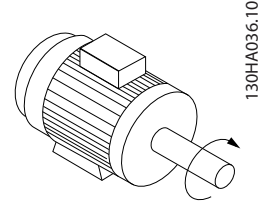

⊖  $\bigcirc$ U V W

**Qs** 

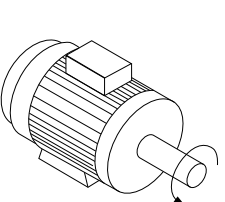

更换电动机电缆的两个相或更改 4-10 电动机速度方向 的设置可改变其旋转方向。

电动机旋转检查可使用 1-28 电动机旋转检查, 按照该屏 幕中显示的步骤执行。

#### F 机架 要求

96 97 98

F8/F9 要求: 对于逆变器模块端子和相位的第一个公共点 之间的电缆,彼此在长度上的相差应保持在 10% 以内。 建议的公共点为电动机端子。

F10/F11 要求: 电动机相位电缆的数量必须为 2 的倍数, 如 2、4、6、8(不允许使用单根电缆),这样可以将相同

数量的线缆连接至两个逆变器模块的端子上。 对于逆变 器模块端子和相位的第一个公共点之间的电缆,彼此在长度 上的相差应保持在 10% 以内。 建议的公共点为电动机端 子。

F12/F13 要求: 电动机相位电缆的数量必须为 3 的倍数. 如 3、9、6、12(不允许使用单根或 2 根电缆),这样可 以将相同数量的线缆连接至每个逆变器模块的端子上。 对于逆变器模块端子和相位的第一个公共点之间的线缆,彼 此在长度上的相差应保持在 10% 以内。 建议的公共点为 电动机端子。

输出接线盒要求: 电缆长度最短为 2.5 米, 而各逆变器 模块与接线盒公共端子上的电缆数量必须相等。

# 注意

如果改造应用要求各相连接数量不等的线缆,请向厂商咨询 有关要求和索取相关文档,或使用带有顶部/底部入口的机 柜选件。

4.1.8 制动电缆,带有出厂安装的制动斩波 器选件的变频器

(仅在类型代码的第 18 位为字母 B 时才标配)。

连接制动电阻的电缆必须屏蔽,并且变频器至直流母线的最 大长度不能超过 25 米(82 英尺)。

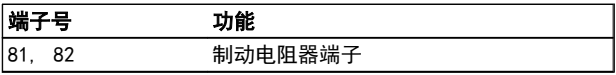

制动电阻器的连接电缆必须屏蔽。 通过电缆夹将屏蔽丝 网与变频器的导电信号板及制动电阻器的金属机箱相连。 根据制动转矩确定制动电缆的横截面积。 有关安全安装 的详细信息,另请参阅制动说明书 MI.90.FX.YY 和 MI. 50.SX.YY。

警告

请注意,端子上的直流电压可能高达 1099 VDC,这取决于 电源电压。

### F 机架 的要求

制动电阻器必须与各个逆变器的制动端子相连。

# 4.1.9 电气噪声防护

为实现最佳的 EMC 性能, 在安装主电源电缆之前请安装 EMC 金属盖。

# 注意 只有带射频干扰滤波器的设备才内含此 EMC 金属盖。

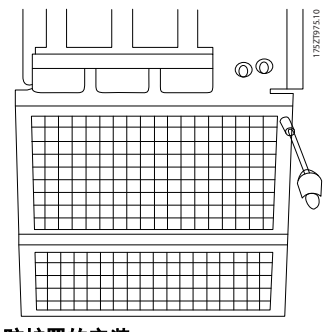

### 图 4.9 EMC 防护罩的安装。

# 4.1.10 主电源接线

主电源必须连接至端子 91-1,92-1、93-1、91-2、92-2 和 93-2 (见 表 4.2)。 接地线与端子 93 右侧的端子相连。

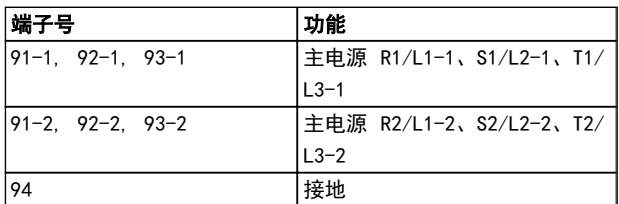

# 注意

## 查看铭牌,确保变频器的主电源电压符合您工厂的电力供应 情况。

确保该电力供应可以为变频器提供所需的电流。

如果设备没有内置的熔断器,则应确保所用的熔断器具有正 确的额定电流规格。

# 4.1.11 外部风扇电源

当用直流电源为变频器供电,或者风扇必须使用独立电源来 工作时,可以采用外接电源。 外部电源将被连接到功率 卡。

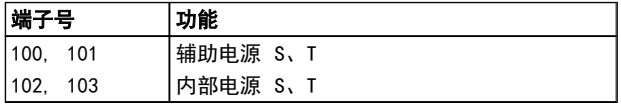

功率卡上的连接器为冷却风扇提供了线电压连接。 出厂 时安装的风扇由一条公共的交流线路供电(100 和 102 以 及 101 和 103 之间的跳线)。 如果需要外部电源,则应 取下跳线,并将电源连接到端子 100 和 101。 此时应使 用一个 5 A 熔断器来提供保护。 在 UL 应用中,这应该 是 LittleFuse KLK-5 或与此等价的保险。

4 4

Danfoss

# 4.1.12 熔断器

# 支路保护:

为了防止整个系统发生电气和火灾危险,设备、开关装置和 机器中的所有分支电路都必须根据国家/国际法规带有短路 保护和过电流保护。

### 短路保护:

为避免电气或火灾危险,变频器必须带有短路保护。 Danfoss 建议使用下述熔断器,以便在变频器发生内部故障 时为维修人员和设备提供保护。 变频器针对电动机输出 端的短路现象提供了全面的短路保护。

# 过电流保护

过载保护可以避免因系统中的电缆过热而导致的火灾危险。 变频器提供了内部过电流保护,该功能可用于上游的过载 保护(不适用于 UL 应用)。 请参阅 4-18 电流极限。

此外,也可以在系统中使用熔断器或断路器来提供过电流保 护。 请始终根据国家/地区法规执行过电流保护。

# 符合 UL

下述熔断器适用于能够提供 100,000 安 rms 对称电流的 240V 或 480V 或 500V 或 600V 电路(取决于变频器的 额定电压)。 在采用正确熔断器的情况下,变频器的额定 短路电流 (SCCR) 为 100,000 安(rms 值)。

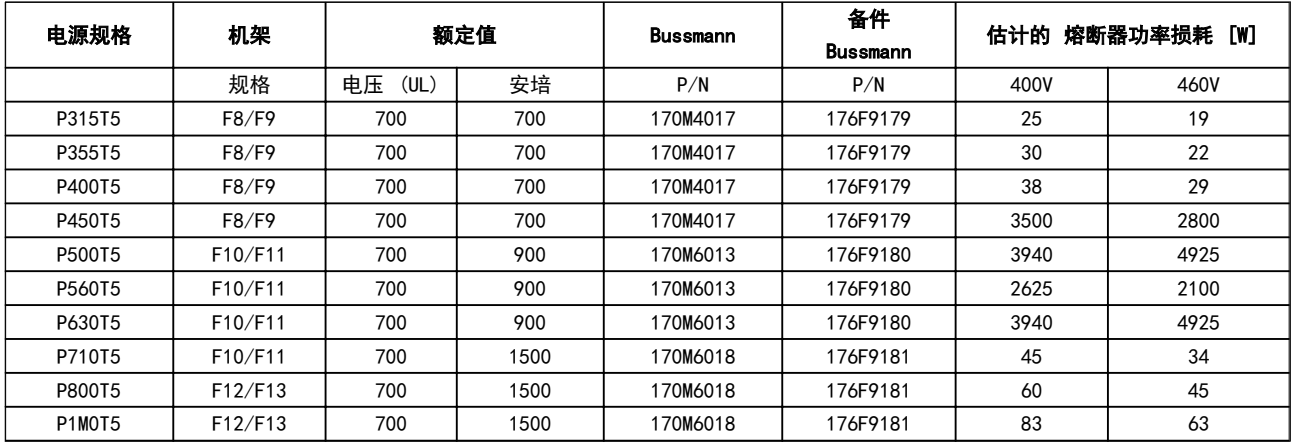

#### 表 4.2 线路熔断器, 380-500V

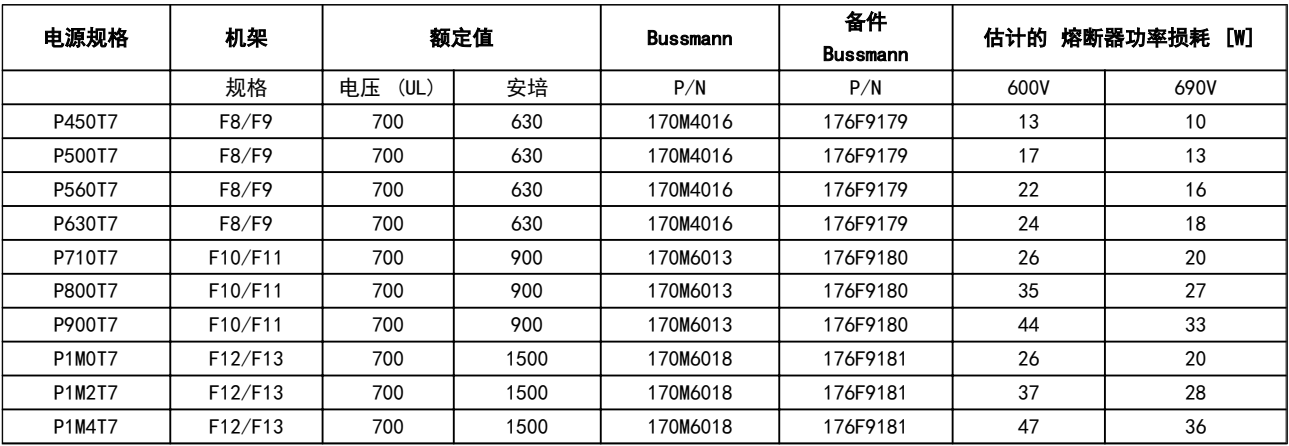

# 表 4.3 线路熔断器, 525-690V

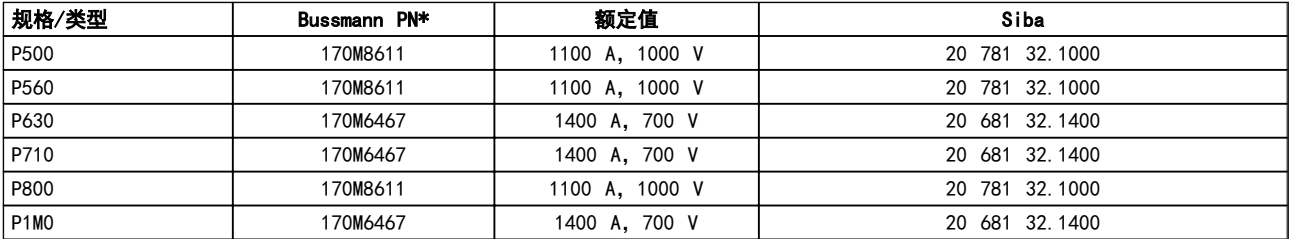

#### 表 4.4 逆变器模块直流线路熔断器,380-500V

#### 如何安装 VLT AQUA 12 脉冲(大功率型)操作手册

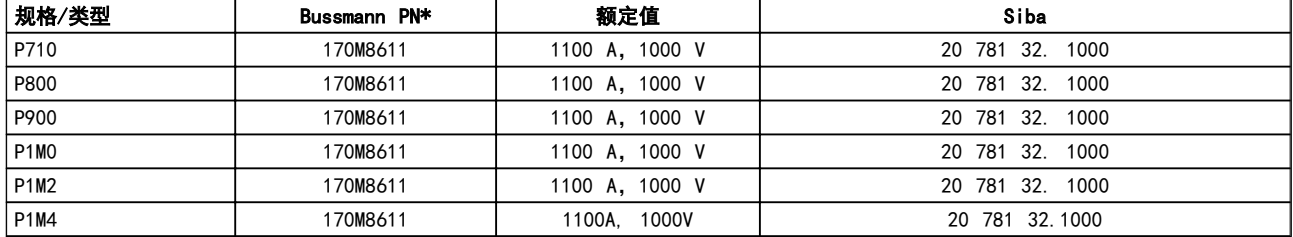

# 表 4.5 逆变器模块直流线路熔断器, 525-690V

\* 所显示的 Bussmann 170M 型保险丝使用的是 -/80 指示灯。 这些保险丝在外置使用时,可以用具有相同尺寸和电流规格的 -TN/80 类型 T、-/110 或 TN/110 类型 T 指示灯式保险丝代替。

# 补充性熔断器

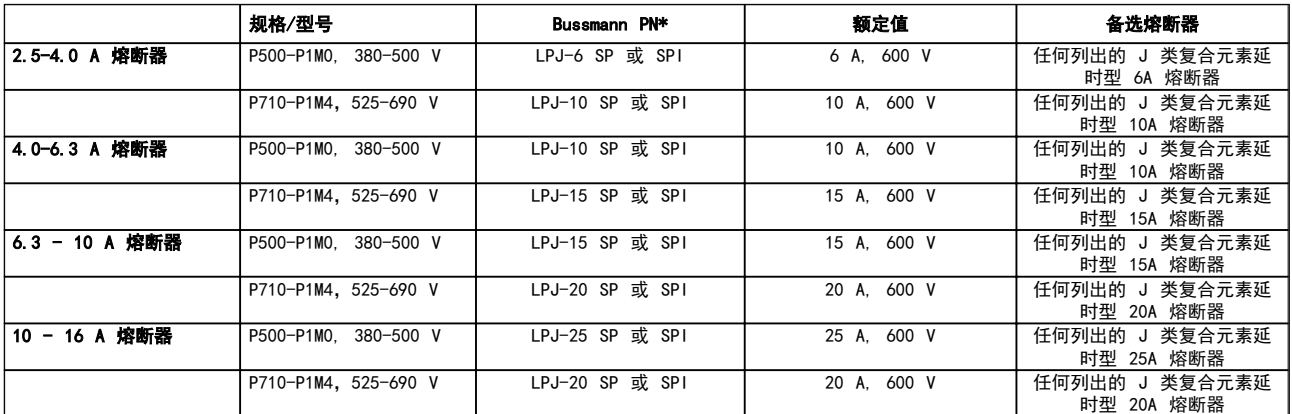

#### 表 4.6 手动电动机控制器熔断器

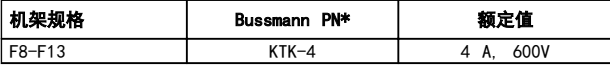

### 表 4.7 SMPS 熔断器

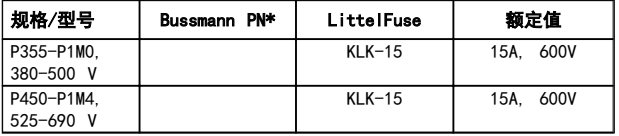

#### 表 4.8 风扇熔断器

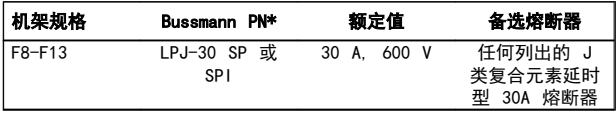

## 表 4.9 带 30 A 保险的端子熔断器

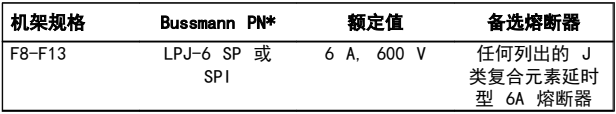

### 表 4.10 控制变压器熔断器

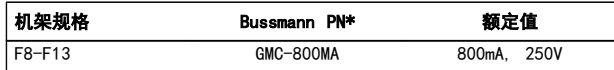

#### 表 4.11 NAMUR 熔断器

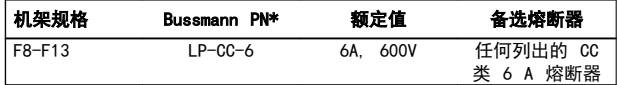

#### 表 4.12 安全继电器线圈熔断器及 PILS 继电器

# 4.1.13 主电源连接

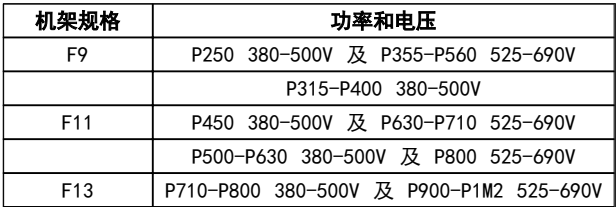

# 4.1.14 电动机绝缘

如果电动机电缆长度未超过在一般规范表中列出的最大电 缆长度,则建议采用下述额定级别的电动机绝缘,因为电动 机电缆中的输电线路效应可能会使峰值电压达到直流回路 电压的 2 倍以及达到主电源电压的 2.8 倍。 如果电动

Danfoss

Danfoss

机的额定绝缘等级较低,则建议使用 du/dt 或正弦波滤波 器。

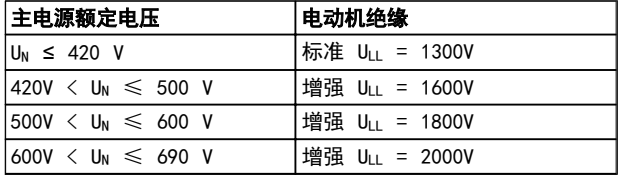

# 4.1.15 电动机轴承电流

所有随 315kW 或更高功率变频器安装的电动机都应安装 NDE(非驱动端)绝缘轴承,以排除流通的轴承电流。 为 了尽量减小 DE(驱动端)轴承和轴的电流,需要将变频 器、电动机、从动机适当接地,并且将电动机与从动机之间 的连接也接地。

#### 标准的抑制策略:

1. 使用绝缘型轴承

- 2. 执行严格的安装规程
	- 确保电动机和负载电动机已校准
	- 严格遵循 EMC 安装准则
	- 增强 PE,从而使 PE 的高频阻抗低于输 入功率导线
	- 在电动机和变频器之间建立良好的高频 连接,例如用屏蔽电缆 360° 连接电动 机和变频器
	- 确保变频器与建筑之间的接地阻抗低于 机器的接地阻抗。 对于泵来说,这可能 有些困难
	- 在电动机与负载电动机之间直接接地
- 3. 降低 IIGBT 开关频率
- 4. 调节逆变器波形,60° AVM 和 SFAVM
- 5. 安装轴接地系统或采用绝缘管接头
- 6. 涂抹导电的润滑脂
- 7. 如有可能,请使用最小速度设置
- 8. 尽量确保线路电压与接地平衡。 这对于 IT、TT、 TN-CS 或接地脚系统来说可能有些困难。
- 9. 使用 dU/dt 滤波器或正弦滤波器
- 4.1.16 制动电阻器温度开关

转矩: 0.5-0.6Nm (5in-lbs) 螺钉尺寸: M3

该输入可用于监测外接制动电阻器的温度。 如果 104 和 106 之间的输入确立, 变频器将在发出警告/报警 27 "制 动 IGBT"后跳闸。 如果 104 和 105 之间的连接闭合, 变频器将在发出警告/报警 27 "制动 IGBT"后跳闸。

必须安装 KLIXON 开关, 它处于"常闭"位置。 如果未使 用此功能,则必须同时将 106 和 104 短路。 常闭: 104-106(出厂时安装有跳线) 常开: 104-105

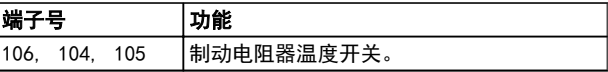

如果制动电阻器的温度过高并且热控开关断开了,则变频器 将停止制动。 电动机将开始惯性运动。

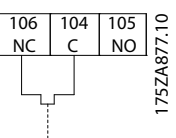

# 4.1.17 控制电缆的布线

请按照图中所示将所有控制电线固定到指定的控制电缆通 路上。 记住用正确方式连接屏蔽层,以确保最理想的抗电 气干扰能力。

#### 现场总线连接

连接到控制卡上的相关选件。 有关详细信息,请参阅相关 的现场总线手册。 电缆必须放置在变频器内的规定通路 中,并且应与其他控制电线固定在一起。

#### 外接 24 伏直流电源的安装

转矩: 0.5 - 0.6Nm (5in-lbs) 螺钉尺寸: M3

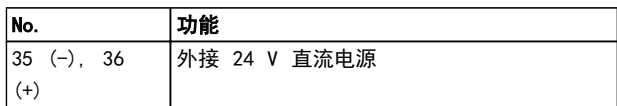

外接 24 V 直流电源可用作控制卡及安装的任意选件卡的 低压电源。 这样完全可在未连接主电源的情况下对 LCP (包括参数设置)进行操作。 请注意,连接 24 V 直流电 源时将发出低压警告; 但是,不会跳闸。

# 警告

# 使用 24 V PELV 型直流电源可确保变频器控制端子使用 正确的流电绝缘(PELV 型)。

4.1.18 访问控制端子

所有用于连接控制电缆的端子都位于 LCP 下方。 打开 IP21/ 54 设备 的面板门或拆下 IP00 设备的箱盖,便可 以访问这些端子。

# 如何安装 VLT AQUA 12 脉冲(大功率型)操作手册

# 4.1.19 电气安装,控制端子

# 将电缆连接到端子上:

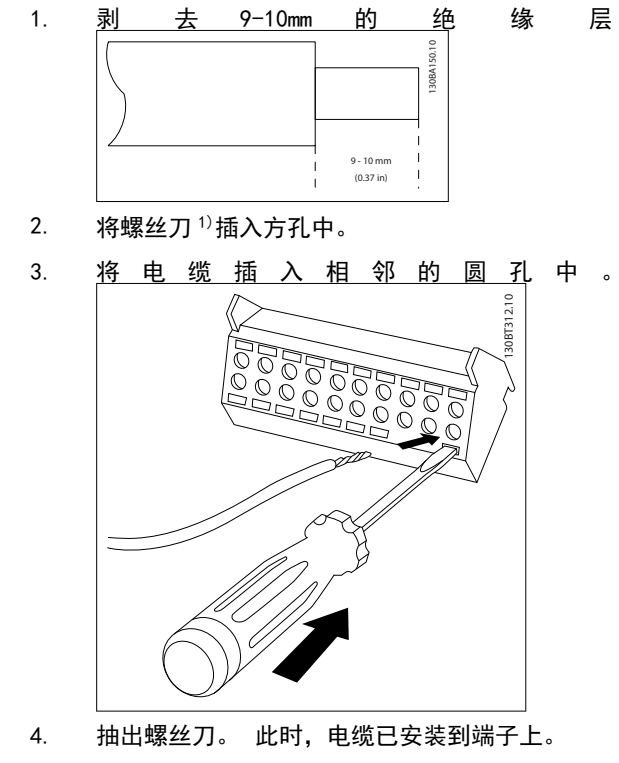

## 从端子上拆下电缆:

1. 将螺丝刀<sup>1)</sup>插入方孔中。

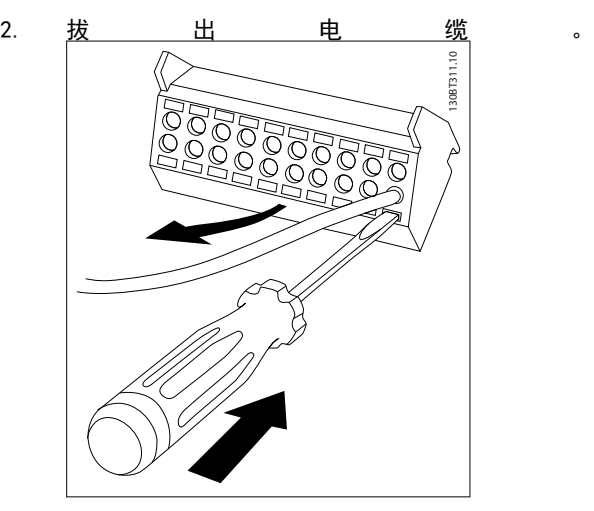

1) 最大 0.4 x 2.5mm

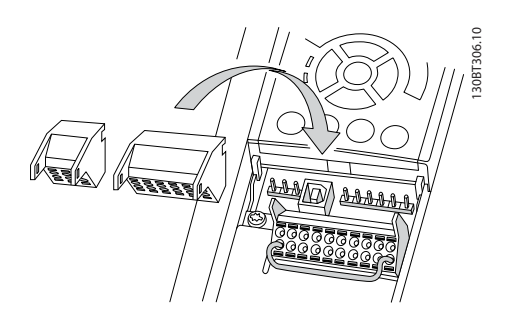

Danfoss

Danfoss

# 如何安装 VLT AQUA 12 脉冲(大功率型)操作手册

130BA155.12

4.2 连接示例

# 4.2.1 启动/停止

端子 18 = 5-10 端子 18 数字输入 [8] 启动 端子 27 = 5-12 端子 27 数字输入 [0] 无运行(默认值 为反向惯性)

端子 37 = 安全停止

12 13 18 19 27 P 5-10 [8] P 5-12 [0]  $\frac{5}{13}$ <br>  $\frac{1}{13}$ <br>  $\frac{1$ Safe Stop

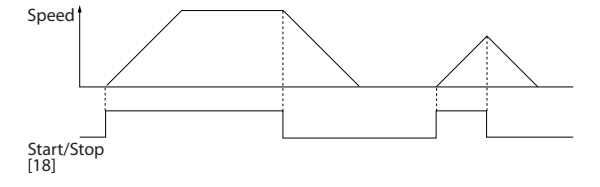

4.2.2 脉冲启动/停止

端子 18 = 5-10 端子 18 数字输入 [9] 自锁启动 端子 27= 5-12 端子 27 数字输入 [6] 停止反逻辑

12 | 13 | 18 | 19 | 27 | 29 | 32 | 33 | 20 | 37

 $\bigcirc$ 

 $\sqrt{ }$ 

 $(\ )$ 

P 5 - 12 [6]

19 27 29 32 33 20

⊖

С

 $\bigcap$ 

Start Stop inverse Safe Stop

端子 37 = 安全停止

P 5 - 10[9]

◯

 $\sqrt{\phantom{a}}$ 

( `

+24V

 $\overline{C}$ 

 $\sqrt{ }$ 

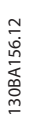

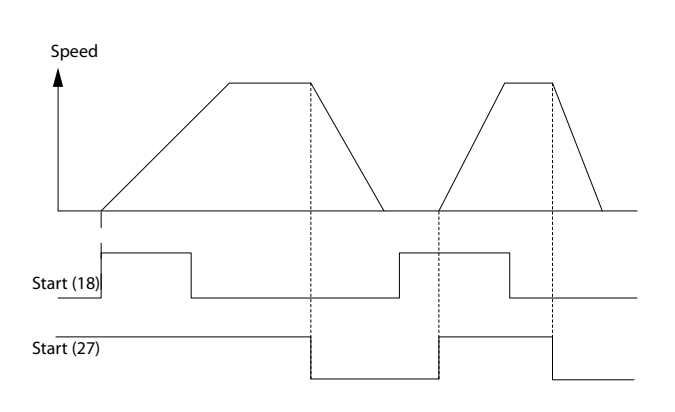

 $\boldsymbol{\varLambda}$ 

Danfoss

4.2.3 加速/减速

### 端子 29/32 = 加速/减速

端子 18 = 5-10 端子 18 数字输入 启动 [9] (默认值) 端子 27 = 5-12 端子 27 数字输入 锁定参考 值 [19]

端子 29 = 5-13 端子 29 数字输入 加速 [21] 端子 32 = 5-14 端子 32 数字输入 减速 [22]

注意: 只有 FC x02 中才有端子 29(x= 系列类型)。

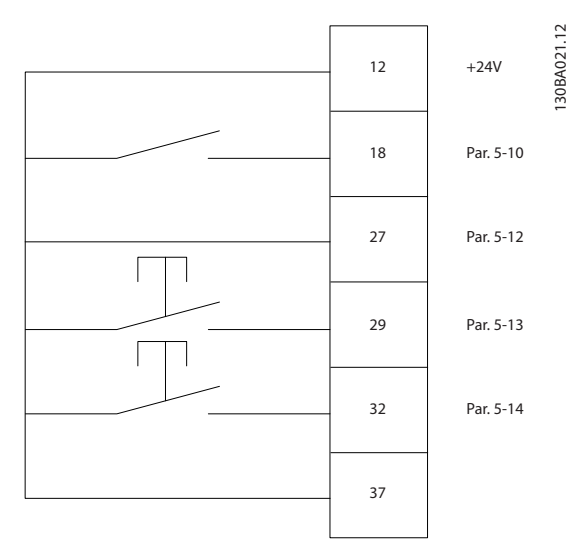

# 4.2.4 电位计参考值

# 来自电位计的电压参考值

参考值来源 1 = [1] 模拟输入 53 (默认值) 端子 53,低电压 = 0 伏特 端子 53,高电压 = 10 伏特 端子 53,参考值/反馈值下限 = 0 RPM 端子 53,参考值/反馈值上限 = 1500 RPM 开关 S201 = 关 (U) 130BA154.11

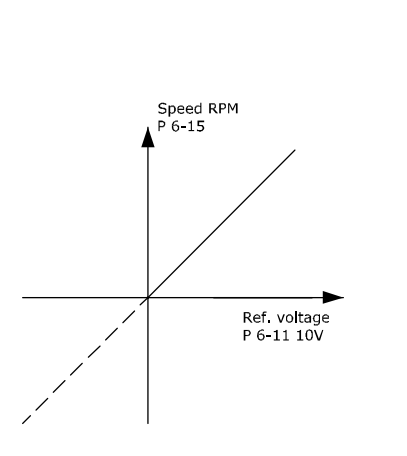

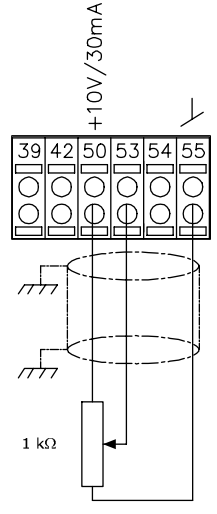

4 4

### 如何安装 VLT AQUA 12 脉冲(大功率型)操作手册

Danfoss

4.3 电气安装 - 补充内容

# 4.3.1 电气安装,控制电缆

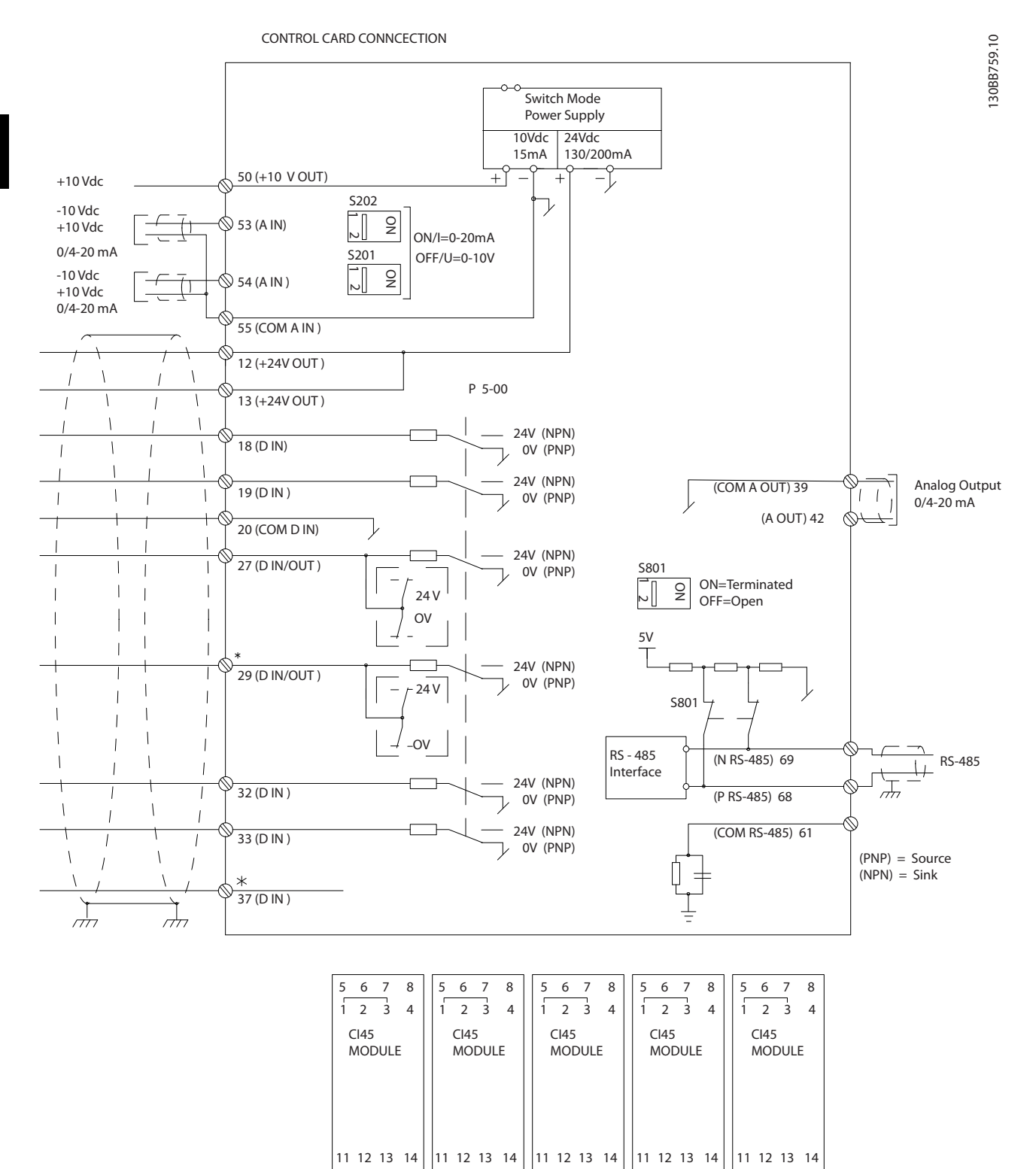

15 16 17 18 | 15 16 17 18 | 15 16 17 18 | 15 16 17 18 | 15 16 17 18

#### 如何安装 VLT AQUA 12 脉冲(大功率型)操作手册

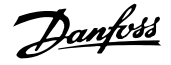

4 4

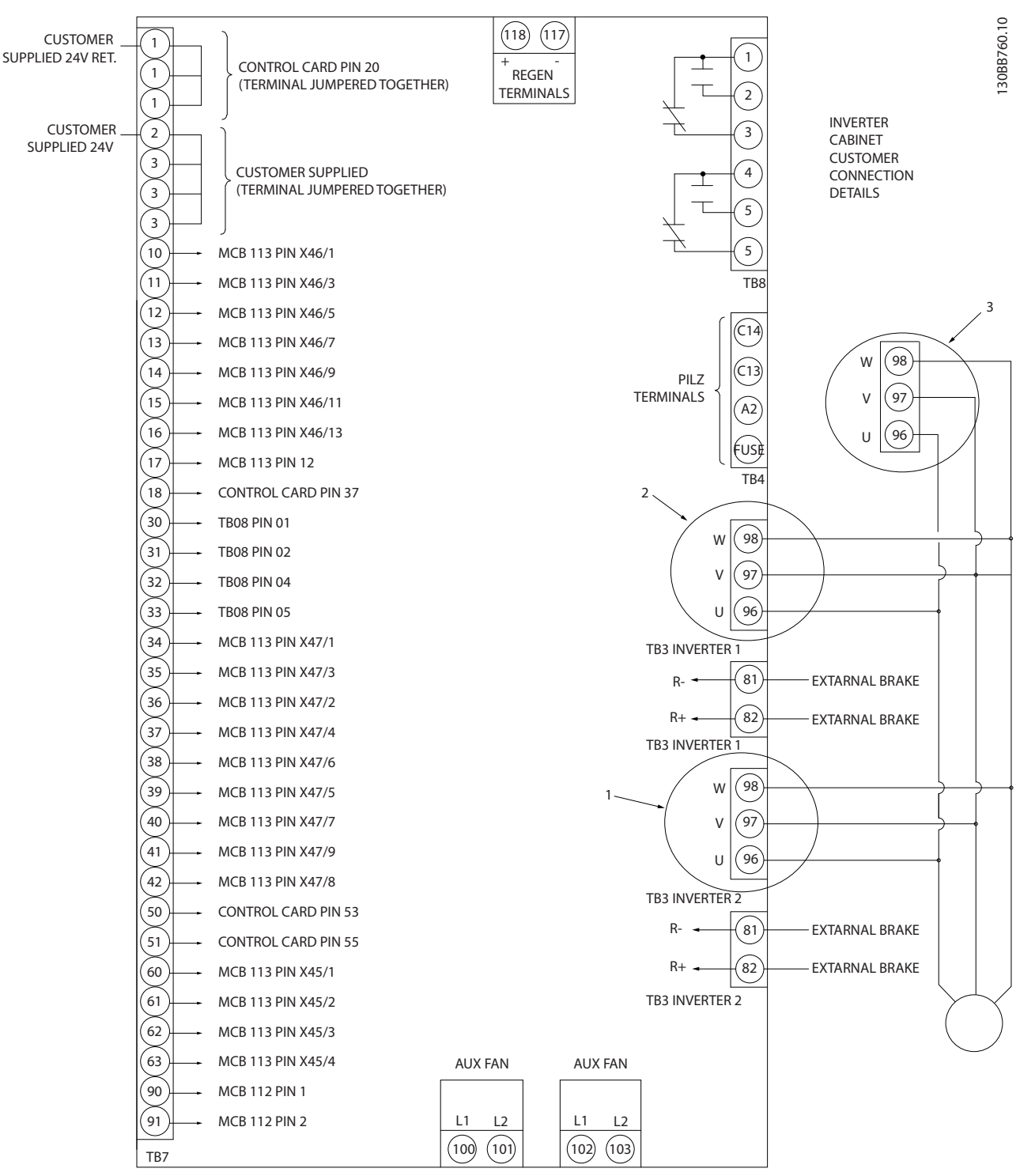

图 4.10 图中显示了不带选件时的所有电气端子

端子 37 用作安全停止功能的输入端子。 有关安全停止功能的安装说明,请参考变频器设计指南中的*安全停止功能的安装*部分。 另请 参阅"安全停止和安全停止功能的安装"章节。

- 1) F8/F9 = (1) 组端子。
- 2) F10/F11 = (2) 组端子。
- 3) F12/F13 = (3) 组端子。

Danfoss

130BT340.10

过长的控制电缆和模拟信号可能会由于主电源线的噪声而 形成 50/60Hz 的接地环路(这种情况非常少见,要取决于 安装)。

如果发生这种情况,则可能必须要破坏屏蔽或在屏蔽与机架 之间插入一个 100nF 的电容。

数字和模拟的输入输出必须分别连接到变频器的公共输入 端(端子 20、55、39),以避免来自这两个组的接地电流 影响其它组。 例如,打开数字输入可能会干扰模拟输入信 号。

# 控制端子的输入极性

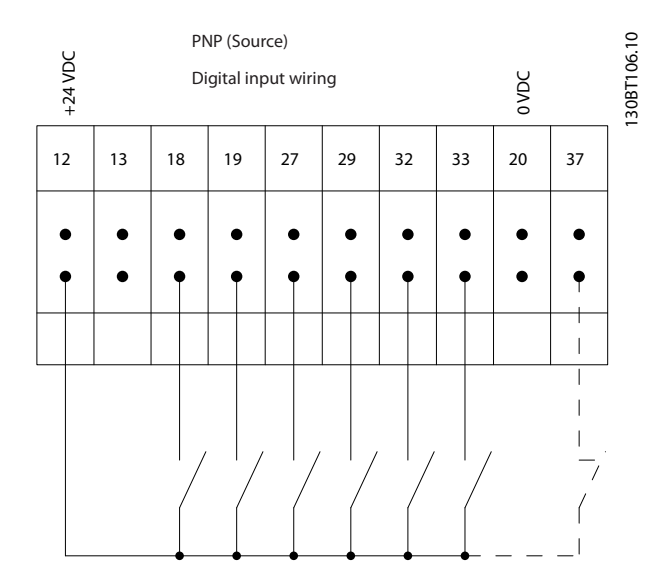

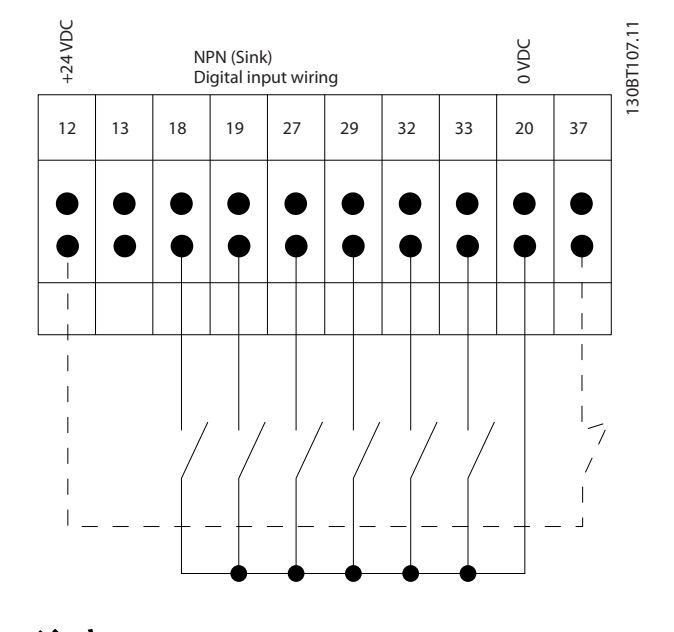

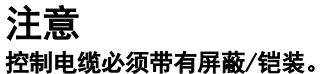

按照变频器操作说明的介绍连接这些电缆。 记住用正确 方式连接屏蔽层,以确保最理想的抗电气干扰能力。

# Danfoss

# 4.3.2 开关 S201、S202 和 S801

开关 S201 (A53) 和 S202 (A54) 分别用于选择模拟输 入端子 53 和 54 的电流配置 (0 到 20mA) 或电压配置 (-10 到 10V)。

开关 S801 (BUS TER.) 可用于端接 RS-485 端口 (端子 68 和 69)。

请参阅电气安装部分中*显示所有电气端子*的示意图。

#### 默认设置:

S201 (A53) = OFF(电压输入)  $S202$   $(A54) = 0$ FF $(\n\text{ } \oplus \text{ E} \text{ )}$ S801(总线端接)= OFF

# 注意

在更改 S201、S202 或 S801 的功能时, 切勿用蛮力进行 切换。 操作开关时,建议先拆下 LCP 固定装置(底座)。 当变频器带电时,切勿操作这些开关。

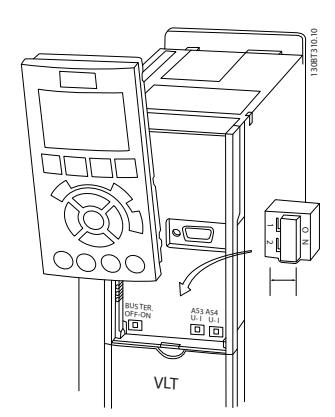

# 4.4 最终设置和测试

要对设置进行测试并且确保变频器运行,请执行以下步骤。

## 步骤 1. 找到电动机铭牌。 注意

电动机可能是星形 (Y) 或三角形接法连接 (Δ)。 此信 息位于电动机铭牌数据中。

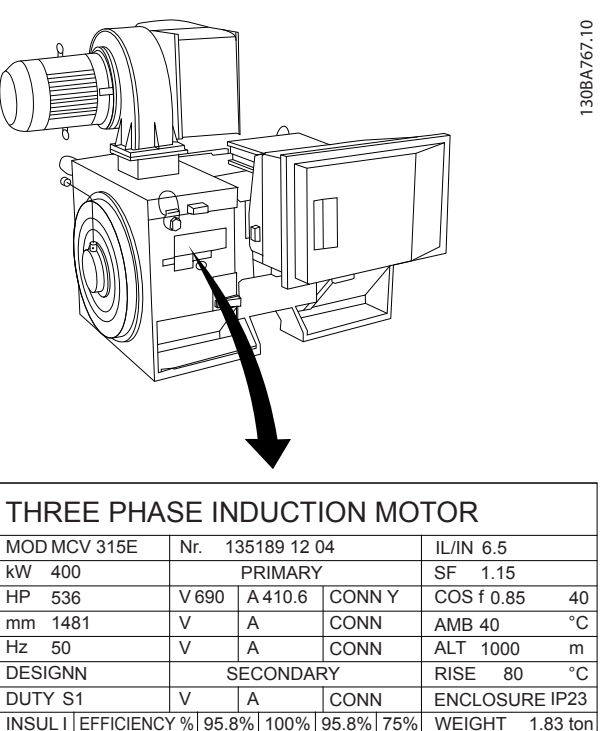

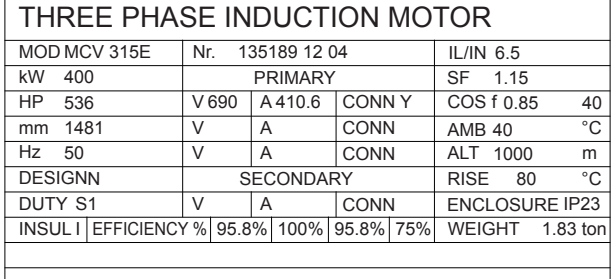

 $A$  CAUTION

#### 步骤 2. 在该参数列表中输入电动机铭牌数据。

要访问此列表,请首先按 [QUICK MENU](快捷菜单)键, 然后选择"Q2 快捷设置"。

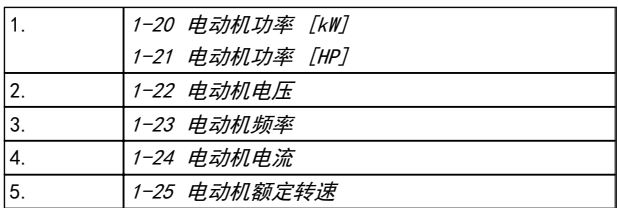

# 步骤 3. 激活电动机自动调整 (AMA)

### 通过执行 AMA,可以确保最佳性能。 AMA 会测量来自电动 机模型等效图的数据。

- 1. 将端子 37 连接到端子 12(如果提供了端子 37 的话)。
- 2. 将端子 27 连接到端子 12, 或将 5-12 端子 27 数字输入设为"无功能" (5-12 端子 27 数字 输入  $[0]$

Danfoss

- 4. 选择运行完整或精简的 AMA。 如果安装了正弦
	- 波滤波器,则只能运行精简 AMA,否则请在 AMA 过程中。

3. 激活 AMA 1-29 自动电动机调整 (AMA)。

- 5. 按 [OK](确定)键。 显示屏显示"按 [Hand on] (手动启动)开始"。
- 6. 按 [Hand on](手动启动)键。 一个进度条表明 了是否正在运行 AMA。

#### 运行过程中停止 AMA

1. 按 [OFF](关)键 – 变频器将进入报警模式, 显示器显示 AMA 已被用户终止。

#### AMA 成功执行

- 1. 显示屏显示"按 [OK](确定)完成 AMA"。
- 2. 按 [OK](确定)键退出 AMA 状态。

### AMA 执行不成功

- 1. 变频器进入报警模式。 *警告和报警*一章对报警 进行了说明。
- 2. [Alarm Log](报警记录)中的"报告值"显示了 AMA 过程在变频器进入报警模式之前最后执行的 测量操作。 这些报警的编号以及有关说明有助 于进行疑难解答。 如果为了获得服务而与 Danfoss 联系,请务必提供报警编号和报警说明。

# 注意

AMA 执行不成功,通常是因为电动机铭牌数据注册不正确, 或者是电动机与变频器之间的功率规格相差过大造成的。

# 步骤 4. 设置速度极限和加减速时间

3-02 最小参考值 3-03 最大参考值

#### 表 4.13 设置需要的速度极限和加减速时间。

4-11 电机速度下限 或 4-12 电动机速度下限 [Hz] 4-13 电机速度上限 或 4-14 电动机速度上限 [Hz]

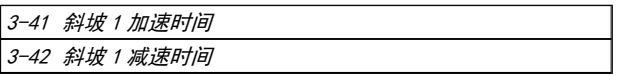

# 4.5 附加连接

4.5.1 机械制动控制

#### 在起降应用中,需要能够控制机电制动。

- **•** 使用继电器输出或数字输出(端子 27 和 29)控 制制动。
- **•** 当变频器无法"支持"电动机时(例如因为负载过 大),请将输出关闭(没有电压)。
- **•** 对于带有机电制动的应用,请选择参数组 5-4\* 中的机械制动控制 [32]。
- **•** 当电动机电流超过 2-20 抱闸释放电流 中的预 设值时,将解除制动。

**•** 当输出频率低于 2-21 激活制动速度<sup>或</sup> 2-22 激活制动速度 [Hz] 中设置的频率, 并且仅 当变频器执行了停止命令时,制动才会啮合。

如果变频器处于报警模式或过压状态,会立即开始机械制 动。

# 4.5.2 电动机并联

变频器可控制多台并联的电动机。 电动机的总电流消耗 不得超过变频器的额定输出电流 IMM 。

# 注意

仅在电缆较短时,才建议将系统的电缆连接到一个公共接点 (如下图所示)。

# 注意

当电动机并联时,不能使用 1-29 自动电动机调整 (AMA)。

# 注意

在具有并联电动机的系统中,不能将变频器的电子热敏•继 电器 (ETR) 用作单个电动机的电动机保护。 请为电动机 提供进一步的保护,例如,在每个电动机或单个热敏继电器 中使用热敏电阻(不宜使用断路器作为保护)。

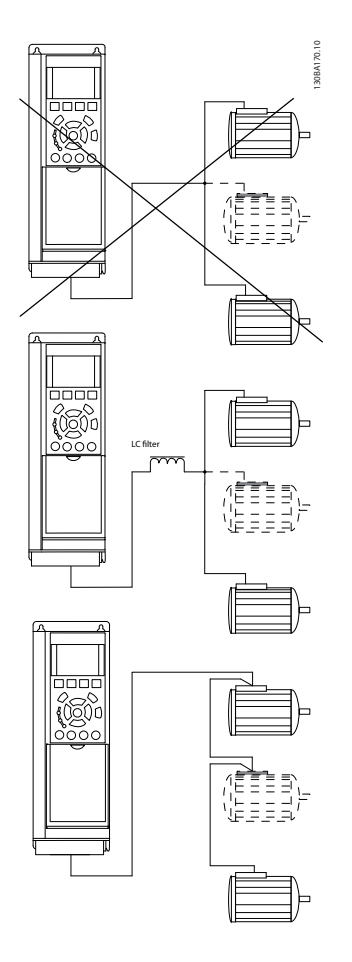

如果电动机的规格相差较大,在启动和 RPM 值低时可能引 发问题。原因是,小型电动机的定子欧姆电阻相对较高,它 在启动和 RPM 值低时会要求较高的电压。

# 4.5.3 电动机热保护

变频器中的电子热敏继电器已通过 UL 认证,可用于保护 单台电动机。为此,需要将 1-90 电动机热保护 设为 ETR *跳闸*, 并将 1-24 电动机电流 设为电动机额定电流 (参见 电动机铭牌)。

对于电动机热保护,还可以使用 MCB 112 PTC 热敏电阻卡 选件。 该卡通过 ATEX 认证,可以保护那些位于存在爆炸 危险的区域(区域 1/21 和区域 2/22)中的电动机。 有 关详细信息,请参考*设计指南*。

Danfoss

4 4

Danfoss

# 5 如何操作变频器

5.1.1 操作方式

## 可以通过三种方法操作变频器:

- 1. 图形化本地控制面板 (GLCP),请参阅 6.1.2
- 2. 数字式本地控制面板 (NLCP),请参阅 6.1.3
- 3. RS-485 串行通讯或 USB,两者均可用于 PC 连接,请参阅 6.1.4

如果变频器安装了现场总线选件,请参阅相关文档。

5.1.2 如何操作图形化 LCP (GLCP)

以下说明适用于 GLCP (LCP 102)。

#### GLCP 分为四个功能组:

- 1. 带有状态行的图形显示器。
- 2. 菜单键和指示灯 (LED) 用于选择模式、更改 参数和切换显示功能。
- 3. 导航键和指示灯 (LED)。
- 4. 操作键和指示灯 (LED)。

#### 图形显示器:

LCD 显示器带有背光,它总共可以显示 6 行字母数字信 息。 所有数据都显示在 LCP 中,LCP 在 [状态] 模式下 最多可以显示 5 个运行变量。

#### 显示行:

- a. 状态行: 用于显示图标和图形的状态信息。
- b. 第 1-2 行: 显示用户定义或选择的数据和变量 的操作员数据行。 通过按 [Status](状态)键, 最多可以再增加一行。
- c. 状态行: 用于显示文本的状态信息。

显示器分为 3 个区域:

#### 上部区域 (a)

在状态模式下显示状态,在非状态模式下以及发生报警/警 告时最多可以显示 2 个变量。

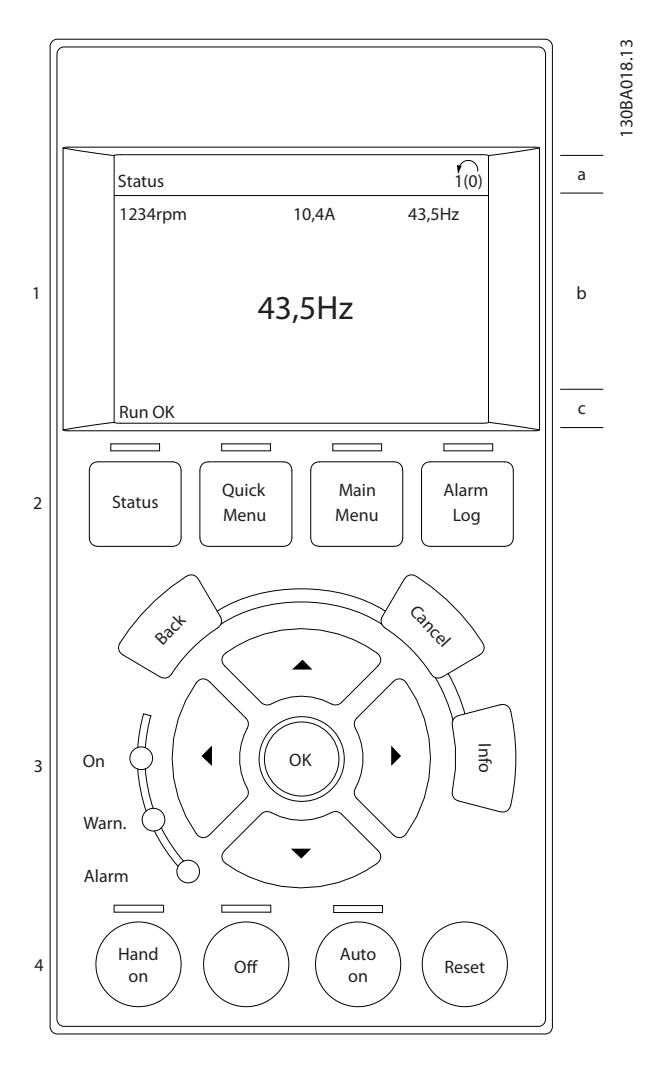

此外还将显示在参数 0-10 "有效菜单"中选择的有效菜 单的编号。 如果正在对有效菜单之外的其他菜单进行设 置,所设置菜单的编号将显示在右侧的括号中。

## 中部区域 (b)

最多显示 5 个变量并带有相关单位, 无论状态如何。 发 生报警/警告时,将显示警告(而不是变量)。

通过按 [Status] (状态) 键, 可以在 3 个状态读数显示 器之间切换。

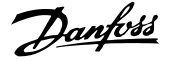

每个状态屏幕显示了具有不同格式的运行变量 – 请参阅 下文。

所显示的每一个运行变量可以与多个值或测量值关联。 借助参数 0-20、0-21、0-22、0-23 和 0-24 可以定义要 显示的值/测量值。通过 [快捷菜单]、"Q3 功能设置"、 "Q3-1 一般设置"、"Q3-11 显示设置"可以访问这些参 数。

在参数 0-20 到参数 0-24 中选择的每个值/测量值读数 参数都有自己的刻度以及小数点(如果存在)后的数字位 数。 在显示较大的数值时,小数点后面的数字位数会较 少。 例如: 电流读数

5.25 A; 15.2 A 105 A.

#### 状态显示 I

这是启动或初始化之后的标准显示状态。

对于所显示的运行变量(1.1、1.2、1.3、2 和 3),要获 得同其关联的值/测量值的信息,请使用 [INFO] (信息) 键。

要了解在该显示器中显示的运行变量,请参阅图解。图 1.1、1.2 和 1.3 是以较小尺寸显示的。图 2 和 3 是以 中等尺寸显示的。

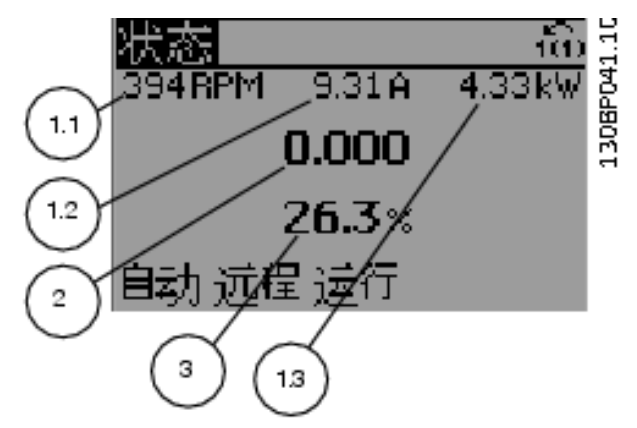

### 状态显示 II

要了解在该显示器中显示的运行变量(1.1、1.2、1.3 和 2),请参阅图解。

本示例分别选择了速度、电动机电流、电动机功率以及频率 作为在第 1 行和第 2 行显示的变量。

图 1.1、1.2 和 1.3 是以较小尺寸显示的。图 2 是以较 大尺寸显示的。

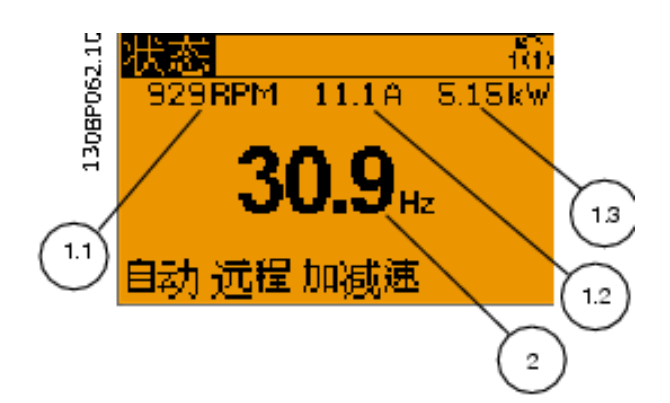

#### 状态显示 III:

该状态显示了与智能逻辑控制有关的事件和操作。 有关 详细信息,请参阅*智能逻辑控制*部分。

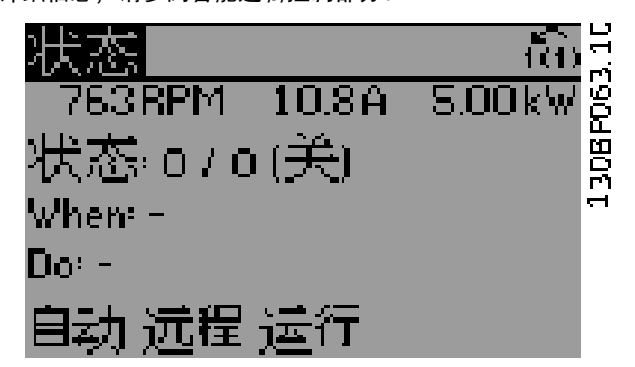

# 底部区域

始终用于在状态模式下显示变频器的状态。

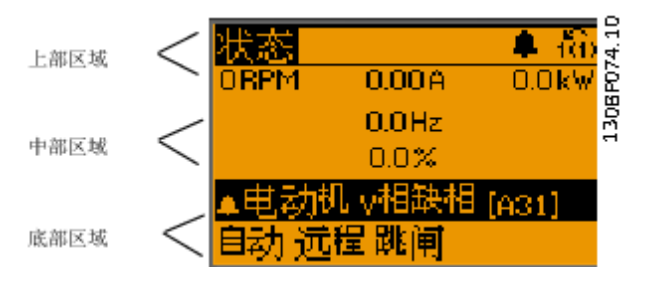

#### 调整显示器对比度

按 [状态] 和 [▲] 可使得显示变暗 按 [状态] 和 [▼] 可使得显示变亮

#### 指示灯 (LED):

如果超过了特定的阈值,报警和/或警告 LED 将亮起。 同 时会在控制面板 上显示状态和报警文字。

当变频器获得主电源电压、直流总线端子或 24 V 外接电 源的供电后, "0n"(开) LED 会亮起。 同时, 背光也将 打开。

- **•** 绿色 LED/启动: 控制部分正在工作。
- **•** 黄色 LED/警告: 指示警告。
- **•** 闪烁的红色 LED/报警: 指示报警。

Danfoss

#### 如何操作变频器 VLT AQUA 12 脉冲(大功率型)操作手册

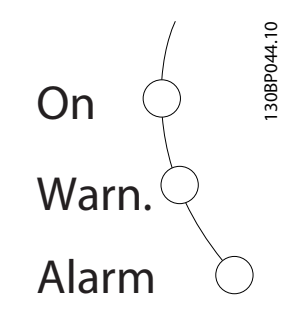

#### GLCP 键 菜单键

5

菜单键按功能分为几类。 显示器和指示灯下方的键用于 参数设置,包括选择正常运行期间的显示内容。

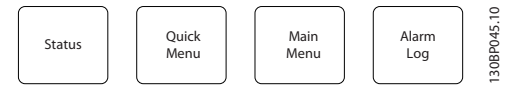

#### 状态]

表明变频器和/或电动机的频率状态。按 [状态] 键可以 选择 3 个不同的读数:

5 行读数,4 行读数或智能逻辑控制。

[Status](状态)用于选择显示模式,或用于从快捷菜单模 式、主菜单模式或报警模式返回显示模式。 [Status](状 态)键还用于切换单读数或双读数模式。

### 快捷菜单]

可以快捷设置变频器。 最常用的功能可在此设置。

[Quick Menu](快捷菜单)包括以下内容:

- Q1: 个人菜单
- Q2: 快捷设置
- Q3: 功能设置
- Q5: 已完成的更改
- Q6: 日志

"功能设置"提供了一种快速方便地访问大多数水和污水 处理应用所要求的各个参数的方法。这些应用包括可变转 矩、恒定转矩、泵、计量泵、井泵、增压泵、混合器泵、鼓 风机以及其他泵和鼓风应用。 它还包括用来选择下述内 容的参数:在 LCP 上显示的变量、数字预置速度、模拟参 考值的标定、闭环单区域和多区域应用以及与水应用和污水 应用有关的特定功能。

除非通过参数 0-60、0-61、0-65 或 0-66 创建了密码, 否则可以直接访问这些快捷菜单参数。 您可以直接在快捷菜单模式和主菜单模式之间进行切换。

## [Main Menu](主菜单)

可对所有参数进行编程。

除非通过参数 0-60、0-61、0-65 或 0-66 创建了密码, 否则可以立即访问这些主菜单参数。 对大多数水应用和 污水应用而言,您都不必访问主菜单参数,因为 Quick Menu(快捷菜单)、Quick Set-up(快捷设置)和 Function Set-up(功能设置)提供了最简单、最快速访问所需典型参 数的方式。

您可以直接在主菜单模式和快捷菜单模式之间进行切换。

按住 [Main Menu](主菜单)键 3 秒钟,可以设置参数快 捷键。 参数快捷键允许直接访问任何参数。

#### [Alarm Log](报警记录)

显示了包含五个最新报警(编号为 A1-A5)的报警列表。 要获得报警的其他信息,请使用箭头键指向报警编号,然后 按 [OK] (确定)。 将显示有关变频器状态的信息, 然后进 入报警模式。

# [Back] (后退)

可返回导航结构的上一步或上一层。

#### [Cancel] (取消)

取消最后的更改或命令(只要显示内容尚未发生变化)。

#### [Info] (信息)

显示任何显示窗口中的命令、参数或功能的相关信息。 [Info](信息)键可以在需要时为您提供详细的信息。 按 [Info] (信息)、[Back] (返回) 或 [Cancel] (取消) 中的任何一个键,都可以退出信息模式。

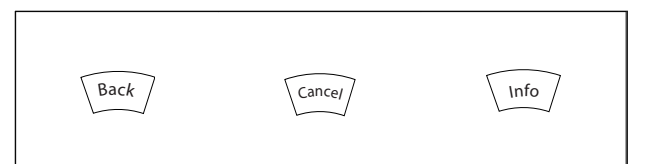

#### 导航键

使用四个导航箭头可在 [Quick Menu](快捷菜单)、[Main Menu](主菜单) 和 [Alarm Log](报警记录)中的不同 选项之间进行导航。 这些键用于移动光标。

# [OK]

用于选取光标指示的参数以及确认参数更改。

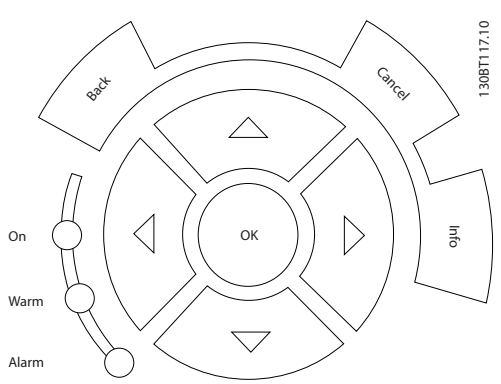

#### 操作键

用于本地控制的键位于控制面板的底部。

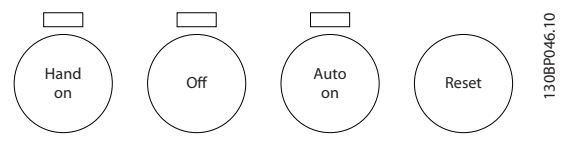

#### [手动启动]:

允许您通过 GLCP 控制变频器。 [Hand On](手动启动) 键也可以启动电动机。现在您可以通过箭头键来输入电动 机速度参考数据。 通过参数 0-40 LCP 的手动启动键,您 可以启用 [1] 或禁用 [0] 该键。

- **•** [Hand on](手动启动)- [Off](关闭)- [Auto on](自动启动)
- **•** 复位
- **•** 惯性停止反逻辑(电动机惯性停止)
- **•** 反向
- **•** 菜单选择低位 (lsb) 菜单选择高位 (msb)
- **•** 来自串行通讯的停止命令
- **•** 快速停止
- **•** 直流制动

通过控制信号或串行总线激活的外部停止信号比通过 LCP 给出的"启动"命令优先级高。

#### [0ff] (停止)

用于停止连接的电动机。 该键可以通过参数 0-41 LCP 的 [停止] 键进行启用 [1] 或禁用 [0]。 如果没有选 择外部停止功能, 并且禁用了 [Off](停止)键, 则只能 通过断开主电源来停止电动机。

#### [自动启动]:

允许通过控制端子和/或串行通讯来控制变频器。 在控制 端子和/或总线上给出启动信号后,变频器将启动。 该键 可以通过参数 0-42 LCP 的 [自动启动] 键进行启用 [1] 或禁用 [0]。

通过数字输入激活的 HAND-OFF-AUTO (手动-关闭-自动) 信号比控制键 [Hand on](手动)-[Auto on](自动启动) 的优先级高。

#### [Reset] (复位)

用于在报警(跳闸)后使变频器复位。 该键可通过参数 0-43 LCP 的复位键进行启用 [1] 或 禁用 [0]。

#### 通过

按住 [Main Menu] 键 3 秒钟,可以设置参数快捷键。 参数快捷键允许直接访问任何参数。

5.1.3 如何操作数字式 LCP (NLCP)

以下说明适用于 NLCP (LCP 101)。

# 该控制面板分为四个功能组:

- 1. 数字式显示器。
- 2. 菜单键和指示灯 (LED) 用于更改参数和切换 显示功能。
- 3. 导航键和指示灯 (LED)。
- 4. 操作键和指示灯 (LED)。

# 注意

使用数字式本地控制面板 (LCP101) 无法进行参数复制。

# 选择下述某种模式:

状态模式: 显示变频器或电动机的状态。 一旦发生报警,NLCP 将自动切换到状态模式。 在该模式下可以显示多个报警。

1

2

3

4

# 快捷设置或主菜单模式: 显示参数和参数设置。

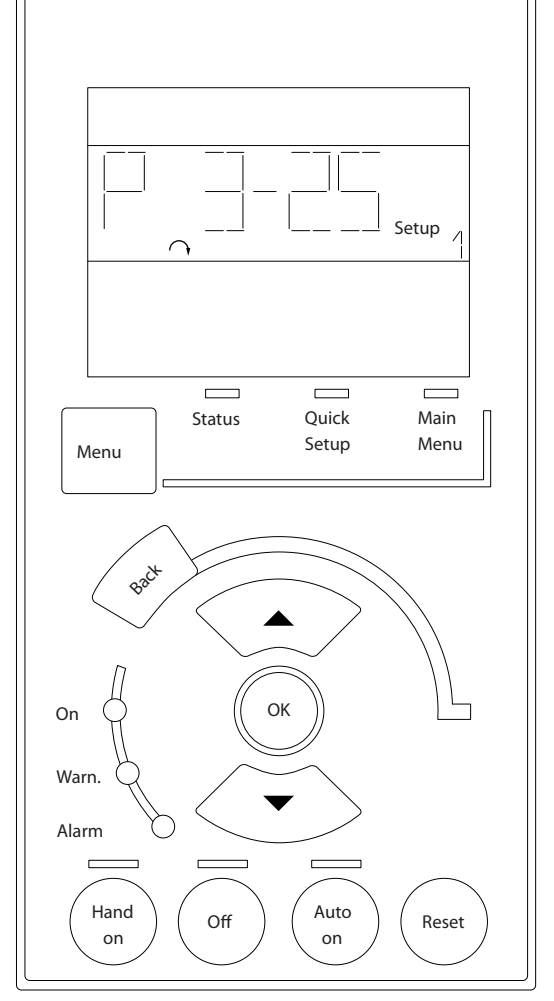

图 5.1 数字式 LCP (NLCP)

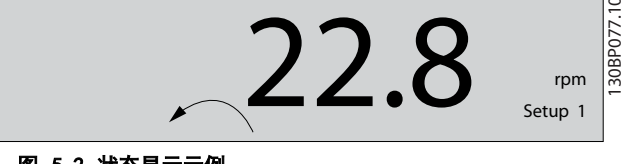

图 5.2 状态显示示例

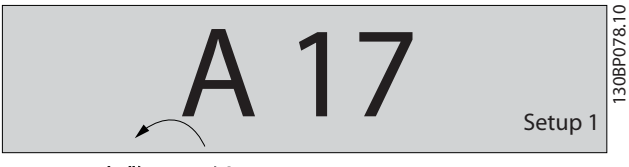

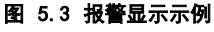

#### 如何操作变频器 VLT AQUA 12 脉冲(大功率型)操作手册

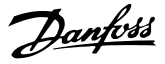

#### 指示灯 (LED):

- **•** 绿色 LED/启动: 指示控制部分是否已打开。
- **•** 黄色 LED/警告: 指示警告。
- **•** 闪烁的红色 LED/报警: 指示报警。

#### 菜单键

选择下述某种模式:

- **•** 状态
- **•** 快捷设置
- **•** 主菜单

# 主菜单

可对所有参数进行编程。

除非通过参数 0-60 扩展菜单密码、0-61 扩展菜单无密 码、0-65 个人菜单密码 或 0-66 个人菜单无密码 创建 了密码,否则可以立即访问这些参数。 快捷设置用于仅使用最基本的参数设置变频器。 当参数值闪烁时,可使用上/下箭头更改参数值。 通过多次按 [Menu] (菜单) 键, 直到主菜单 LED 亮起, 可以选择主菜单。 选择参数组 [xx-\_\_], 然后按 [OK] (确定)

选择参数 [\_\_-xx], 然后按 [OK] (确定)

如果参数为数组参数,请选择数组编号,然后按 [OK](确 定)

选择所需的数据值,然后按 [OK] (确定)

#### 导航键

[Back] (后退)

用于后退

# 箭头 [▲] [▼]

键用于在参数组间、参数间和参数内进行选择。

#### [OK]

用于选取光标指示的参数以及确认参数更改。

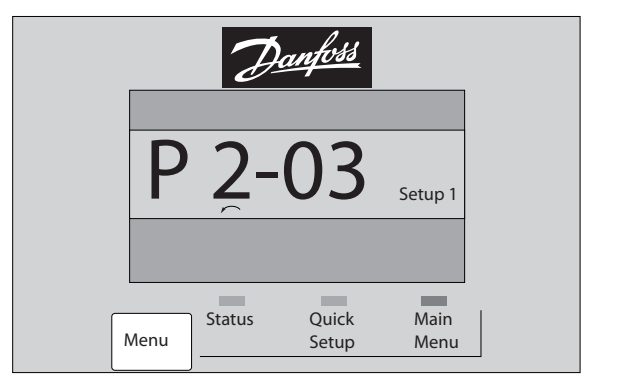

图 5.4 显示示例

#### 操作键

用于本地控制的键位于控制面板的底部。

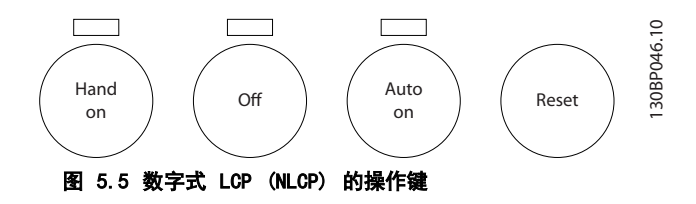

# [手动启动]:

允许您通过 LCP 控制变频器。 [Hand on] (手动启动) 还 可以启动电动机。现在您可以通过箭头键来输入电动机速 度数据。 通过 0-40 LCP 的手动启动键, 您可以启用 [1] 或禁用 [0] 该键。

通过控制信号或串行总线激活的外部停止信号要优先于通 过 LCP 给出的"启动"命令。

#### 启用 [Hand on](手动启动)后,下列控制信号仍将有 效:

- **•** [Hand on](手动启动)- [Off](关闭)- [Auto on](自动启动)
- **•** 复位
- **•** 惯性运动停止反逻辑
- **•** 反向
- **•** 菜单选择低位 (lsb) 菜单选择高位 (msb)
- **•** 来自串行通讯的停止命令
- **•** 快速停止
- **•** 直流制动

#### [0ff] (停止)

用于停止连接的电动机。 通过 0-41 LCP 的停止键,您可 以启用 [1] 或禁用 [0] 该键。

如果没有选择外部停止功能,并且禁用了 [Off](停止) 键,则可以通过断开主电源来停止电动机。

#### [自动启动]:

130BP079.10

允许通过控制端子和/或串行通讯来控制变频器。 在控制 端子和/或总线上给出启动信号后,变频器将启动。 通过 0-42 LCP 的自动启动键, 您可以启用 [1] 或 禁用 [0] 该键。

# 注意

通过数字输入的有效"手动 - 关闭 - 自动"信号比通过 控制键执行的 [Hand on](手动启动)和 [Auto on](自 动启动)具有更高的优先级。

### [Reset] (复位)

用于在报警(跳闸)后使变频器复位。 通过 0-43 LCP 的 复位键,您可以启用 [1] 或禁用 [0] 该键。

Danfoss

- 5.1.4 更改数据
	- 1. 按 [Quick Menu] (快捷菜单) 或 [Main Menu] (主菜单)键。
	- 2. 使用 [▲] 和 [▼] 键查找要编辑的参数组。
	- 3. 按 [OK](确定)键。
	- 4. 使用 [▲] 和 [▼] 键查找要编辑的参数。
	- 5. 按 [OK](确定)键。
	- 6. 使用 [▲] 和 [▼] 键选择正确的参数设置。 或 者,使用 键移动到数字中的某个数位。 光标指 示已选定要更改的数位。使用 [▲] 键将使值增 加,使用 [▼] 键将使值减小。
	- 7. 按 [Cancel](取消)键放弃更改,或按 [OK](确 定)键接受更改,然后输入新设置。

# 5.1.5 更改文本值

如果所选参数是文本值,可使用上/下导航键更改文本值。 向上键将增大参数值,而向下键将减小参数值。 将光标放 到要保存的值上,然后按 [确定]。

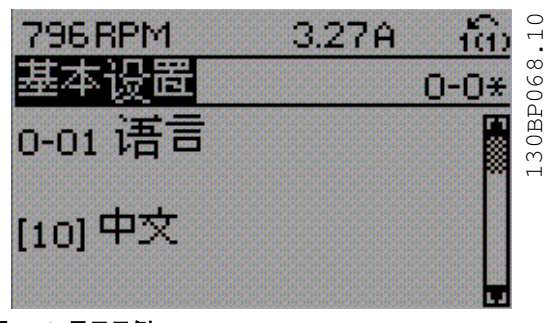

图 5.6 显示示例。

5.1.6 更改一组数字型数据值

如果所选参数代表数字型数据值,则可以使用 [◄] 和 [►] 导航建和向上/向下 [▲] [▼] 导航键更改所选的数 据值。 使用 [◄] 和 [►] 导航键可在水平方向移动光 标。

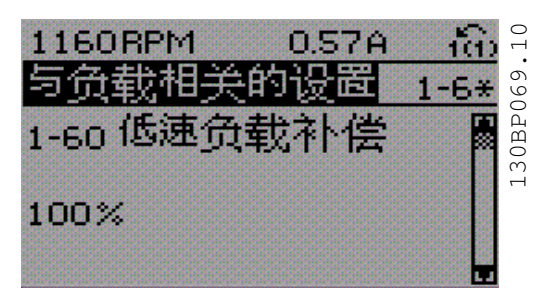

图 5.7 显示示例。

使用向上/向下导航键可更改数据值。 向上键增大数据 值,而向下键减小数据值。 将光标放到要保存的值上,然 后按 [确定]。

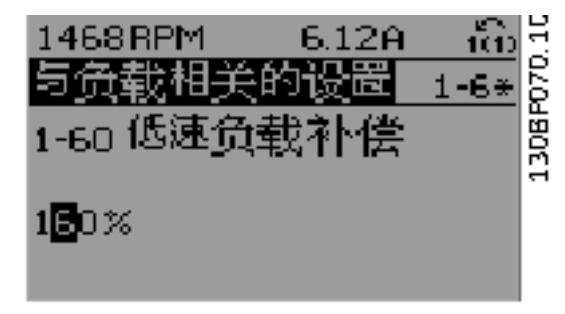

#### 图 5.8 显示示例。

# 5.1.7 逐级, 更改数据值

某些参数既可以逐级更改,也可以无级更改。 这适用于 [1-20 电动机功率 \[kW\]](#page-71-0), [1-22 电动机电压](#page-71-0) 和 [1-23 电](#page-71-0) [动机频率](#page-71-0)。 这些参数既可以按一组数字型数据值进行更改,也可以进行 无级更改。

# 5.1.8 读取和设置索引参数

将参数放置在滚动堆栈中后会对其建立索引。参数 15-30 报警记录: 错误代码 到 15-32 报警记录: 时间 中 包括可读取的故障日志。 选择一个参数,然后按 [OK](确 定),并使用向上/向下导航键在日志值中滚动。

#### 再以 [3-10 预置参考值](#page-72-0) 为例:

选择该参数,然后按 [OK](确定),并使用向上/向下导航 键在索引值中滚动。 要更改参数值,请选择索引值,然后 按 [OK](确定)键。 使用向上和向下键更改该值。 按 [OK](确定)键接受新设置。 要放弃,请按 [Cancel](取 消)键。 要退出该参数,请按 [Back] (后退)。

5 5

# 5.1.9 提示与技巧

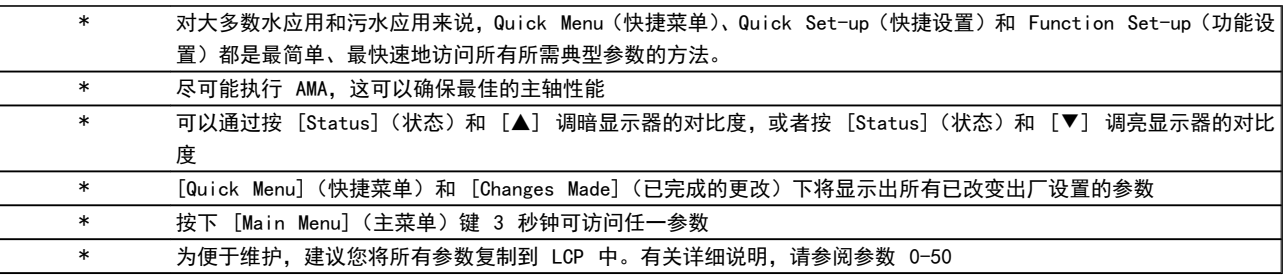

#### 表 5.1 提示与技巧

5.1.10 使用 GLCP 时快速传输参数设置

一旦完成变频器的设置,建议您将参数设置存储(备份)在 GLCP 中,或通过 MCT 10 设置软件工具存储到 PC 中。

警告

执行这些操作前,请先停止电动机.

# 在 LCP 中存储数据:

- 1. 转至 0-50 LCP 复制
- 2. 按 [OK](确定)键
- 3. 选择"所有参数到 LCP"
- 4. 按 [OK](确定)键

所有参数设置现在都已存储到 GLCP 中,如进度条所示。 到达 100% 时, 按 [OK] (确定) 键。

此时可将 GLCP 连接到其它变频器,并将上述参数设置复 制给该变频器。

#### 将数据从 LCP 传输到变频器:

- 1. 转至 0-50 LCP 复制
- 2. 按 [OK](确定)键
- 3. 选择"从 LCP 传所有参数"
- 4. 按 [OK](确定)键

存储在 GLCP 中的参数设置现在已传输到变频器中, 如进 度条所示。 到达 100% 时, 按 [OK] (确定) 键。

5.1.11 初始化 为 默认设置

有两种方式可将变频器初始化为默认设置: 建议的初始化 和手动初始化。 请注意,它们的影响不同,详述如下

#### 建议的 初始化 (通过 14-22 工作模式)

- 1. 选择 14-22 工作模式
- 2. 按 [OK](确定)
- 3. 选择"初始化"(在 NLCP 中选择"2")
- 4. 按 [OK](确定)
- 5. 关闭设备电源,等待显示器关闭。
- 6. 重新开启电源,变频器将复位。 注意,第一次启 动需要的时间更长一些

Danfoss

7. 按 [Reset](复位)键。

14-22 工作模式 初始化除下述参数外的所有设置: 14-50 射频干扰滤波器 8-30 协议 8-31 地址 8-32 波特率 8-35 最小响应延迟 8-36 最大响应延迟 8-37 最大字节间延迟 15-00 运行时间 至 15-05 过压次数 15-20 事件记录 至 15-22 时间记录 15-30 报警记录:错误代码 至 15-32 报警记录:时间

#### 注意

在 0-25 个人菜单中选择的参数将始终显示, 并且为默认的 出厂设置。

### 手动 初始化

# 注意

# 执行手动初始化时,会将串行通讯、射频干扰滤波器设置以 及故障日志设置复位。

删除在 0-25 个人菜单 中选择的参数。

1. 断开主电源,等待显示器关闭。

2a. 在为图形化 LCP (GLCP) 加电时,同时按以 下键:[Status](状态)、[Main Menu](主菜单)、 [OK](确定)

2b. 在为 LCP 101 加电时, 按 [Menu] (菜单), 数字显示器

- 3. 5 秒之后松开这些键。
- 4. 变频器现在就被设置为默认设置

# 如何操作变频器 VLT AQUA 12 脉冲(大功率型)操作手册

Danfoss

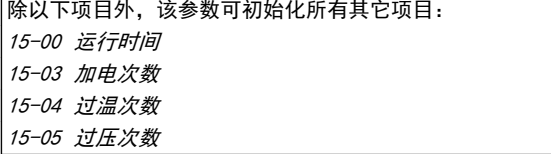

# 5.1.12 RS-485 总线连接

借助 RS-485 标准接口可将一个或多个变频器连接到控制 器(或主站)。 端子 68 同 P 信号端子(TX+、RX+)相 连,端子 69 同 N 信号端子(TX-、RX-)相连。

如果要将多个变频器连接到某个主站,请使用并行连接。

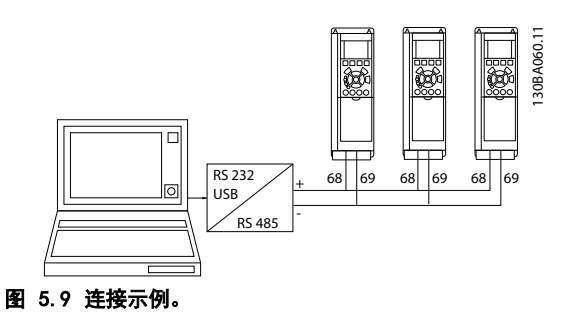

为了避免屏蔽丝网中出现电势均衡电流,请通过端子 61 (该端子经过 RC 回路同机架连接)将电缆屏蔽丝网接地。

#### 总线终接

必须通过电阻器网络在 RS-485 总线两端端接。 如果变 频器是 RS-485 回路中第一个或最后一个设备,请将控制 卡上的开关 S801 设为"开"。

有关详细信息, 请参阅*开关 S201, S202 和 S801* 部分。

# 5.1.13 如何将 PC 连接到

若要从 PC 控制或设置 ,请安装基于 PC 的配置工具 。 可通过标准的(主机/设备)USB 电缆或 接口来连接 PC, 详情请参阅《 设计指南》中如何安装一章中的安装其他连 接。

# 注意

USB 连接与供电电压 (PELV) 以及其它高电压端子之间都 是电绝缘的。 USB 连接与 上的保护接地相连。 请仅使 用绝缘的便携式电脑与 上的 USB 连接器进行 PC 连接。

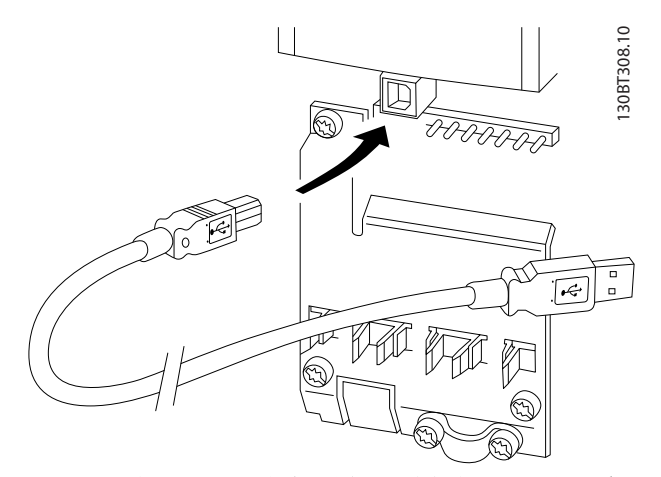

# 5 5

### 图 5.10 有关控制电缆连接的信息,请参阅有关*控制端子*的章 节。

# 5.1.14 PC 软件工具

#### 基于 PC 的配置工具 MCT 10

所有变频器都配备有串行通讯端口。Danfoss 为 PC 和变 频器之间的通讯提供了 PC 工具,即基于 PC 的配置工具 MCT 10。 有关该工具的详细信息, 请参阅"相关文献"部 分

### MCT 10 设置软件

MCT 10 旨在用一个易于使用的交互工具来设置变频器中 的参数。 该软件可从 Danfoss 网站下载,网址是: http://www.Danfoss.com/BusinessAreas/DrivesSolutions/Softwaredownload/DDPC+Software+Program.htm。 MCT 10 设置软件将可以用于:

- **•** 以脱机方式规划通讯网络。MCT 10 包括一个完 整的变频器数据库
- **•** 联机试运行变频器
- **•** 保存所有变频器的设置
- **•** 替换网络中的变频器
- **•** 在试运行后,对变频器设置进行简单而准确的记 录。
- **•** 扩展现有网络
- **•** 将支持未来开发的变频器

MCT 10 设置 软件可通过主站类型 2 连接支持 Profibus DP-V1。 它使得以联机方式通过 Profibus 网 络读取/写入变频器参数成为可能。 这样就不必使用额外 的通讯网络。

Danfoss

# 保存变频器设置:

- 1. 通过 USB 通讯端口将 PC 连接到本设备。(注 意: 请将 PC(已与主电源隔离)连接至 USB 端 口,否则可能导致设备损坏。)
- 2. 打开 MCT 10 设置软件
- 3. 选择"从变频器读取数据"
- 4. 选择"另存为"

此时,所有参数都将存储到 PC 中。

#### 加载变频器设置:

5 5

- 1. 通过 USB 通讯端口将 PC 连接到变频器
- 2. 打开 MCT 10 设置软件
- 3. 选择"打开"– 将显示已存储的文件
- 4. 打开相应的文件
- 5. 选择"写入变频器"

这样就将所有参数设置传输到变频器中。

MCT 10 设置软件有单独的手册: MG. 10. Rx. yy。

#### MCT 10 设置软件模块

该软件包中含有下列模块:

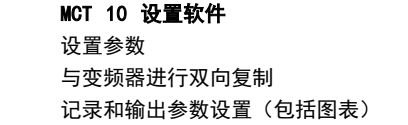

# 扩展用户界面

预防性维护计划 时钟设置 同步操作设置 Smart Logic Controller 菜单

# 订购号:

请使用订购号 130B1000 订购包括 MCT 10 设置软件的 光盘。

也可以从以下 Danfoss 网址下载 MCT 10 : WWW.DANFOSS.COM, Business Area: Motion Controls。

#### 如何为变频器编程 VLT AQUA 12 脉冲(大功率型)操作手册

Danfoss

# 6 如何为变频器编程

# 6.1 如何设置

6.1.1 参数设置

## 参数组概述

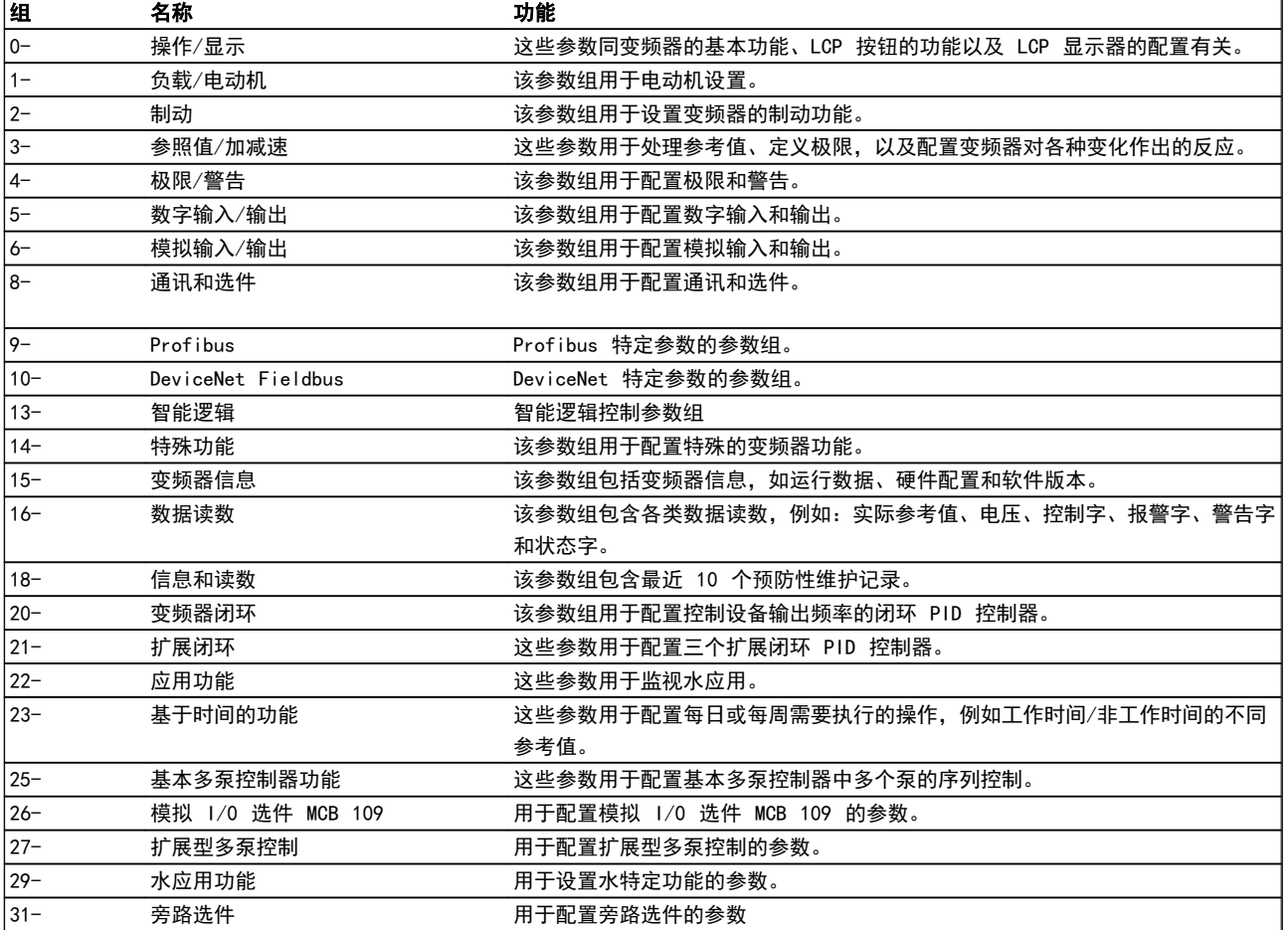

# 表 6.1 参数组

参数说明和选择以图形 (GLCP) 或数字 (NLCP) 形式显示在显示区域中。 (请参阅第 5 部分了解详细信息。) 按控制面 板上的 [Quick Menu] (快捷菜单)或 [Main Menu] (主菜单) 键可以访问这些参数。 通过提供启动运行所需的必要参 数,快捷菜单主要用于启动时调试设备。 主菜单提供对所有参数的访问,用于详细的应用编程。

所有数字输入/输出和模拟输入/输出端子都是多功能的。 所有端子都带有适合大多数水应用的出厂默认功能,但如果需要 其它特殊功能,则必须在参数组 5 或 6 中对它们进行设置。

# 6.1.2 快捷菜单模式

借助 GLCP 可以访问"快捷菜单"下方列出的所有参数。 使用 [Quick Menu] (快捷菜单) 按钮来设置参数:

按 [Quick Menu] (快捷菜单) 后, 将会列出快捷菜单中的 不同区域。

#### 针对水应用的有效参数设置

只需使用 [Quick Menu] (快捷菜单), 就可以轻松地为大 多数水应用和污水应用设置参数。

用 [Quick Menu] (快捷菜单) 设置参数时最好遵循下述 步骤:

- 1. 按 [Quick Setup](快捷设置)可选择基本的电 动机设置以及加减速时间等。
- 2. 按 [Function Setups](功能设置)可以设置所 要求的变频器功能 – 如果 [Quick Setup](快 捷设置)中的设置没有涵盖这些功能的话。
- 3. 选择*一般设置、开环设置或闭环设置*。

建议按所列出的顺序进行设置。

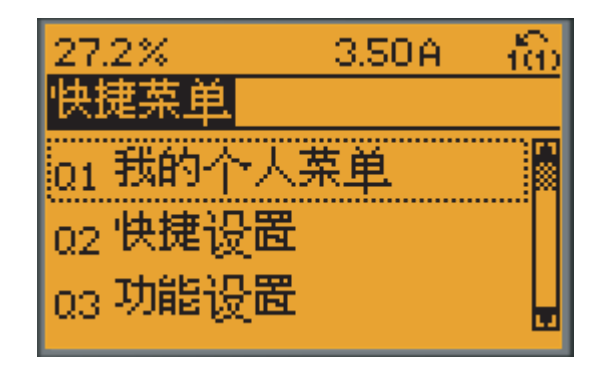

130BP064.11

图 6.1 快捷菜单视图。

| 参数       | 名称               | [单位]              |
|----------|------------------|-------------------|
| $0 - 01$ | 语言               |                   |
| $1 - 20$ | 电动机功率            | [kW]              |
| $1 - 22$ | 电动机电压            | [V]               |
| $1 - 23$ | 电动机频率            | [Hz]              |
| $1 - 24$ | 电动机电流            | $\lceil A \rceil$ |
| $1 - 25$ | 电动机额定转速          | [RPM]             |
| $3 - 41$ | 加减速 1 加速时间       | [s]               |
| $3 - 42$ | 加减速 1 减速时间       | [s]               |
| $4 - 11$ | 电动机速度下限          | [RPM]             |
| $4 - 13$ | 电动机速度上限          | [RPM]             |
| $1 - 29$ | 电动机自动调整<br>(AMA) |                   |

#### 表 6.2 快捷设置参数。 请参阅 常用参数 — 说明章节

如果在端子 27 中选择了*无功能*, 则启动时不需要为端子 27 连接 +24 V 电源。

Danfoss

有关详细的参数说明,请参阅下文的常用参数 – 说明章 节。

6.1.3 Q1 我的个人菜单

用户定义的参数可以存储在 Q1 我的个人菜单中。

选择个人菜单将仅显示那些事先作为个人参数选择并设置 的参数。 例如,为了方便现场的调试/细调工作,泵或设备 OEM 可能会在出厂调试期间便预先设置"个人菜单"中的 参数。 这些参数可在参数 0-25 我的个人菜单中选择。 在该菜单中最多可定义 20 个不同参数。

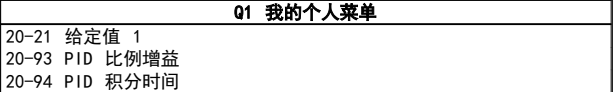

# 6.1.4 Q2 快捷设置

Q2 快捷设置中的参数是一些基本参数,在对变频器进行使 用设置时始终需要这些参数。

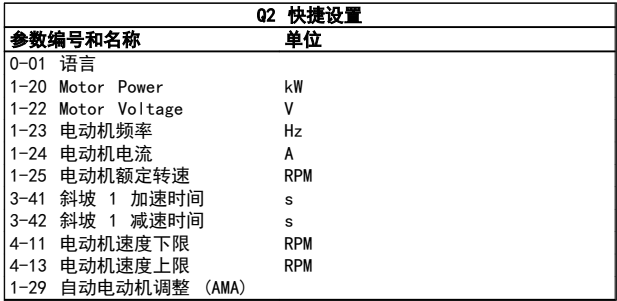

# 6.1.5 Q3 功能设置

"功能设置"提供了一种快速方便地访问大多数水和污水 处理应用所要求的各个参数的方法。这些应用包括可变转 矩、恒定转矩、泵、计量泵、井泵、增压泵、混合器泵、鼓 风机以及其他泵和鼓风应用。 它还包括用来选择下述内 容的参数:在 LCP 上显示的变量、数字预置速度、模拟参 考值的标定、闭环单区域和多区域应用以及与水应用和污水 应用有关的特定功能。

#### 如何访问"功能设置"- 示例:

Danfoss

# 如何为变频器编程 VLT AQUA 12 脉冲(大功率型)操作手册

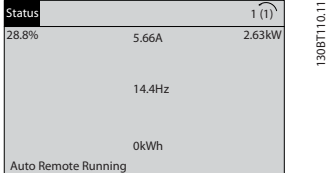

图 6.2 步骤 1: 打开变频器 ("开"指示灯亮起)

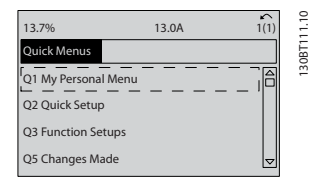

图 6.3 步骤 2: 按 [Quick Menus] (快捷菜单) 按钮 (随即 会显示快捷菜单选项)。

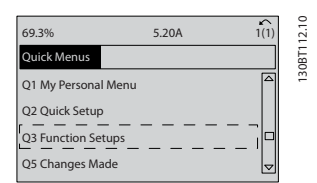

图 6.4 步骤 3: 使用向上/向下导航键向下滚动到"功能设 置"。 按 [OK](确定)。

 $0.000$   $1/t$ 130BA500.10 1190 RPM Function Setups Q3  $\overline{\mathbb{R}}$ Q3 - 1 General Settings Q3 - 2 Open Loop Settings Q3 - 3 Closed Loop Settings

图 6.5 步骤 4: 随即会显示功能设置选项。 选择 03-1 一般 设置。 按 [OK](确定)。

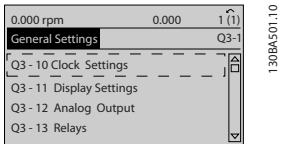

图 6.6 步骤 5: 使用向上/向下导航键向下滚动到目标选项, 比如 03-12 *模拟输出*。 按 [OK] (确定)。

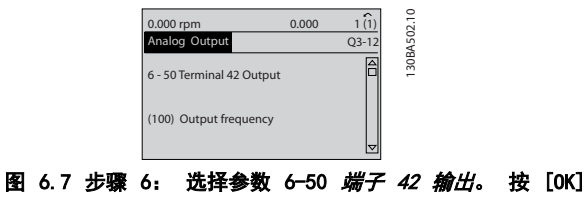

(确定)。

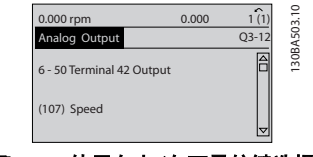

图 6.8 步骤 7: 使用向上/向下导航键选择不同选项。 按 [OK](确定)。

Danfoss

"功能设置"参数的分组方式如下:

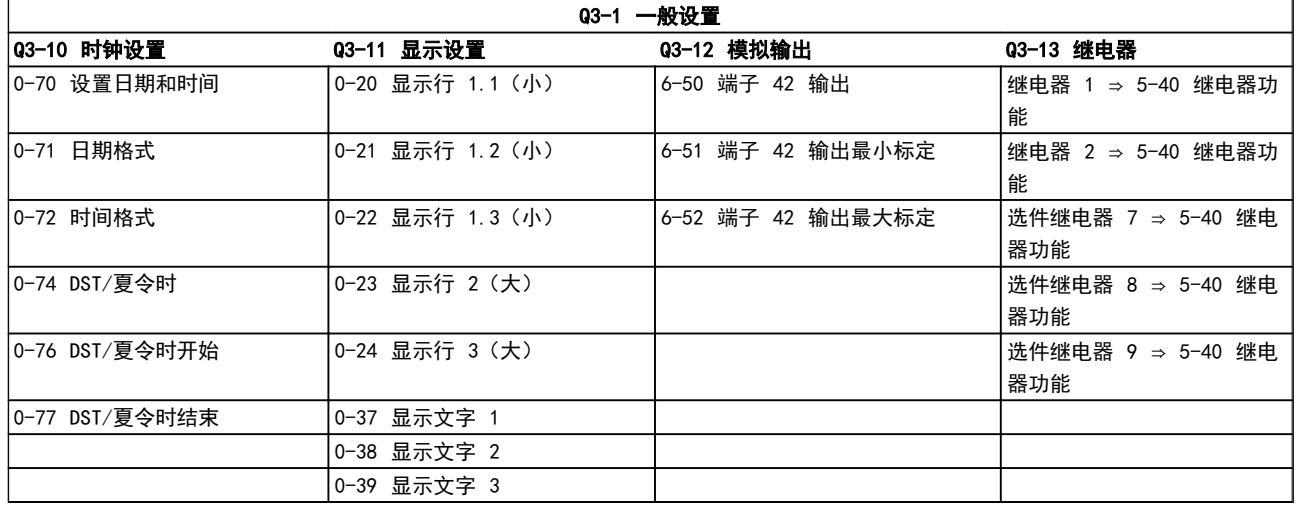

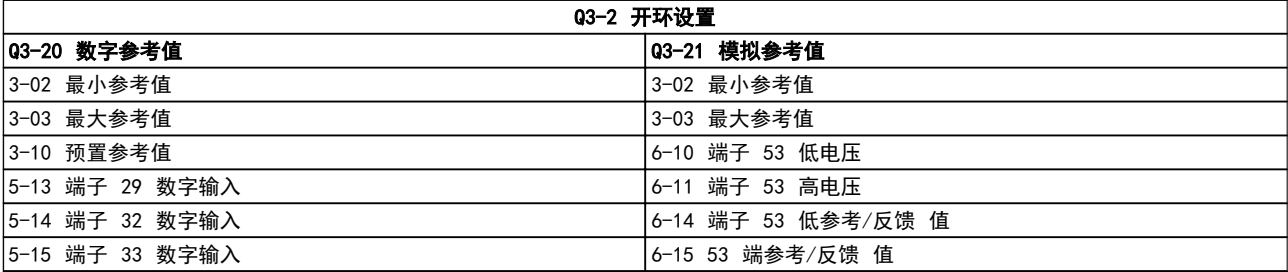

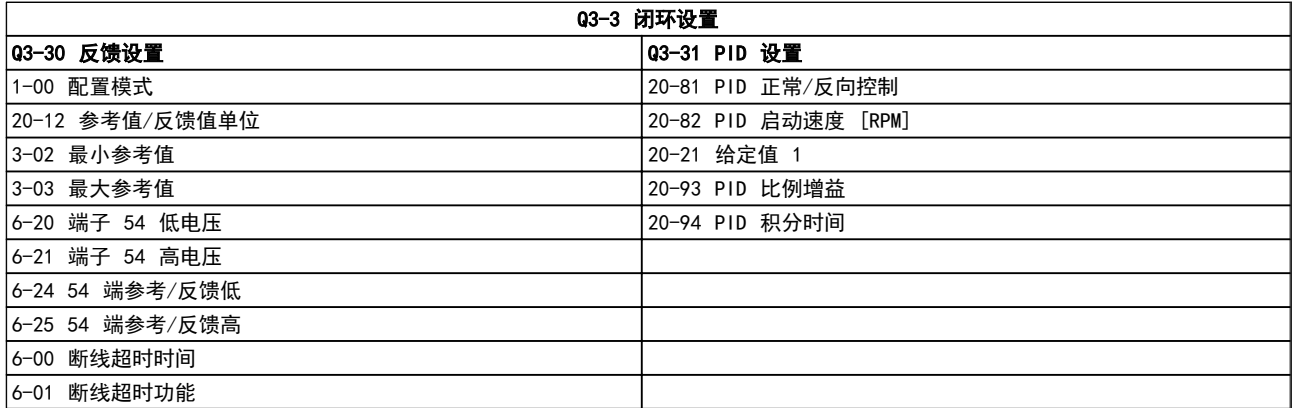

Danfoss

6.1.6 Q5 已完成的更改

"Q5 已完成的更改"可用来查找故障。

#### 如果选择已完成的更改,可以得到有关下述内容的信息:

- **•** 最近 10 次更改。 使用上/下导航键可以浏览最 近 10 个更改过的参数。
- **•** 在默认设置基础上进行的更改。

如果选择日志,则可以获得有关显示行读数的信息。 该信 息以图表形式显示。 只能查看在参数 0-20 和参数 0-24 中选择的显示参数。 寄存器中最多可存储 120 个示例,供日后参考。

请注意,下表中列出的 Q5 参数只是一些示例,因为它们 会随设置(尤其是变频器的设置)的不同而存在差异。

Q5-1 最近 10 次更改 20-94 PID 积分时间 20-93 PID 比例增益

Q5-2 出厂后的更改 20-93 PID 比例增益

20-94 PID 积分时间

Q5-3 输入分配

模拟输入 53 模拟输入端 54

# 6.1.7 Q6 日志

Q6 日志可用来查找故障。

请注意,下表中列出的 Q6 参数只是一些示例,因为它们 会随设置(尤其是变频器的设置)的不同而存在差异。

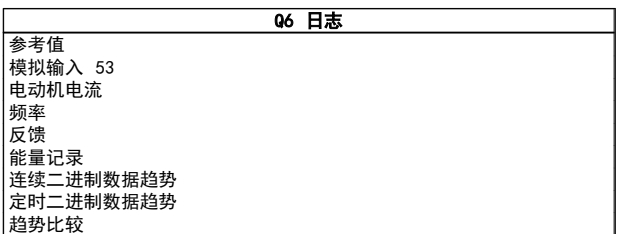

# 6.1.8 主菜单模式

GLCP 和 NLCP 均提供对主菜单模式的访问。 通过按 [Main Menu](主菜单)键,可以选择主菜单模式。 图 6.2 显示了结果读数,该读数显示在 GLCP 的显示屏上。 显示器的第 2 行至第 5 行显示一个参数组列表, 可以使 用向上和向下按钮进行选择。

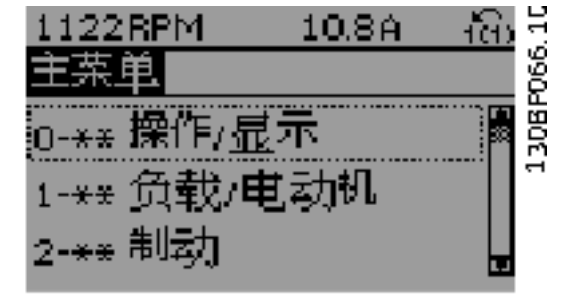

#### 图 6.9 显示示例。

无论编程模式为何,每个参数都带有不变的名称和编号。 在主菜单模式中,参数 分为若干组。 参数编号左起第一 位数字表示参数组的编号。

在主菜单中可以更改所有参数。 设备的配置 ([1-00 配置](#page-71-0) [模式](#page-71-0))决定是否可以对其它参数进行编程。 例如,选择 "闭环"将启用其它与闭环操作有关的参数。 添加到设 备上的选件卡会启用其它与该选件设备有关的参数。

# 6.1.9 参数选择

在主菜单模式中,参数分为若干组。 可以借助导航键来选 择参数组。 可访问以下参数组:

Danfoss

### 如何为变频器编程 VLT AQUA 12 脉冲(大功率型)操作手册

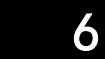

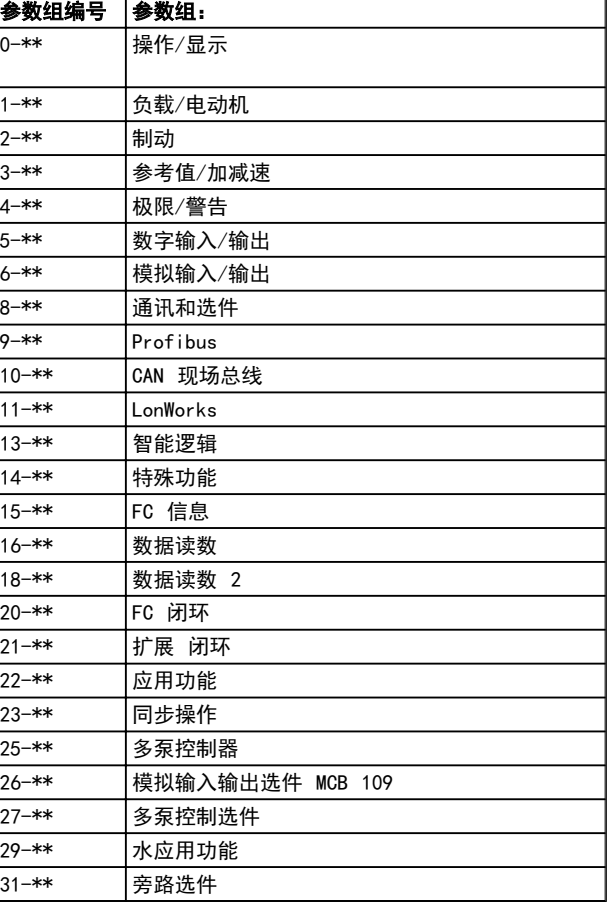

选择了参数组后,可借助导航键来选择参数。 GLCP 显示器中部将显示参数的编号、名称和所选参数值。

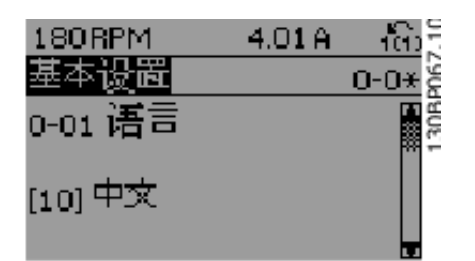

图 6.10 显示示例。

6.2 常用参数 - 说明

6.2.1 主菜单

主菜单包含 VLT® AQUA Drive FC 200 变频器中的所有 参数。

所有参数都按一定逻辑被分成组,参数组的名称表明了其功 能。

所有参数都按名称和编号列在这些操作说明的参数选项章 节。

所有包含在快捷菜单(Q1、Q2、Q3、Q5 和 Q6)中的参数 都可以在下述位置找到。

下文还介绍了某些最常用的 VLT® AQUA 变频器应用参数。

有关所有参数的详细说明,请参考《VLT® AQUA 变频器编 程指南》MG.20.OX.YY。该指南可以从 www.danfoss.com 上获得,也可以在当地 Danfoss 办公室订购。

这些参数同 的基本功能、LCP 按钮的功能以及 LCP 显示 器的配置有关。

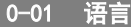

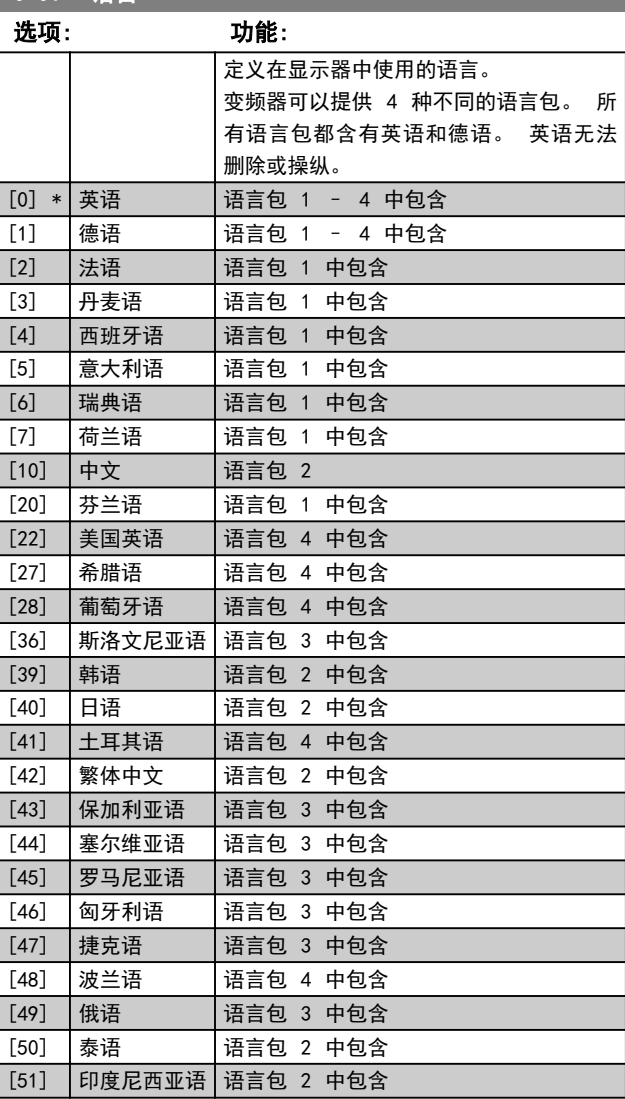

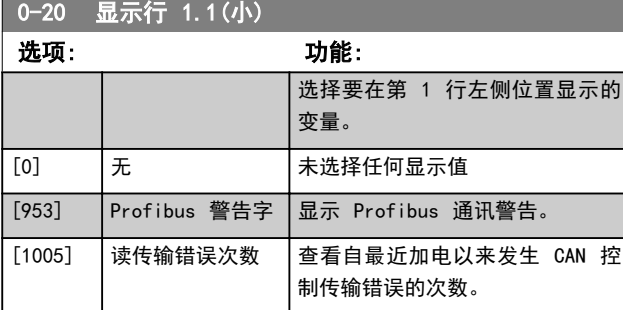

# 如何为变频器编程 VLT AQUA 12 脉冲(大功率型)操作手册

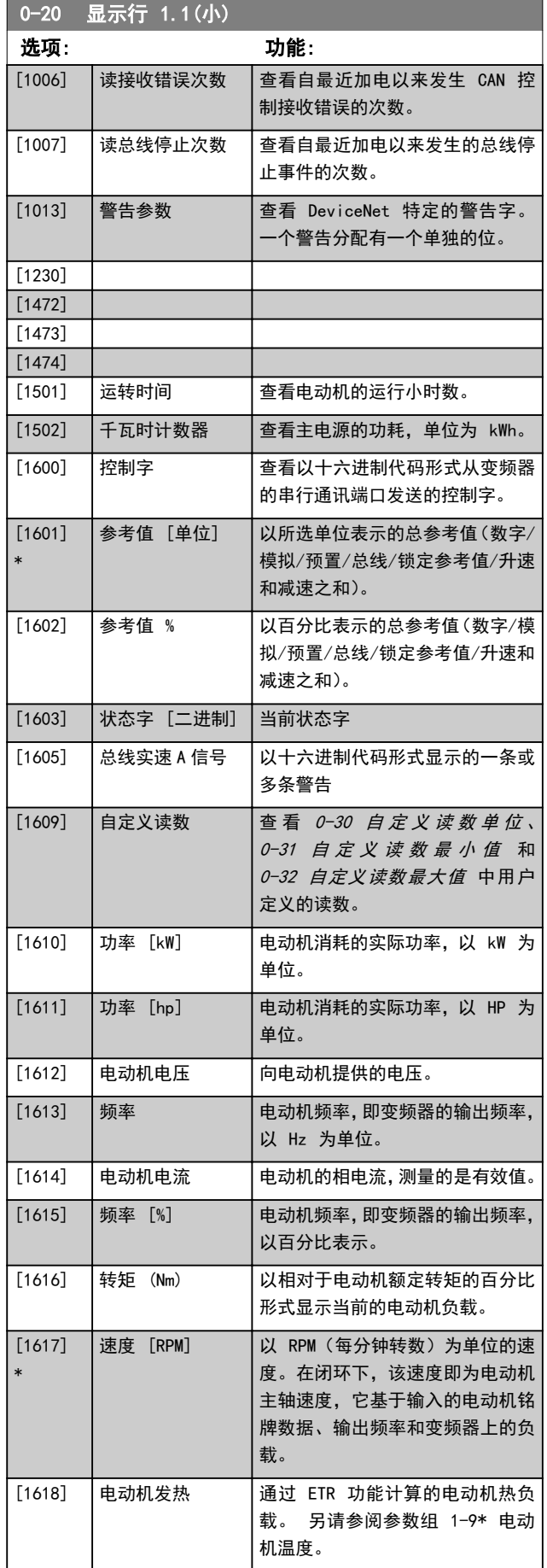

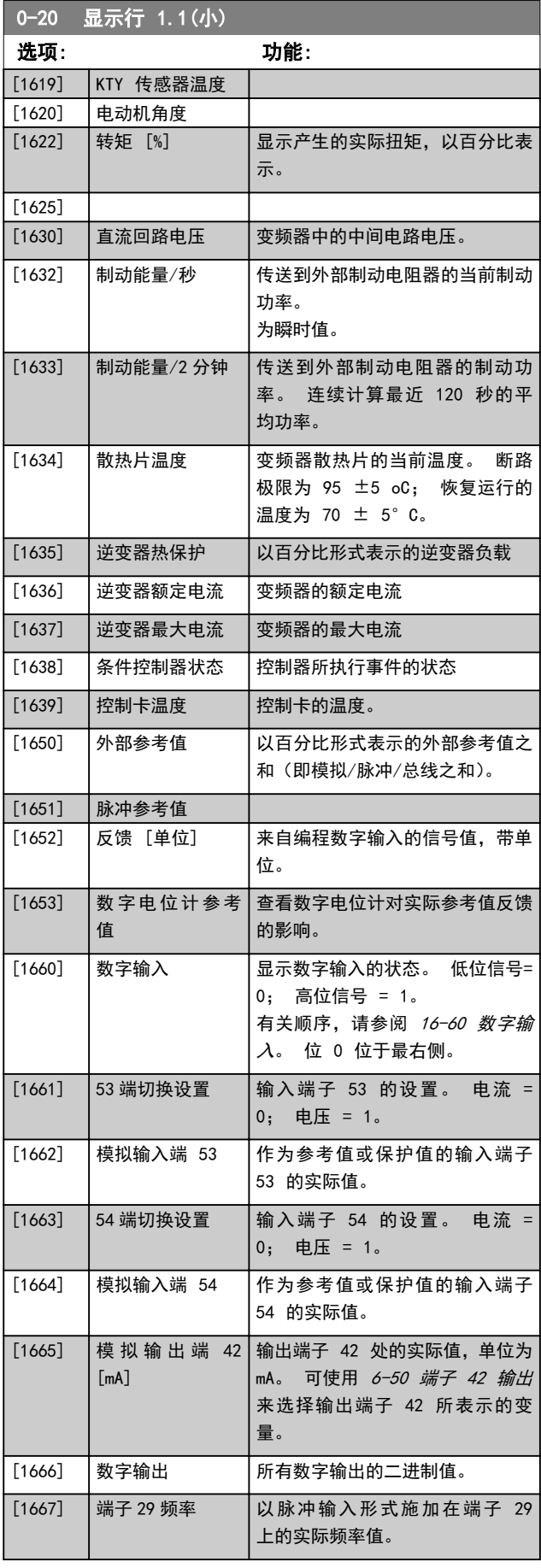

Danfoss

6 6

# 如何为变频器编程 VLT AQUA 12 脉冲(大功率型)操作手册

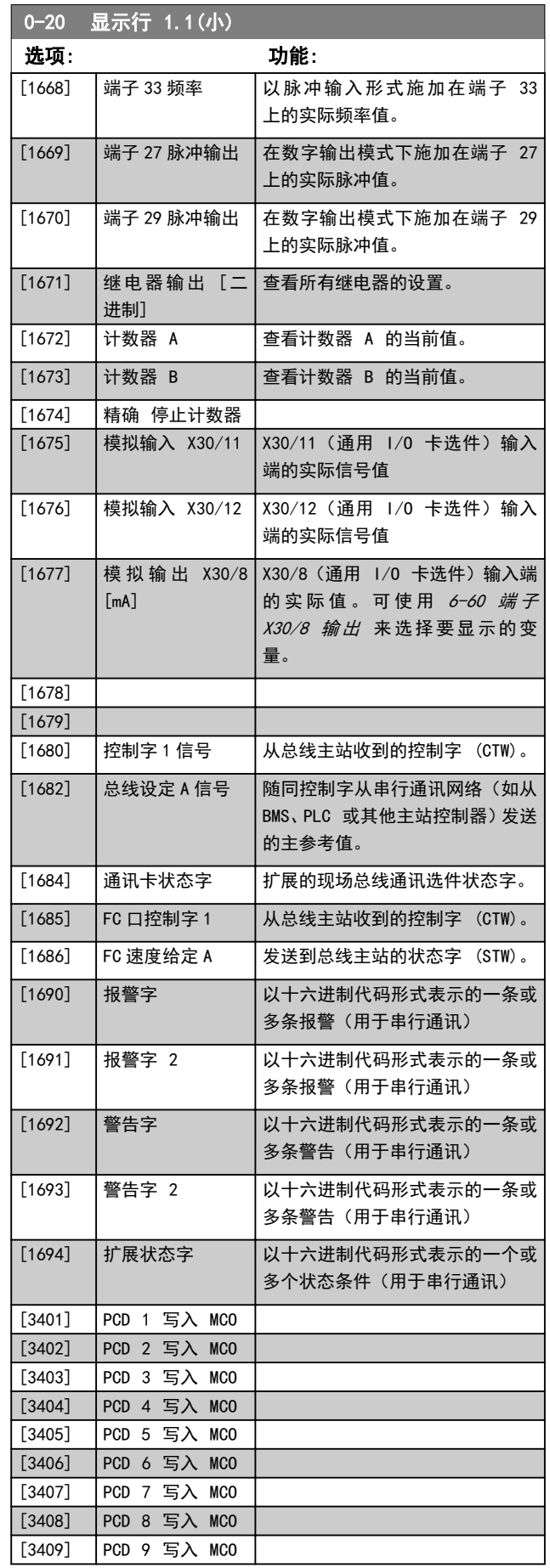

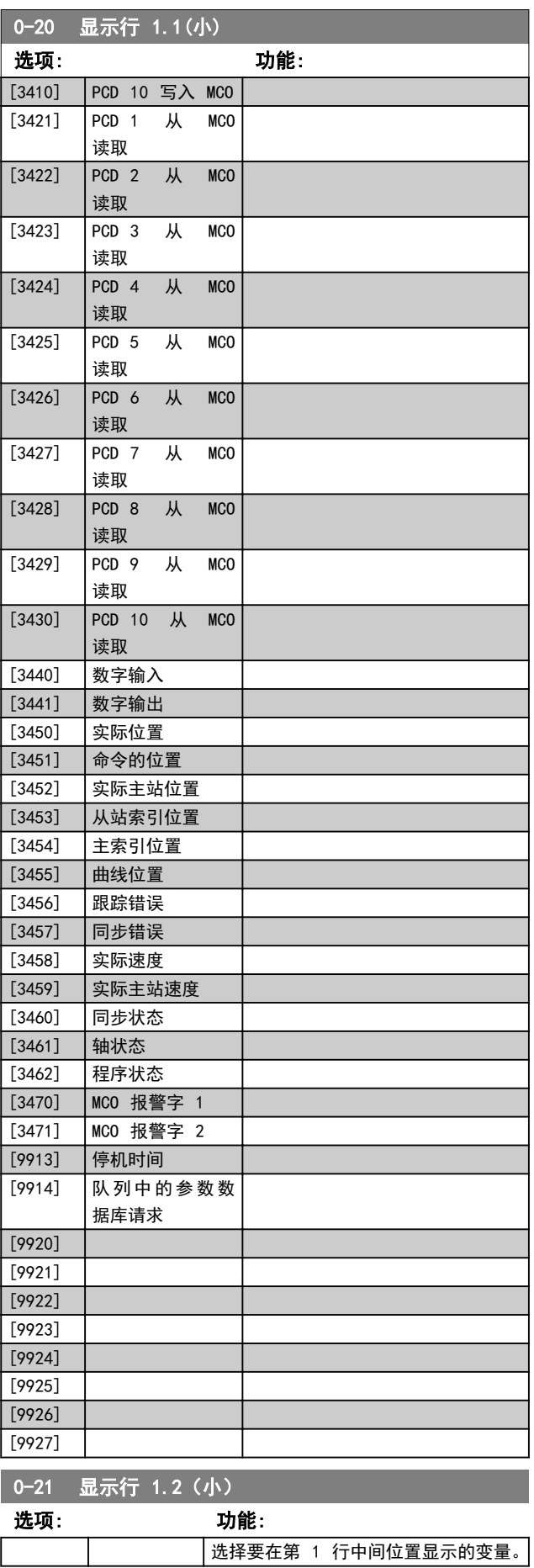

Danfoss

N/A]

# 如何为变频器编程 VLT AQUA 12 脉冲(大功率型)操作手册

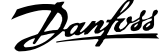

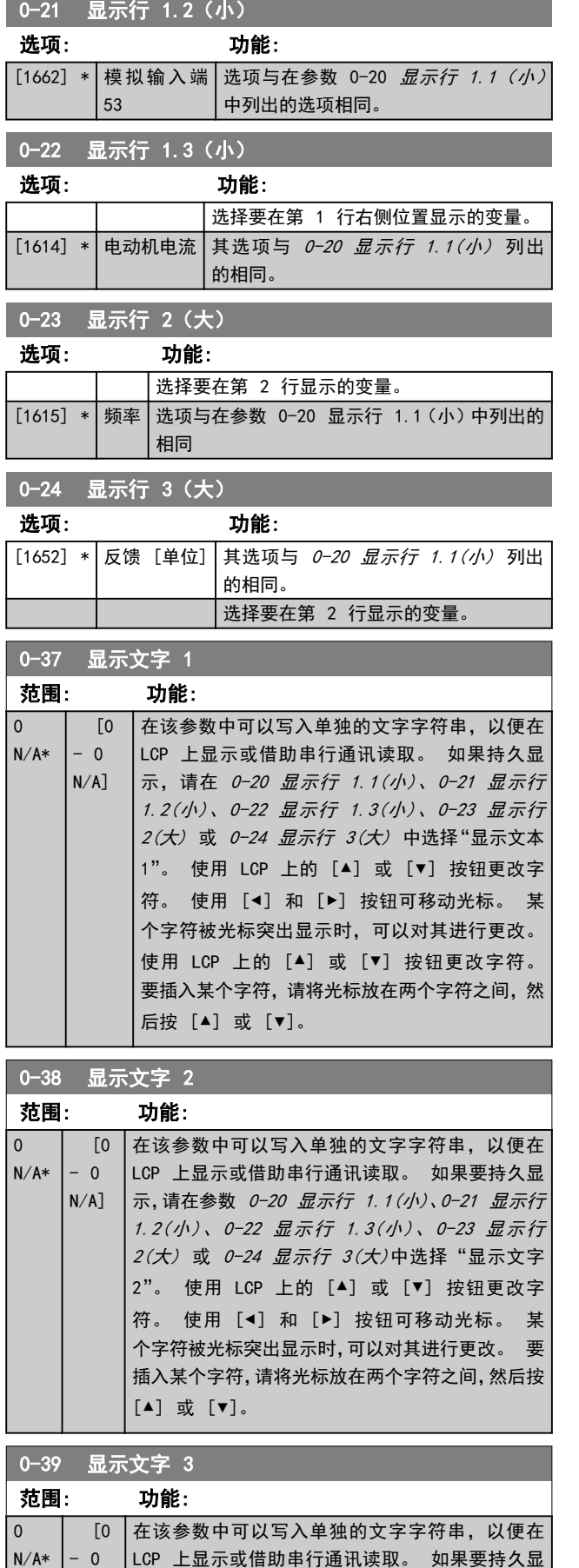

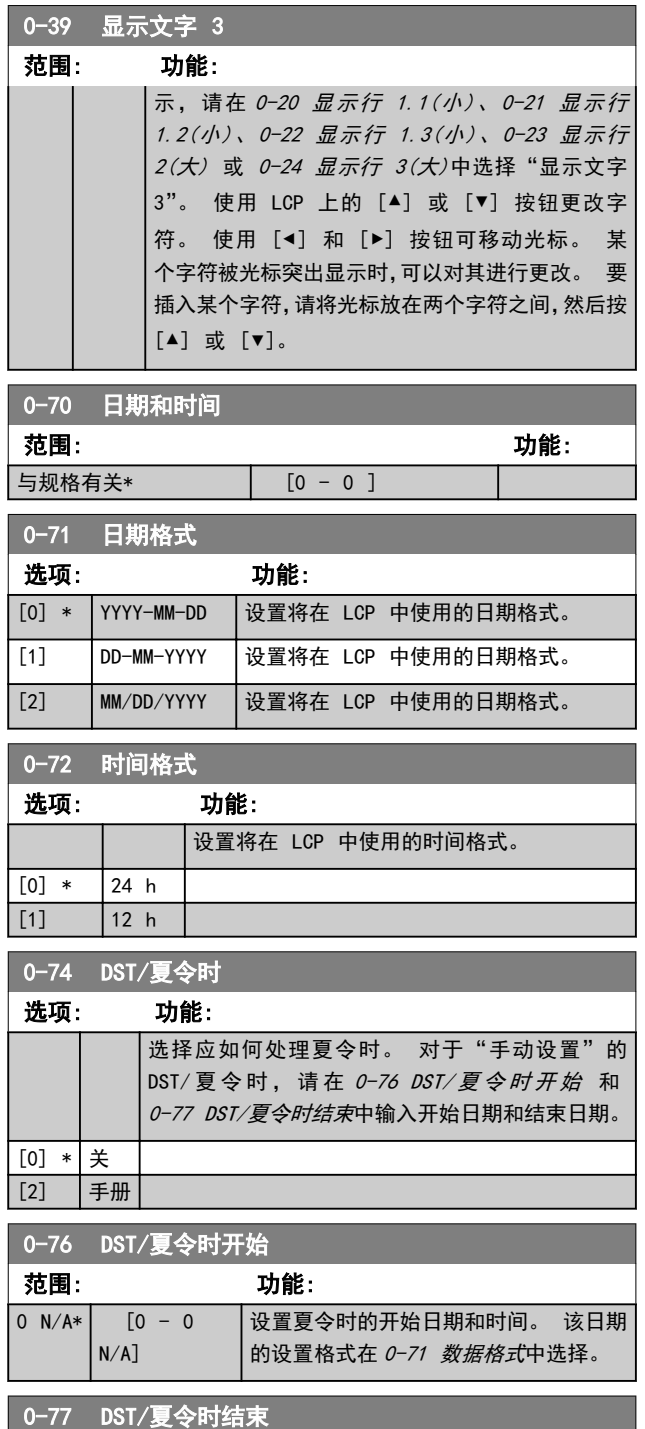

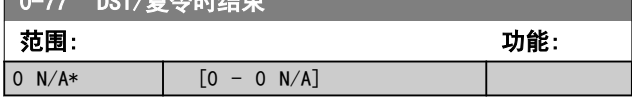

6 6

# <span id="page-71-0"></span>6.2.2 1-0\* 一般设置

# 定义变频器以开环模式还是以闭环模式运行。

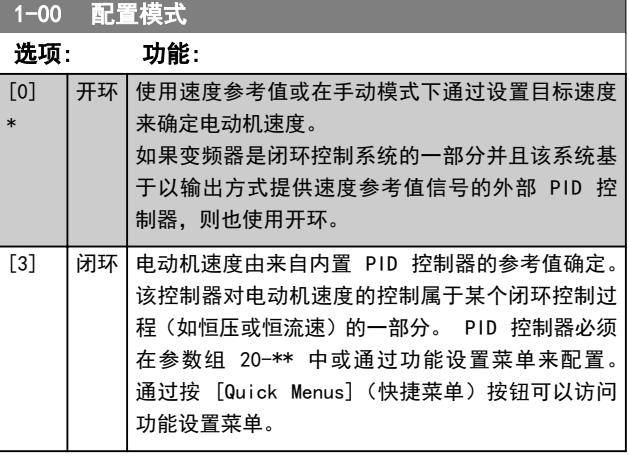

# 注意

该参数在电动机运行过程中无法更改。

# 注意

针对闭环设置的情况下,命令"反向"和"启动反向"不会 使电动机反向。

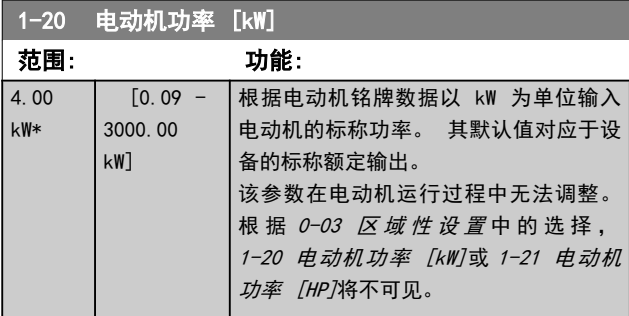

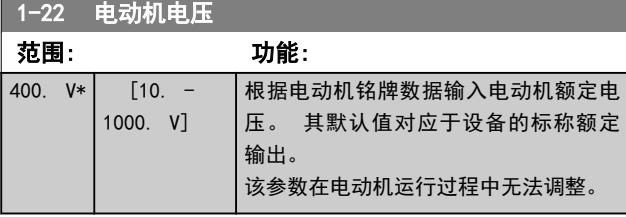

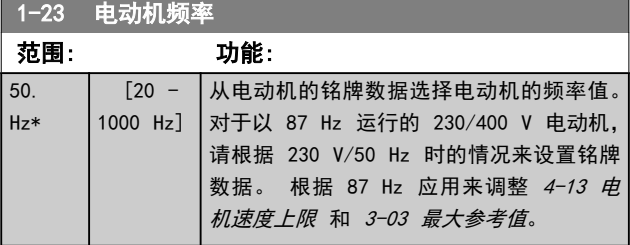

# 注意

该参数在电动机运行过程中无法调整。

# 1-24 电动机电流

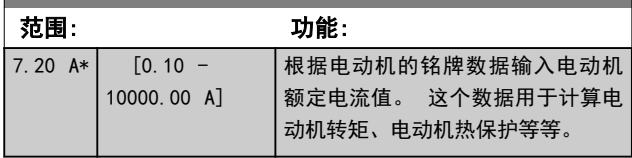

Danfoss

# 注意

# 该参数在电动机运行过程中无法调整。

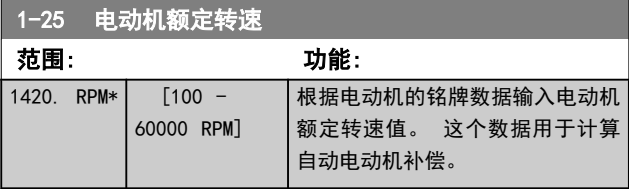

# 注意

# 该参数在电动机运行过程中无法调整。

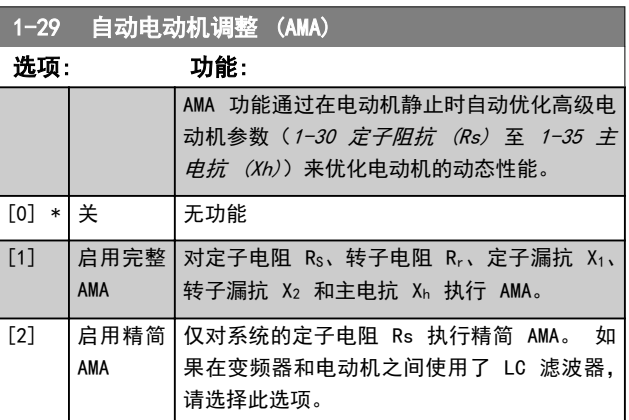

选择 [1] 或 [2] 后按下 [Hand](手动) [Hand on](手 动启动)即可激活 AMA 功能。 另请参阅设计指南中的*自动* 电动机调整内容。 在经过一段正常运行后,显示器会显 示: "按 [OK](确定)完成 AMA"。 按下 [OK](确定) 键后,即可开始运行变频器。
Preset

 $-10101010$ 76543210

 $-11001100$ 

 $-11110000$ 

## <span id="page-72-0"></span>注意

- **•** 为实现变频器的最佳调整,请对冷电动机执行 AMA
- **•** 当电动机正在运行时无法执行 AMA。

### 注意

在执行 AMA 期间要避免生成外加转矩。

### 注意

如果更改了参数组 1-2\* 电动机数据中的某一项设置 (1-30 定子阻抗 (Rs)至 1-39 电动机极数), 高级电动机 参数至将恢复为默认设置。 该参数在电动机运行过程中无法调整。

#### 注意

完整 AMA 应在没有滤波器的情况下执行,而精简 AMA 应 在有滤波器的情况下执行。

请参阅 设计指南中的应用示例 > 自动电动机调整章节。

#### 6.2.3 3-0\* 参考值极限

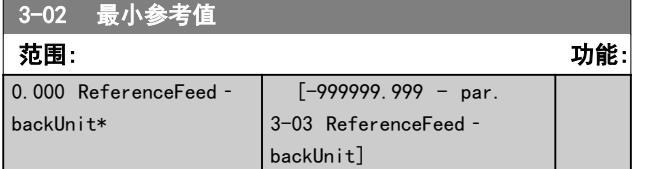

3-04 参考功能

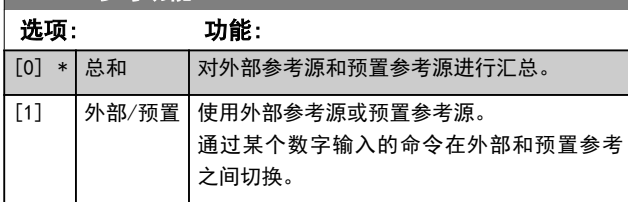

#### 3-10 预置参考值

大阪<br>大阪<br>松田 [8]

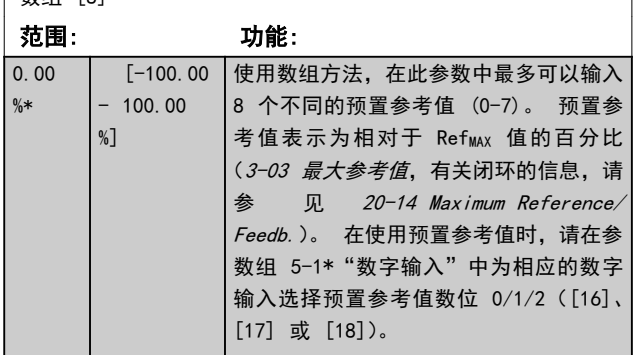

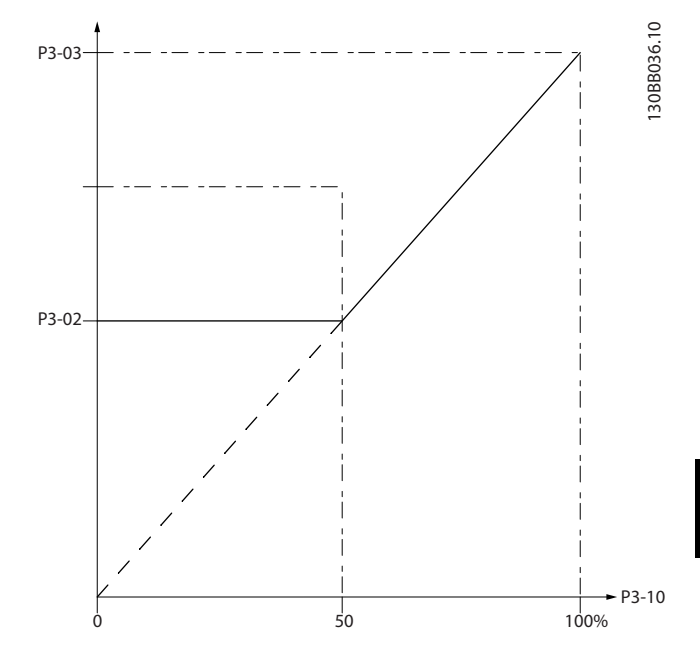

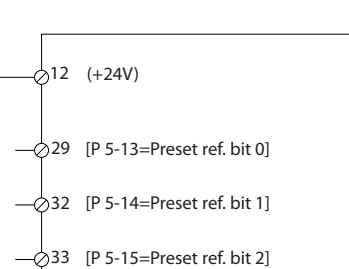

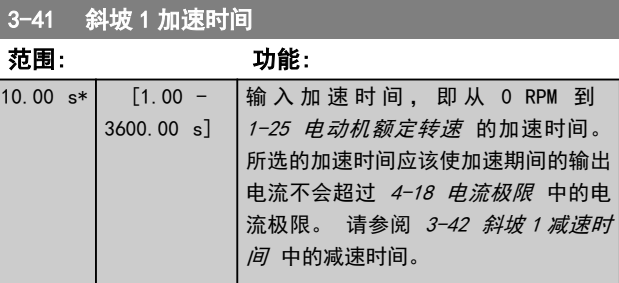

参数.3 − 41 = tacc <sup>×</sup> nnorm 参数.1 − 25 ref rpm s

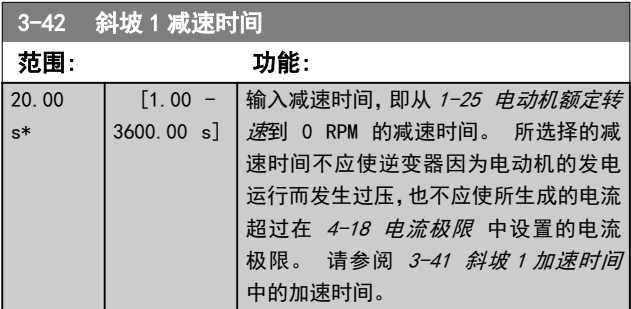

参数.3 – 42 =  $\frac{tdec \times norm[$  参数.1 – 25]  $[s]$ 

130BA149.10

#### <span id="page-73-0"></span>如何为变频器编程 VLT AQUA 12 脉冲(大功率型)操作手册

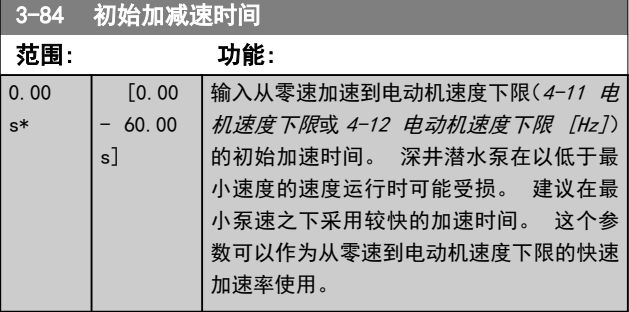

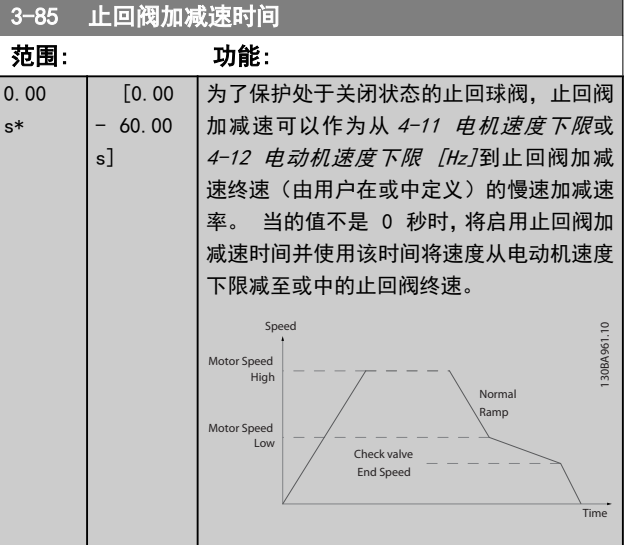

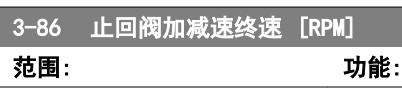

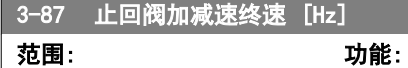

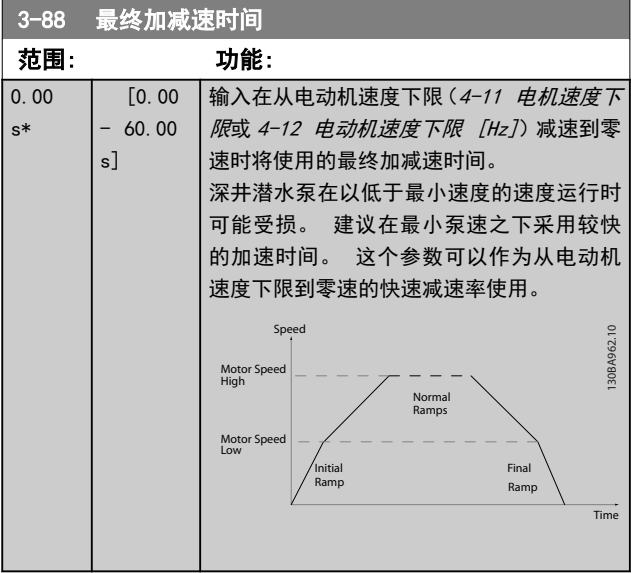

### 6.2.4 4-\*\* 极限和警告

该参数组用于配置极限和警告。

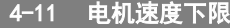

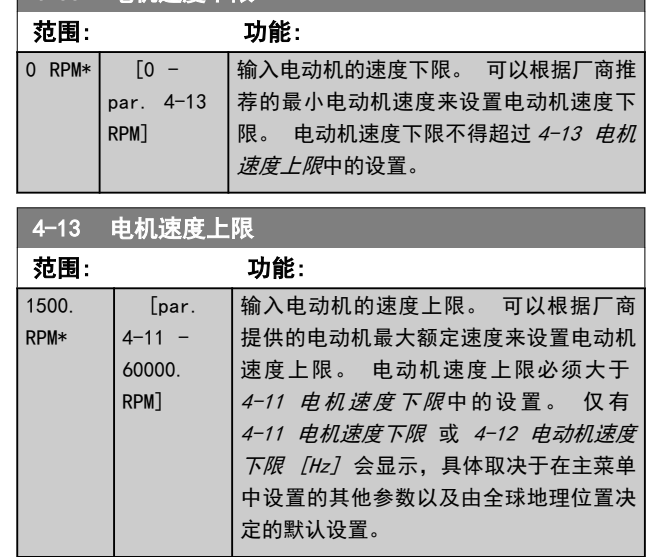

Danfoss

## 注意

最大输出频率不能超过逆变器开关频率 (14-01 开关频 率) 的 10%。

## 注意

4-13 电机速度上限 中的任何更改都会将 4-53 警告速度 过高中的值重新设置为在 4-13 电机速度上限中设置的值。

该参数组用于配置数字输入和输出。

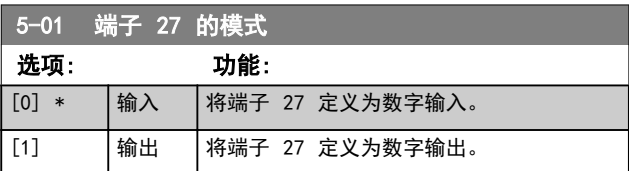

#### 如何为变频器编程 VLT AQUA 12 脉冲(大功率型)操作手册

## 6.2.5 5-1\* 数字输入

#### 用于配置输入端子输入功能的参数。

数字输入可用于选择变频器的各项功能。 所有数字输入 都可以设置如下功能:

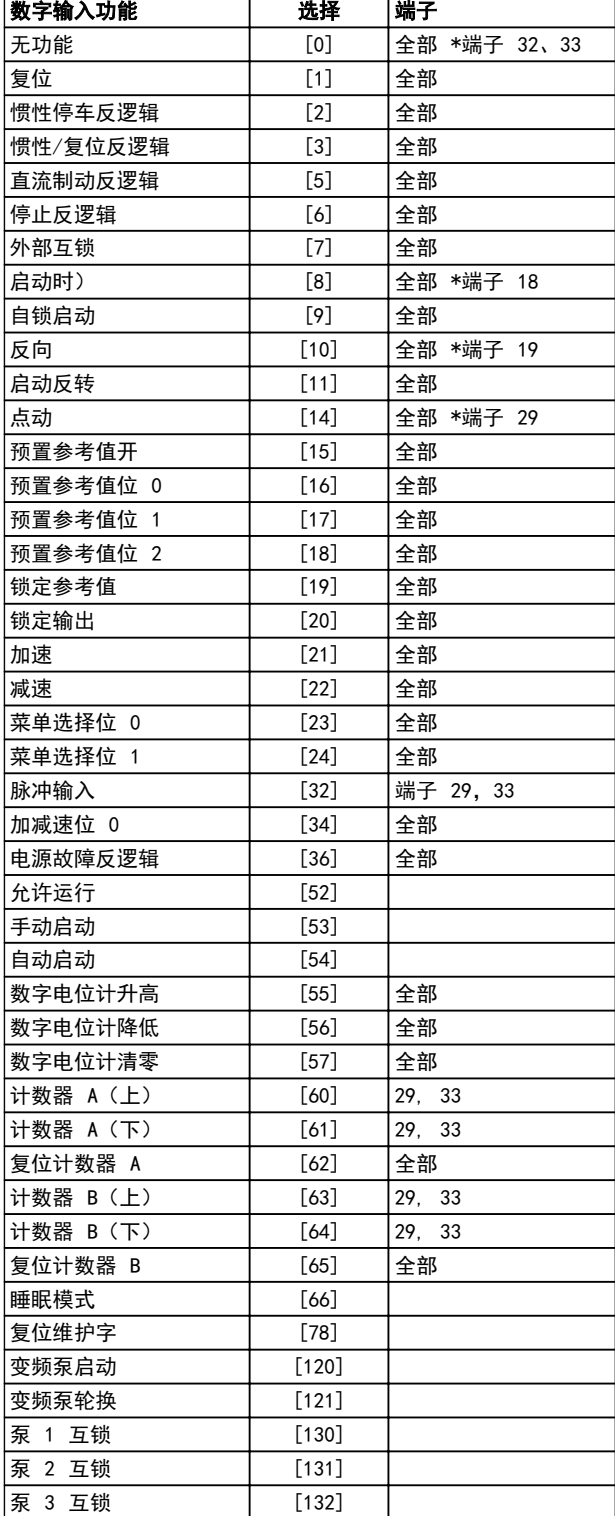

全部 = 端子 18、19、27、29、32、X30/2、X30/3、X30/4。 X30/ 是 MCB 101 上的端子。

对于仅适用一个数字输入的功能,在相关参数中会予以说 明。

#### 所有数字输入都可以设置为以下功能:

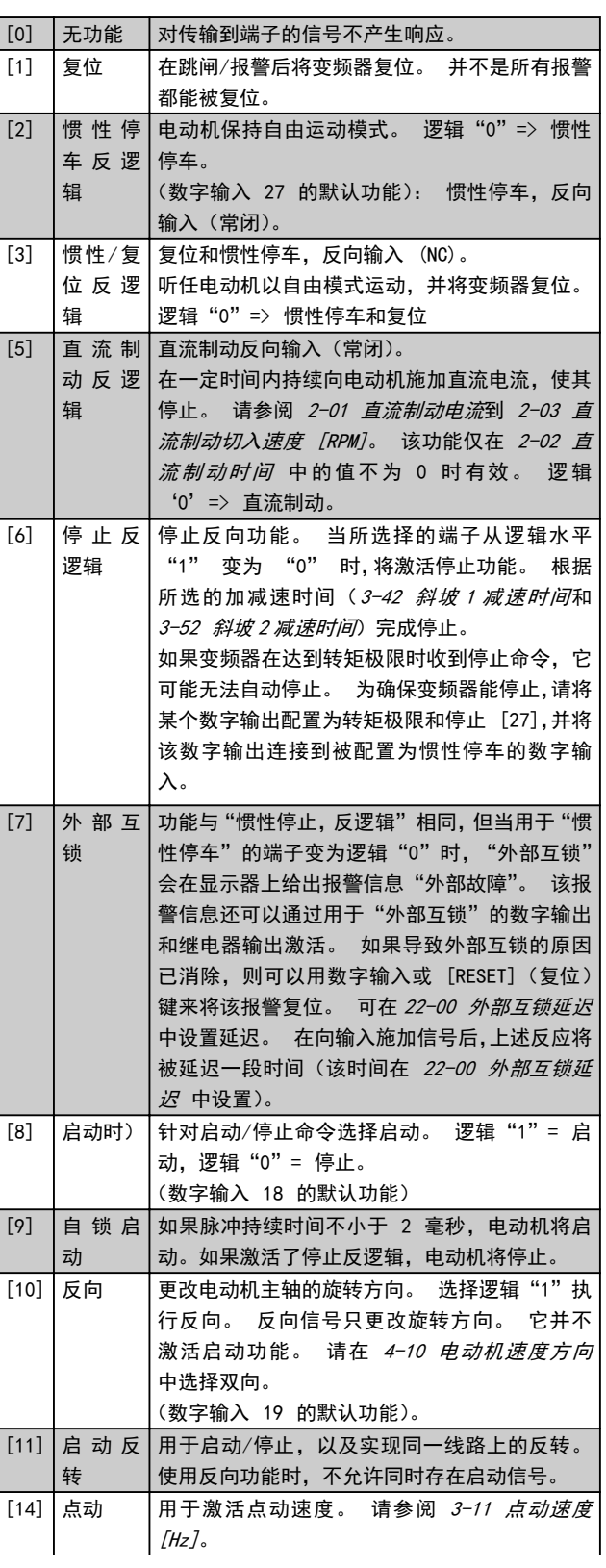

## 如何为变频器编程 VLT AQUA 12 脉冲(大功率型)操作手册

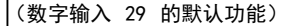

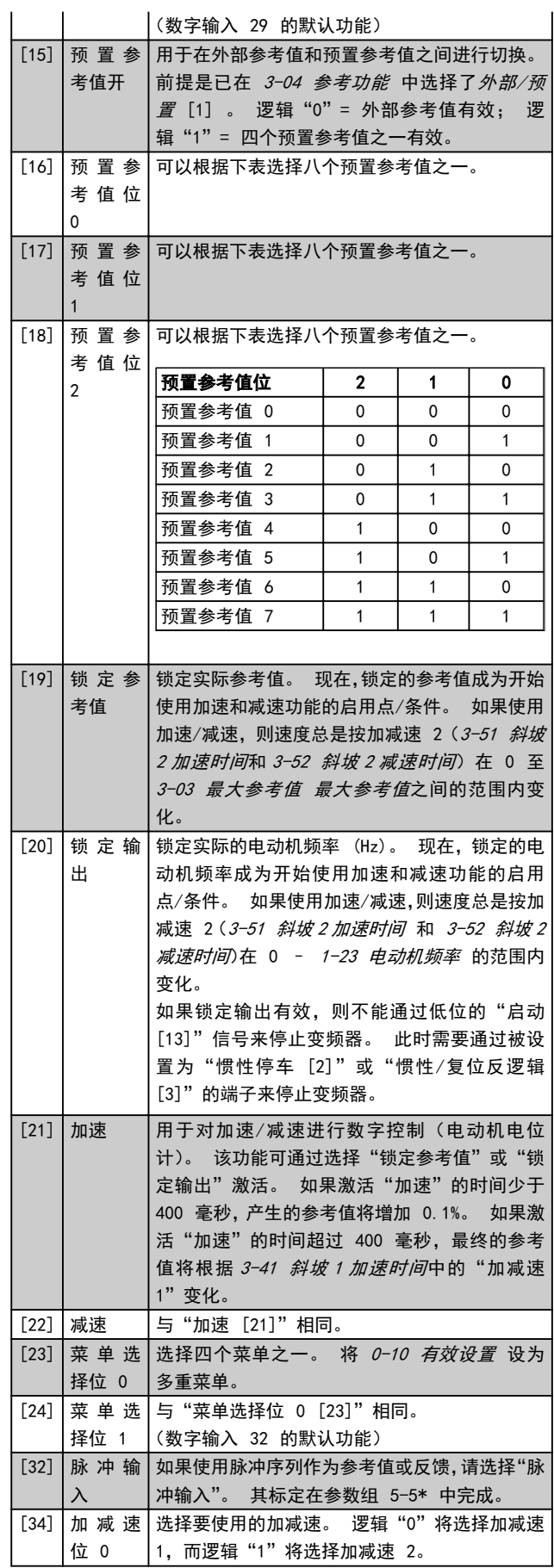

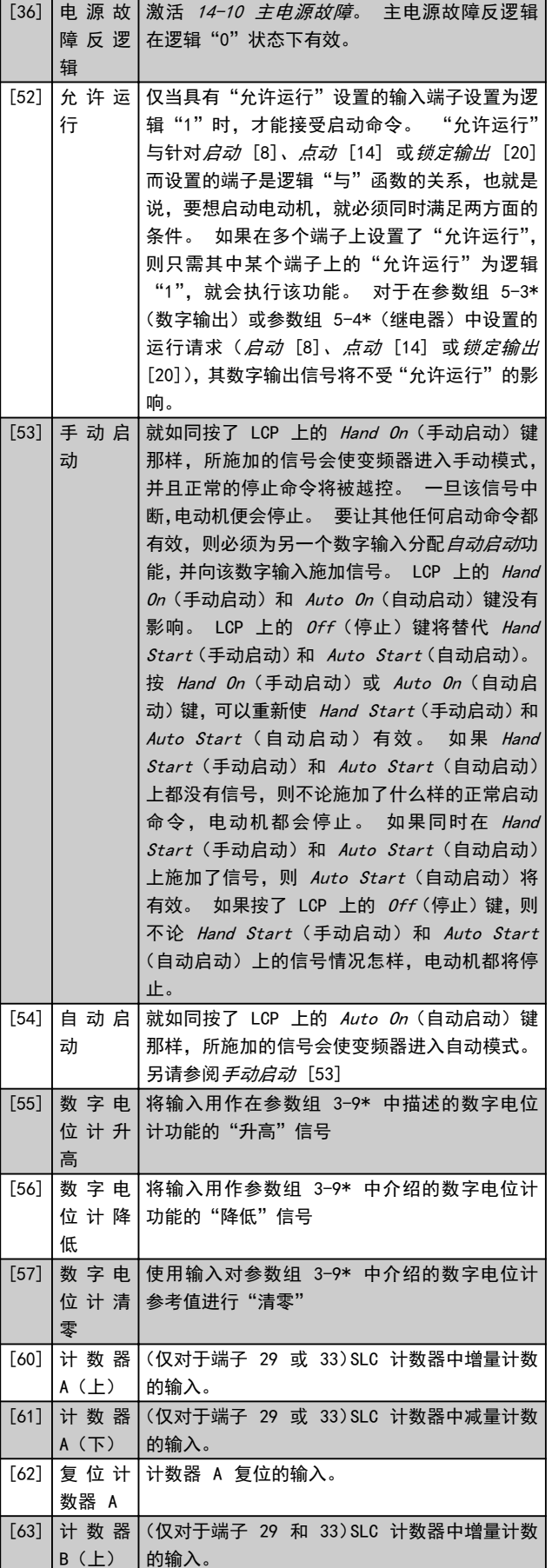

#### 如何为变频器编程 VLT AQUA 12 脉冲(大功率型)操作手册

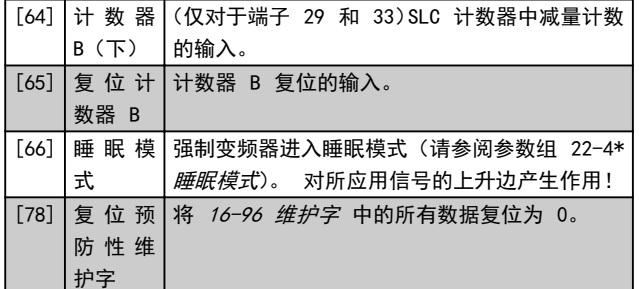

下述设置选项均同多泵控制器有关。 有关接线图和参数 设置的详细信息,请参阅参数组 25-\*\*。

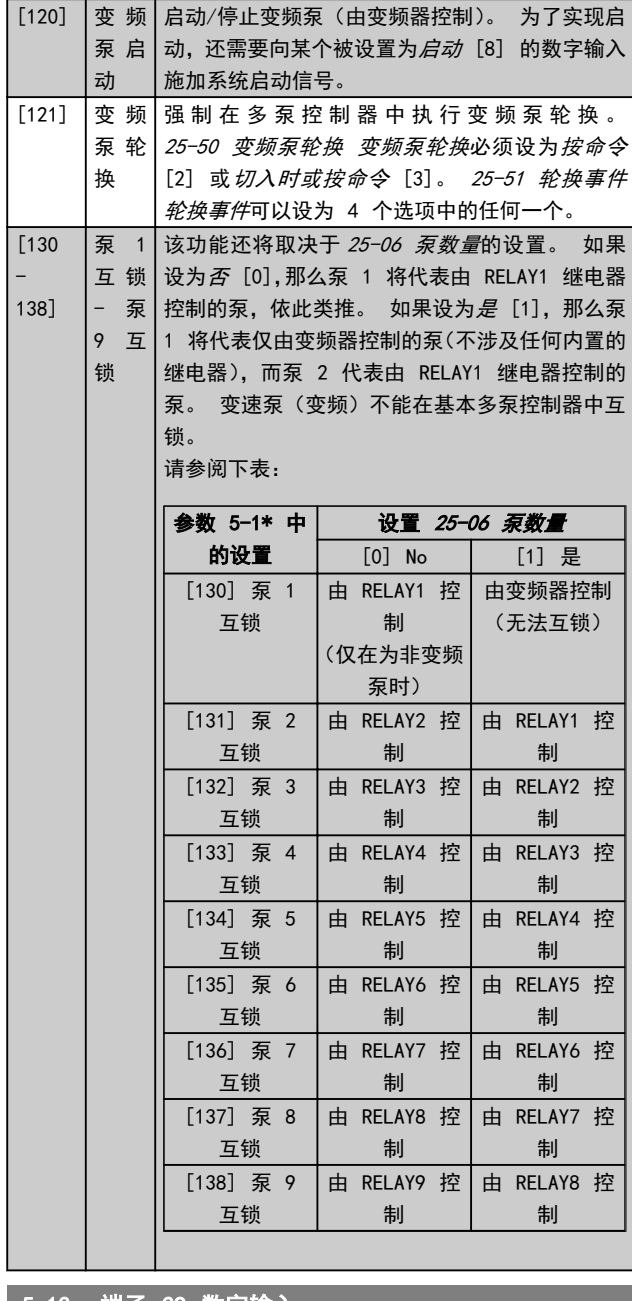

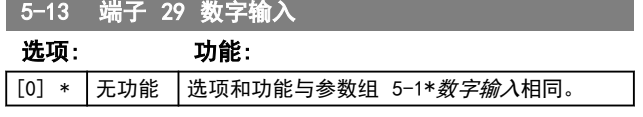

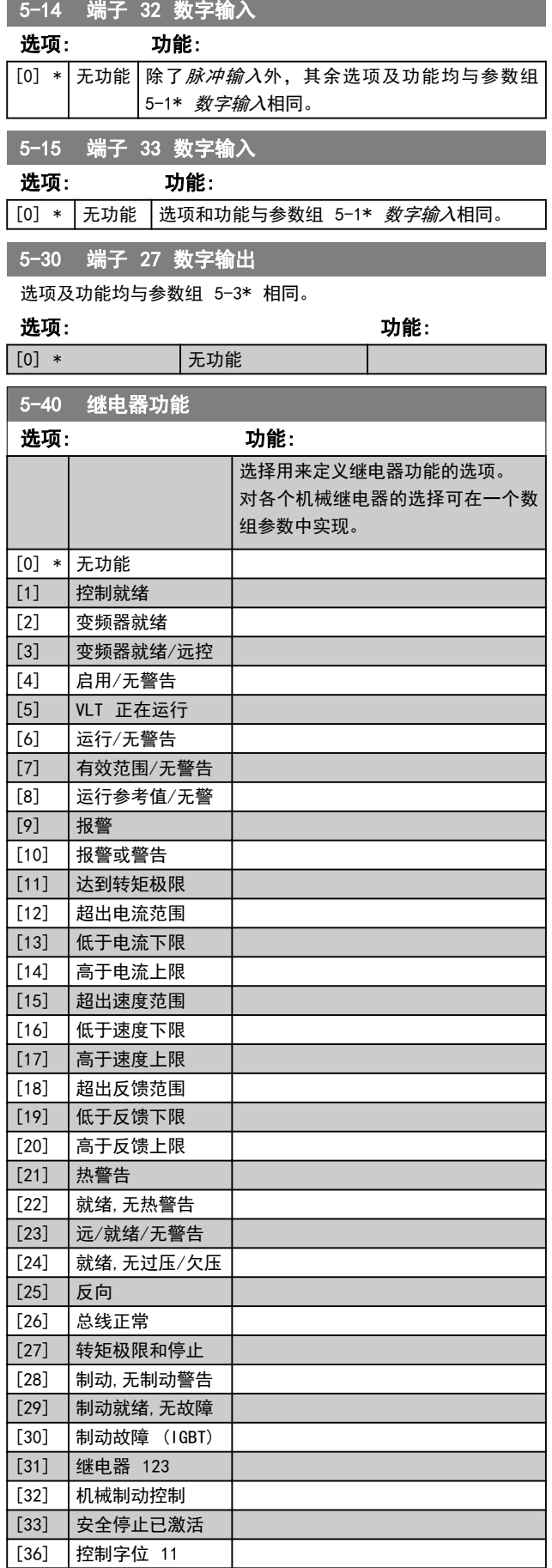

### 如何为变频器编程 VLT AQUA 12 脉冲 (大功率型) 操作手册

٦

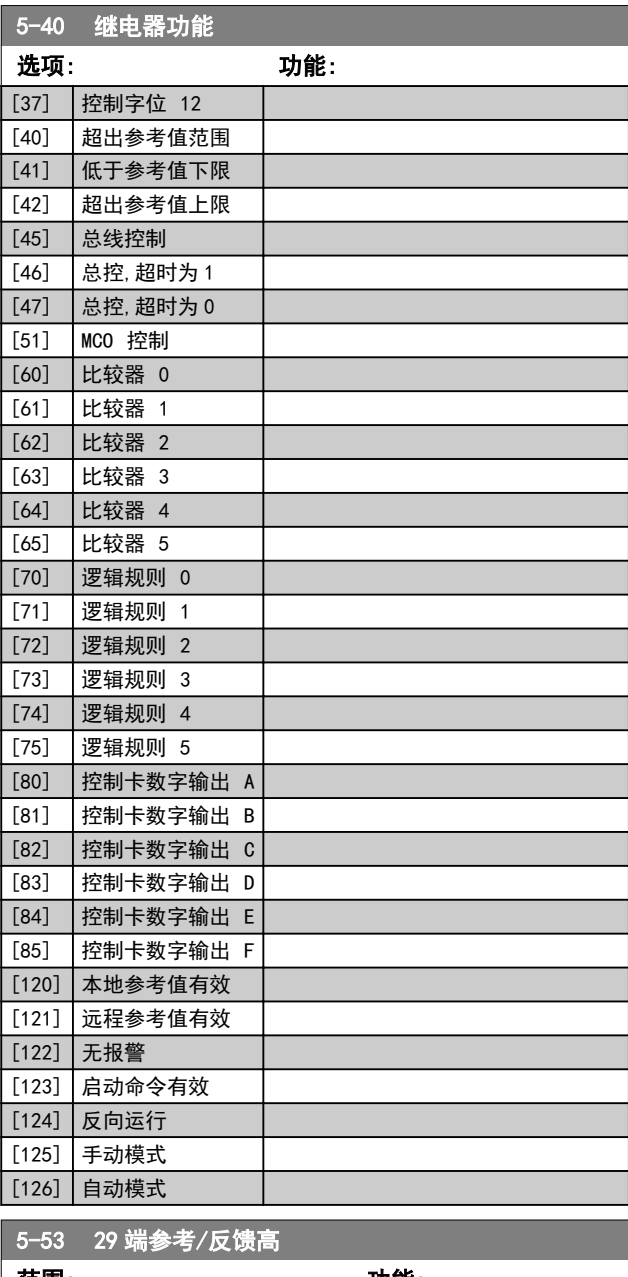

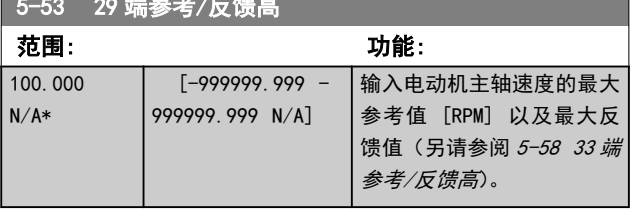

## 6.2.6 6-\*\* 模拟输入/输出

#### 该参数组用于配置模拟输入和输出。

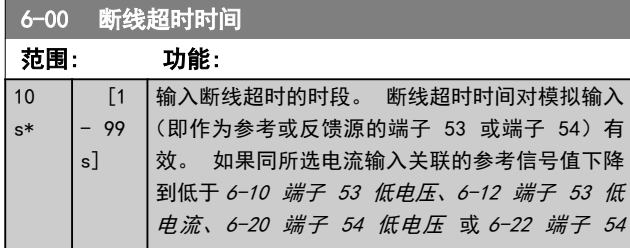

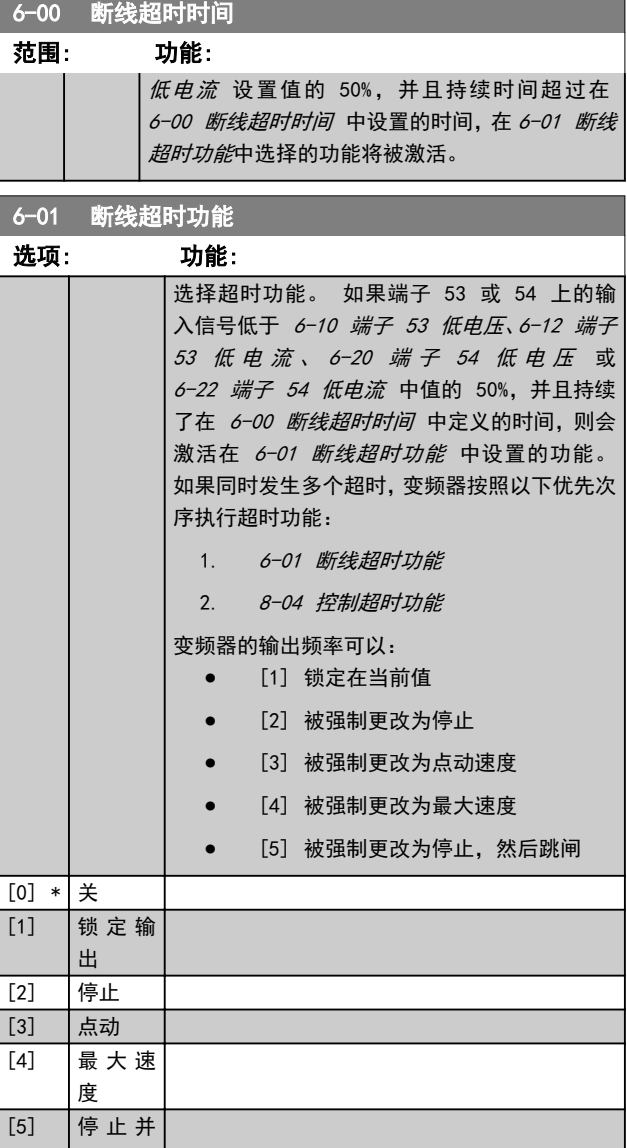

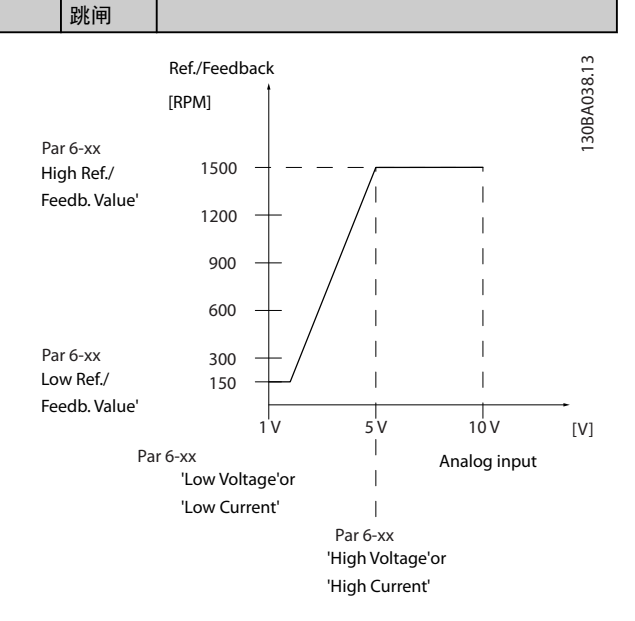

### <span id="page-78-0"></span>如何为变频器编程 VLT AQUA 12 脉冲(大功率型)操作手册

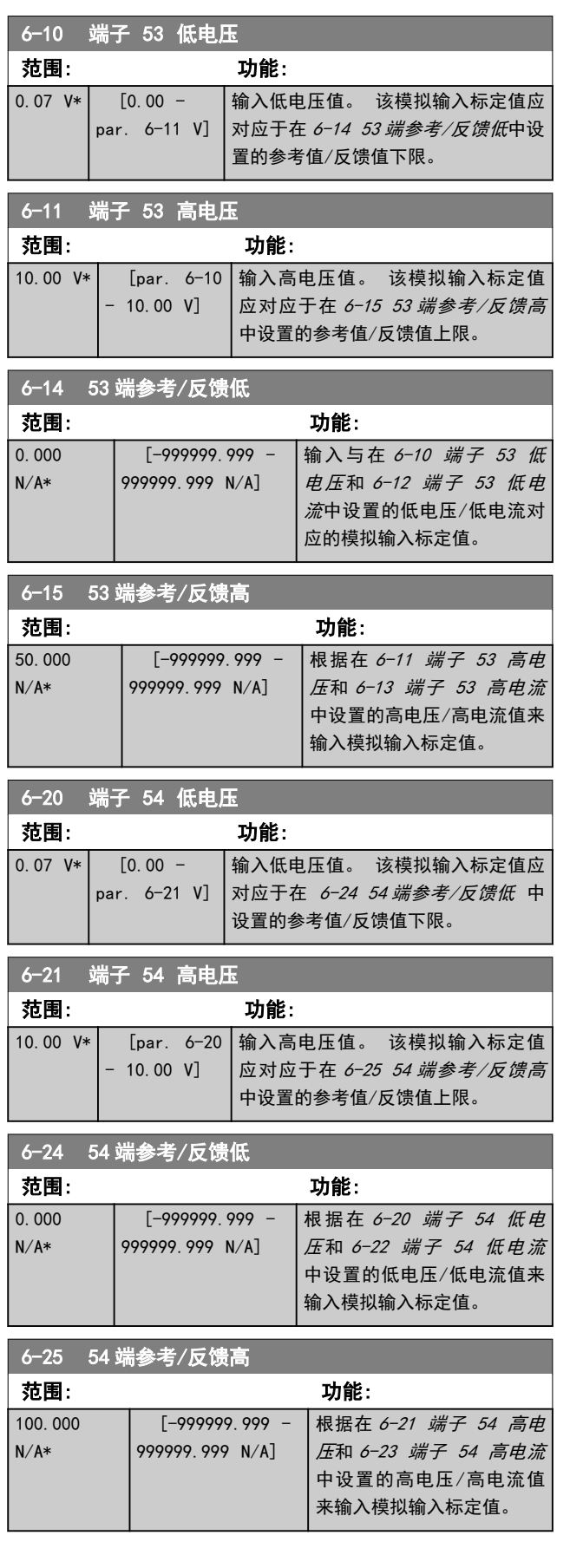

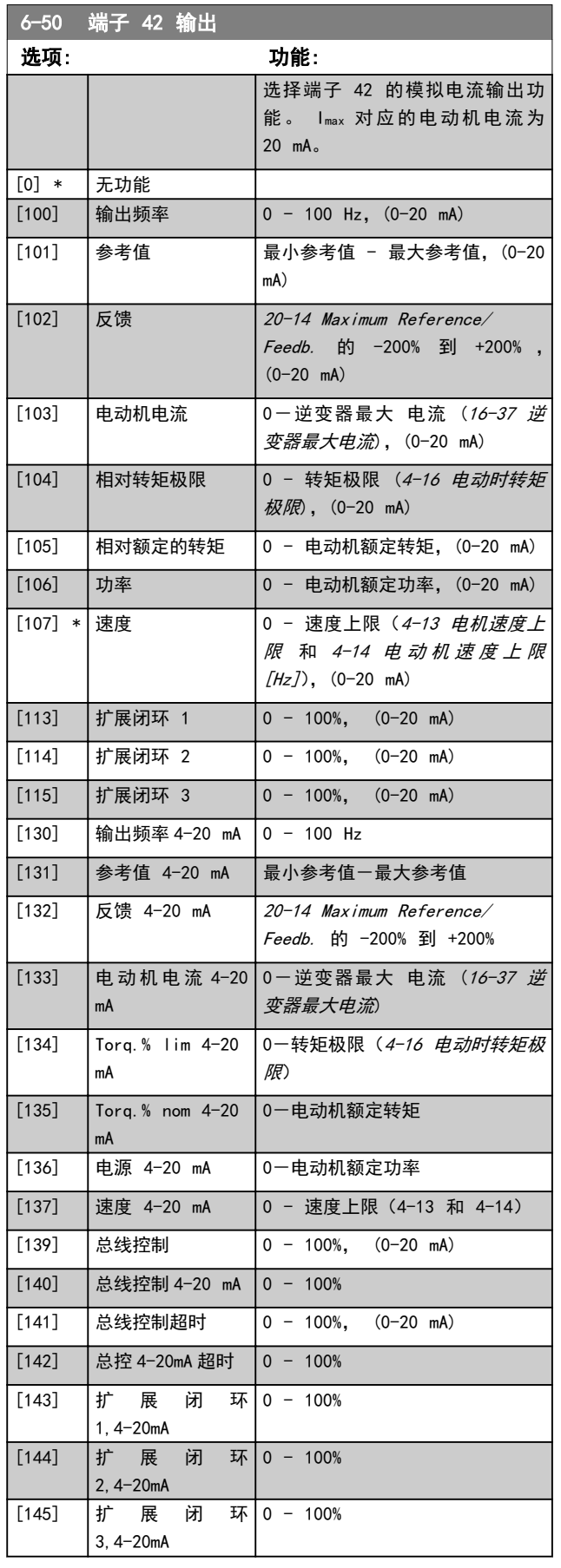

## 注意

开 环 [3-02 最](#page-72-0) 小 参 考 值 和 闭 环 20-13 Minimum Reference/Feedb. 对用来设置最小参考值的值进行了说 明 - 开环 3-03 最大参考值 和闭环 20-14 Maximum Reference/Feedb.对用来设置最大参考值的值进行了说明。

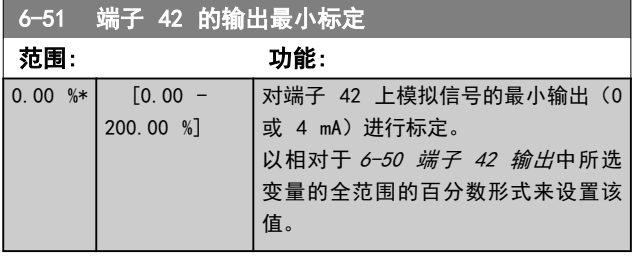

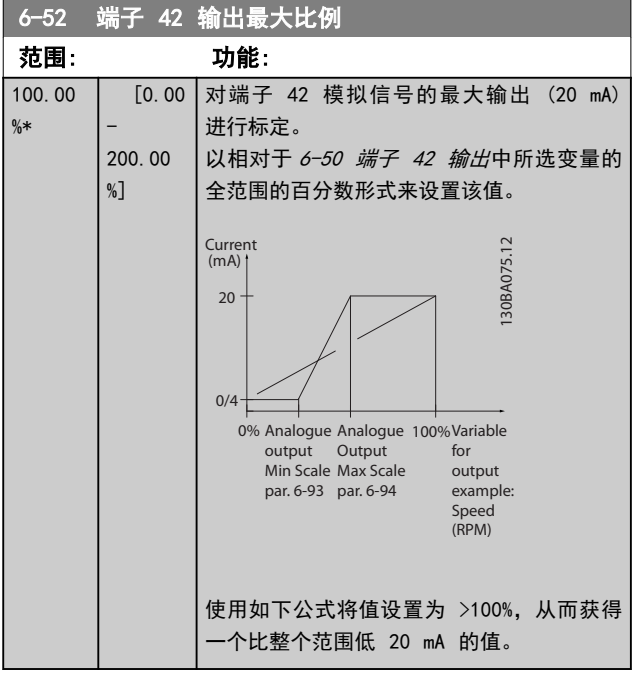

20 mA / 所需的 最大 电流 × 100 %

*i.e.* 10 mA :  $\frac{20 \text{ mA}}{10 \text{ mA}}$  $\frac{10 \text{ m}}{10 \text{ mA}}$  × 100 % = 200 % 示例 1: 变量值= OUTPUT FREQUENCY, 范围 = 0-100 Hz 输出所需的范围  $= 0-50$  Hz 0 Hz 时所需的输出信号为 0 或 4 mA (范围的 0%) -将 6-51 端子 42 的输出最小标定设置为 0% 50 Hz 时所需的输出信号为 20 mA (范围的 50%) - 将 6-52 端子 42 输出最大比例设置为 50%

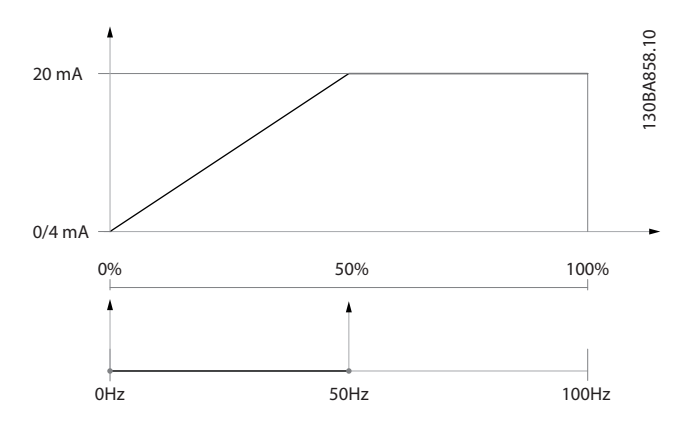

示例 2:

变量 = FEEDBACK, 范围 = -200% 到 +200% 输出所需的范围 =  $0-100%$ 在 0% (范围的 50%)处,输出信号需要为 0 或 4 mA - 将 6-51 端子 42 的输出最小标定 设为 50% 在 100% (范围的 75%)处,输出信号需要为 20 mA - 将

6-52 端子 42 输出最大比例 设为 75%

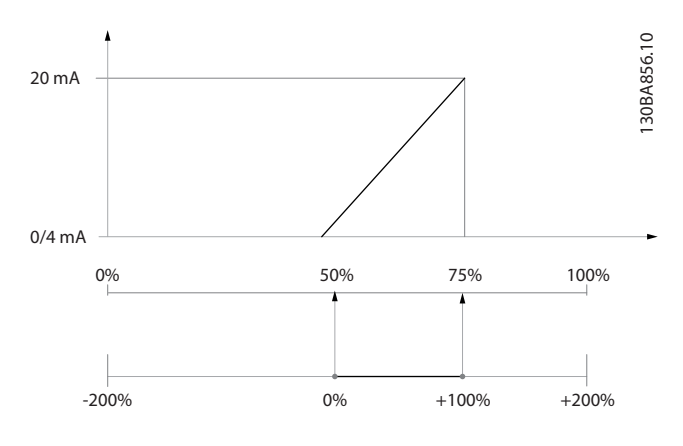

示例 3:

变量值 = REFERENCE, 范围 = 最小参考值到最大参考值 输出所需的范围 = 最小参考值 (0%) - 最大参考值  $(100%)$ , 0-10 mA 最小参考值时所需的输出信号为 0 或 4 mA - 将

6-51 端子 42 的输出最小标定设置为 0% 最大参考值时所需的输出信号为 10 mA (范围的 100%)

- 将 6-52 端子 42 输出最大比例设置为 200%

 $(20 \text{ mA} / 10 \text{ mA} \times 100\frac{0}{2} = 200\%)$ 

Danfoss

如何为变频器编程 VLT AQUA 12 脉冲(大功率型)操作手册

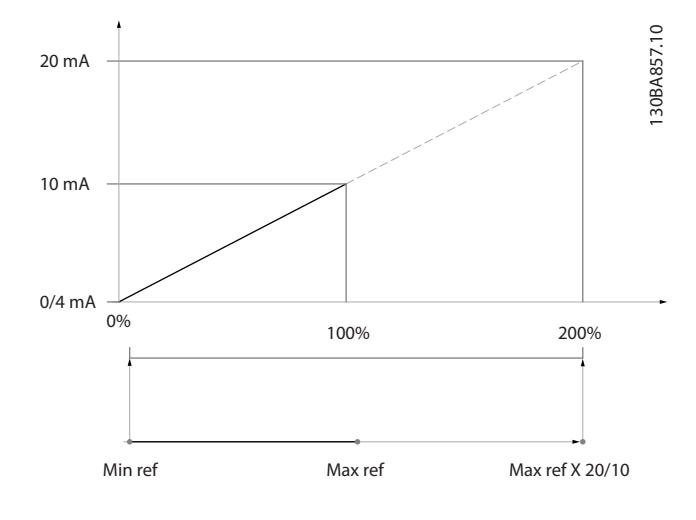

### 6.2.7 变频器闭环,20-\*\*

该参数组用于配置控制变频器输出频率的闭环 PID 控制 器。

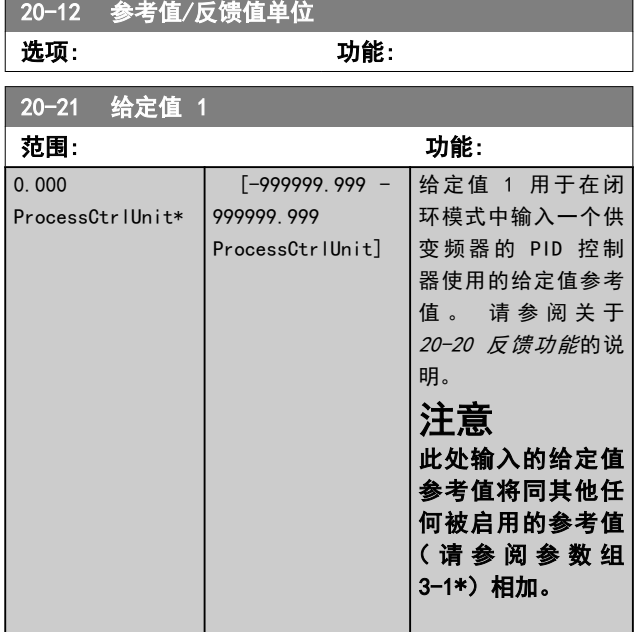

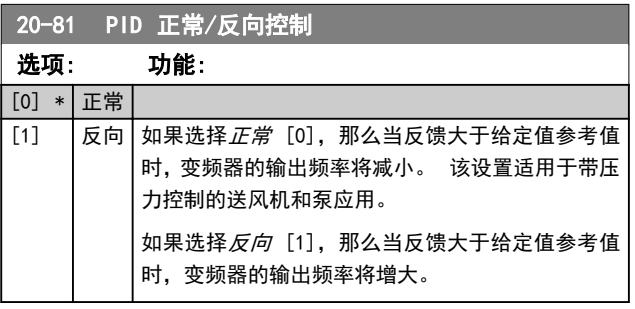

20-82 PID 启动速度 [RPM] 范围: 功能:

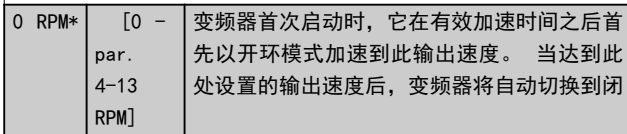

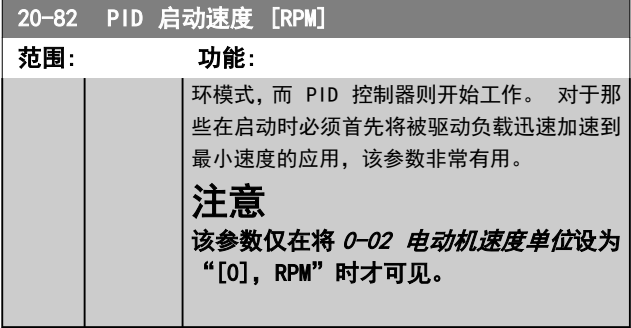

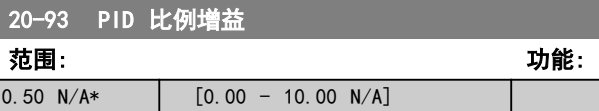

如果(误差 x 增益) 跳转时的值与 20-14 Maximum Reference/Feedb. 中设置的值相等,PID 控制器会尝试将 输出速度更改为与 [4-13 电机速度上限](#page-73-0)/4-14 电动机速度 上限 [Hz] 设定值相等的值, 但实际的运行过程受该设置 限制。

比例带(如果发生错误,将导致输出在 0-100% 之间变化) 可通过公式来计算:

### ( 1 比例因数 增益) <sup>×</sup> (最大 参考)

注意

在参数组 20-9\* 中设置 PID 控制器的值之前,务必将 20-14 Maximum Reference/Feedb. 设为您所需的值。

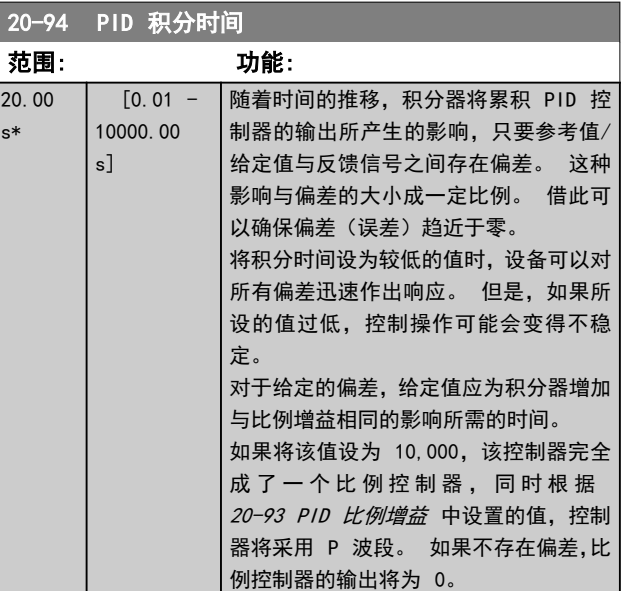

### 6.2.8 22-\*\* 其他

该组包含用于监测水/污水应用的参数。

6 6

#### 如何为变频器编程 VLT AQUA 12 脉冲(大功率型)操作手册

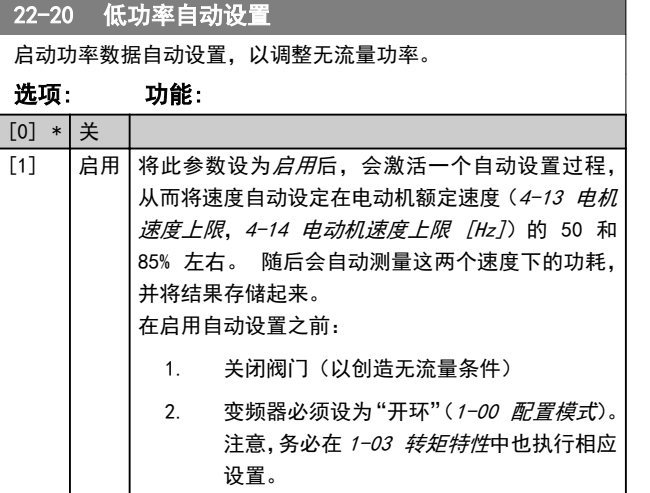

### 注意

"自动设置"必须在系统达到正常运行温度的情况下执 行!

## 注意

务必将 [4-13 电机速度上限](#page-73-0)或 4-14 电动机速度上限 [Hz] 设为电动机的最大运行速度!

在执行"自动设置"之前务必配置集成的 PI 控制器, 因 为将 [1-00 配置模式](#page-71-0)从闭环变为开环时,相应的设置会被复 位。

### 注意

#### 调谐后运行之前,请在 1-03 转矩特性 中使用相同设置执 行调谐。

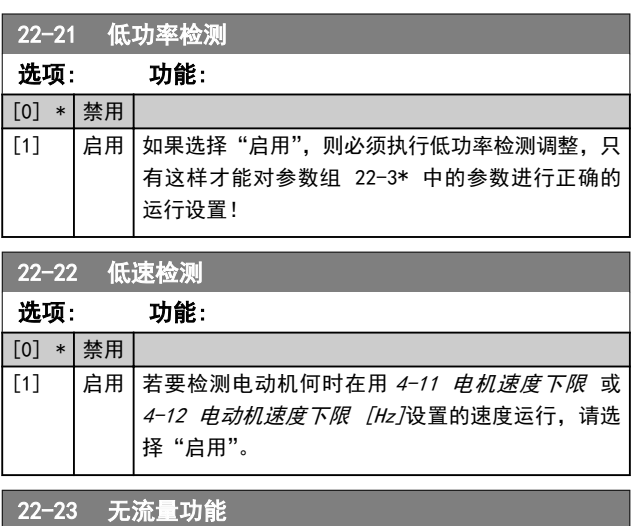

低功率检测和低速检测的操作是共同的(不能单独选择)。

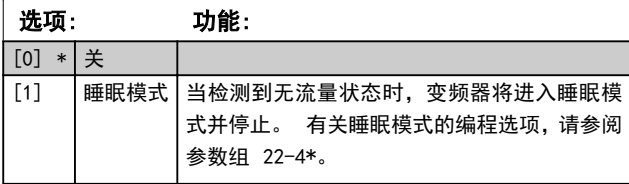

22-23 无盗暑功能

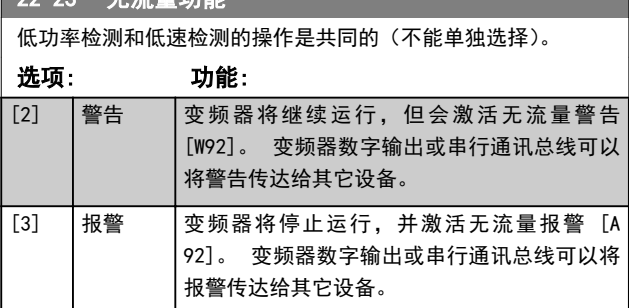

## 注意

当 22-23 无流量功能 设为 [3] 报警时, 请勿将 14-20 复位模式 设为 [13] 无限自动复位。 这样做会 使变频器在检测到无流量状态时不断在运行和停止状态之 间循环。

## 注意

如果变频器配备了恒速旁路,并且该旁路在变频器遇到持续 的报警状况时会自动启动, 那么在选择"[3] 报警"作为 "无流量功能"时,务必要禁用该旁路的自动旁路功能。

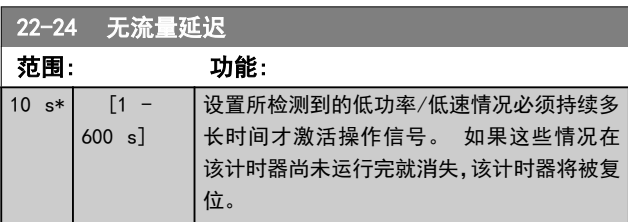

#### 22-26 空泵功能

选择在空泵运行状态下要采取的操作。

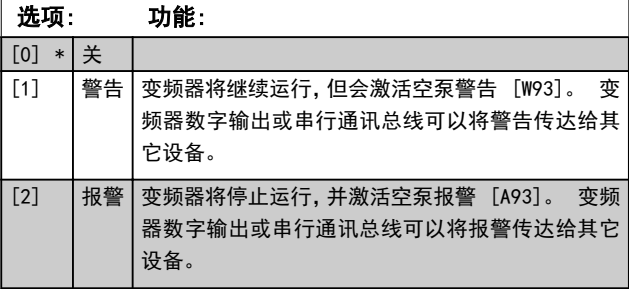

## 注意

只有启用低功率检测 (22-21 低功率检测) 并执行调整 (使用参数组 22-3\*无流量功率调整或 22-20 低功率自动 设置),才能使用空泵检测功能。

## 注意

当 22-26 空泵功能 设为 [2] 报警时,请勿将 14-20 复 位模式 设为 [13] 无限自动复位。 这样做会使变频器在 检测到空泵状态时不断在运行和停止状态之间循环。

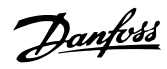

## 注意

如果变频器配备了恒速旁路,并且该旁路在变频器遇到持续 的报警状况时会自动启动,那么在选择"[2] 报警"或 "[3] 手动 复位报警"作为"空泵功能"时,应禁用该旁 路的自动旁路功能。

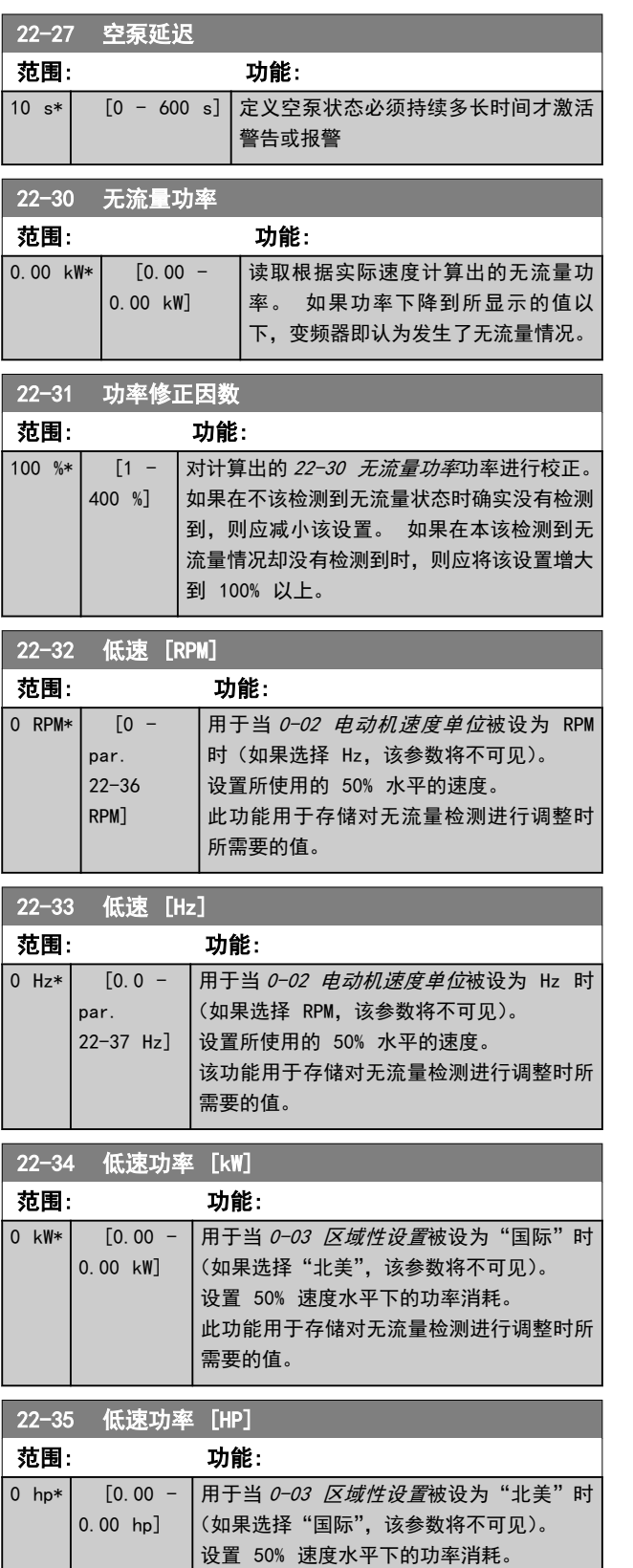

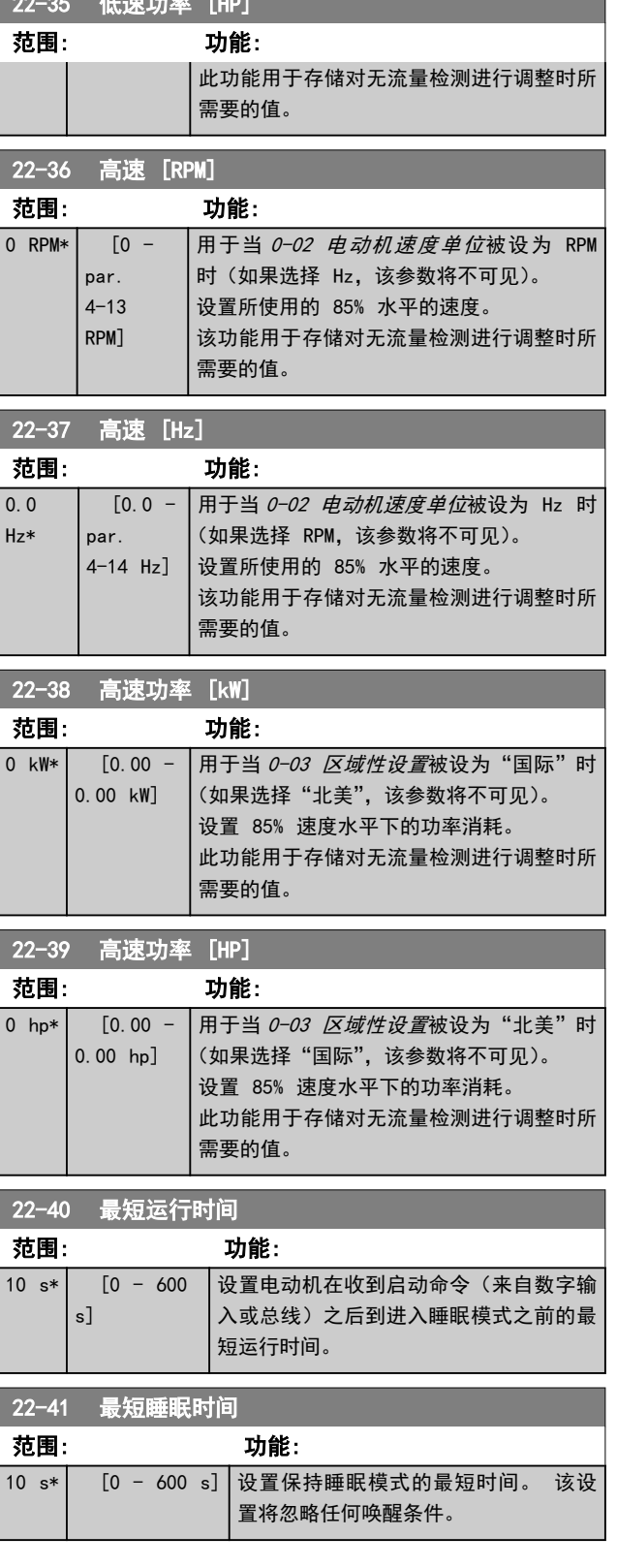

22-35 cm = 22-35 cm = 22-35 cm = 22-35 cm = 22-35 cm = 23-35 cm = 23-35 cm = 23-35 cm = 23-35 cm = 23-35 cm = 2

#### <span id="page-83-0"></span>如何为变频器编程 VLT AQUA 12 脉冲(大功率型)操作手册

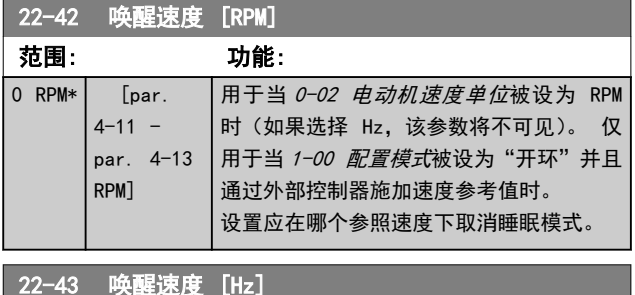

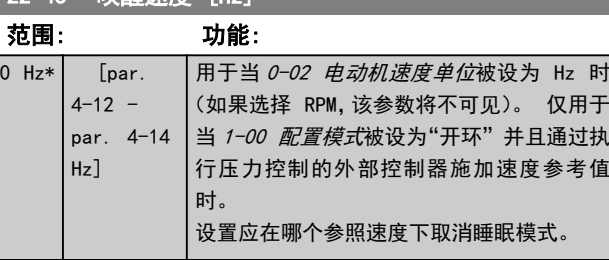

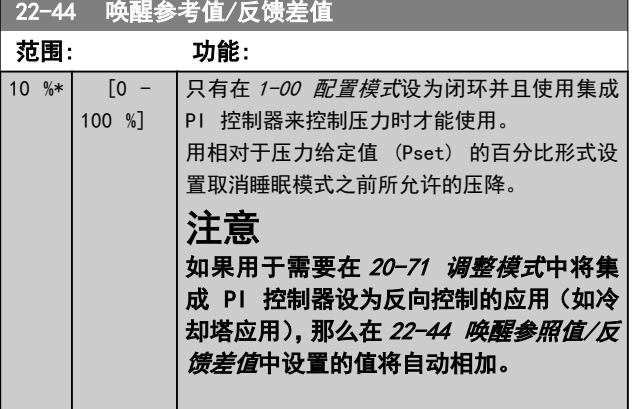

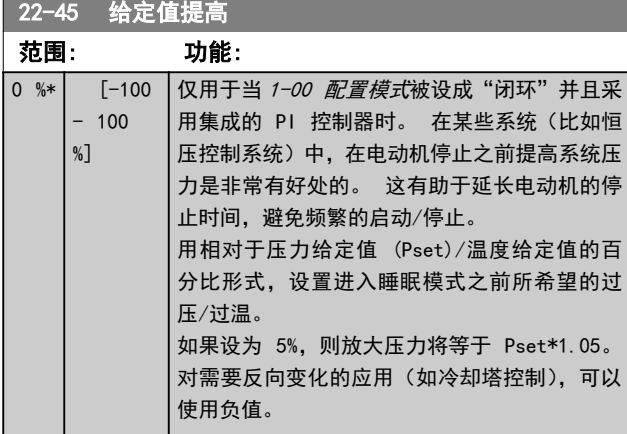

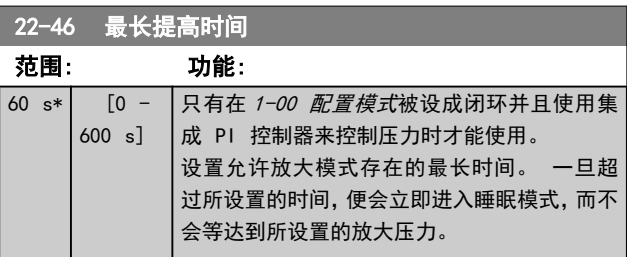

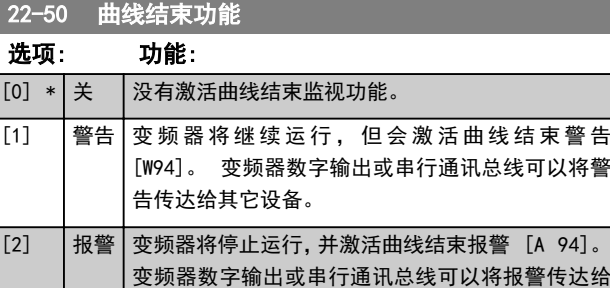

Danfoss

## 注意

自动重启会将报警复位并且重新启动系统。

其它设备。

## 注意

当 22-50 曲线结束功能 设为 [2] 报警时, 请勿将 14-20 复位模式 设为 [13] 无限自动复位。 这样做会 使变频器在检测到曲线结束状态时不断在运行和停止状态 之间循环。

## 注意

如果变频器配备了恒速旁路,并且该旁路在变频器遇到持续 的报警状况时会自动启动,那么在选择"[2] 报警"或 "[3] 手动 复位报警"作为曲线结束功能时,务必要禁用 该旁路的自动旁路功能。

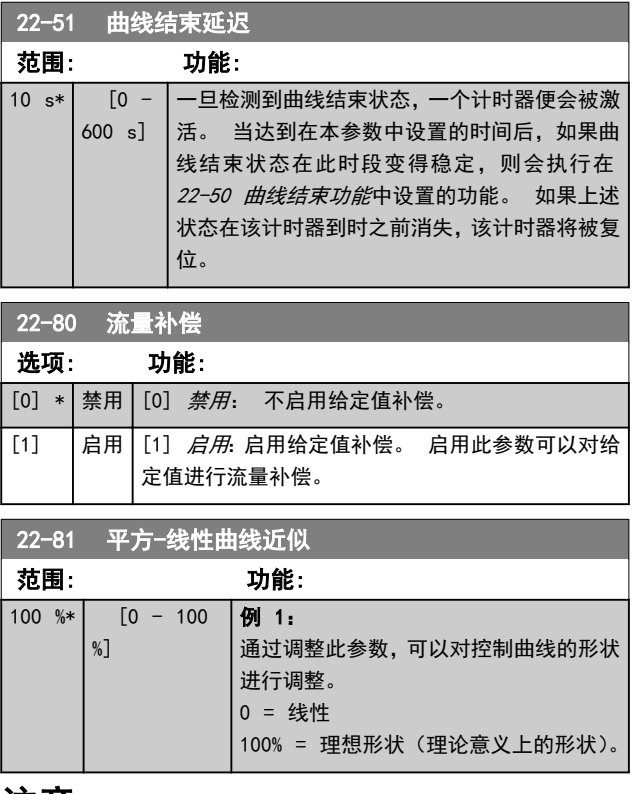

### 注意 多泵运行时不可见。

#### <span id="page-84-0"></span>如何为变频器编程 VLT AQUA 12 脉冲(大功率型)操作手册

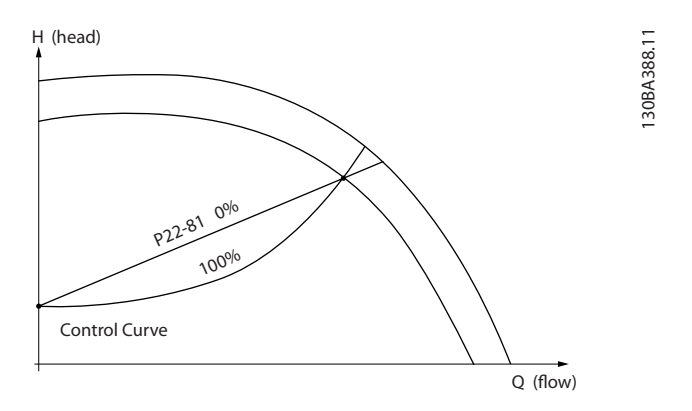

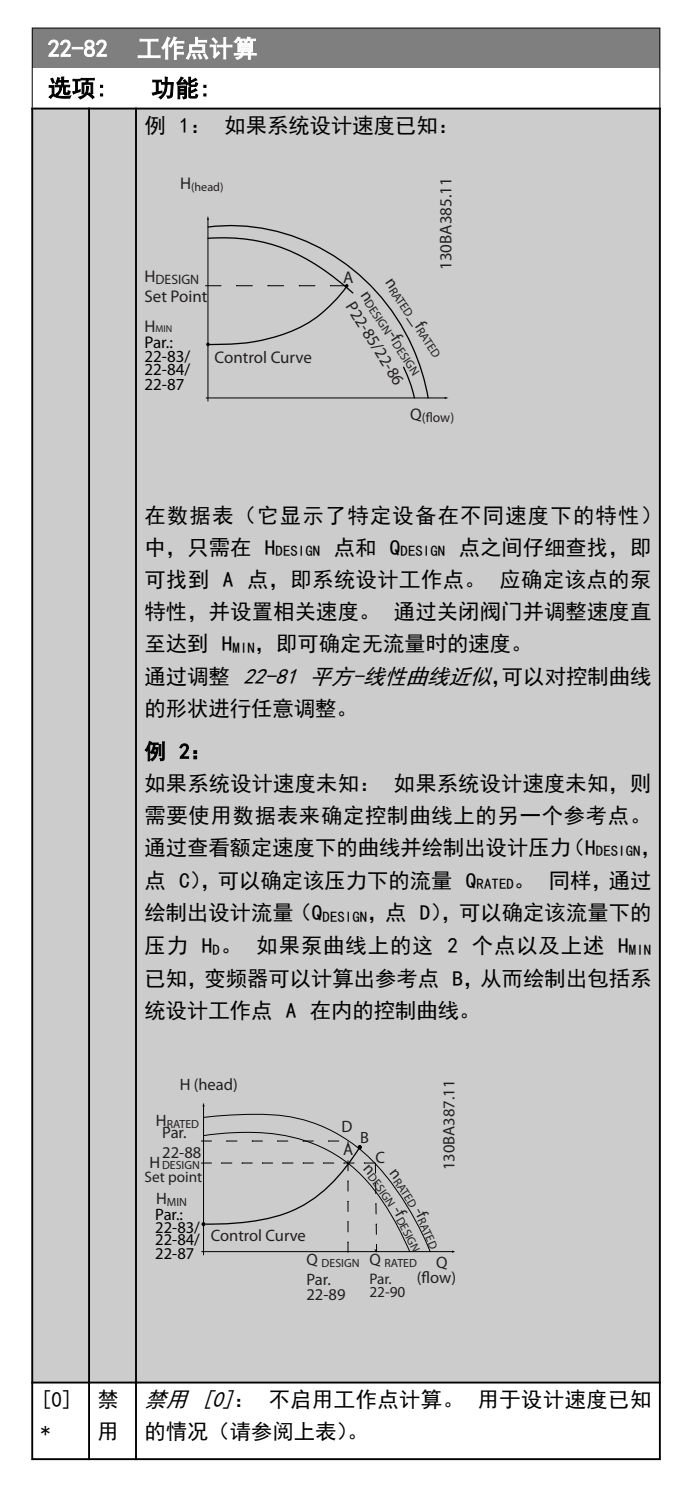

## 22-82 工作点计算

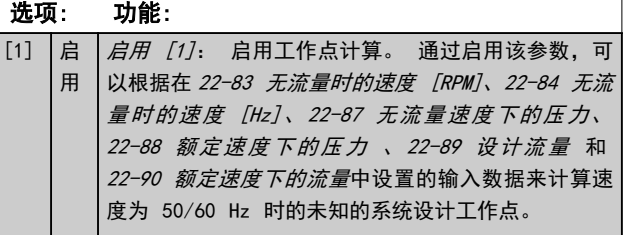

## 22-84 无流量时的速度 [Hz] 范围: 功能:

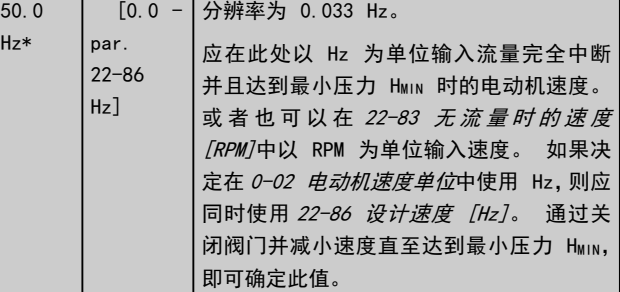

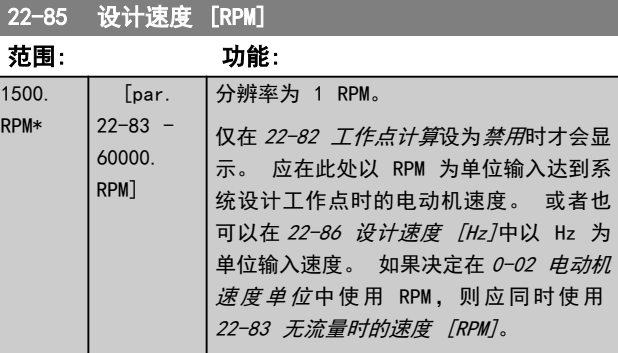

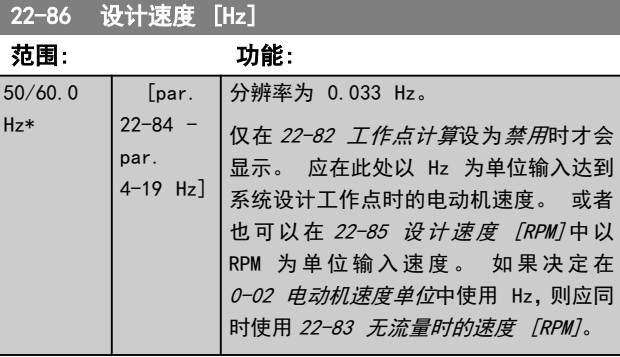

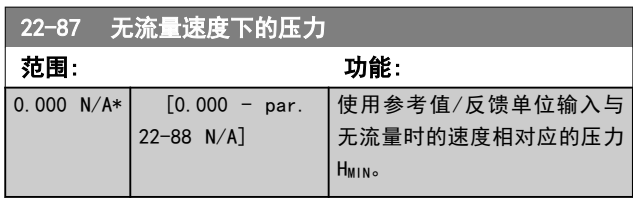

另请参阅 22-82 工作点计算 点 D。

#### <span id="page-85-0"></span>如何为变频器编程 VLT AQUA 12 脉冲(大功率型)操作手册

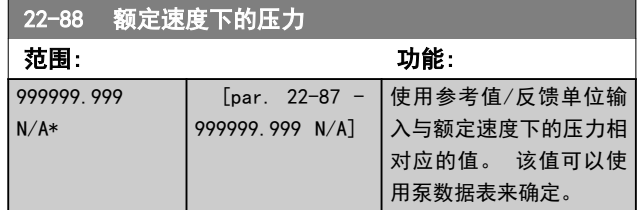

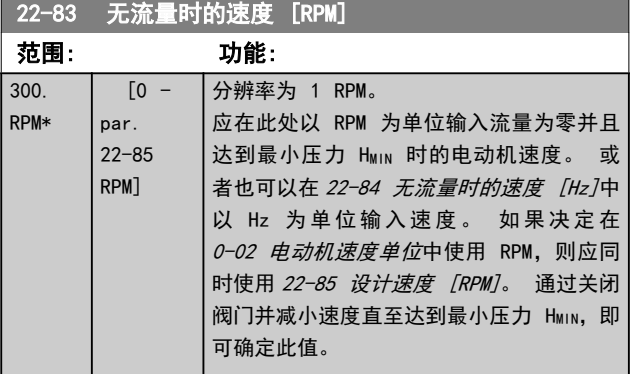

另请参阅 22-82 *工作点计算* 点 C。

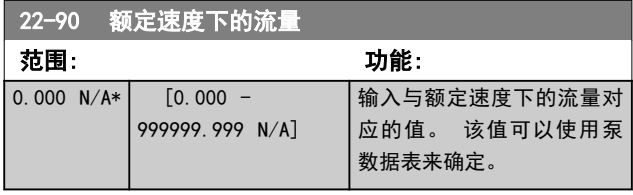

### 6.2.9 23-0\* 同步操作

同步操作用于设置那些需要每日或每周执行的操作,例如, 工作时间/非工作时间的不同参考值。 在变频器中最多可 以设置 10 个同步操作。 在 LCP 上设置参数组 23-0\* 时,可以从一个列表中选择同步操作编号。这样一来, 23-00 "启动"时间 - [23-04 发生](#page-87-0) 就可以引用所选的同 步操作编号。 每个同步操作都有一个"启动"时间和一 个"关闭"时间,在这两个时间内可以执行两个不同操作。

在 T-08 Timed Actions Mode 中, 或通过在 5-1\* 数字输 入中向数字输入施加命令([68] 禁用同步操作、[69] 恒 定关闭操作或 [70] 恒定启动操作),可以将同步操作的时 钟控制(参数组 0-7\* 时钟设置)从自动同步操作(由时钟 控制)替代为禁用同步操作、恒定关闭操作或恒定启动操 作。

LCP 的第 2 行和第 3 行显示了同步操作模式的状态(可 在 0-23 显示行 2(大)和 0-24 显示行 3(大)中设置 [1643] 同步操作状态[1243] 同步操作状态)。

### 注意

仅当 T-08 Timed Actions Mode 设为 [0] 自动同步操 作时,才可以通过数字输入来更改模式。

如果同时向数字输入施加了"恒定关闭"和"恒定启动"命 令,则同步操作模式将被更改为"自动同步操作",而这两 个命令将被忽略。

如果 0-70 设置日期和时间 未设置,或者变频器被设为手 动或关闭模式(比如通过 LCP), 则同步操作模式将被更改 为禁用同步操作。

同步操作的优先级比通过数字输入或智能逻辑控制器给出 的操作/命令高。

根据参数组 8-5\* 数字/总线中的合并规则设置, "同步操 作"中设置的操作将与来自数字输入以及总线和智能逻辑 控制器的控制字中的对应操作合并。

#### 注意

只有进行正确的时钟设置(参数组 0-7\*),才能使同步操 作正常工作。

#### 注意

如果安装了模拟 I/O MCB 109 选件卡,则包括日期和时间 的备用电池。

#### 注意

基于 PC 的配置工具 MCT 10 包含一份专用指南,以便您 轻松设置同步操作。

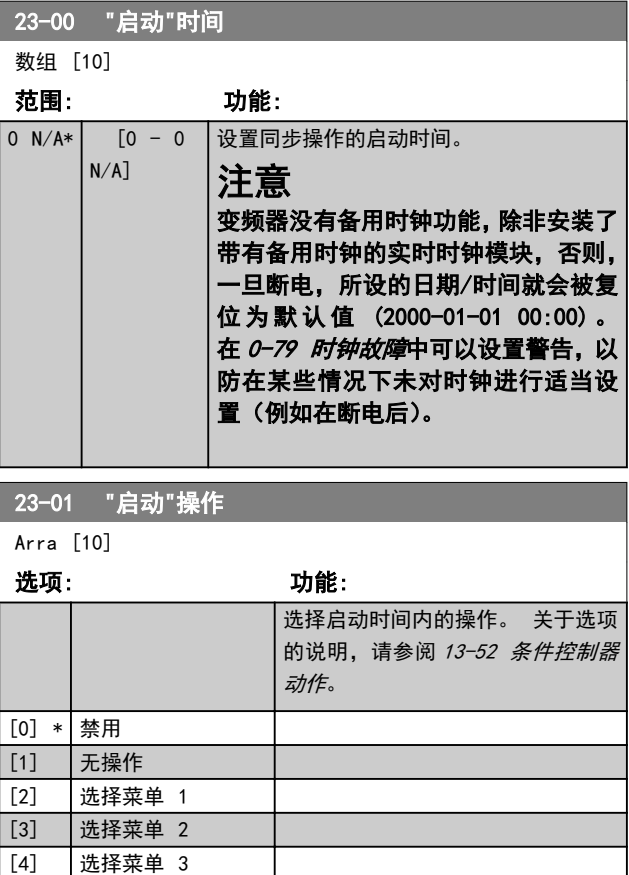

### 如何为变频器编程 VLT AQUA 12 脉冲(大功率型)操作手册

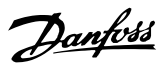

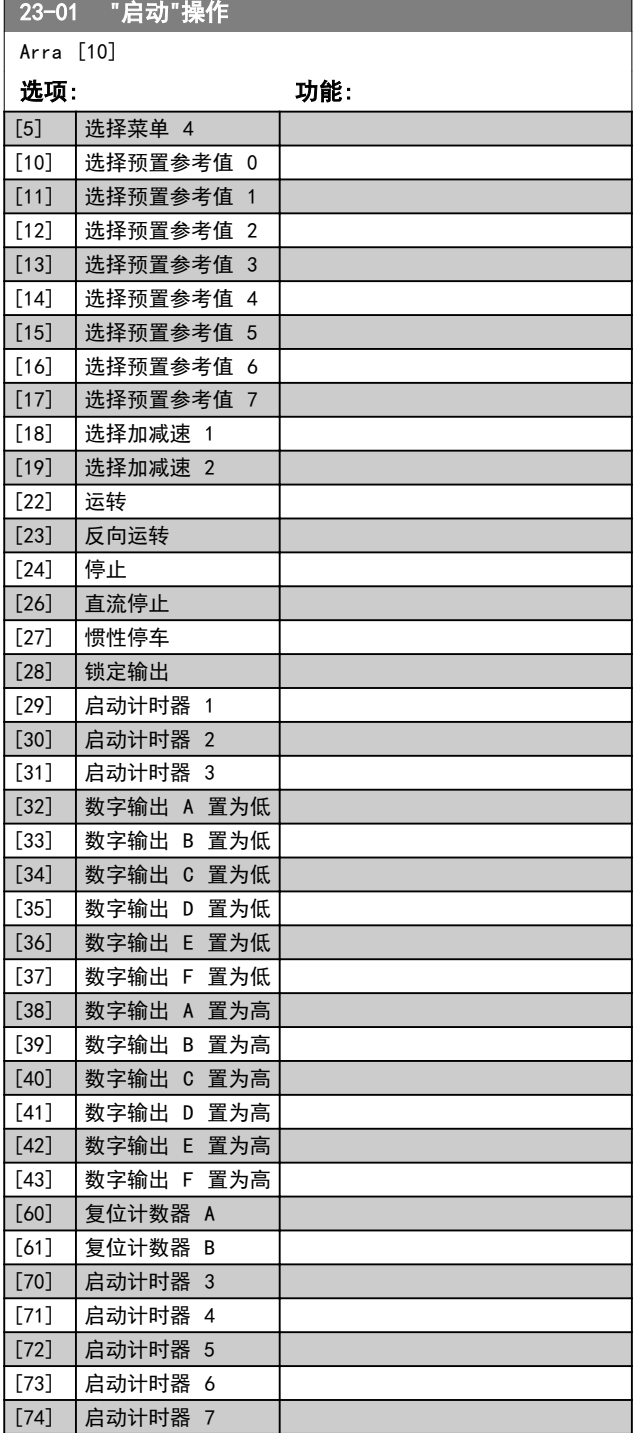

# 注意

.\_\_\_\_\_<br>有关选项 [32] - [43], 另请参阅参数组 5-3\* *数字输出* 和 5-4\* 继电器。

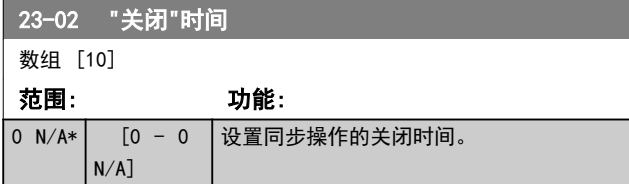

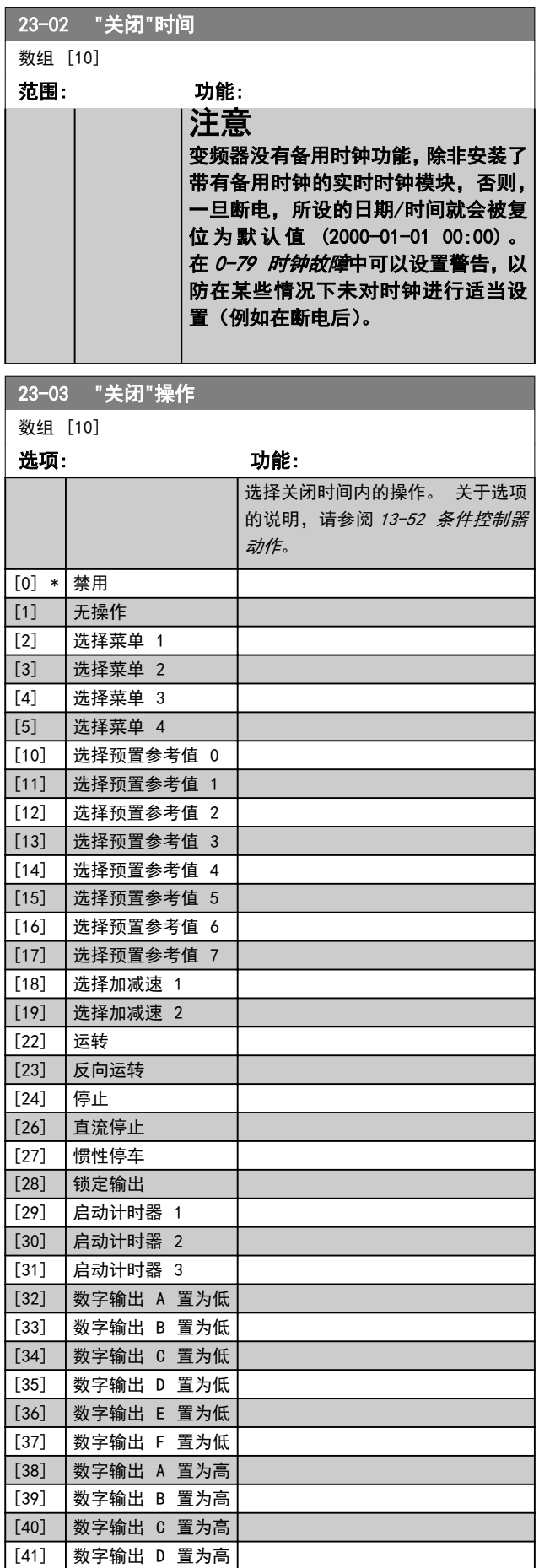

23-04 William St. 24-04 William St.

## <span id="page-87-0"></span>如何为变频器编程 VLT AQUA 12 脉冲(大功率型)操作手册

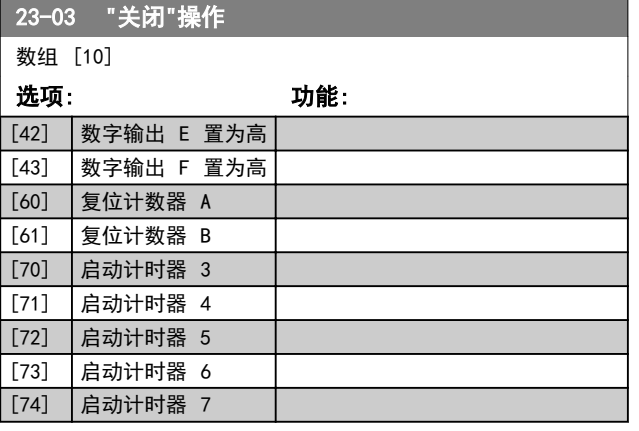

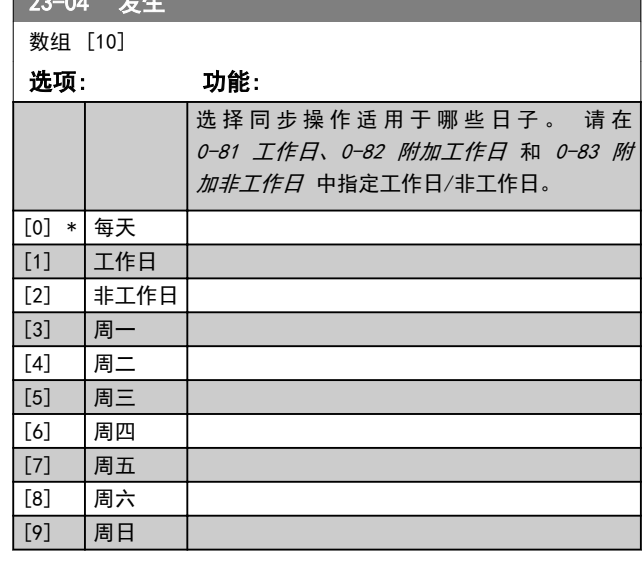

6.2.10 水应用功能,29-\*\*

该组包含用于监测水/污水应用的参数。

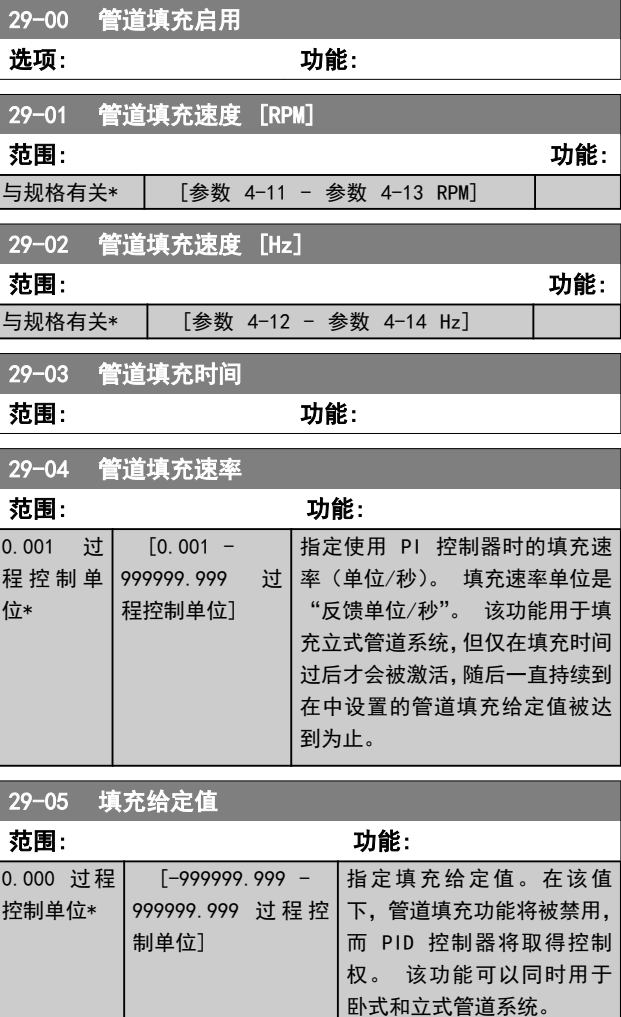

6.3 参数选项

6.3.1 默认设置

运行过程中更改:

"真"表示参数可在变频器运行时更改,而"假"表示只有将变频器停止后才能进行更改。

4 组菜单:

--------------<br>"所有菜单": 可以在 4 组菜单的每组中分别设置参数,即,一个参数可以有 4 个不同数据值。 "单个菜单": 所有菜单中的数据值都相同。

SR: 与规格有关

 $N/A$ :

默认值不可用。

转换索引:

该数字表示向变频器写入或从中读取数据时将使用的转换数字。

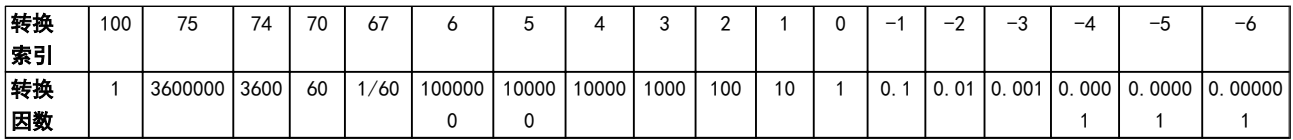

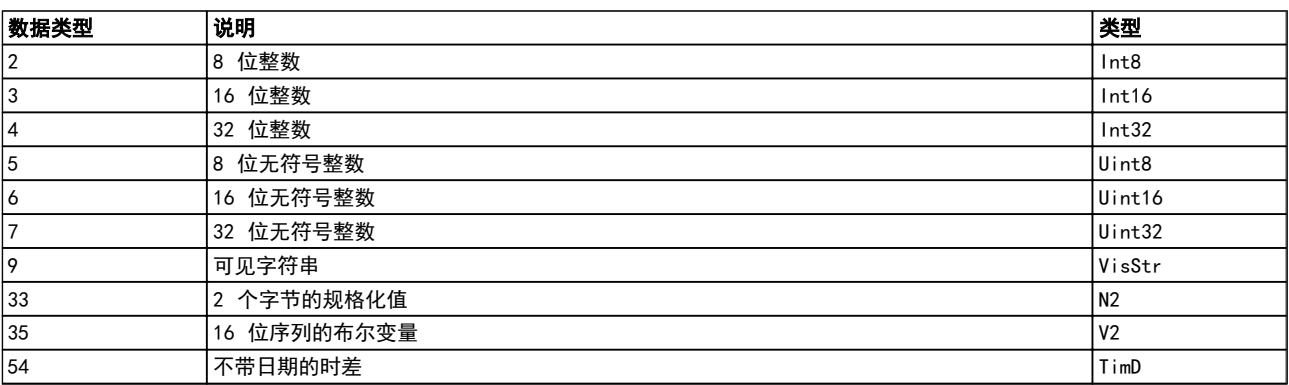

6.3.2 操作/显示 0-\*\*

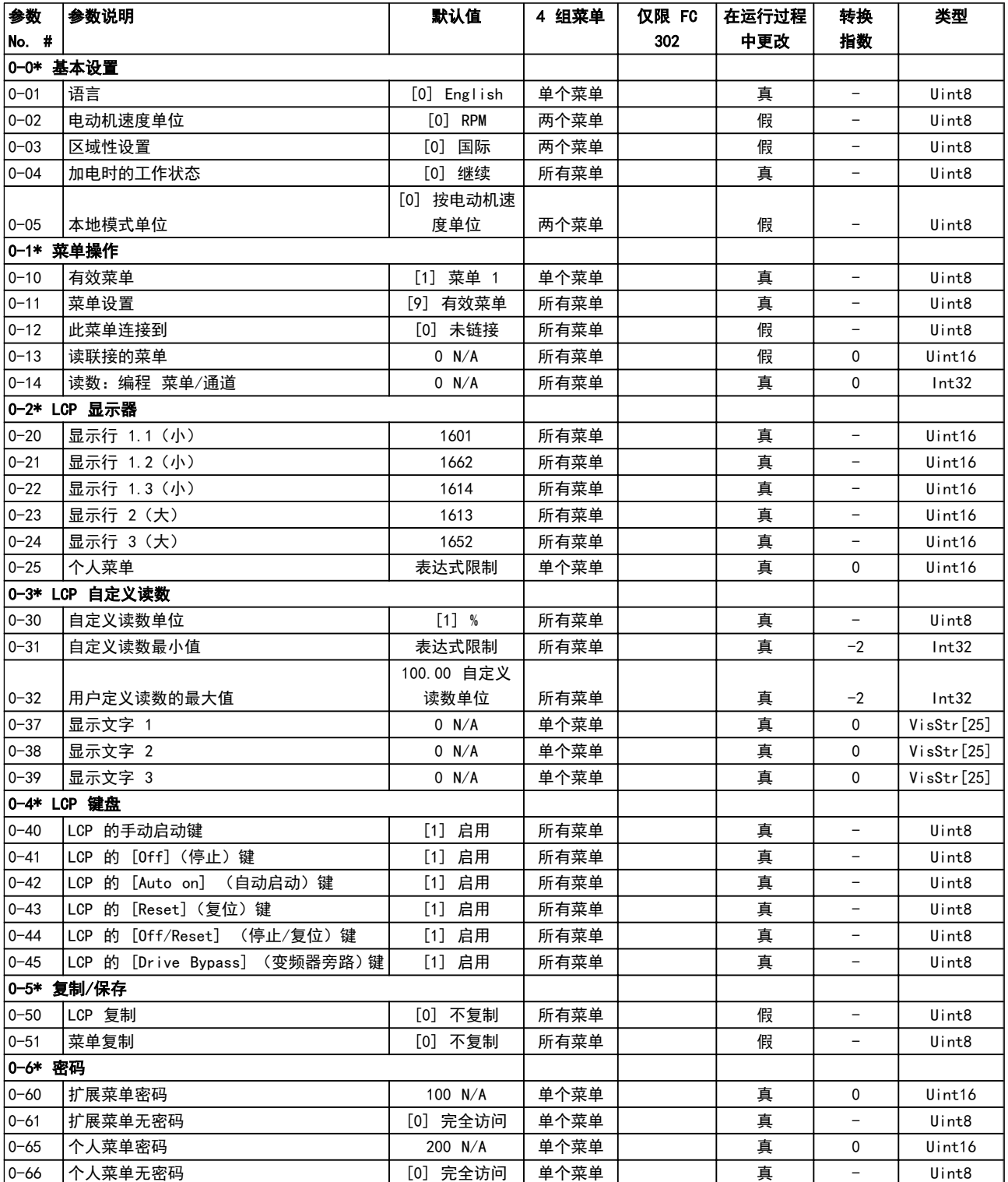

Danfoss

## 如何为变频器编程 VLT AQUA 12 脉冲(大功率型)操作手册

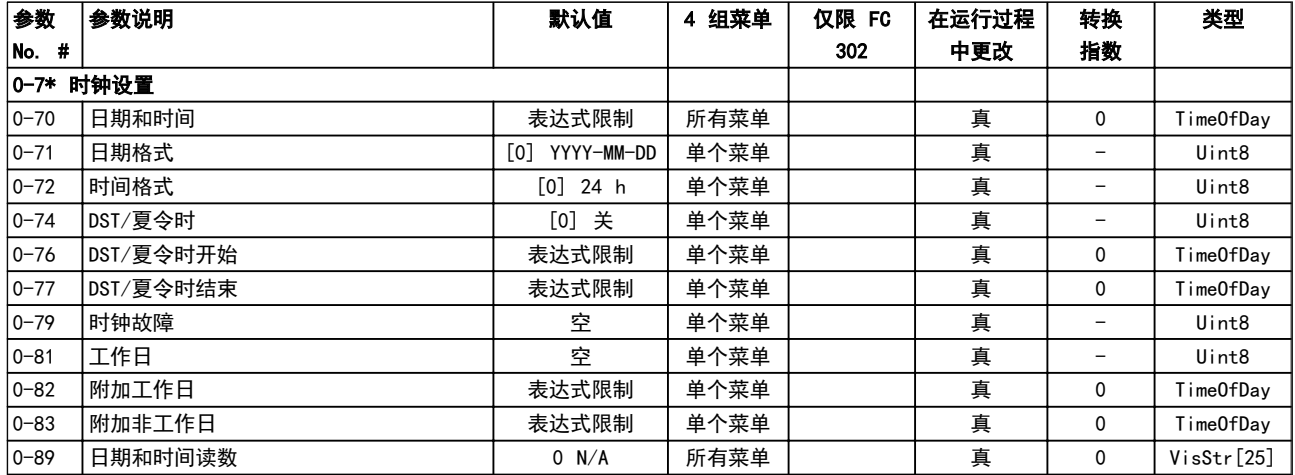

## 6.3.3 负载/电动机 1-\*\*

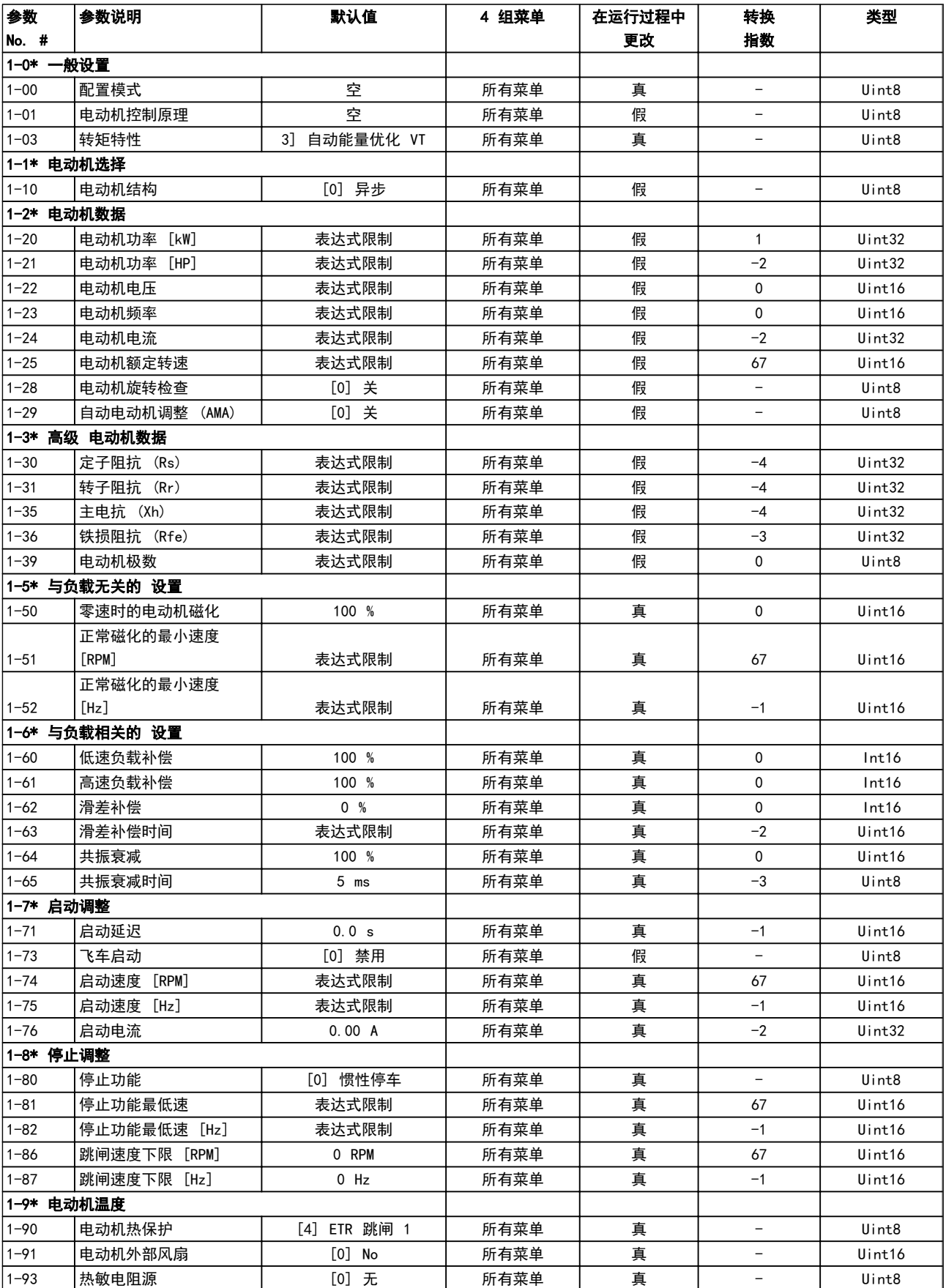

6.3.4 制动 2-\*\*

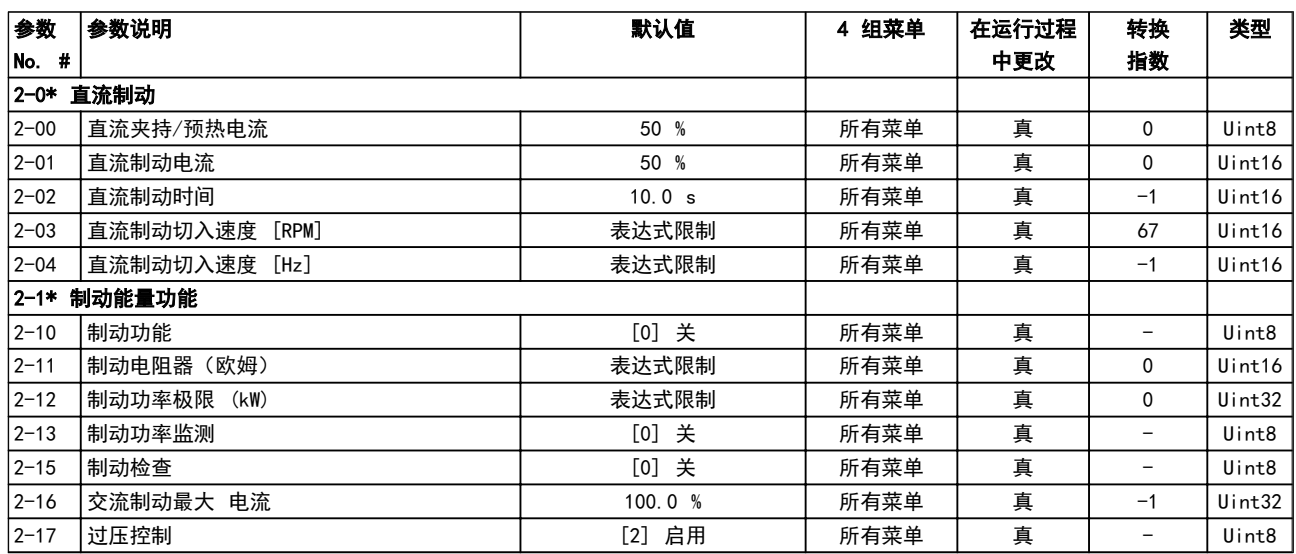

## 6.3.5 参照值/加减速 3-\*\*

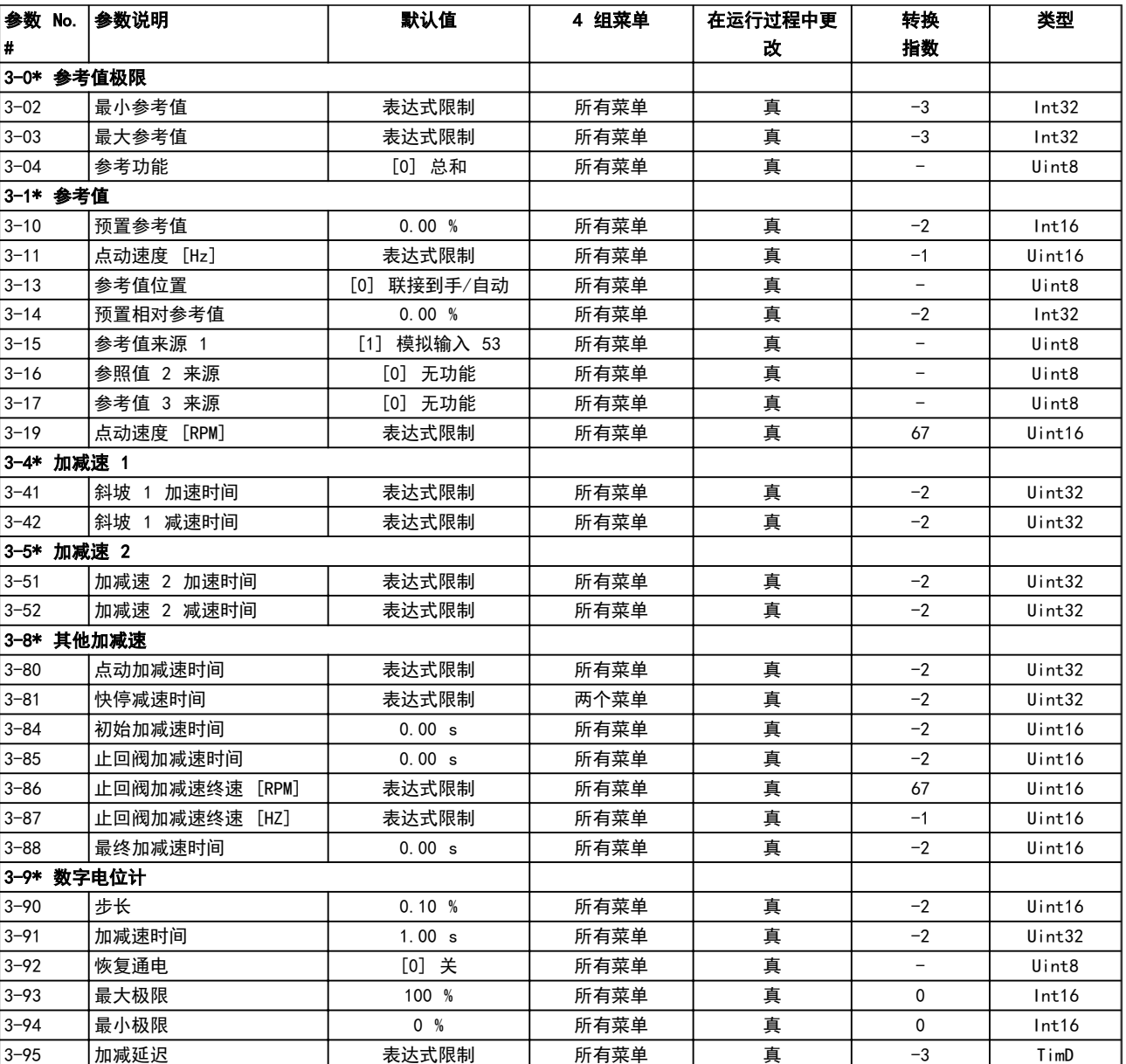

6.3.6 极限/警告 4-\*\*

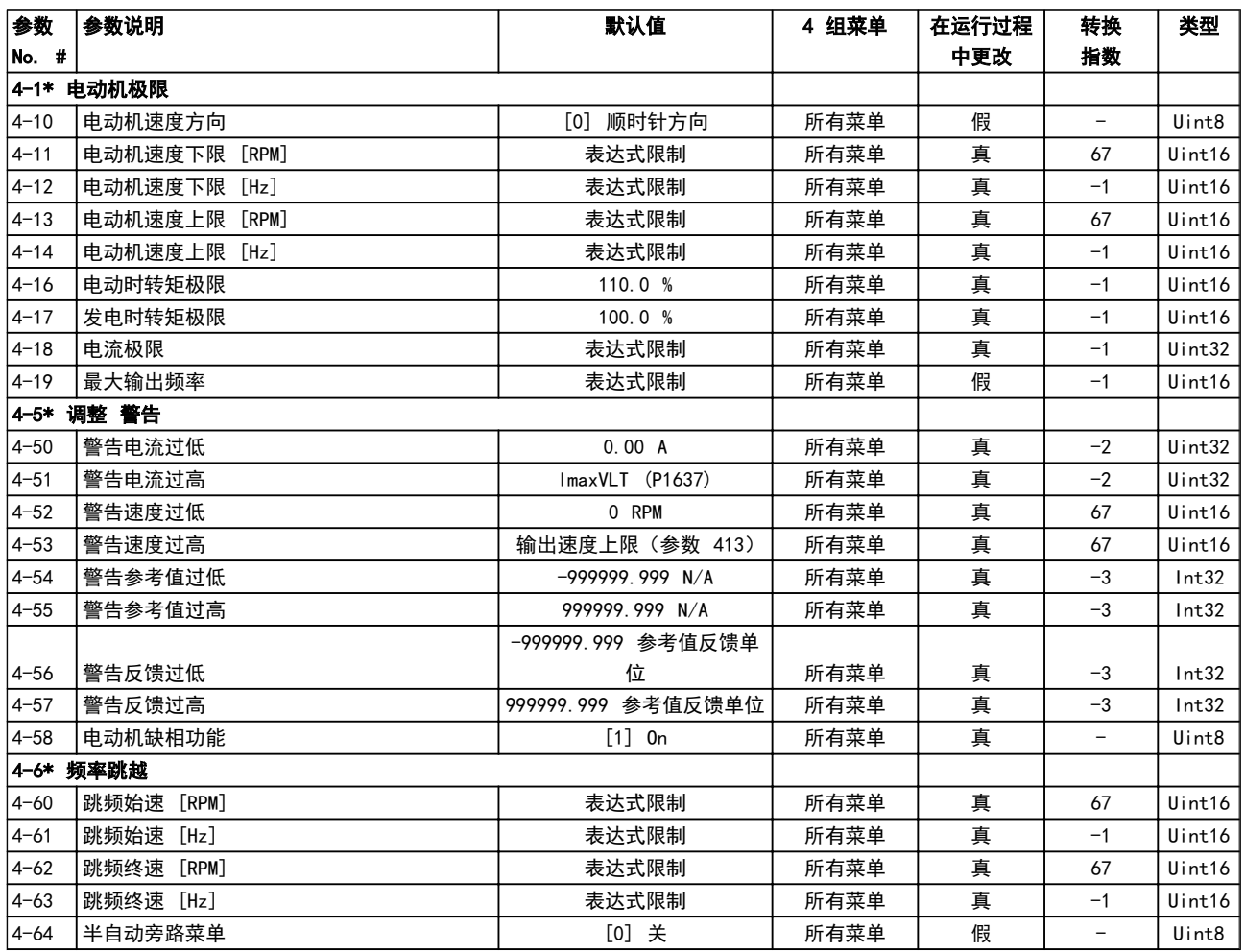

## 6.3.7 数字输入/输出 5-\*\*

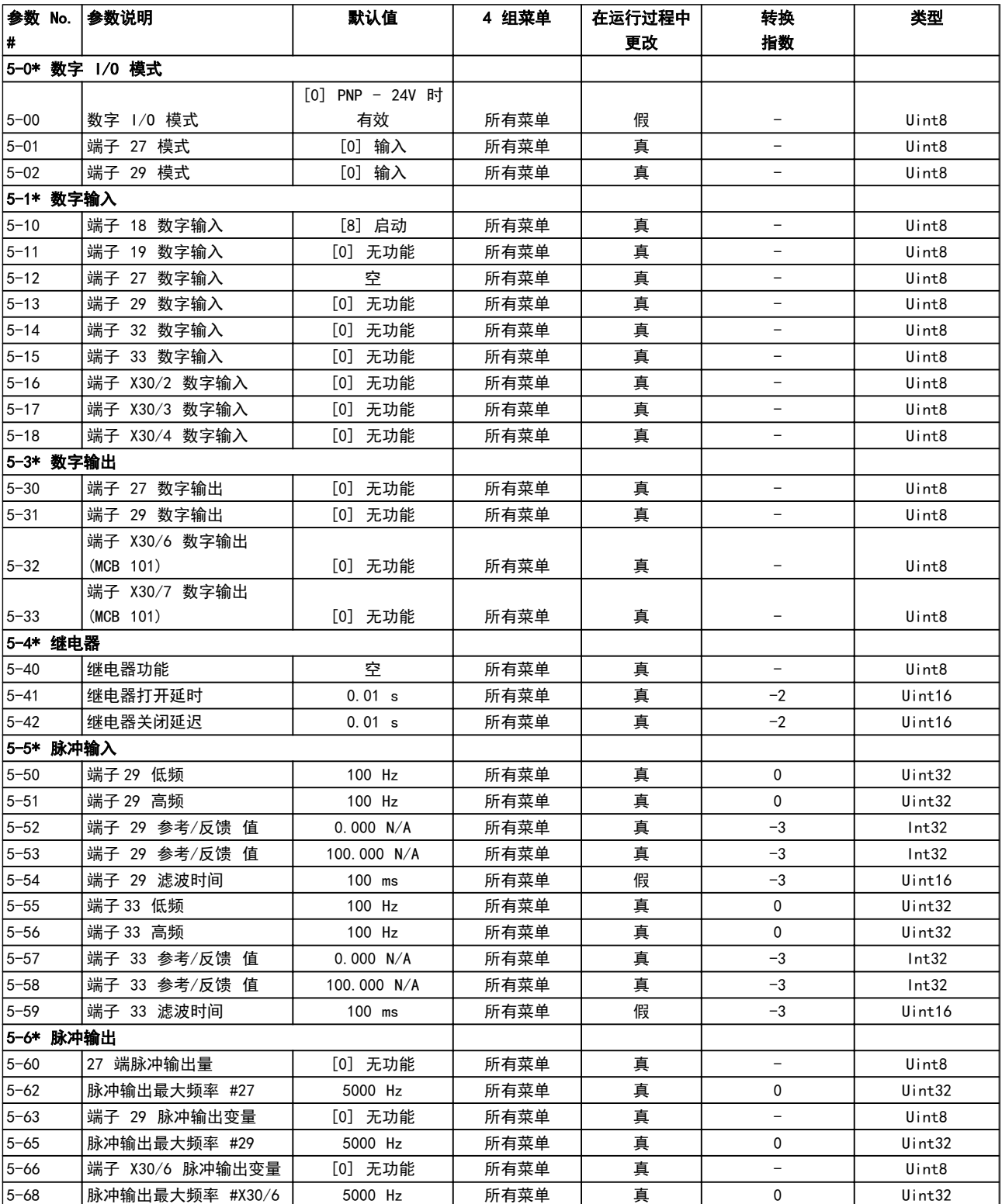

Danfoss

## 如何为变频器编程 VLT AQUA 12 脉冲(大功率型)操作手册

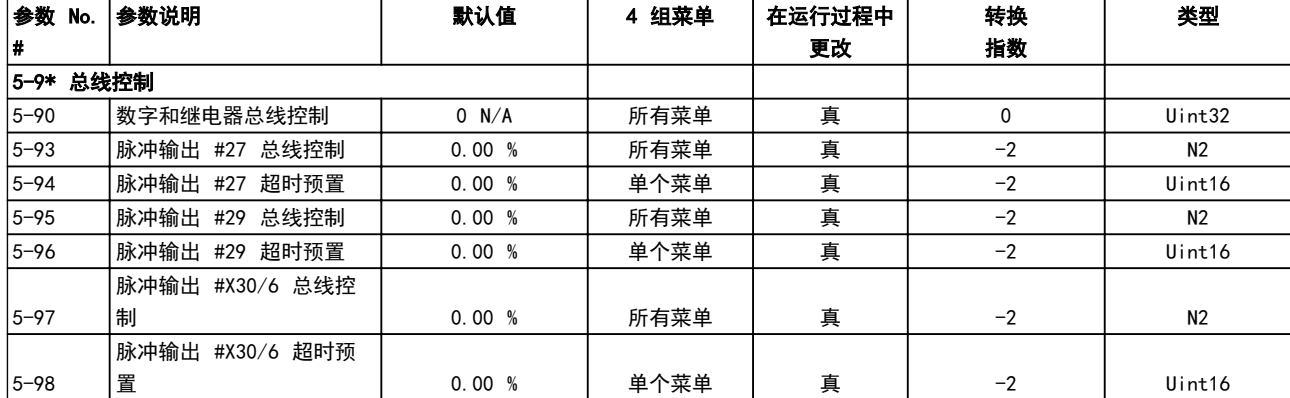

6.3.8 模拟输入/输出 6-\*\*

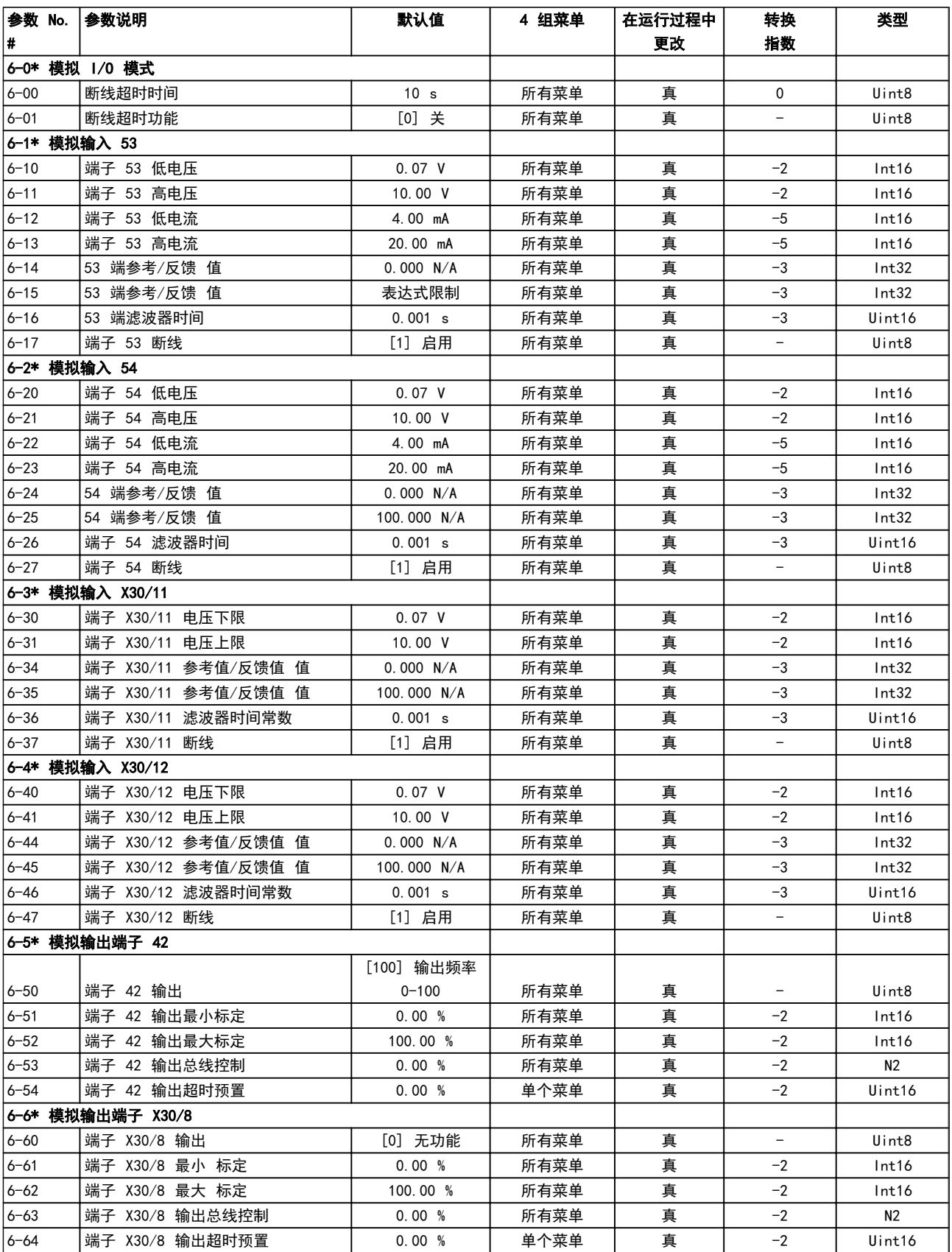

# 6.3.9 通讯和选件 8-\*\*

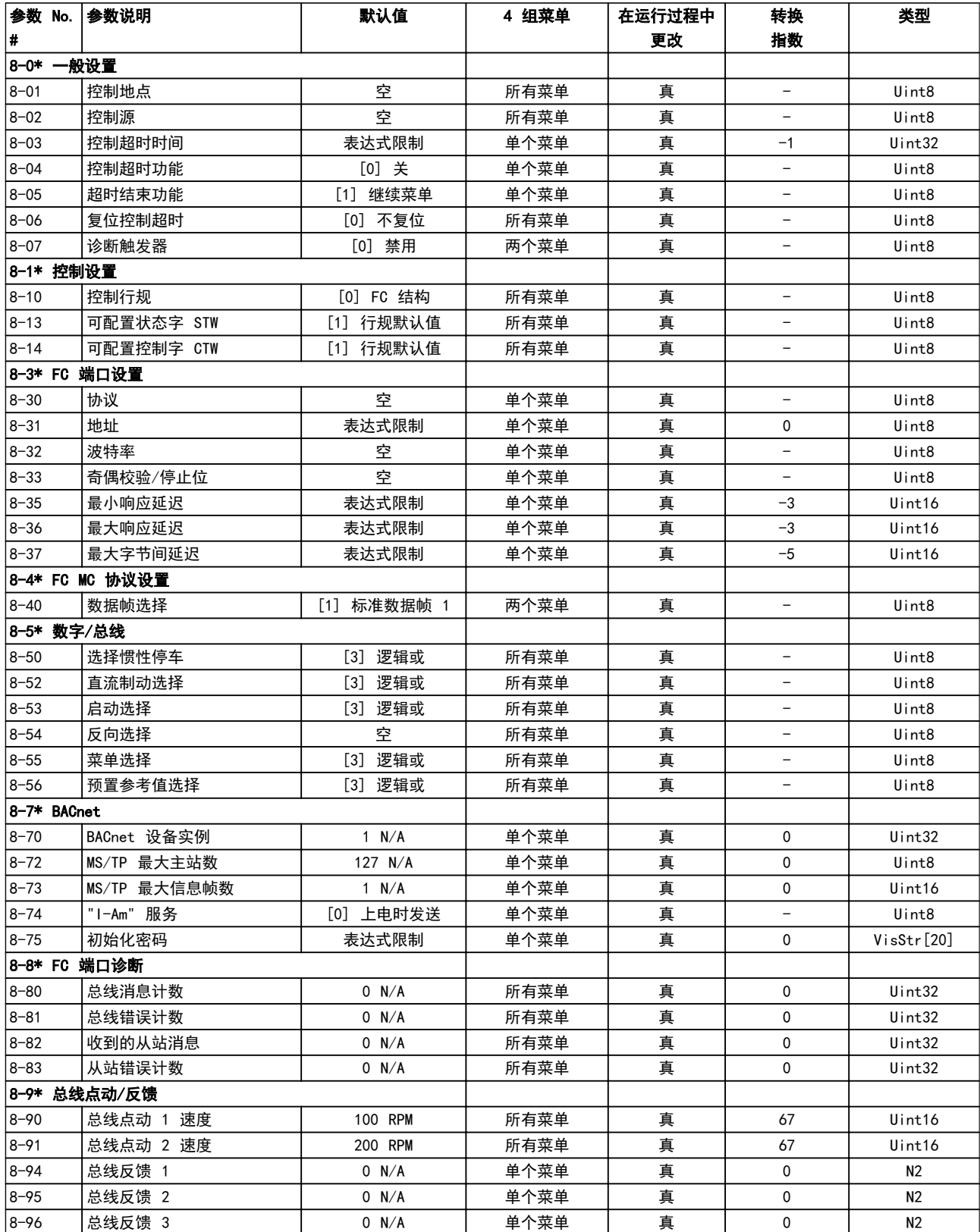

## 6.3.10 Profibus 9-\*\*

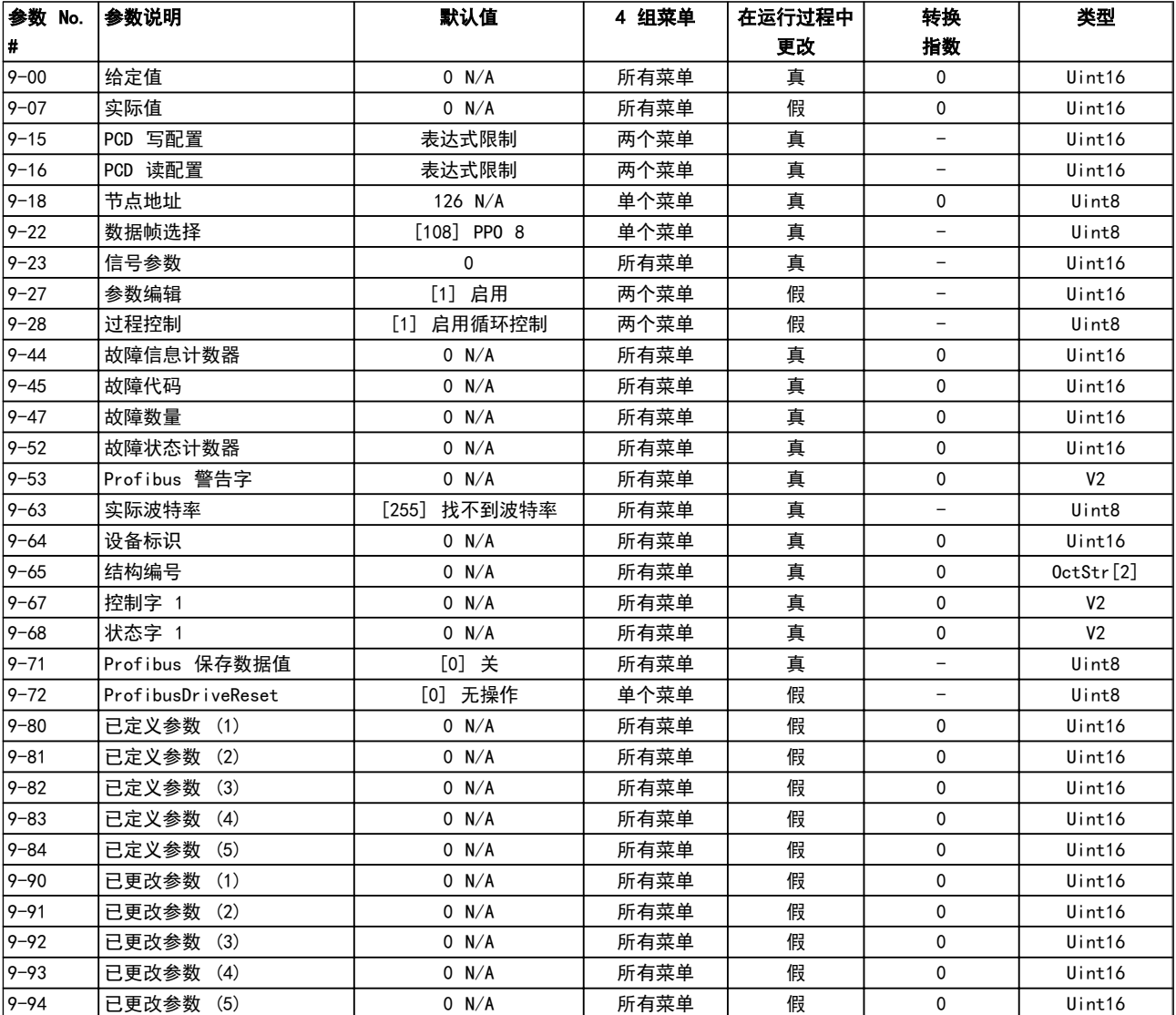

## 6.3.11 CAN 现场总线 10-\*\*

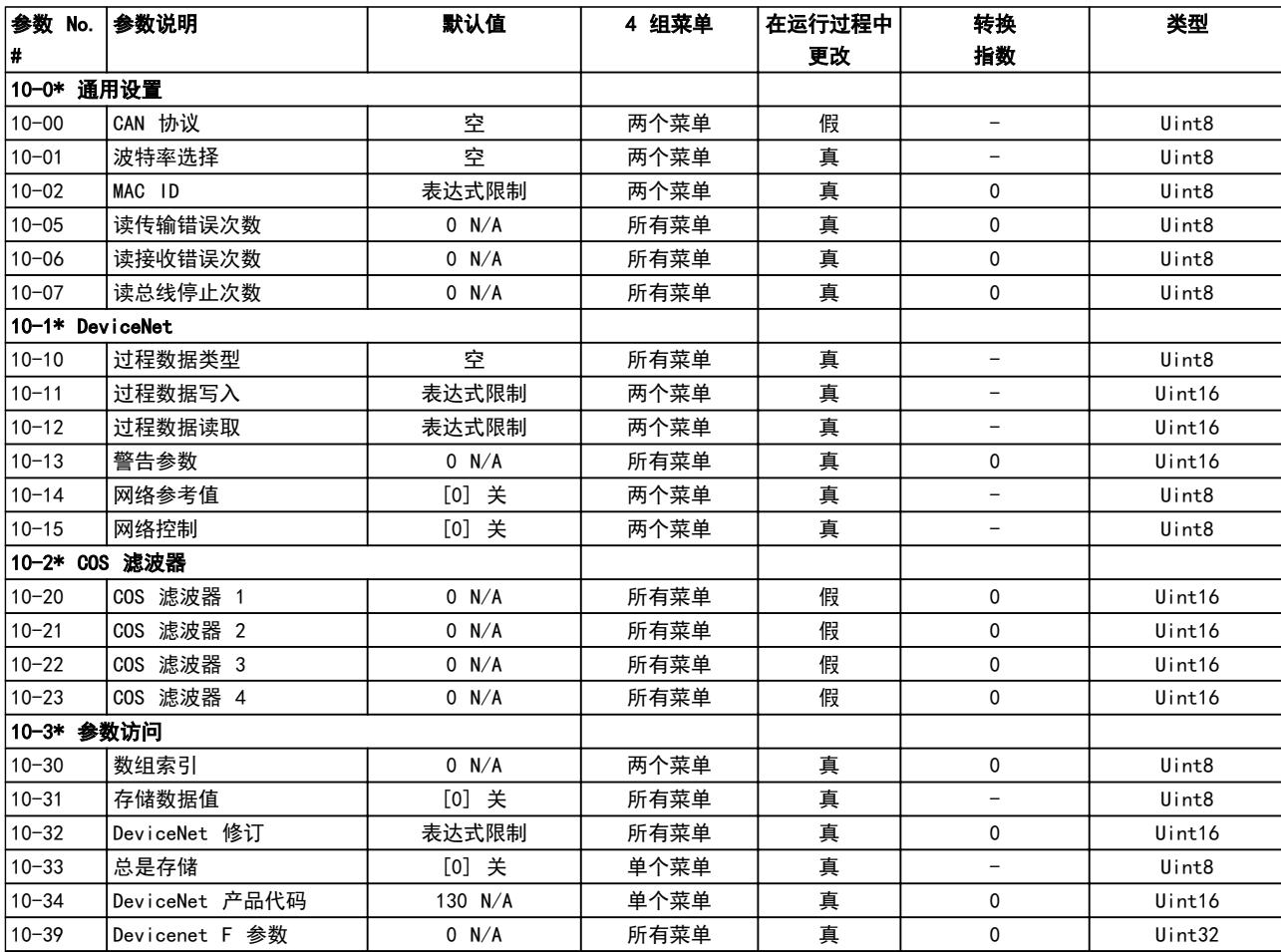

## 6.3.12 智能逻辑 13-\*\*

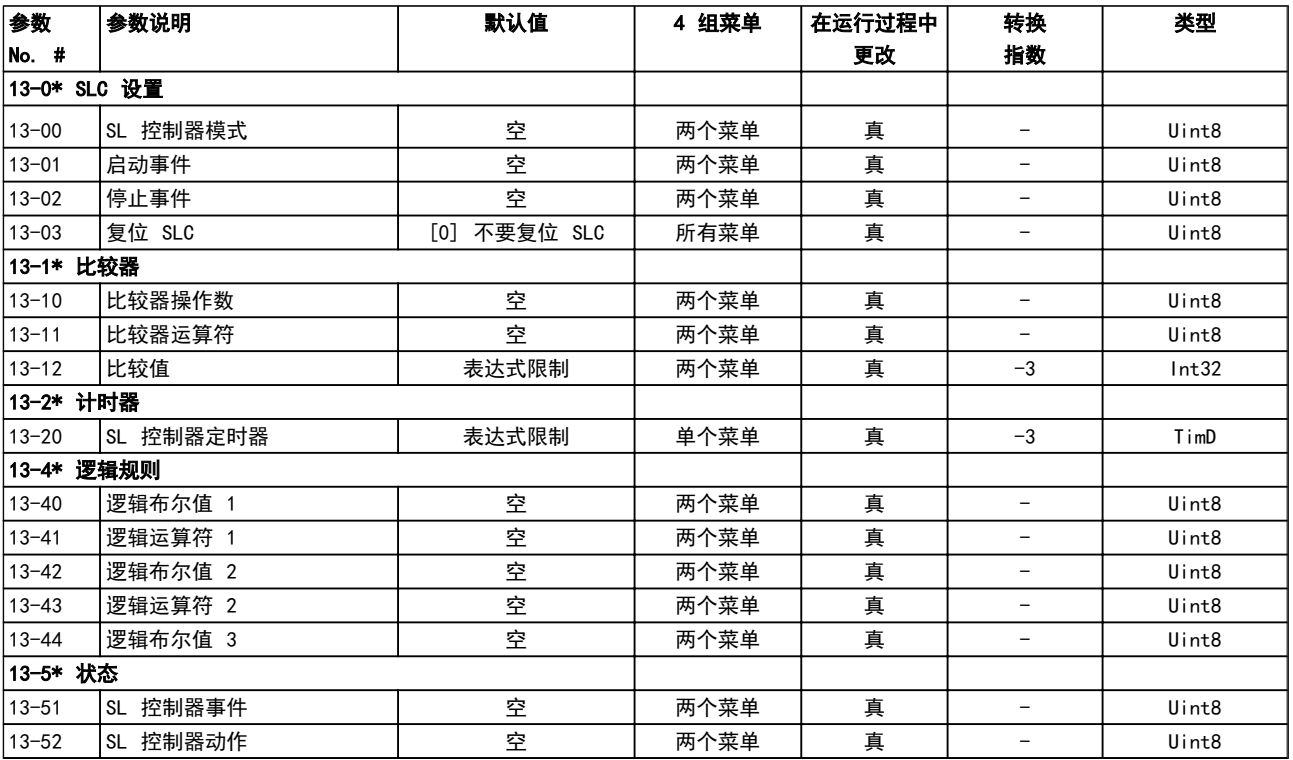

## 6.3.13 特殊功能 14-\*\*

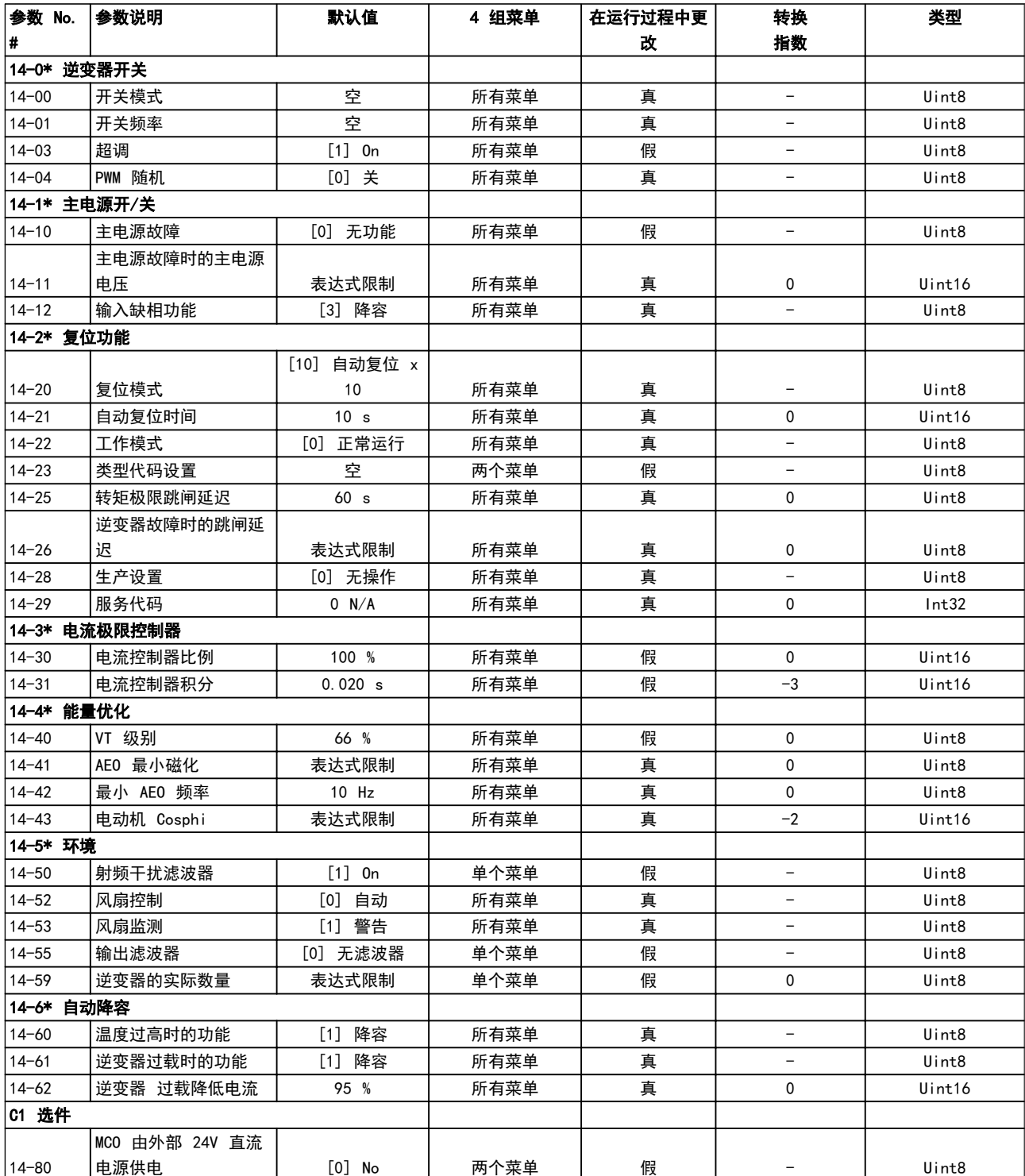

## 6.3.14 FC 信息 15-\*\*

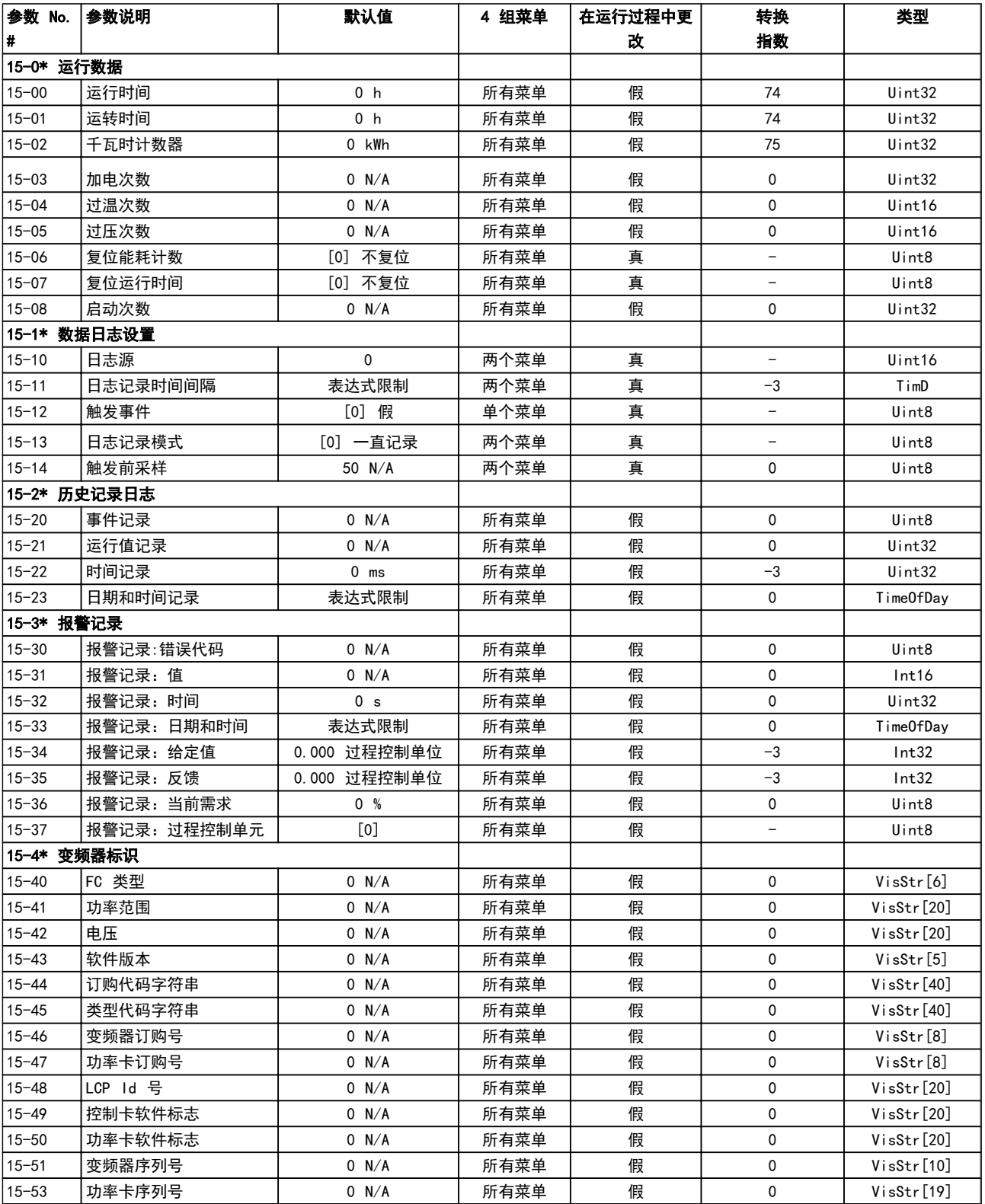

## 如何为变频器编程 VLT AQUA 12 脉冲(大功率型)操作手册

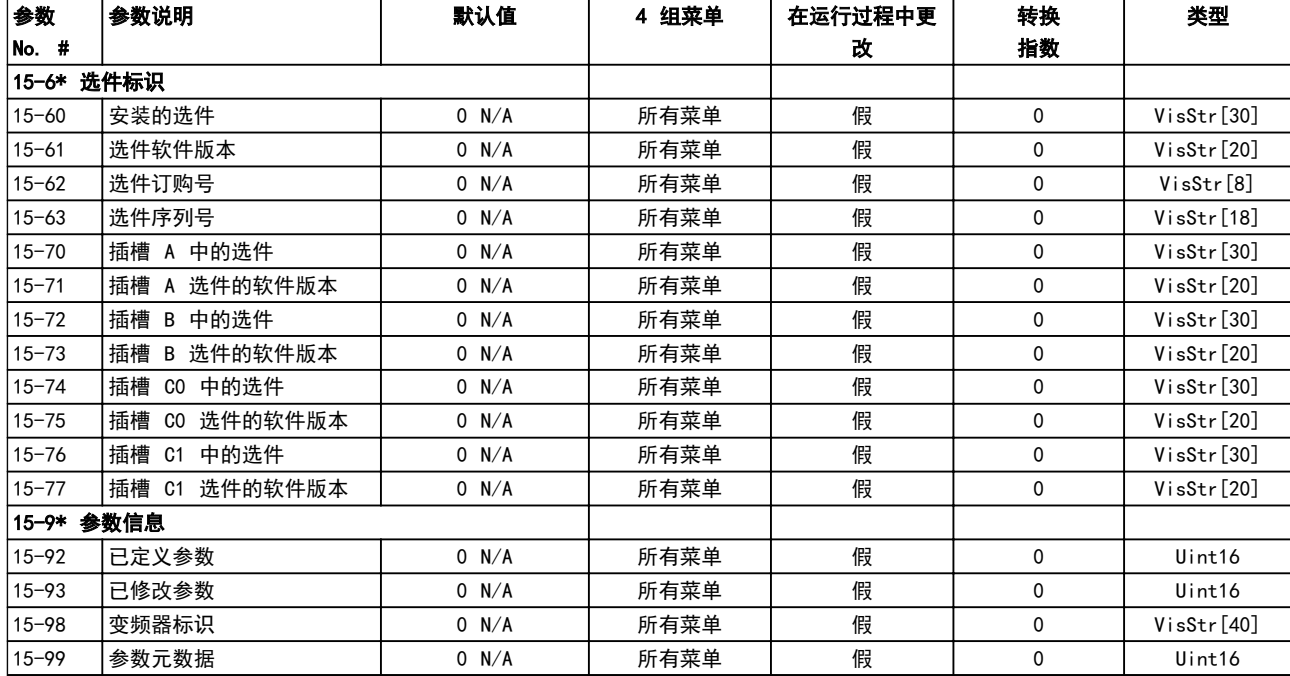

6.3.15 数据读数 16-\*\*

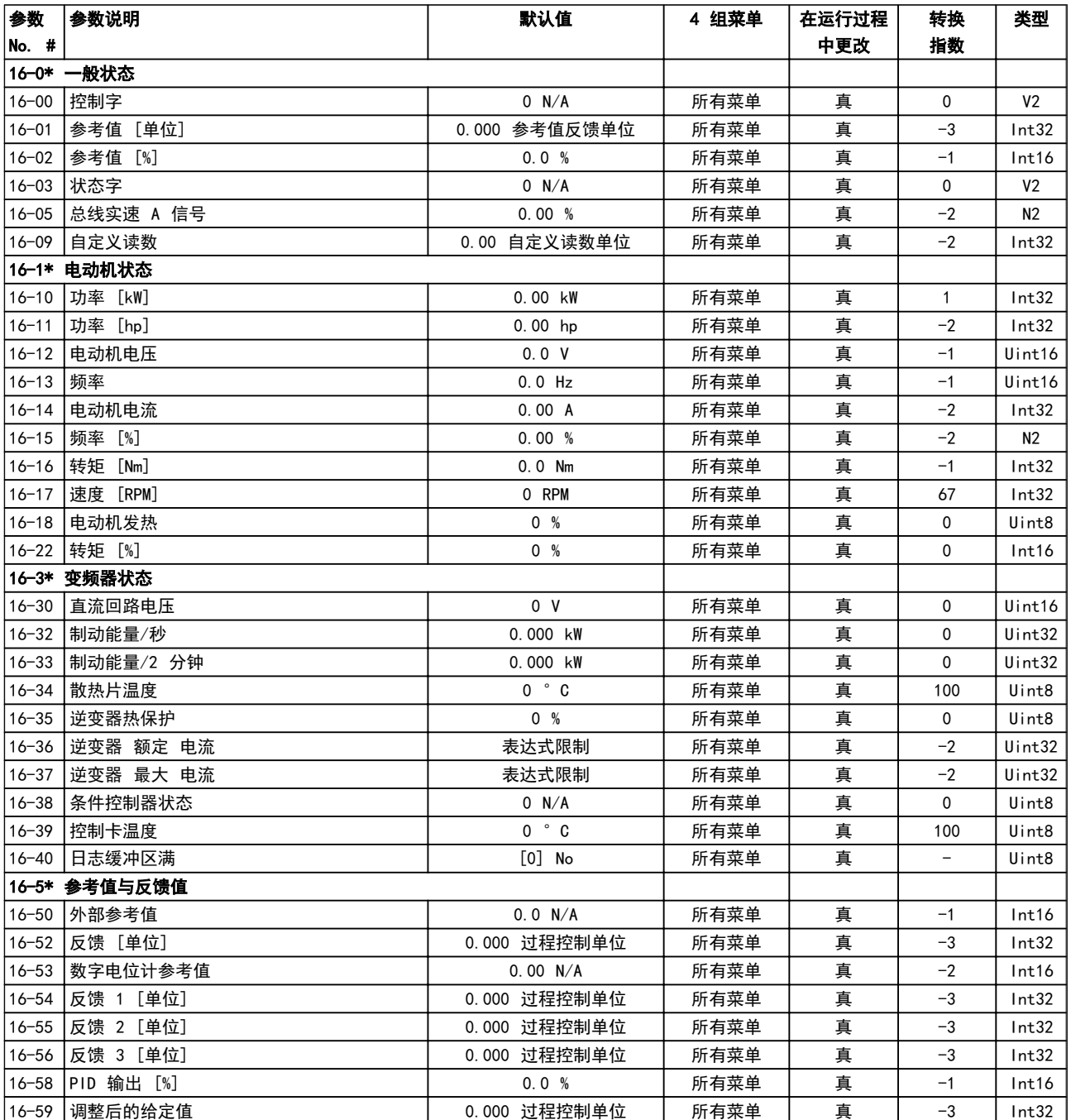

## 如何为变频器编程 VLT AQUA 12 脉冲(大功率型)操作手册

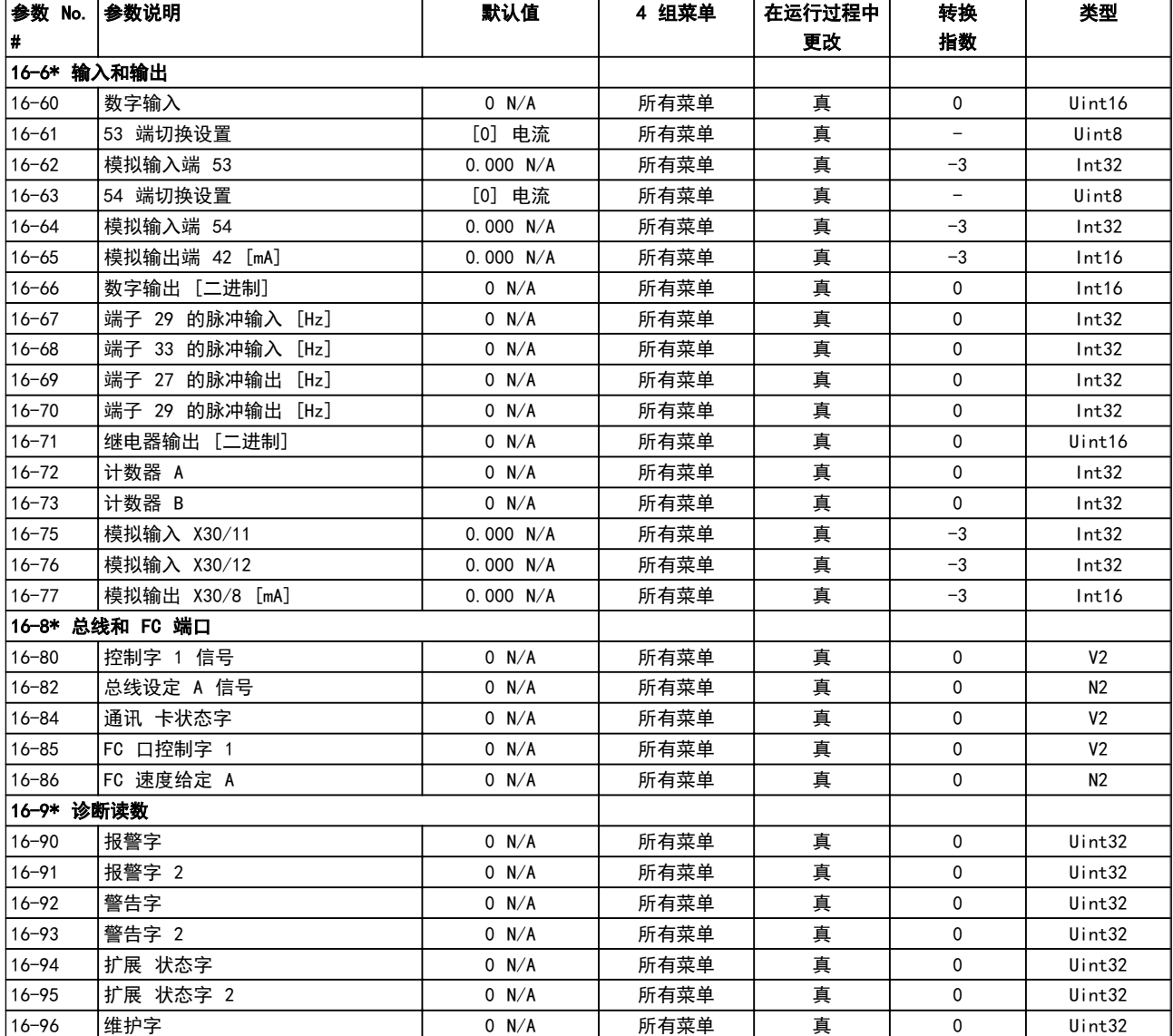

## 6.3.16 数据读数 2 18-\*\*

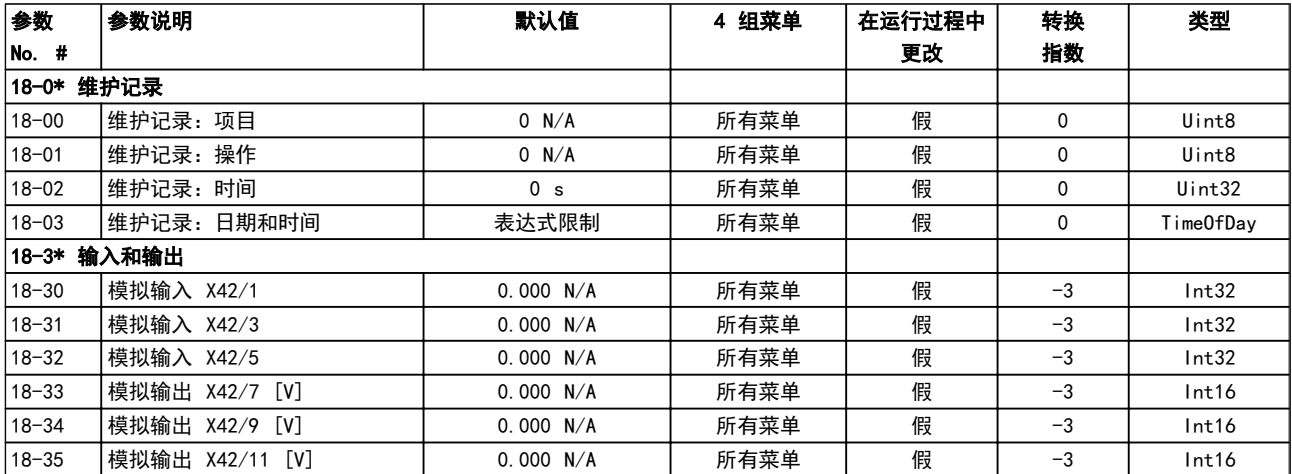
## <span id="page-108-0"></span>6.3.17 FC 闭环 20-\*\*

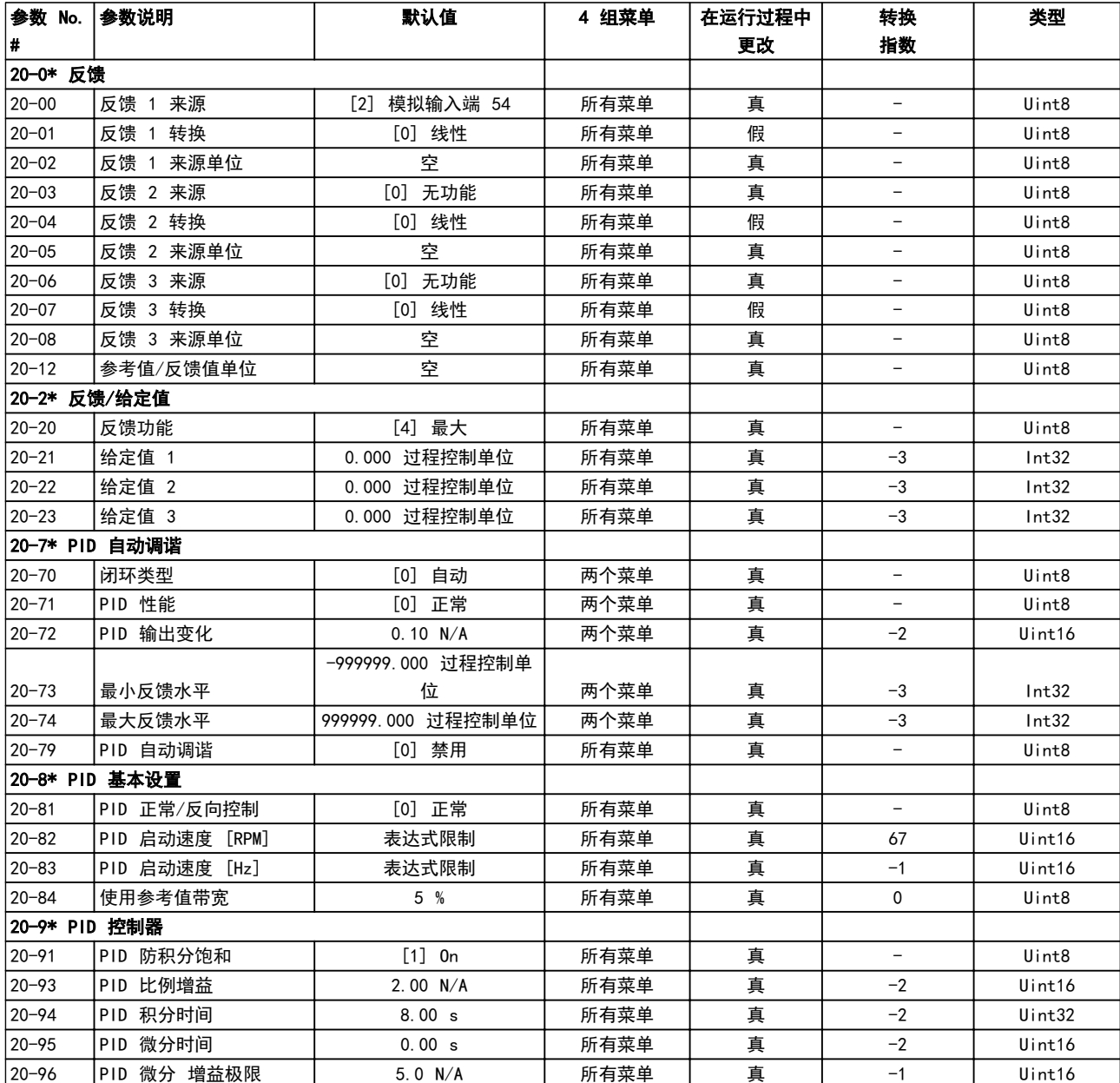

Danfoss

## <span id="page-109-0"></span>6.3.18 扩展 闭环 21-\*\*

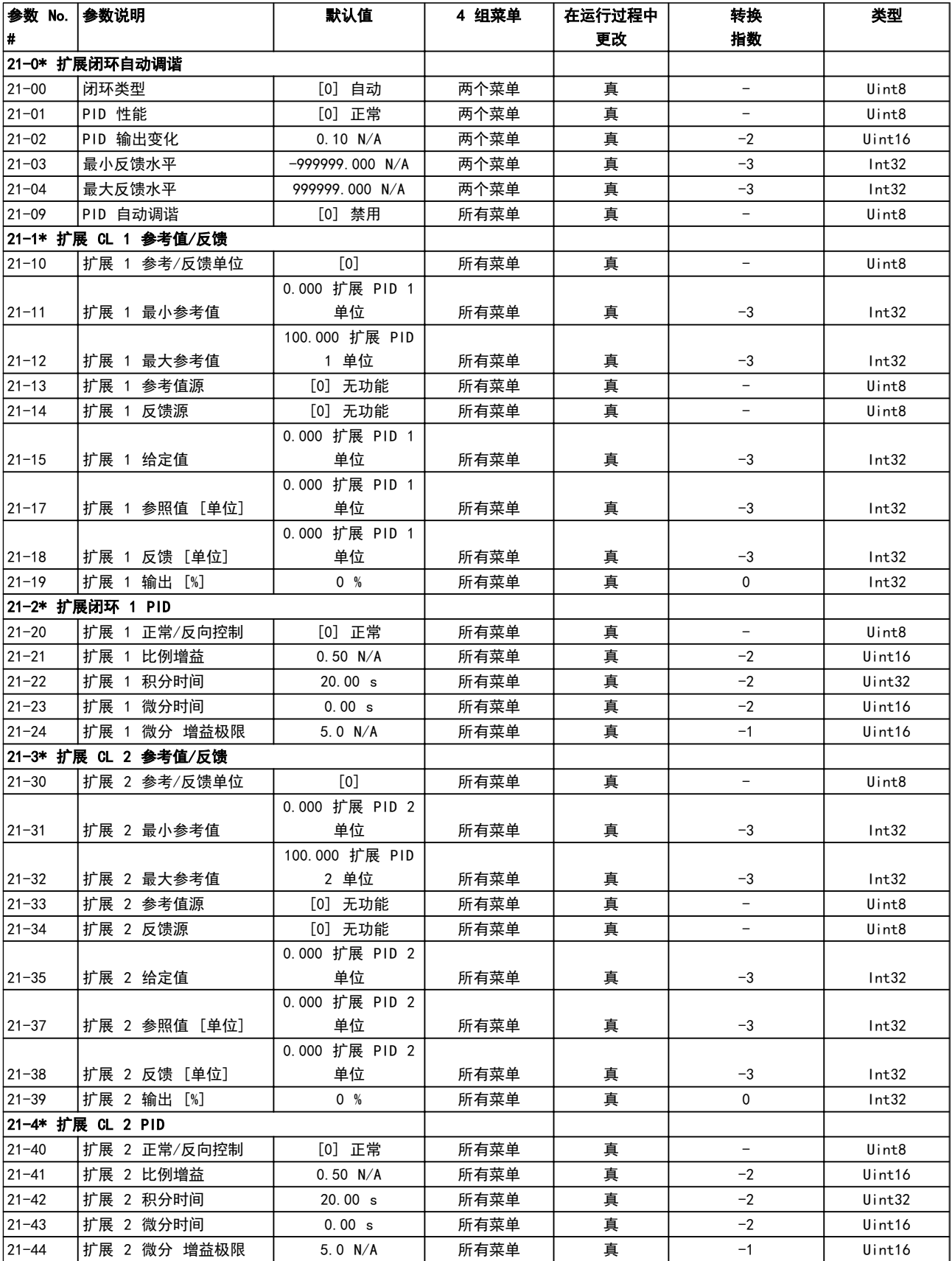

## 如何为变频器编程 VLT AQUA 12 脉冲(大功率型)操作手册

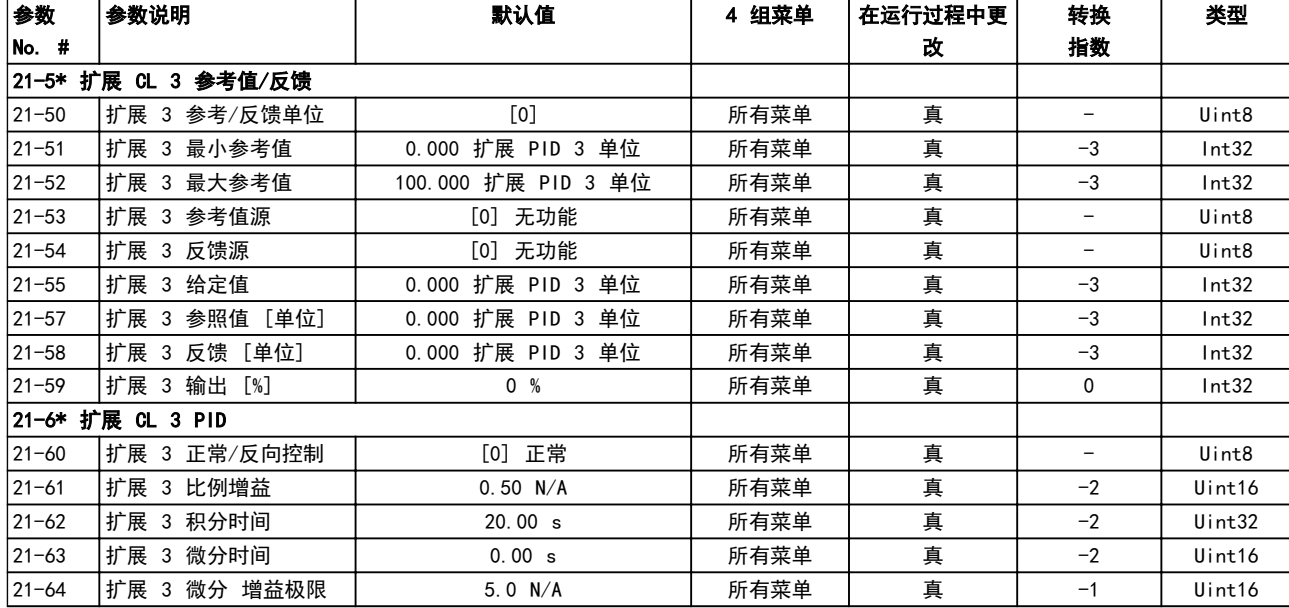

Danfoss

## <span id="page-111-0"></span>6.3.19 应用功能 22-\*\*

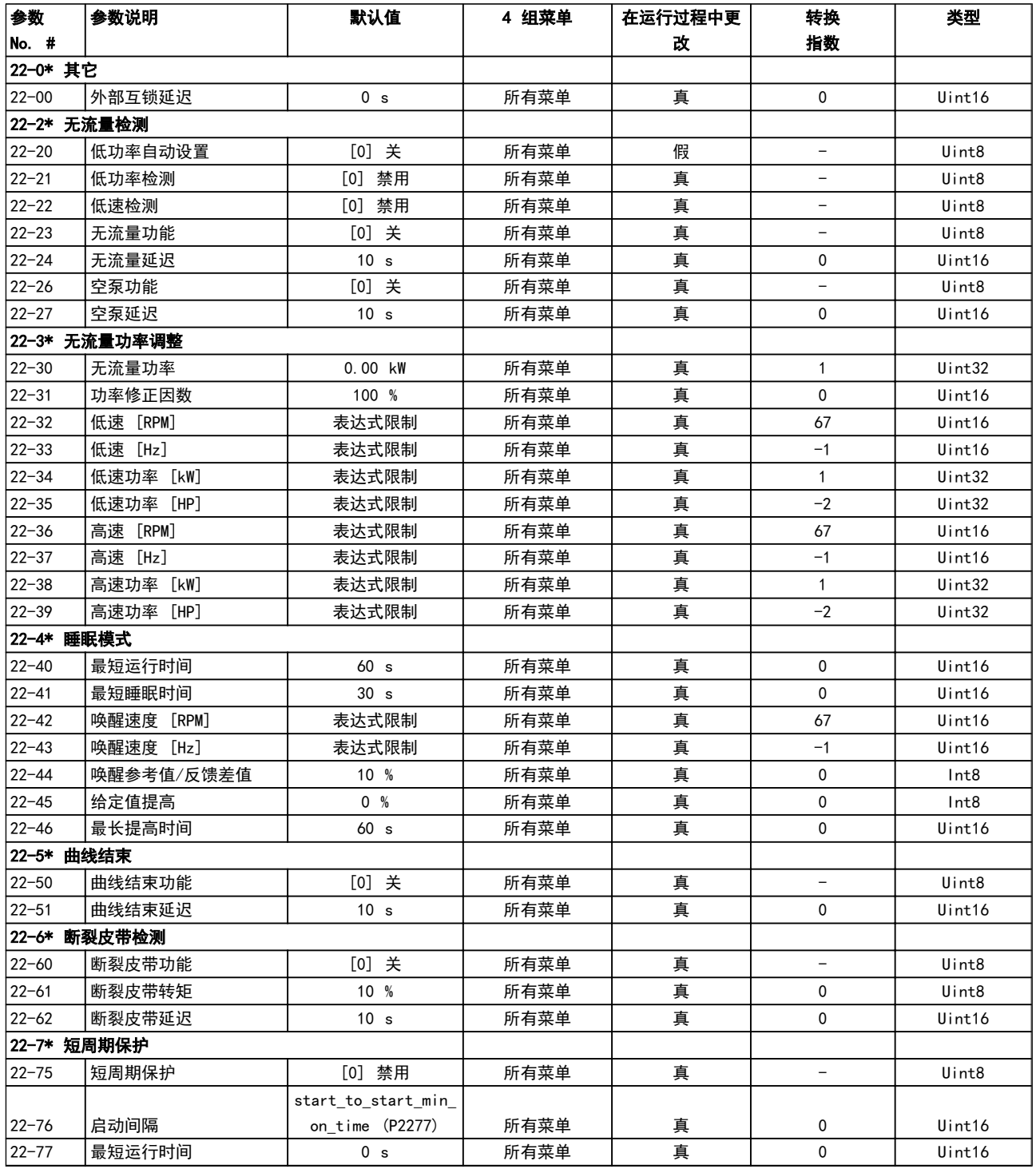

## 如何为变频器编程 VLT AQUA 12 脉冲(大功率型)操作手册

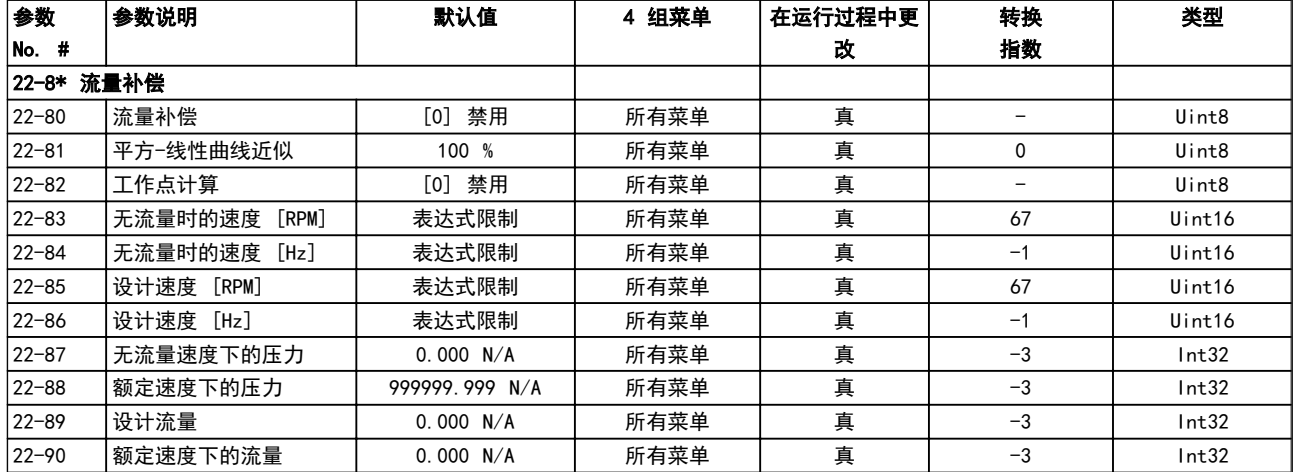

## <span id="page-113-0"></span>6.3.20 同步操作 23-\*\*

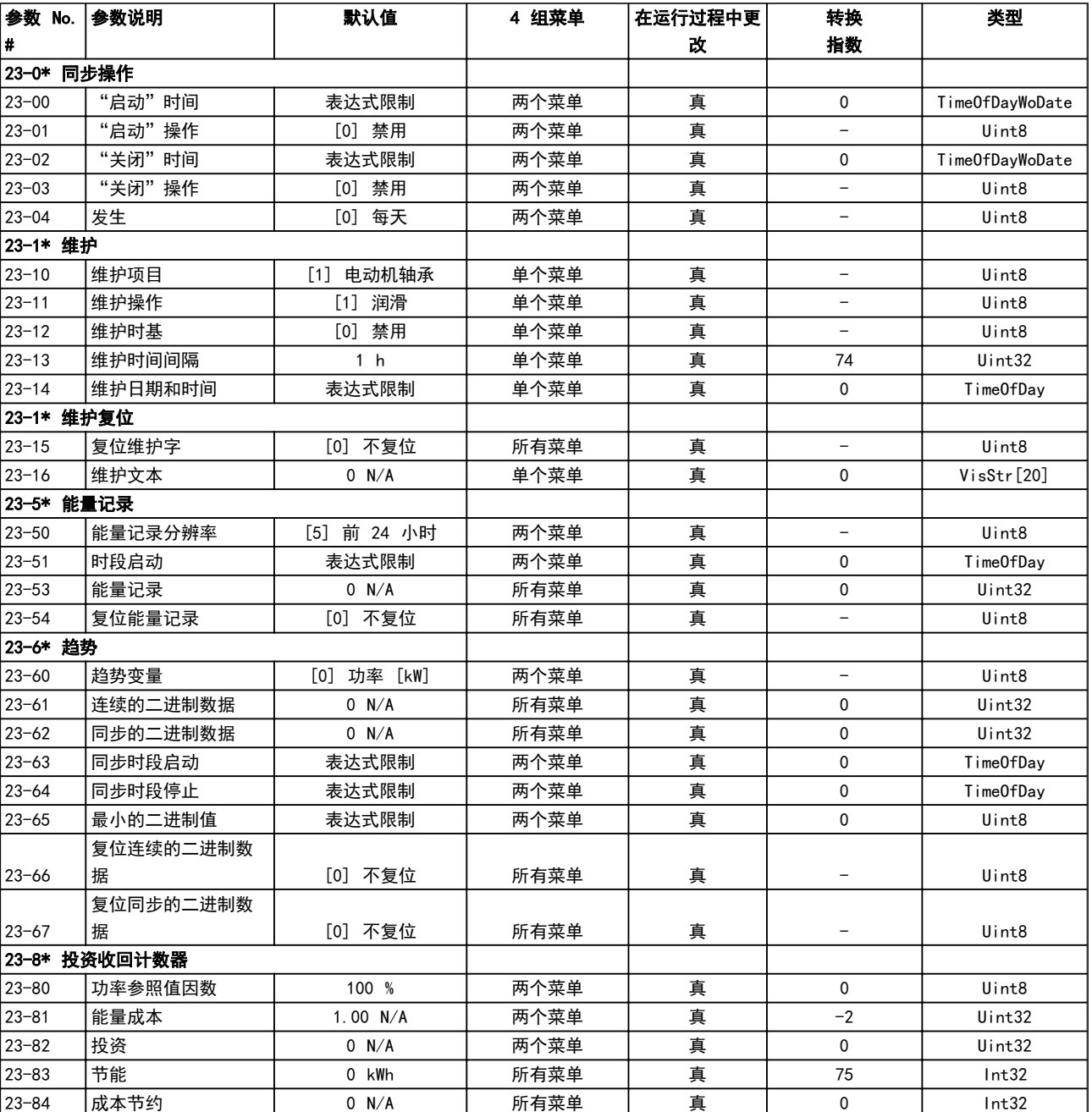

## <span id="page-114-0"></span>6.3.21 多泵控制器 25-\*\*

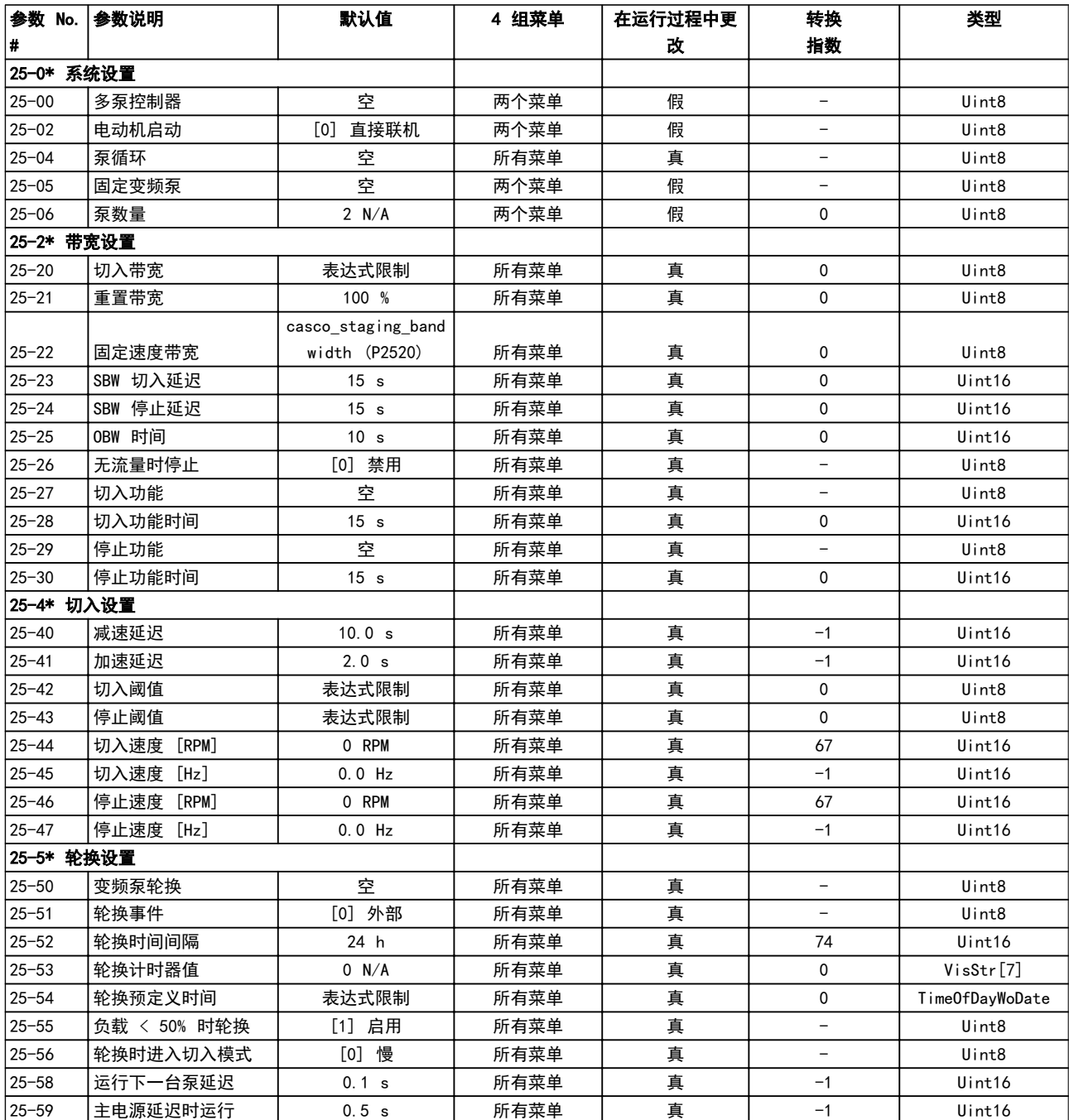

Danfoss

## 如何为变频器编程 VLT AQUA 12 脉冲(大功率型)操作手册

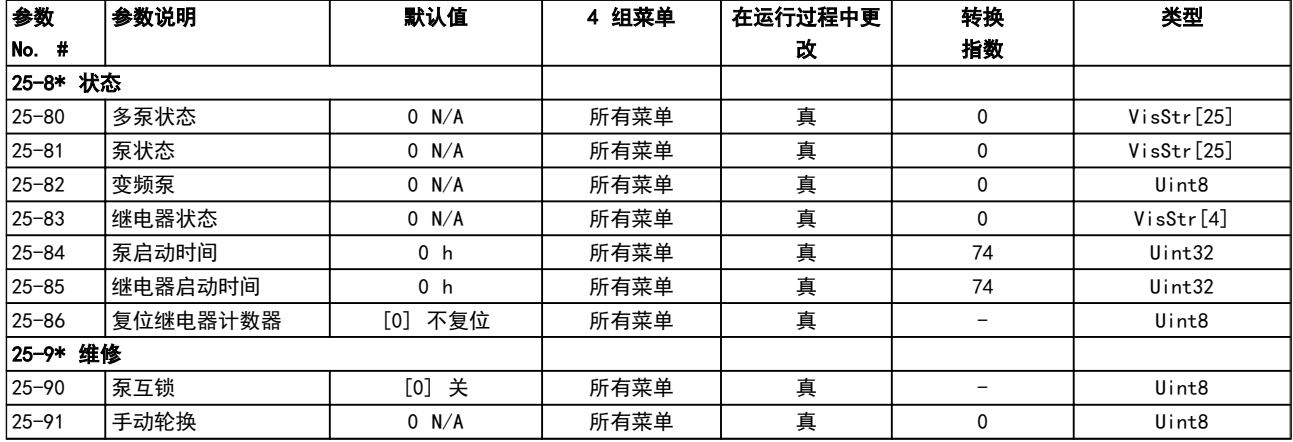

## <span id="page-116-0"></span>6.3.22 模拟 I/O 选件 MCB 109 26-\*\*

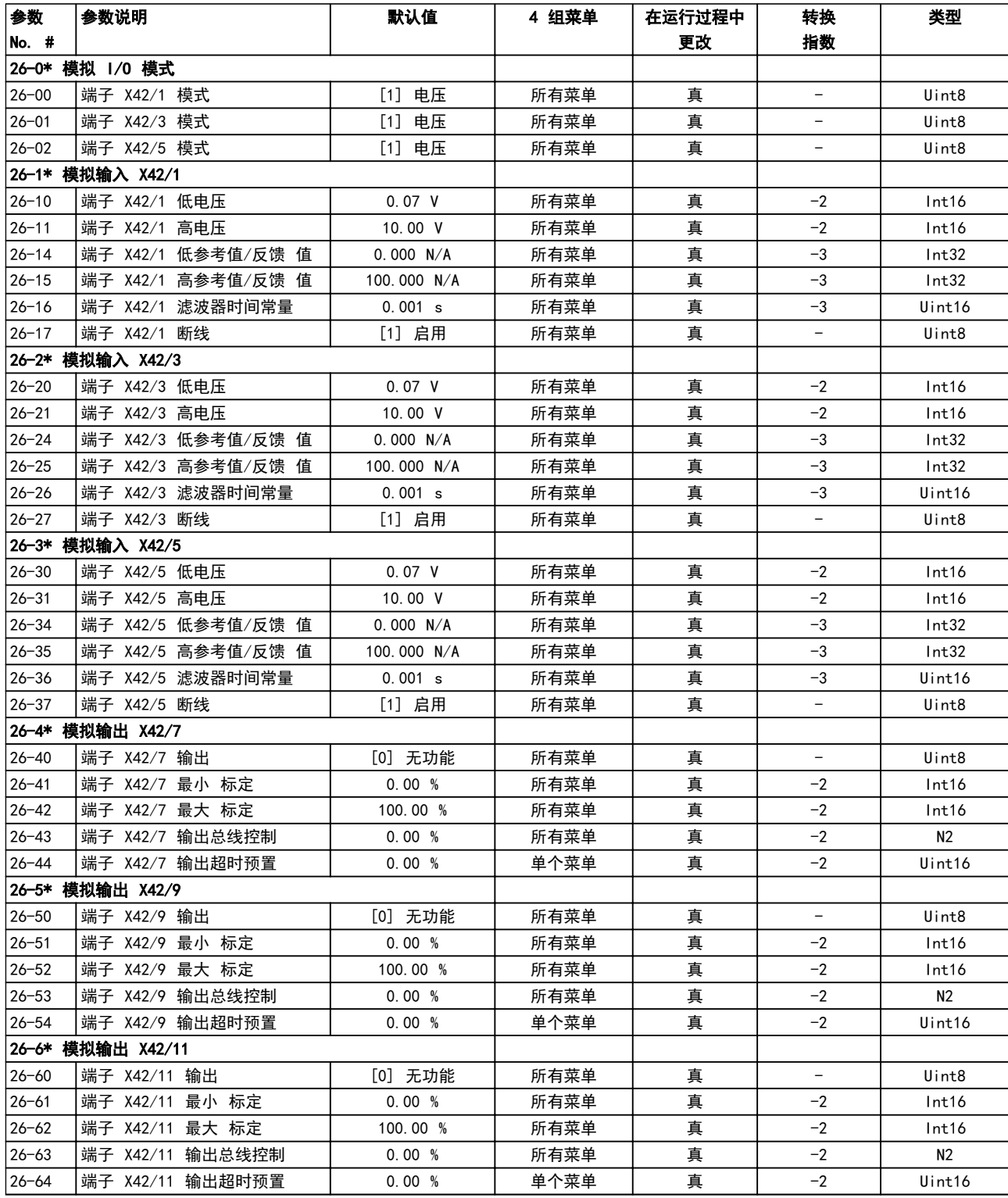

Danfoss

## <span id="page-117-0"></span>6.3.23 多泵控制选件 27-\*\*

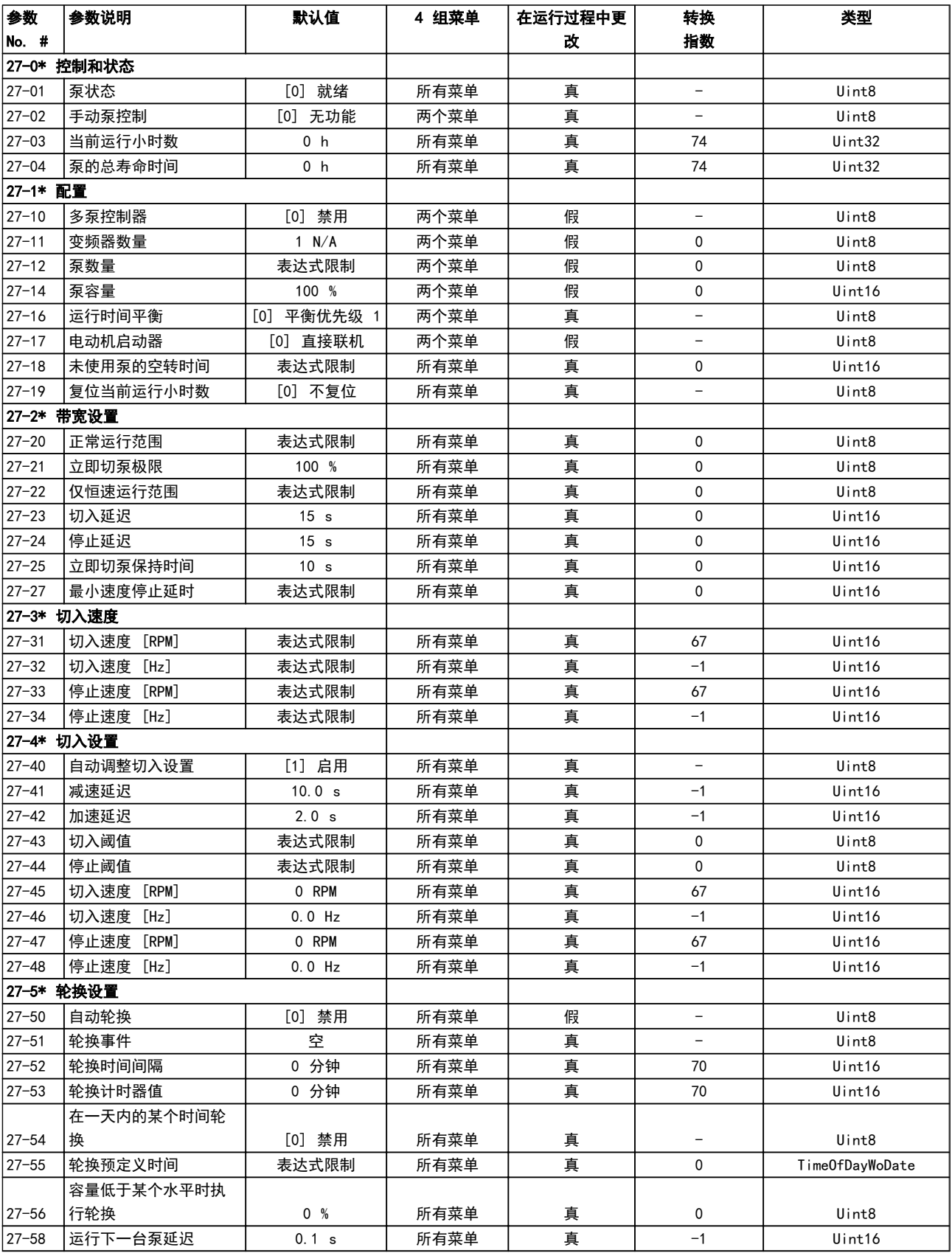

Danfoss

## 如何为变频器编程 VLT AQUA 12 脉冲(大功率型)操作手册

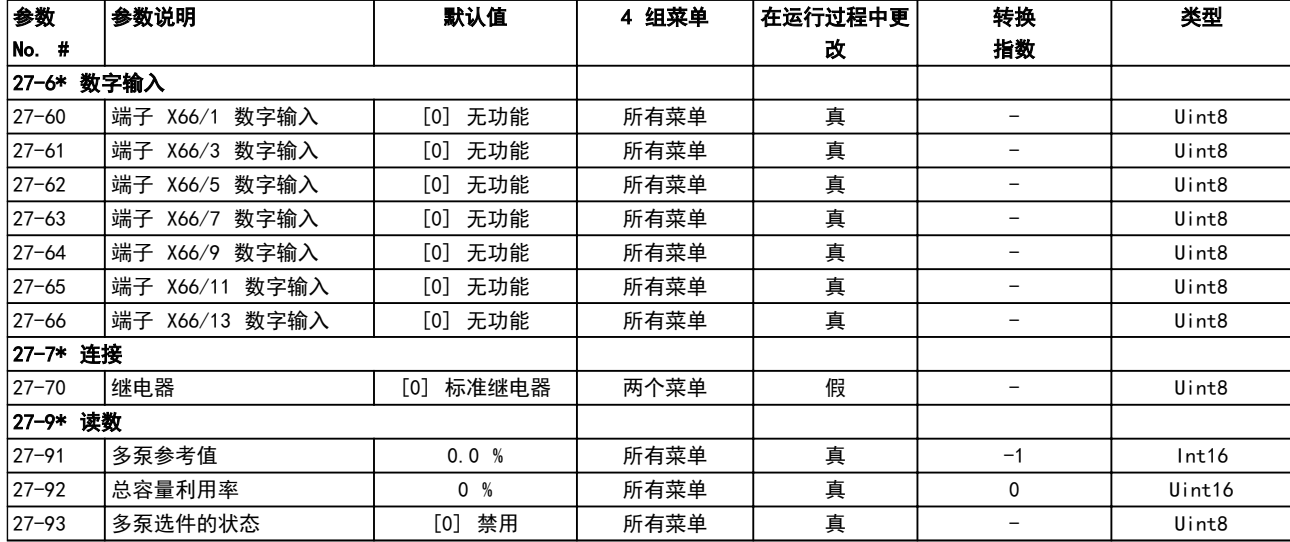

## <span id="page-119-0"></span>6.3.24 水应用功能 29-\*\*

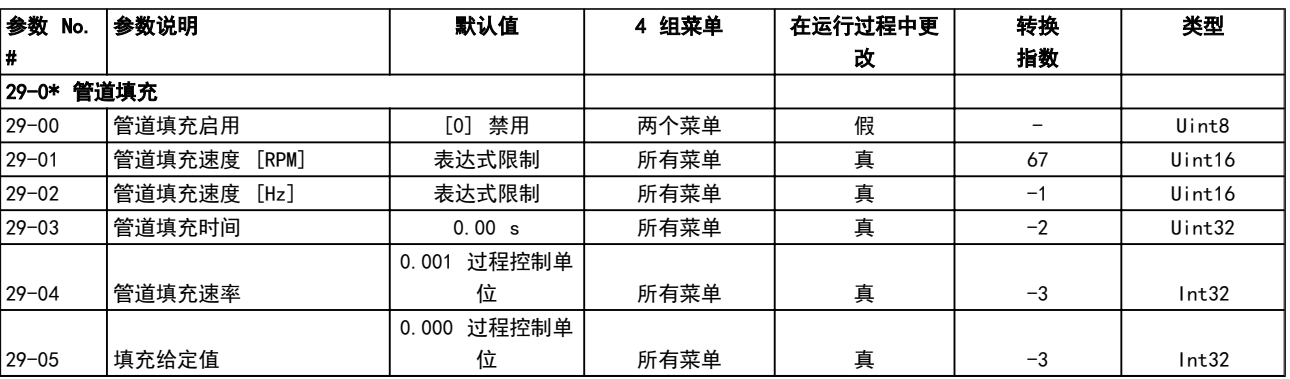

## 6.3.25 旁路选件 31-\*\*

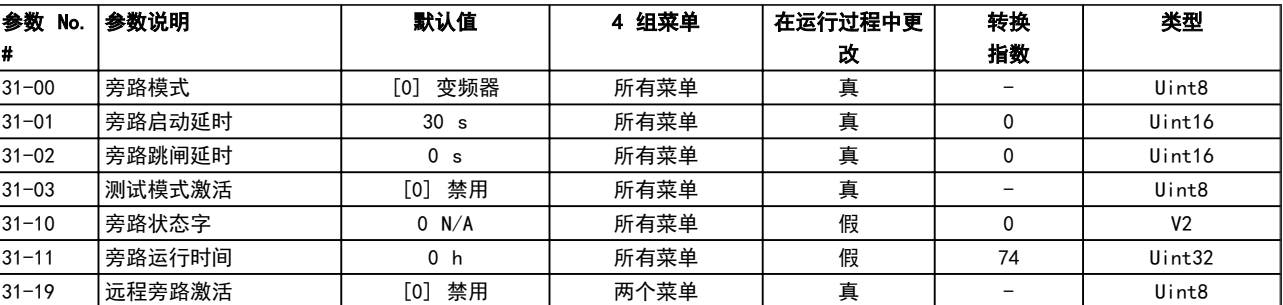

<span id="page-120-0"></span>一般规范 VLT AQUA 12 脉冲(大功率型)操作手册

7 一般规范

主电源 (L1-1, L2-1, L3-1, L1-2, L2-2, L3-2)

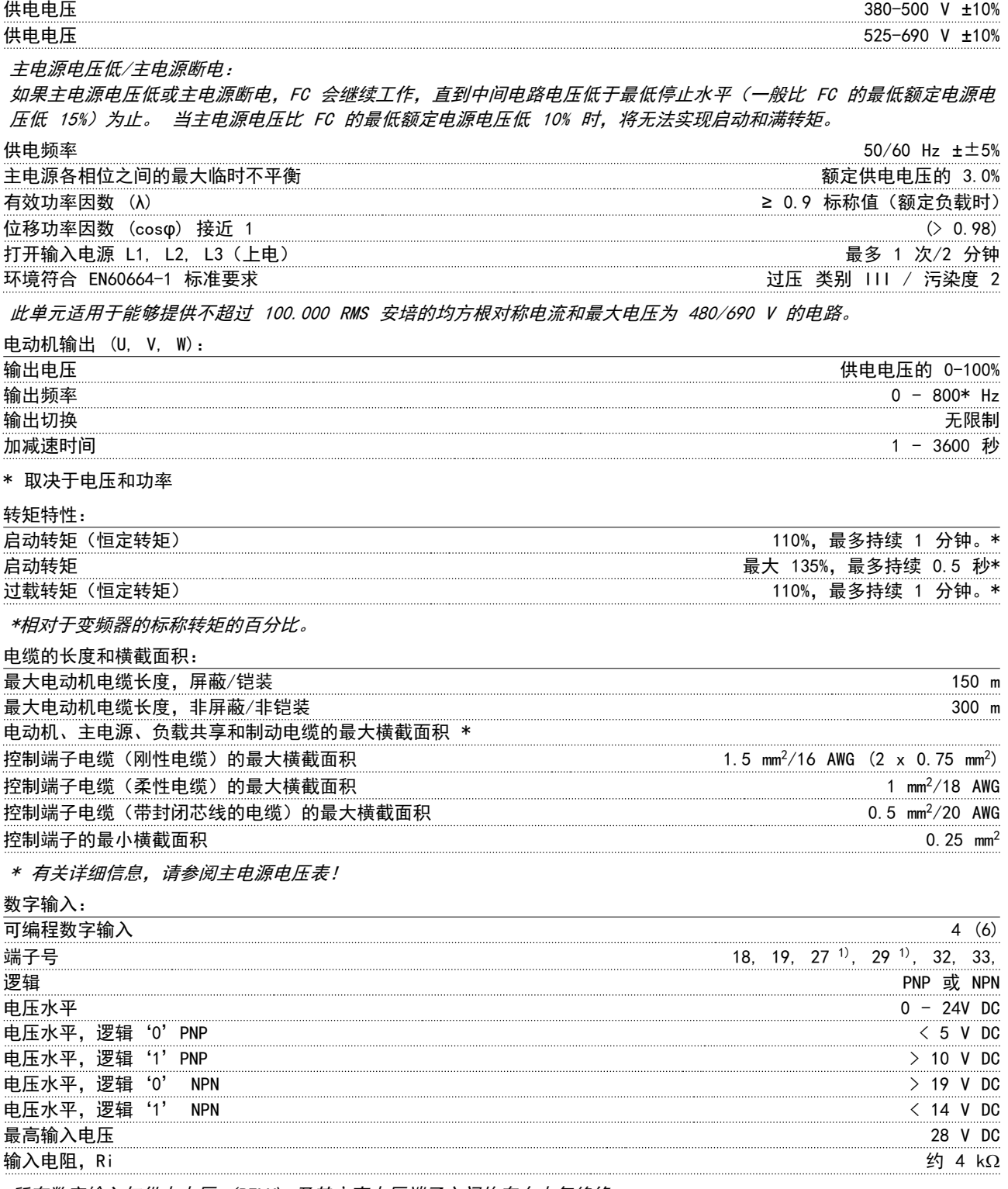

所有数字输入与供电电压 (PELV) 及其它高电压端子之间均存在电气绝缘。

1) 可以对端子 27 和 29 进行输出编程。

Danfoss

### <span id="page-121-0"></span>一般规范 VLT AQUA 12 脉冲(大功率型)操作手册

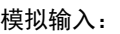

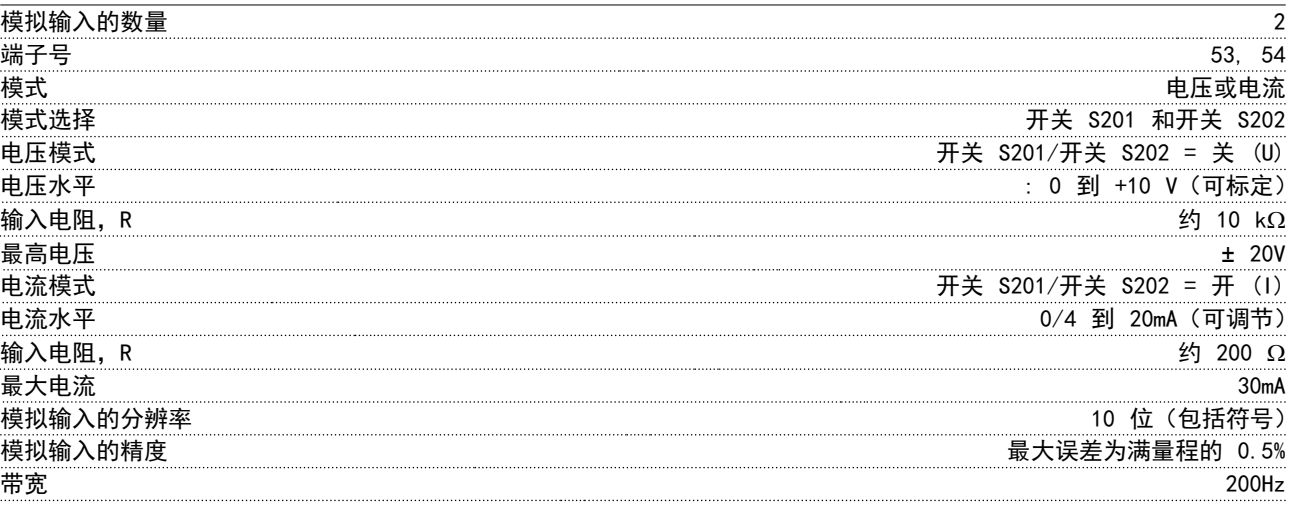

模拟输入与供电电压 (PELV) 以及其它高电压端子之间都是绝缘的。

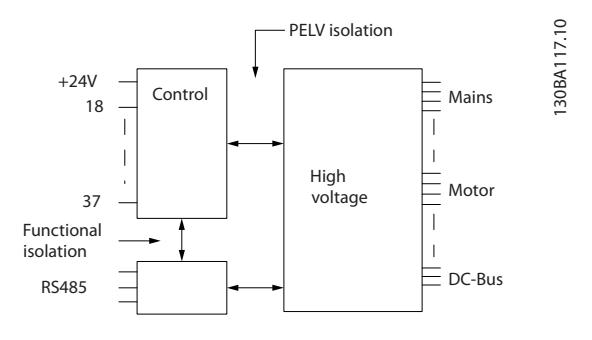

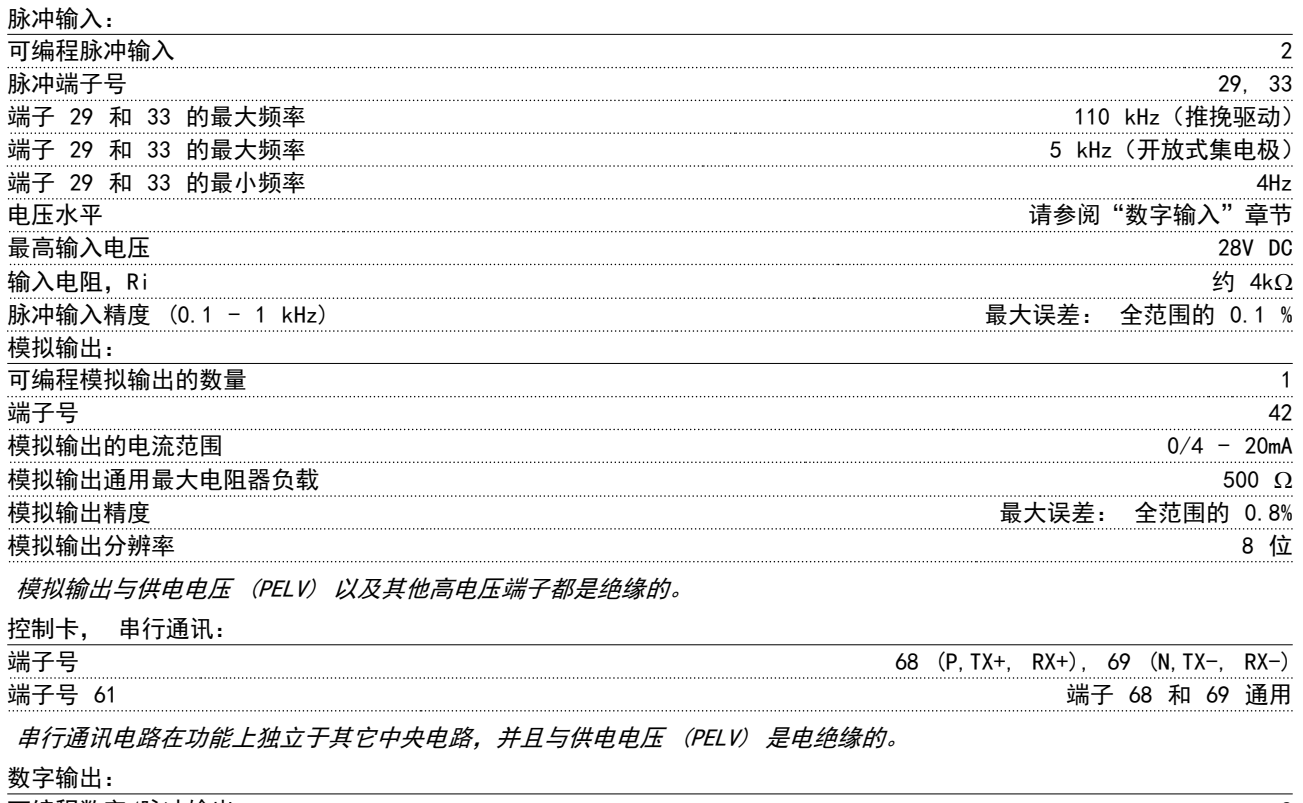

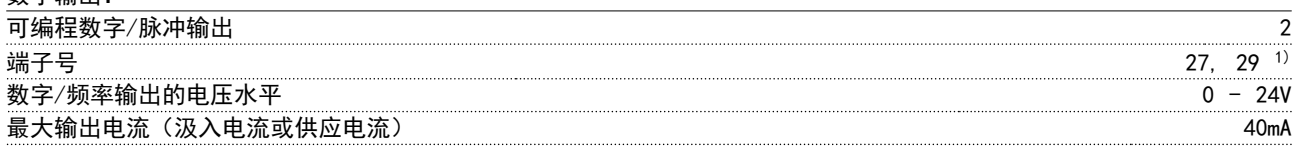

7 7

<span id="page-122-0"></span>

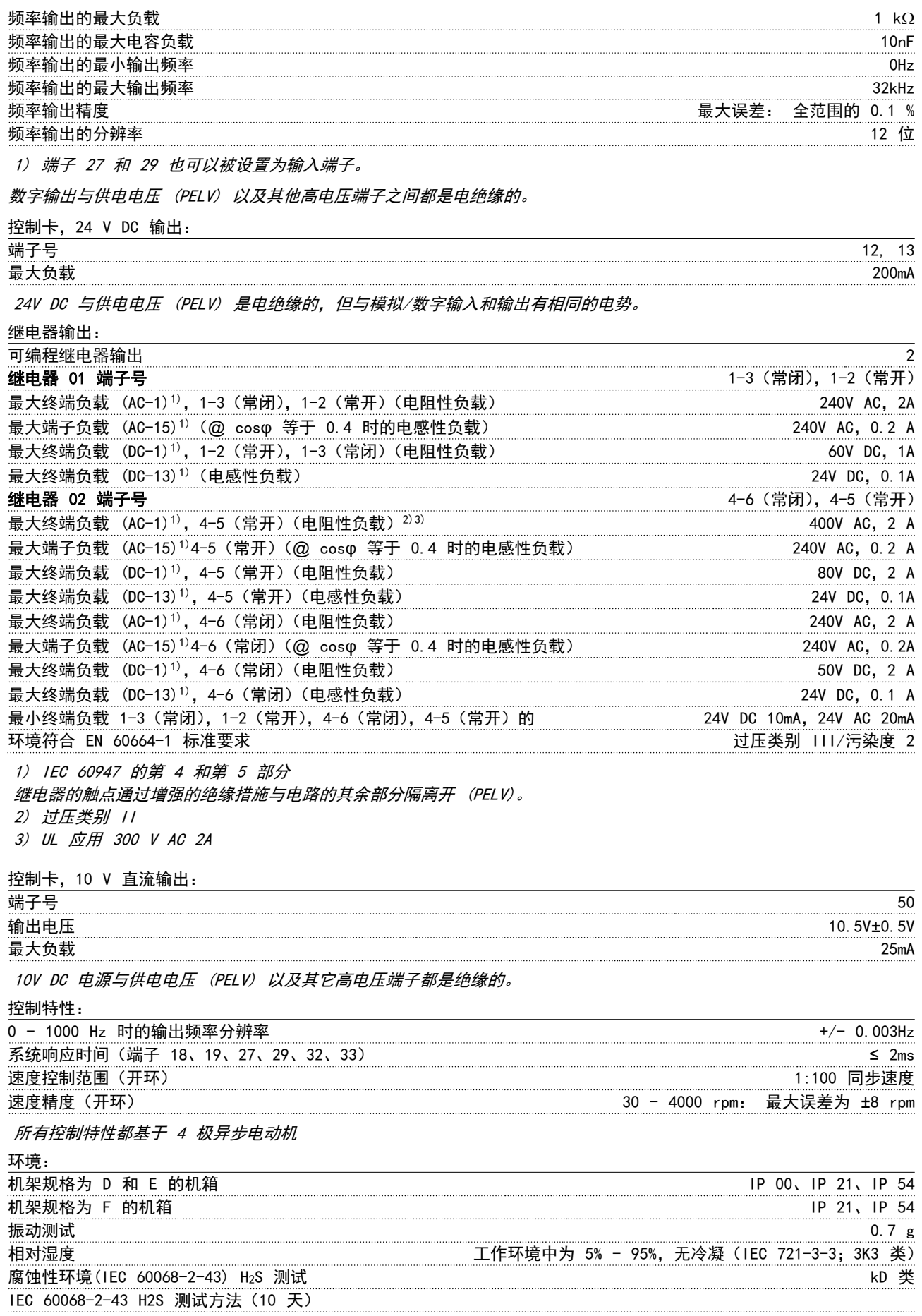

Danfoss

#### <span id="page-123-0"></span>一般规范 VLT AQUA 12 脉冲(大功率型)操作手册

环境温度(在 60 AVM 开关模式下)

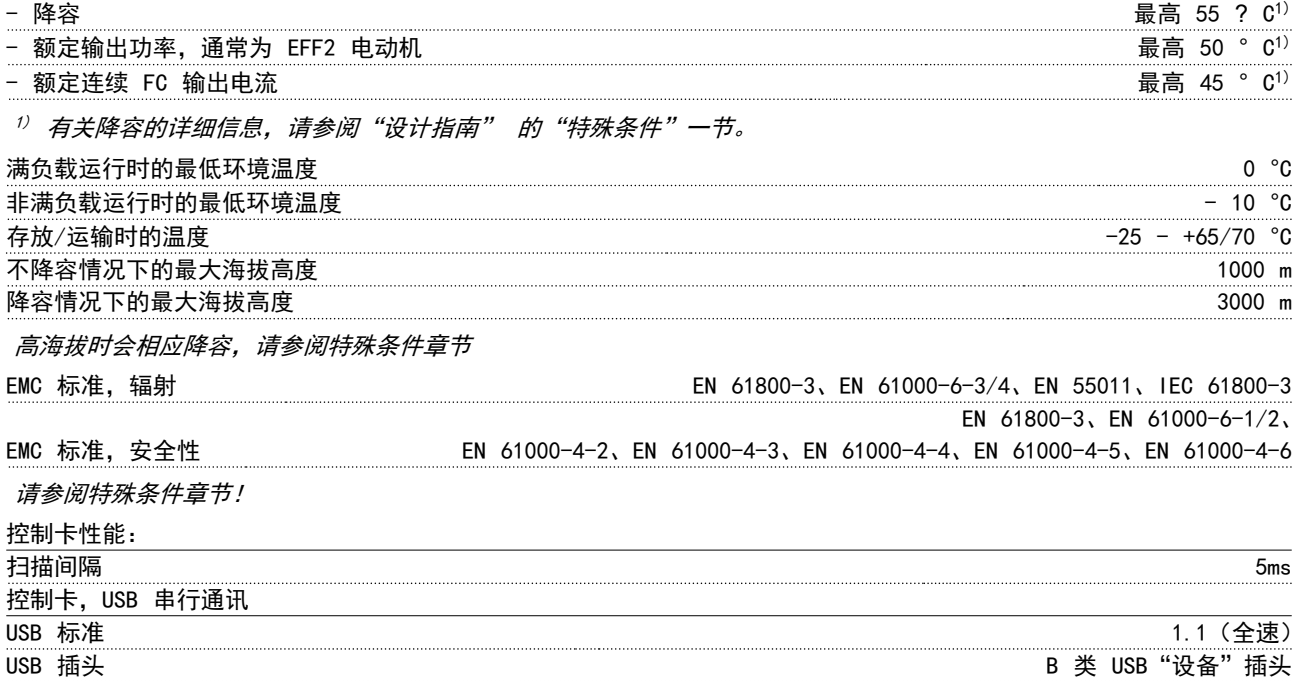

## 小心

### 通过标准的主机/设备 USB 电缆与 PC 连接。 USB 连接与供电电压 (PELV) 以及其它高电压端子之间都是电绝缘的。 USB 连接不与接地保护绝缘。 请仅使用绝缘的便携式电脑/PC 与变频器上的 USB 连接器或绝缘的 USB 电缆/转接器进 行连接。

### 保护和功能:

- **•** 电子热敏式电动机过载保护。
- **•** 通过监测散热片的温度,可以确保变频器在温度达到某个预定义的水平时将跳闸。 除非散热片的温度降到在随后 页面的表中规定的值以下,否则过载温度无法复位(说明 - 这些温度可能会随功率大小、机架规格、机箱额定值 等不同而存在差异)。
- **•** 变频器在电动机端子 U、V 和 W 上有短路保护。
- **•** 如果主电源发生缺相,变频器将跳闸或发出警告(取决于负载)。
- **•** 对中间电路电压的监测确保变频器在中间电路电压过低或过高时会跳闸。
- **•** 变频器在电动机端子 U、V 和 W 上有接地故障保护。

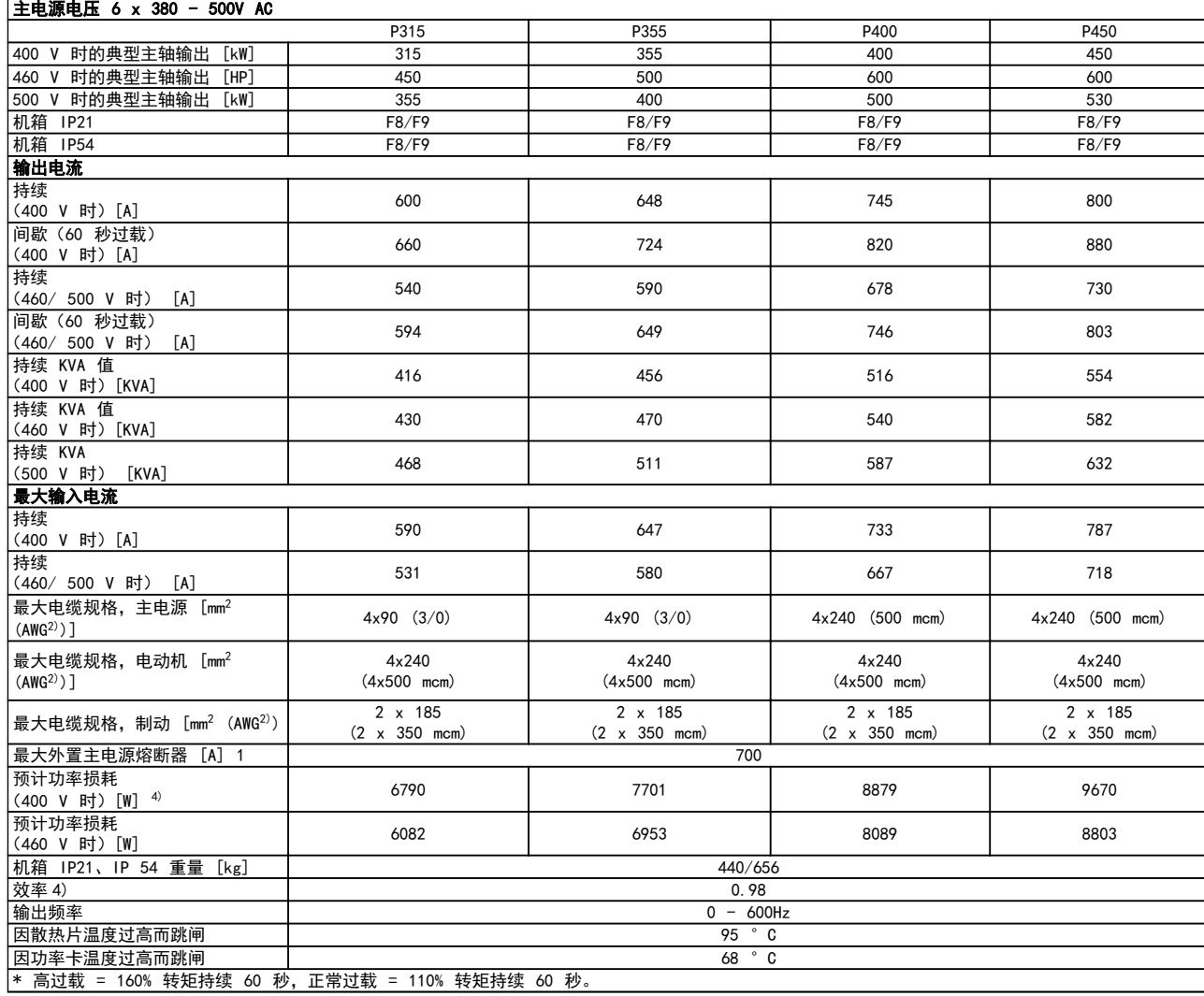

 $\overline{\phantom{a}}$ 

## 主电源电压 6 x 380 - 500V AC

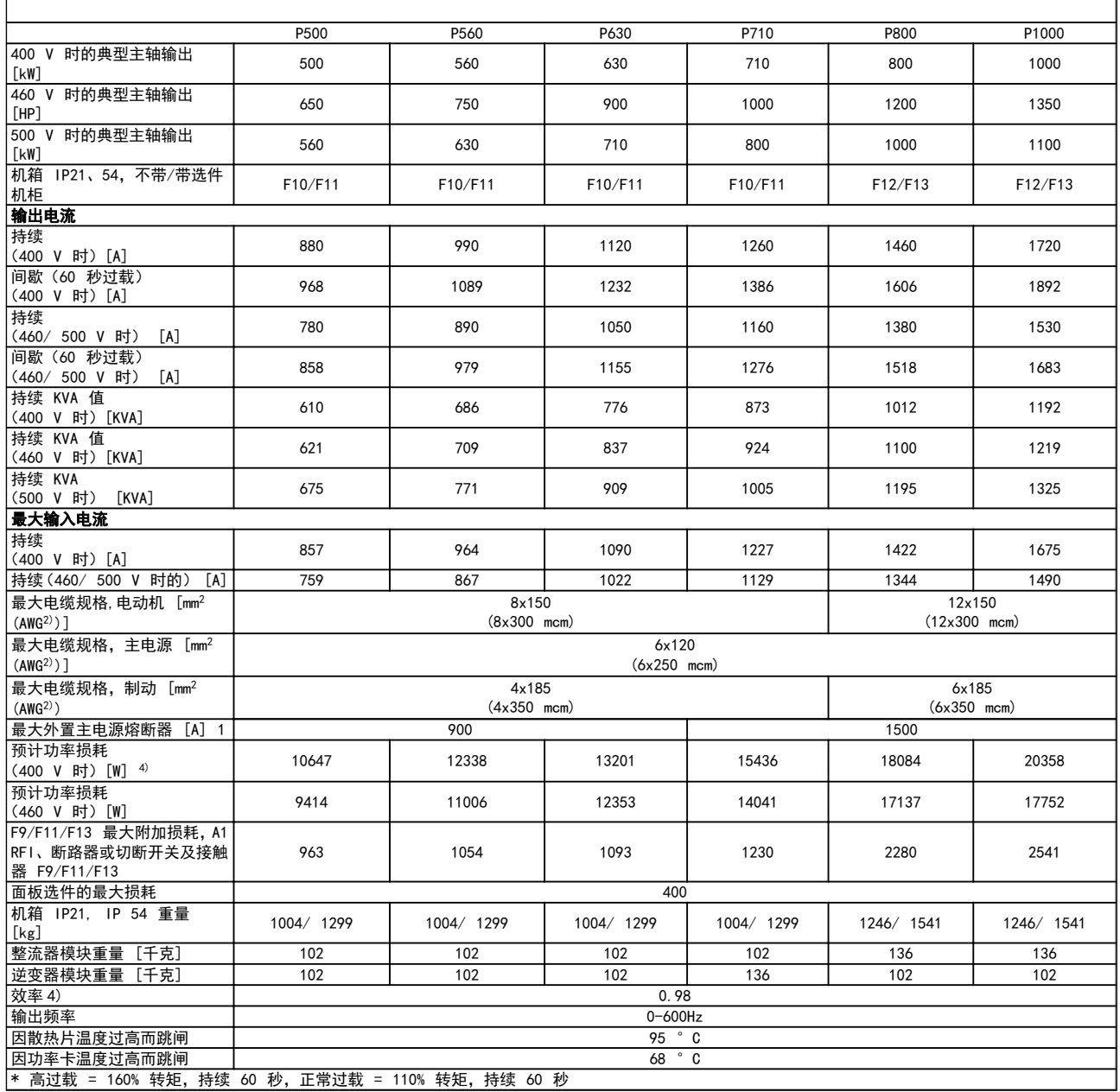

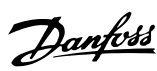

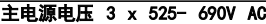

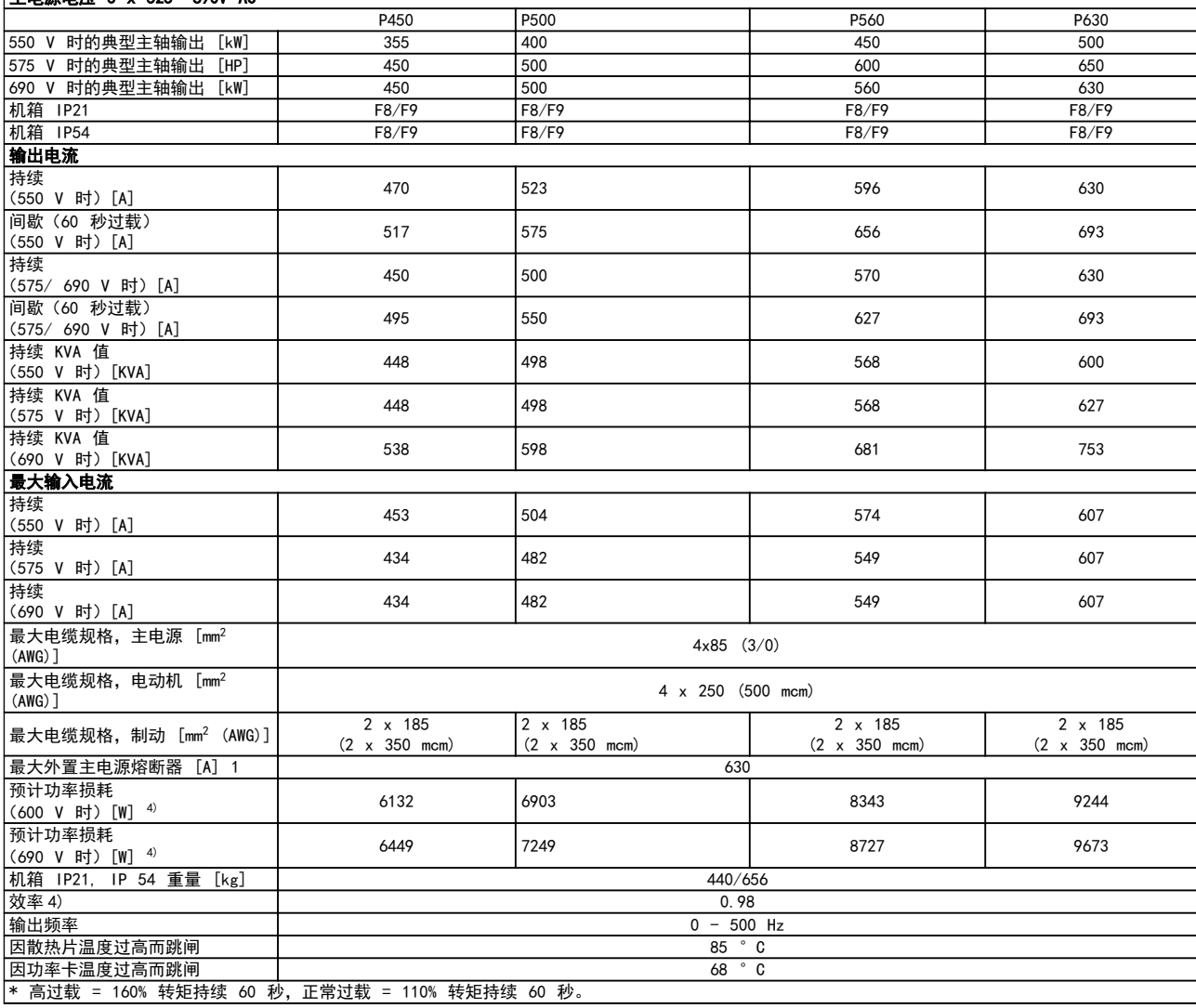

 $\overline{\phantom{a}}$ 

### 主电源电压 3 x 525- 690V AC

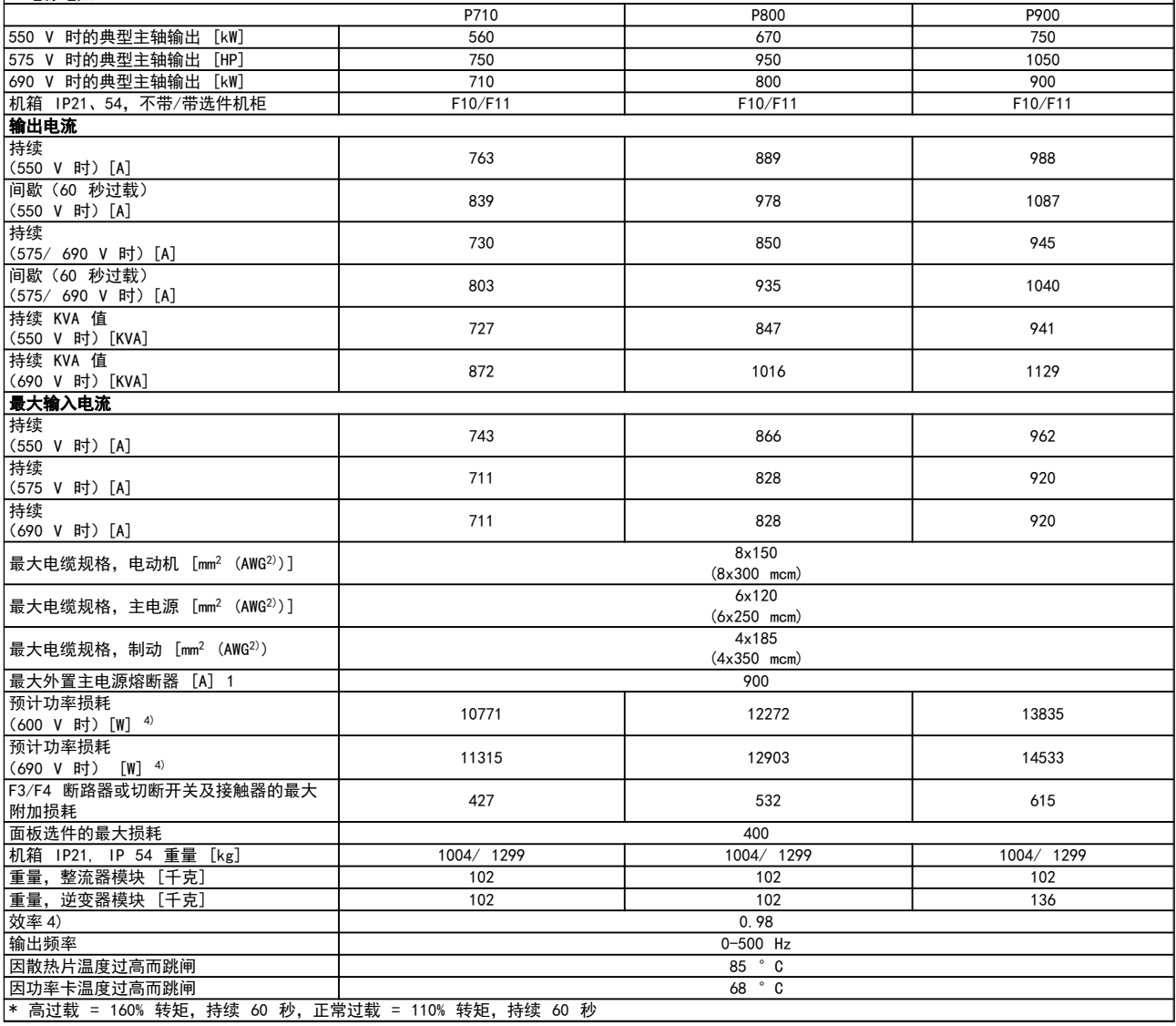

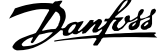

٦

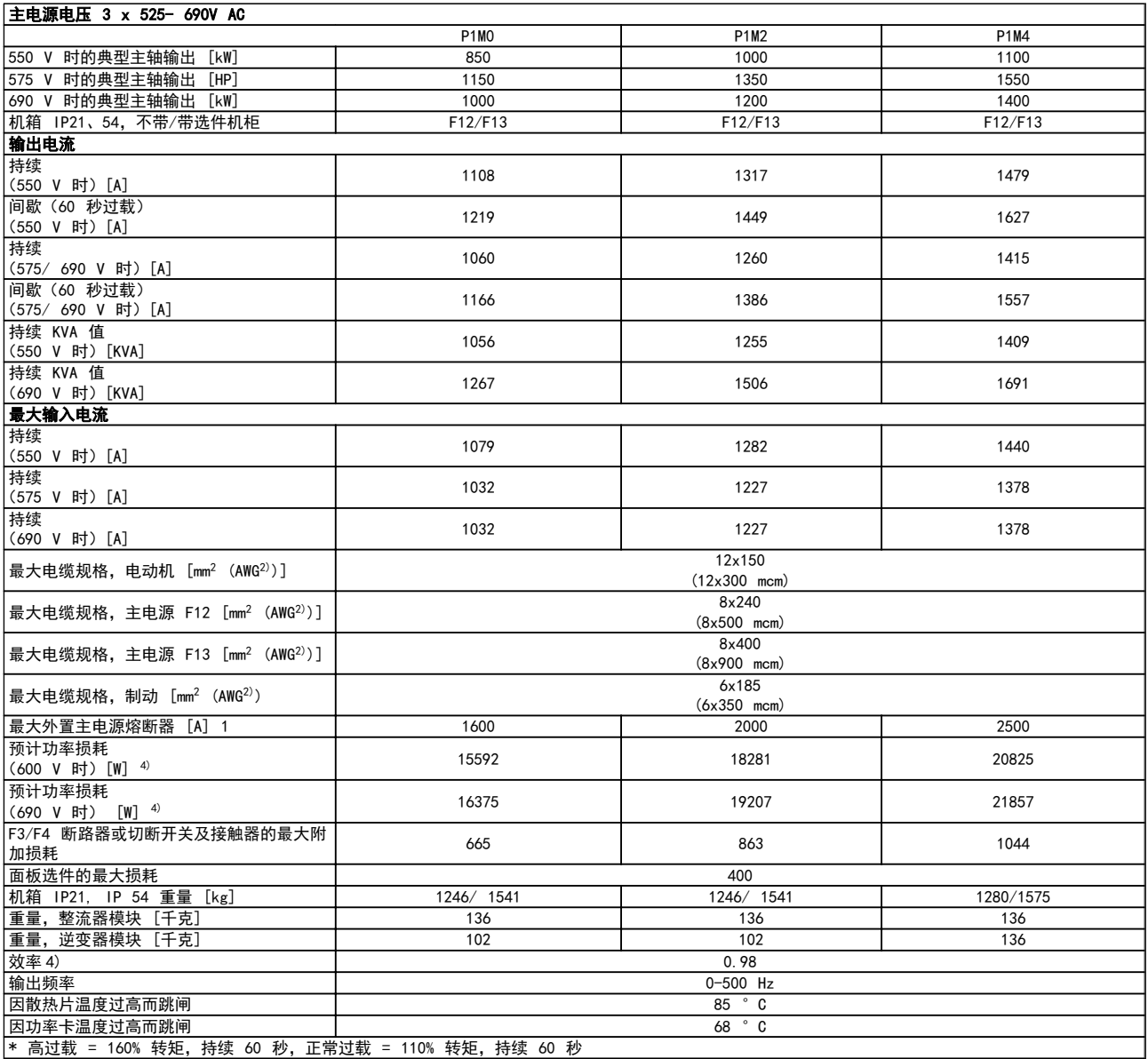

1) 有关熔断器型号,请参阅熔断器章节。

2) 美国线规。

3) 用 5 米屏蔽的电动机电缆在额定负载和额定频率下测量。

4) 额定负载条件下的典型功率损耗,可能有 +/-15% 偏差(容差因电压和电缆情况而异)。

这些值基于典型的电动机效率(eff2/eff3 的分界线)。 效率较低的电动机还会增加变频器及相关设备中的功率 损耗。

如果开关频率在默认设置基础上增大,功率损耗将显著上升。

其中已包括 LCP 的功率消耗和控制卡的典型功率消耗。 其它选件和客户负载可能使损耗增加 30W。 (满载的 控制卡或插槽 A 或插槽 B 选件一般只会分别带来 4W 的额外损耗)。

尽管使用了最先进的测量设备,但是应允许一定的测量误差 (+/-5%)。

7 7

## <span id="page-129-0"></span>8 故障排查

### 8.1 报警和警告

报警或警告是通过变频器前方的相关 LED 发出信号,并在显示器上以代码的形式进行指示。

警告保持活动状态,直至其产生原因不复存在。 在某些情况下,电动机可能仍会继续运行。 警告消息可能很重要,但也 可能并不重要。

发生报警事件时,变频器将跳闸。 修正报警产生的原因后,必须复位才能重新运行。

#### 可以通过以下四种方式进行复位:

1. 使用 LCP 控制面板上的 [RESET](复位)控制按钮。

- 2. 通过具有"复位"功能的数字输入。
- 3. 通过串行通讯/选配的 现场总线。
- 4. 通过使用 [自动复位] 功能 (VLT AQUA 变频器的默认设置) 执行自动复位。请参阅《VLT AQUA Drive 编程指 南》中的 14-20 复位模式。

使用 LCP 上的 [RESET] (复位) 按钮手动复位后, 必须按 [AUTO ON] (自动启动) 或 [HAND ON] (手动启动) 按钮才能 重新启动设备。

如果无法复位报警,可能是由于其产生原因尚未得到修正,或者是由于该报警被跳闸锁定了(请参阅下页表格)。

跳闸锁定型报警具有附加保护,这表示在复位该报警前必须关闭主电源。 重新开启主电源后,变频器不再受阻,可以在修 正其产生原因后按上述方法复位。

跳闸锁定型报警也可以使用 14-20 复位模式 中的自动复位功能来复位(警告:此时可能自动唤醒!)

如果警告和报警使用下页表格的代码进行了标记,则表明在报警之前将显示一个警告,或者您可以指定对给定的故障显示警 告还是显示报警。

例如,在 1-90 电动机热保护 中就可以进行这种设定。 在报警或跳闸后,电动机进行惯性运动,而变频器上的报警和警 告指示灯将闪烁。 故障修正后,只有报警灯继续闪烁。

<span id="page-130-0"></span>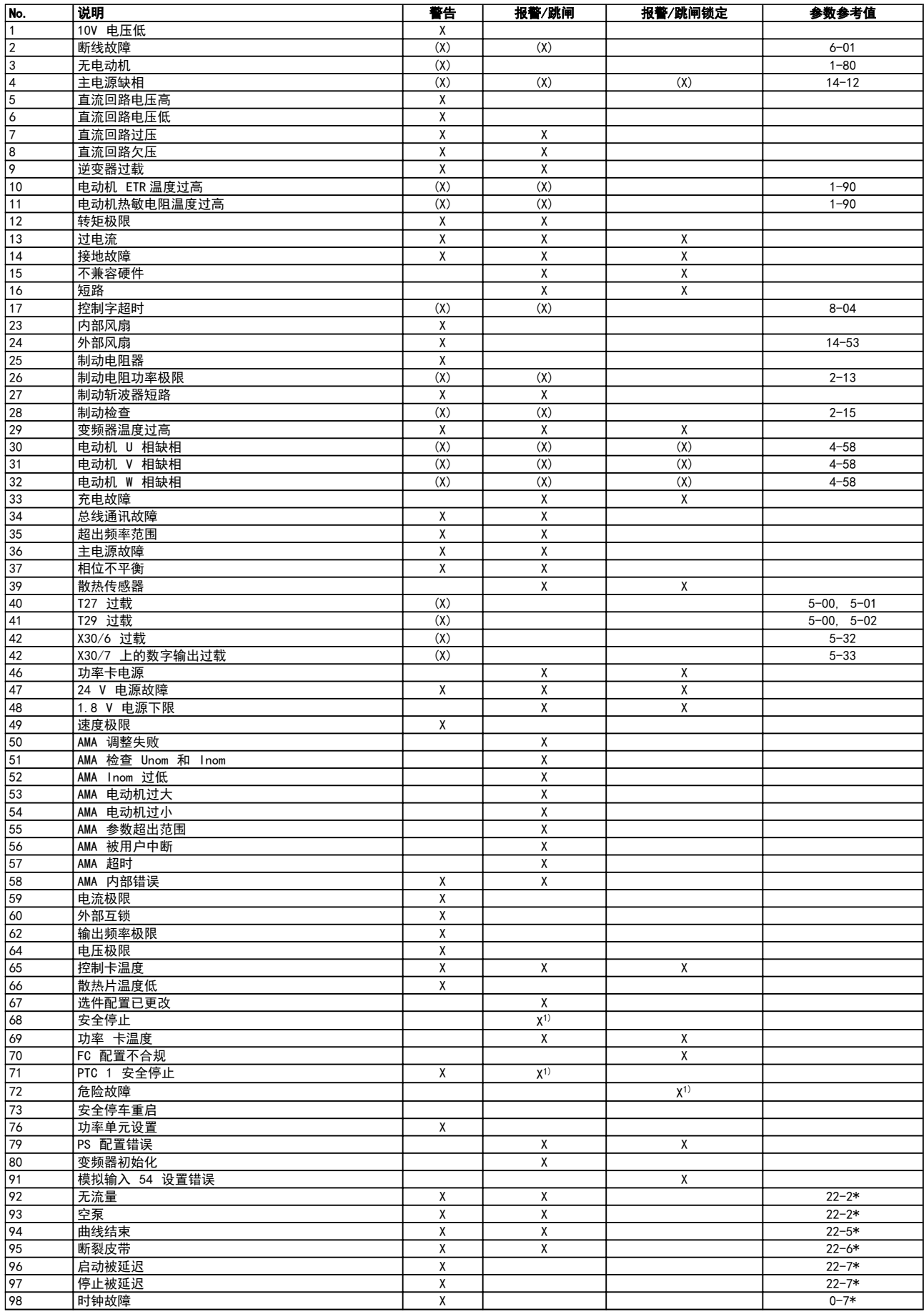

#### 表 8.1 报警/警告代码表

8 8

Danfoss

 $\overline{\phantom{0}}$ 

#### 故障排查 VLT AQUA 12 脉冲(大功率型)操作手册

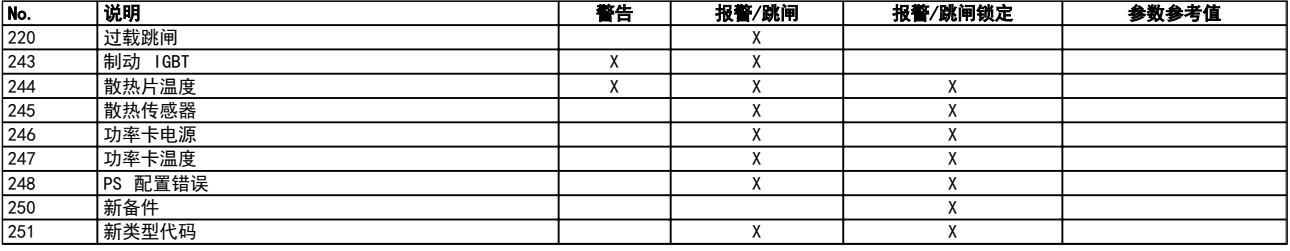

#### 表 8.2 报警/警告代码表

(X) 取决于参数

1) 不能通过 14-20 复位模式 自动复位

出现报警时将跳闸。 跳闸会使电动机惯性停止。通过按复位按钮或借助数字输入(参数 5-1\* [1]),可以将跳闸复位。 导致报警的起源事件不会损害变频器或造成危险情况。 当出现可能损害变频器或相连部件的报警时,系统将执行跳闸锁定 操作。 跳闸锁定只能通过电源循环来复位。

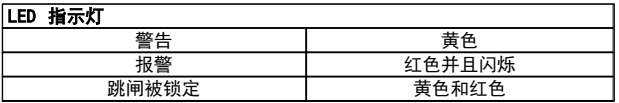

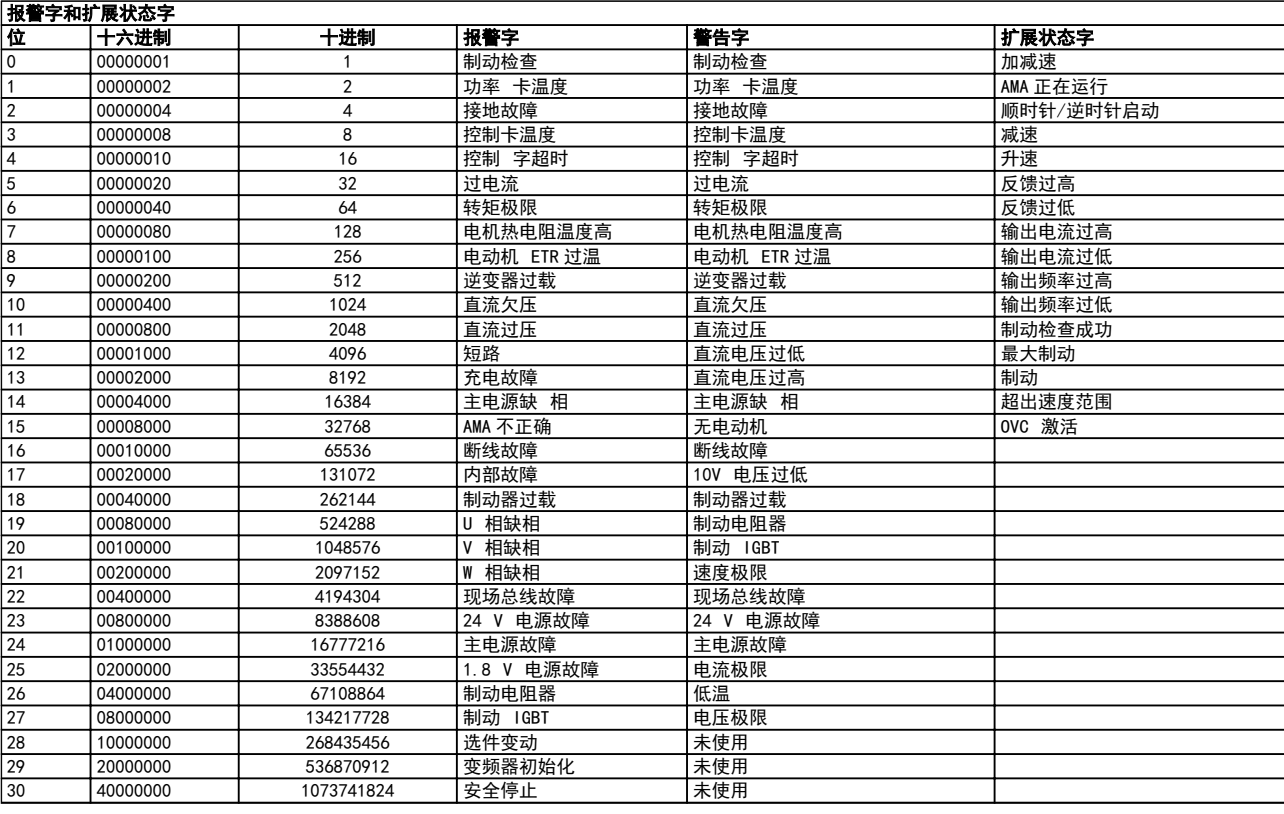

#### 表 8.3 报警字、警告字和扩展状态字的说明

借助串行总线或选配的现场总线可以读取报警字、警告字和扩展状态字来进行诊断。 另请参阅 16-90 报警字, 16-92 警 告字 和 16-94 扩展状态字。

#### <span id="page-132-0"></span>8.1.1 故障消息

#### 警告 1,10V 电压低

控制卡端子 50 的电压低于 10 V。 请移除端子 50 的部分负载,因为 10 V 电源已经过载。 最大电流为 15 mA,或者最小阻值为 590Ω。

相连电位计的短路或电位计的接线不当可能造成这种情况。

故障排查: 拆除端子 50 的接线。 如果警告消失, 则说 明是客户接线问题。 如果警告未消失,请更换控制卡。

#### 警告/报警 2,断线故障

仅当用户在参数 6-01 "断线超时功能"中进行了相关设 置时,这个警告或报警才会出现。 某个模拟输入上的信号 低于为该输入设置的最小值的 50%。 当线路断裂或发送 该信号的设备发生故障时可能造成这种情况。

#### 故障排查

检查所有模拟输入端子上的连接。 扩展卡端子 53 和 54 用于信号,端子 55 公用。MCB 101 端子 11 和 12 用于信号, 端子 10 公用。MCB 109 端子 1、3、5 用于信号,端子 2、4、6 公 用)。

请检查变频器设置和开关设置是否同模拟信号类 型匹配。

执行输入端子信号测试。

#### 警告/报警 3,无电动机

变频器的输出端子上没有连接电动机。 仅当用户在参数 1-80 "停止功能"中进行了相关设置时,这个警告或报警才 会出现。

故障排查: 请检查变频器和电动机之间的连接。

#### 警告/报警 4,主电源缺相

电源的相位缺失,或者主电源电压太不稳定。 变频器的输 入整流器发生故障时,也会出现此信息。 选项在参数 14-12 "输入缺相功能"中设置

故障排查: 检查变频器的供电电压和供电电流。

#### 警告 5,直流回路电压高

中间电路电压(直流)超过高电压警告极限。 该极限取决 于变频器的额定电压。 变频器仍处于活动状态。

#### 警告 6,直流回路电压低

中间电路电压(直流)低于低电压警告极限。 该极限取决 于变频器的额定电压。 变频器仍处于活动状态。

#### 警告/报警 7,直流过压

如果中间电路电压超过极限,变频器稍后便会跳闸。

#### 故障排查

连接制动电阻器

延长加减速时间

更改加减速类型

激活下述参数中的功能: 2-10 制动功能

增加 14-26 逆变器故障时的跳闸延迟

#### 警告/报警 8,直流回路欠压

如果中间电路电压(直流)下降到电压下限之下,变频器将 检查是否连接了 24 V 备用电源。 如果未连接 24 V 备 用电源,变频器将在一个固定的延时后跳闸。 这个延时随 设备规格而异。

Danfoss

#### 故障排查

检查供电电压是否与变频器电压匹配。

执行输入电压测试

执行软充电熔断器和整流器电路测试

#### 警告/报警 9,逆变器过载

变频器将因过载(电流过高,持续时间过长)而切断电源。 逆变器电子热保护装置的计数器在达到 98% 时给出警告, 并在 100% 时跳闸,同时给出报警。 仅当计数器低于上限 的 90% 时,变频器才能复位。

故障原因是,变频器在过载超过 100% 的情况下运行时间 过长。

#### 故障排查

将 LCP 键盘上显示的输出电流与变频器额定电 流进行对比。

将 LCP 键盘上显示的输出电流与测得的电动机 电流进行对比。

8 8

在键盘上显示变频器的热负载并监视该值。 当 在变频器持续额定电流之上运行时,计数器应增 加。 当在变频器持续额定电流之下运行时,计数 器应减小。

注意: 如果要求高开关频率,请参阅设计指南中的降容章 节以了解详细信息。

#### 警告/报警 10,电动机因温度过高而过载

电子热敏保护 (ETR) 显示电动机过热。 在 1-90 电动 机热保护 中可以选择当计数器达到 100% 时,变频器是给 出警告还是报警。 故障原因是电动机过载超过 100% 的 持续时间过长。

#### 故障排查

检查电动机是否过热。

电动机是否发生机械过载

电动机 1-24 电动机电流 的设置是否正确。

参数 1-20 到 1-25 中的电动机数据是否正确设 置。

参数 1-91 "外部电动机风扇"中的设置。

## 在参数 1-29 中运行 AMA。

警告/报警 11,电动机热敏电阻温度高 热敏电阻或热敏电阻连接已断开。 在 1-90 电动机热保

护 中可以选择当计数器达到 100% 时,变频器是给出警告 还是报警。

#### 故障排查

检查电动机是否过热。 检查电动机是否发生机械过载。

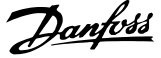

<span id="page-133-0"></span>请检查是否已在端子 53 或 54(模拟电压输入) 和端子 50 (+10 伏电压)之间,或者在端子 18 或 19(仅数字输入 PNP)和端子 50 之间正确连 接了热敏电阻。

如果使用了 KTY 传感器,则检查端子 54 和 55 之间的连接是否正确。

如果使用热开关或热敏电阻,请检查参数 1-93 的设置是否同传感器接线匹配。

如果使用 KTY 传感器,请检查参数 1-95、1-96 和 1-97 的设置是否同传感器接线匹配。

#### 警告/报警 12,转矩极限

转矩高于 4-16 电动时转矩极限 (在电动机运行模式下)的 值或高于 4-17 发电时转矩极限 (在发电机运行模式下)的 值。 可以用参数 14-25 将这个仅发出警告的情况更改为 先发出警告然后再给出报警。

### 警告/报警 13,过电流

超过了逆变器峰值电流极限(约为额定电流的 200%)。 该 警告将持续 1.5 秒左右, 随后变频器将跳闸, 并且报警。 如果选择了补充性的机械制动控制,则可在外部将跳闸复 位。

#### 故障排查

冲击负载或高惯量负载的快速加速可能造成该故 障。

关闭变频器。 检查电动机轴能否转动。

请检查电动机的型号是否与变频器匹配。

参数 1-20 到 1-25 中存在不正确的电动机数 据。

#### 报警 14,接地故障

输出相通过电动机与变频器之间的电缆或电动机本身向大 地放电。

#### 故障排查

请关闭变频器,然后排除接地故障。

用兆欧表测量电动机引线的对地电阻,以检查电动 机是否存在接地故障。

执行电流传感器测试。

#### 报警 15,不兼容硬件

已安装选件无法与当前的控制板硬件或软件一起工作。

记录下述参数的值,然后与您的 Danfoss 供应商联系:

15-40 FC 类型

- 15-41 功率范围
- 15-42 电压
- 15-43 软件版本
- 15-45 类型代码字符串
- 15-49 控制卡软件标志
- 15-50 功率卡软件标志
- 15-60 已安装选件(对于每个选件插槽)
- 15-61 选件软件版本(对于每个选件插槽)

#### 报警 16,短路

电动机或电动机端子发生短路。 请关闭变频器,然后排除短路故障。

警告/报警 17,控制字超时

变频器没有通讯。

只有当 8-04 控制字超时功能 未设置为关时, 此警告才有 效。

如果 8-04 控制字超时功能 设为停止并跳闸,变频器将先 给出一个警告,然后减速直至跳闸,同时给出报警。

#### 故障排查

检查串行通讯电缆上的连接。

增加 8-03 控制字超时时间

检查通讯设备的工作是否正常。

根据 EMC 要求,验证安装是否适当。

#### 警告 23,内部风扇故障

风扇警告功能是一个附加的保护功能,它检查风扇是否在运 行或是否安装了风扇。 在 14-53 风扇监测 中可以禁用 此风扇警告(将其设为"[0] 禁用")。

对于 D、E 和 F 机架变频器, 风扇的控制电压受到监视。

#### 故障排查

检查风扇电阻。

检查软充电熔断器。

#### 警告 24,外部风扇故障

风扇警告功能是一个附加的保护功能,它检查风扇是否在运 行或是否安装了风扇。 在 14-53 风扇监测 中可以禁用 此风扇警告(将其设为"[0] 禁用")。

对于 D、E 和 F 机架变频器,风扇的控制电压受到监视。

#### 故障排查

检查风扇电阻。

检查软充电熔断器。

#### 警告 25,制动电阻器短路

在运行过程中会对制动电阻器进行监测。 如果它短路,制 动功能将断开,并显示此警告。 变频器仍可继续工作, 但 将丧失制动功能。 请关闭变频器, 然后更换制动电阻器 (请参阅 2-15 制动检查)。

#### 报警/警告 26,制动电阻功率极限

传输给制动电阻器的功率的计算方式: 根据制动电阻器的 电阻值和中间电路电压,用百分比方式或前 120 秒钟的平 均值方式计算。 此警告仅在驱散制动功率高于 90% 时才 有效。 如果在参数 2-13 制动功率监测 中选择了跳闸 [2], 则当驱散制动功率高于 100% 时, 变频器将停止, 同 时给出该报警。

警告: 如果制动晶体管短路,则存在大量功率被传输到制 动电阻器的危险。

#### 警告/报警 27,制动斩波器故障

在运行过程中对制动晶体管进行监测,如果它出现短路,则 断开制动功能,并给出警告。 变频器仍可继续运行,但由 于制动晶体管已短路,因此即使制动电阻器已无效,也将有 大量功率传输给它。 请关闭变频器,然后拆除制动电阻器。

#### <span id="page-134-0"></span>故障排查 VLT AQUA 12 脉冲(大功率型)操作手册

Danfoss

在制动电阻器过热时也可能发生该报警/警告。 端子 104 到 106 可作为制动电阻器使用。 关于 Klixon 输入, 请 参阅"制动电阻器温度开关"章节。

#### 报警/警告 28,制动检查失败

制动电阻器发生故障: 没有连接制动电阻器,或者它不能 工作。

检查参数 2-15"制动检查"。

#### 报警 29,散热片温度

超过了散热片的最高温度。 温度故障在温度未降到指定 的散热片温度之前不能复位。 跳闸和复位点因变频器的 功率大小而异。

#### 故障排查

环境温度过高。

电动机电缆

过长。

变频器上方和下方的间隙不正确。

散热片变脏。

变频器周围的气流受阻。

散热片风扇损坏。

对于 D、E 和 F 机架变频器, 这个报警基于安装在 IGBT 模块内的散热片传感器所测得的温度。 对于 F 机架变频 器,这个报警也可能是整流器模块中的热传感器引起的。

#### 故障排查

检查风扇电阻。

检查软充电熔断器。

IGBT 热传感器。

#### 报警 30,电动机 U 相缺失

变频器与电动机之间的电动机 U 相缺失。 请关闭变频器,然后检查电动机的 U 相。

#### 报警 31,电动机 V 相缺失

变频器与电动机之间的电动机 V 相缺失。 请关闭变频器,然后检查电动机的 V 相。

#### 报警 32,电动机 W 相缺失

变频器与电动机之间的电动机 W 相缺失。 请关闭变频器,然后检查电动机的 W 相。

#### 报警 33,充电故障

短时间内上电次数过多。 让设备冷却到工作温度。

#### 警告/报警 34,现场总线通讯故障

通讯选件卡的现场总线 工作不正常。

### 警告/报警 35,超出频率范围:

如果输出频率达到上限(在参数 4-53 中设置)或下限(在 参数 4-52 中设置),则会激活该警告。 在"过程控制, 闭环"(参数 1-00)模式中会显示此警告。

### 警告/报警 36,主电源故障

只有当变频器的电源电压丢失并且 14-10 主电源故障 未 被设成 OFF (关) 时, 此警告/报警才有效。 检查变频器 的熔断器

#### 报警 38,内部故障

可能需要与您的 Danfoss 供应商联系。 一些典型的报警 消息:

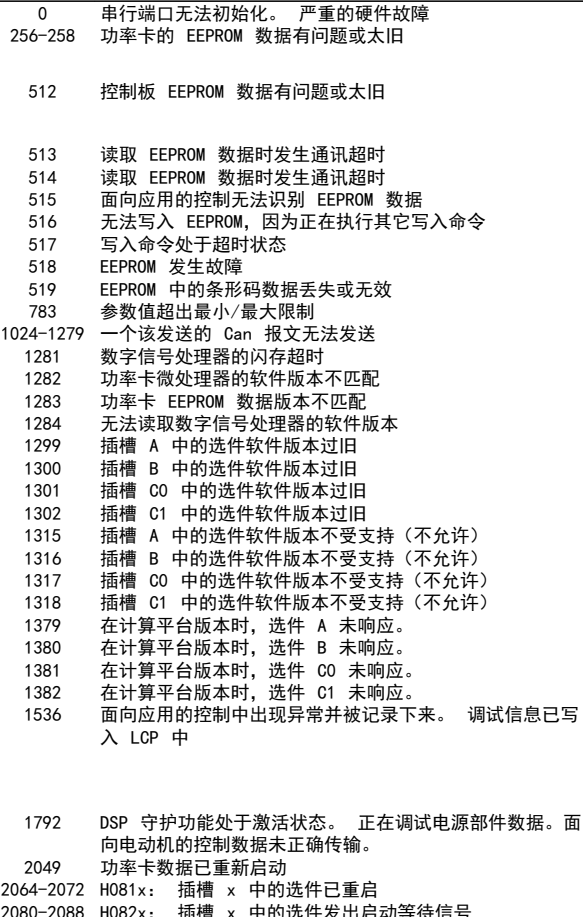

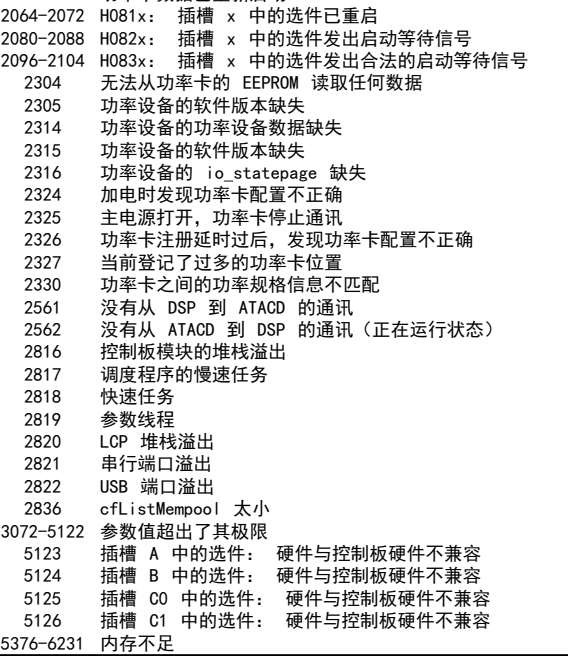

#### 报警 39,散热片传感器

散热片温度传感器无反馈。

功率卡无法获得来自 IGBT 热传感器的信号。 问题可能 出在功率卡、门驱动器卡或功率卡和门驱动器卡之间的带状 电缆上。

#### 警告 40,T27 过载

检查与端子 27 相连的负载,或拆除短路连接。 检查 5-00 数字 I/O 模式 和 5-01 端子 27 的模式。

#### 警告 41,数字输出端子 29 过载

检查与端子 29 相连的负载,或拆除短路连接。 检查 5-00 数字 I/O 模式 和 5-02 端子 29 的模式。

警告 42,数字输出 X30/6 过载或数字输出 X30/7 过载 对于 X30/6, 请检查与 X30/6 相连的负载, 或拆除短路连 接。 检查 5-32 端子 X30/6 数字输出 (MCB 101)。

对于 X30/7, 请检查与 X30/7 相连的负载, 或拆除短路连 接。 检查 5-33 端子 X30/7 数字输出 (MCB 101)。

#### 报警 46,功率卡电源

功率卡的电源超出范围。

功率卡上的开关模式电源 (SMPS) 产生 3 个电源: 24 V、5V、+/- 18V。 当随 MCB 107 选件一起使用 24 VDC 供电时,只会监视 24 V 和 5 V 电源。 当使用三相主电 源电压供电时,所有三相都会被监视。

### 警告 47,24 V 电源故障

24 VDC 在功率卡上测量。 外接 24 V 直流备用电源可 能过载,否则请与 Danfoss 供应商联系。

警告 48,1.8 V 电源故障 功率卡上使用的 1.8 V 直流电源超出了所允许的限制。 该电源在功率卡上测量。

#### 警告 49,速度极限

8 8

速度不在 4-11 电机速度下限 和 4-13 电机速度上限 所指定的范围内。

报警 50,AMA 校准失败 请与 Danfoss 供应商联系。

#### 报警 51,AMA 检查 Unom 和 Inom

可能是电动机电压、电动机电流和电动机功率的设置有误。 请检查这些设置。

#### 报警 52,AMA Inom 过低

电动机电流过低。 请检查这些设置。

#### 报警 53,AMA 电动机过大

电动机过大,无法执行 AMA。

#### 报警 54, AMA 电动机过小

电动机过大,无法执行 AMA。

### 报警 55,AMA 参数超出范围

从电动机找到的参数值超出了可接受的范围。

#### 报警 56,AMA 过程被用户中断

用户中断了 AMA。

#### 报警 57,AMA 超时

尝试启动 AMA 多次,直到 AMA 能运行。 请注意,重复运 行可能会让电动机的温度上升,导致 Rs 和 Rr 电阻增 大。 但在大多数情况下,这并不重要。

#### 报警 58,AMA 内部故障

请与 Danfoss 供应商联系。

#### 警告 59,电流极限

电流高于参数 4-18 电流极限中的值。

## 警告 60,外部互锁

外部互锁已激活。 要恢复正常运行,请对设为"外部互 锁"的端子施加 24 V 直流电压, 然后将变频器复位(通 过串行通讯、数字 I/O 或通过按键盘上的复位按钮)。

#### 警告 61,跟踪错误

检测到计算所得的电动机速度与来自反馈设备的速度测量 值之间存在偏差。 警告/报警/禁用功能在参数 4-30 电 动机反馈损耗功能中设置,误差在参数 4-31 电动机反馈 速度误差中设置,而所允许的误差时间在参数 4-32 电动 机反馈损耗超时中设置。 该功能可能会在调试过程中起 作用。

Danfoss

#### 警告 62,输出频率极限

输出频率高于 中设置的值 4-19 最大输出频率

#### 警告 64. 电压极限

负载和速度组合要求电动机电压高于实际的直流回路电压。

## 警告/报警/跳闸 65,控制卡温度过高

控制卡温度过高: 控制卡的断开温度为 80° C。

#### 警告 66,散热片温度低

该警告基于 IGBT 模块中的温度传感器。

#### 故障排查

如果散热片的温度测量值为 0° C,这可能表明温度传感 器存在问题,从而导致风扇速度增加到最大值。 如果 IGBT 和门驱动器卡之间的传感器线路断开,则会导致该警 告。 同时请检查 IGBT 热传感器。

#### 报警 67,选件模块配置已更改

自上次关机以来添加或移除了一个或多个选件。

#### 报警 68,安全停止已激活

已激活安全停止功能。要恢复正常运行,请对端子 37 施 加 24 V 直流电压,然后发送复位信号(通过总线、数字 I/O 或通过按复位键)。 请参数参数 5-19, 端子 37 安 全停止。

#### 报警 69,功率卡温度

功率卡上的温度传感器温度过高或过低。

#### 故障排查

请检查门装风扇的工作是否正常。

请检查门装风扇的滤风装置是否被堵塞。

检查 IP 21 和 IP 54(NEMA 1 和 NEMA 12)变 频器上是否正确安装了密封板。

#### 报警 70,FC 配置不合规

当前的控制板和功率卡组合不符合要求。

#### 警告/报警 71,PTC 1 安全停止

已从 MCB 112 PTC 热敏电阻卡激活安全停止(电动机过 热)。 如果 MCB 112 再次在端子 37 上施加 24 V 直流 电源(当电动机温度达到可接受的水平并且来自 MCB 112 的数字输入未被激活时),则可以恢复正常运行。 发生这 种情况时,必须发送一个复位信号(通过串行通讯、数字 I/O 或通过按键盘上的复位按钮)。 注意,如果启用了自 动重启,则电动机可能会在故障消除时启动。

#### 报警 72,危险故障

安全停止并跳闸锁定。 在安全停止和来自 MCB 112 PTC 热敏电阻卡的数字输入上存在异常信号水平。

#### 警告 73,安全停止自动重新启动

已安全停止。 注意,在启用了自动重启的情况下,电动机 可能会在故障消除时启动。

#### 警告 76, 功率单元设置

所要求的功率单元数量与检测到的活动功率单元的数量不 匹配。 在更换 F 机架模块时, 如果该模块功率卡中的功 率数据与变频器其余部分不匹配,则会发生这个问题。 请 确认备件及其功率卡的部件号是否正确。

#### 警告 77,精简功率模式:

此警告表示变频器正在精简功率模式(即低于逆变器部分所 允许的数量)下运转。 将变频器设为与较少的逆变器一起 运行时,电源循环过程中将生成该警告,而变频器将继续运 行。

#### 报警 79,功率部分的配置不合规

标定卡的部件号不正确或未安装。 另外可能是功率卡上 未安装 MK102 连接器。

#### 报警 80,变频器初始化为默认设置

手动复位后,参数设置初始化为默认设置。

#### 报警 91,模拟输入 54 设置错误

当在模拟输入端子 54 上连接了 KTY 传感器时,必须要将 开关 S202 设在 OFF (关)的位置(电压输入)。

#### 报警 92, 无流量

系统检测到无负载情况。 请参阅参数组 22-2。

#### 报警 93,空泵

无流量情况和高速表明泵为空泵运行状态。 请参阅参数 组 22-2。

#### 报警 94,曲线结束

反馈一直低于给定值,可能表明管道系统存在泄漏。 请参 阅参数组 22-5。

#### 报警 95,皮带断裂

转矩低于为无负载设置的转矩水平,表明存在断裂的皮带。 请参阅参数组 22-6。

#### 报警 96,启动被延迟

由于短周期保护处于活动状态,电动机启动已延迟。 请参 阅参数组 22-7。

#### 警告 97,停止已延迟

由于激活了短周期保护,电动机的停止被延迟。 请参阅参 数组 22-7。

#### 警告 98,时钟故障

时钟故障。 时间未设置或 RTC 时钟(如果安装)发生故 障。 请参阅参数组 0-7。

#### 报警 243,制动 IGBT

该报警仅针对 F 机架变频器。 它等同于报警 27。 报 警日志中的报告值指明了产生该警报的功率模块:

- 1 = 最左侧的逆变器模块。
- 2 = 中间的逆变器模块(F2 或 F4 变频器中)。
- 2 = 右侧逆变器模块(F1 或 F3 变频器中)。
- 3 = 右侧逆变器模块(F2 或 F4 变频器中)。

#### 5 = 整流器模块。

#### 报警 244,散热片温度

该报警仅针对 F 机架变频器。 它等同于报警 29。 报 警日志中的报告值指明了产生该警报的功率模块:

- 1 = 最左侧的逆变器模块。
- 2 = 中间的逆变器模块(F2 或 F4 变频器中)。
- 2 = 右侧逆变器模块(F1 或 F3 变频器中)。
- 3 = 右侧逆变器模块(F2 或 F4 变频器中)。
- 5 = 整流器模块。

#### 报警 245,散热片传感器

该报警仅针对 F 机架变频器。 它等同于报警 39。 报 警日志中的报告值指明了产生该警报的功率模块:

- 1 = 最左侧的逆变器模块。
- 2 = 中间的逆变器模块(F2 或 F4 变频器中)。
- 2 = 右侧逆变器模块(F1 或 F3 变频器中)。
- 3 = 右侧逆变器模块(F2 或 F4 变频器中)。
- 5 = 整流器模块。

#### 报警 246. 功率卡电源

该报警仅针对 F 机架变频器。 它等同于报警 46。 报 警日志中的报告值指明了产生该警报的功率模块:

- 1 = 最左侧的逆变器模块。
- 2 = 中间的逆变器模块(F2 或 F4 变频器中)。
- 2 = 右侧逆变器模块(F1 或 F3 变频器中)。
- 3 = 右侧逆变器模块(F2 或 F4 变频器中)。
- 5 = 整流器模块。

#### 报警 247, 功率卡温度

该报警仅针对 F 机架变频器。 它等同于报警 69。 报 警日志中的报告值指明了产生该警报的功率模块:

- 1 = 最左侧的逆变器模块。
- 2 = 中间的逆变器模块(F2 或 F4 变频器中)。
- 2 = 右侧逆变器模块(F1 或 F3 变频器中)。
- 3 = 右侧逆变器模块(F2 或 F4 变频器中)。
- 5 = 整流器模块。

#### 报警 248, 功率部分配置不合规

该报警仅针对 F 机架变频器。 它等同于报警 79。 报 警日志中的报告值指明了产生该警报的功率模块:

- 1 = 最左侧的逆变器模块。
- 2 = 中间的逆变器模块(F2 或 F4 变频器中)。
- 2 = 右侧逆变器模块(F1 或 F3 变频器中)。
- 3 = 右侧逆变器模块(F2 或 F4 变频器中)。
- 5 = 整流器模块。

#### 报警 250,新备件

已调换了电源或开关模式电源。 此时必须在 EEPROM 中 恢复变频器的类型代码。 请根据设备标签上的信息在 14-23 类型代码设置 中选择正确的类型代码。 记得在完 成时选择"保存到 EEPROM"。

#### 报警 251, 新的类型代码

变频器有一个新的类型代码。

Danfoss

## 索引

## VLT AQUA 12 脉冲 (大功率型) 操作手册

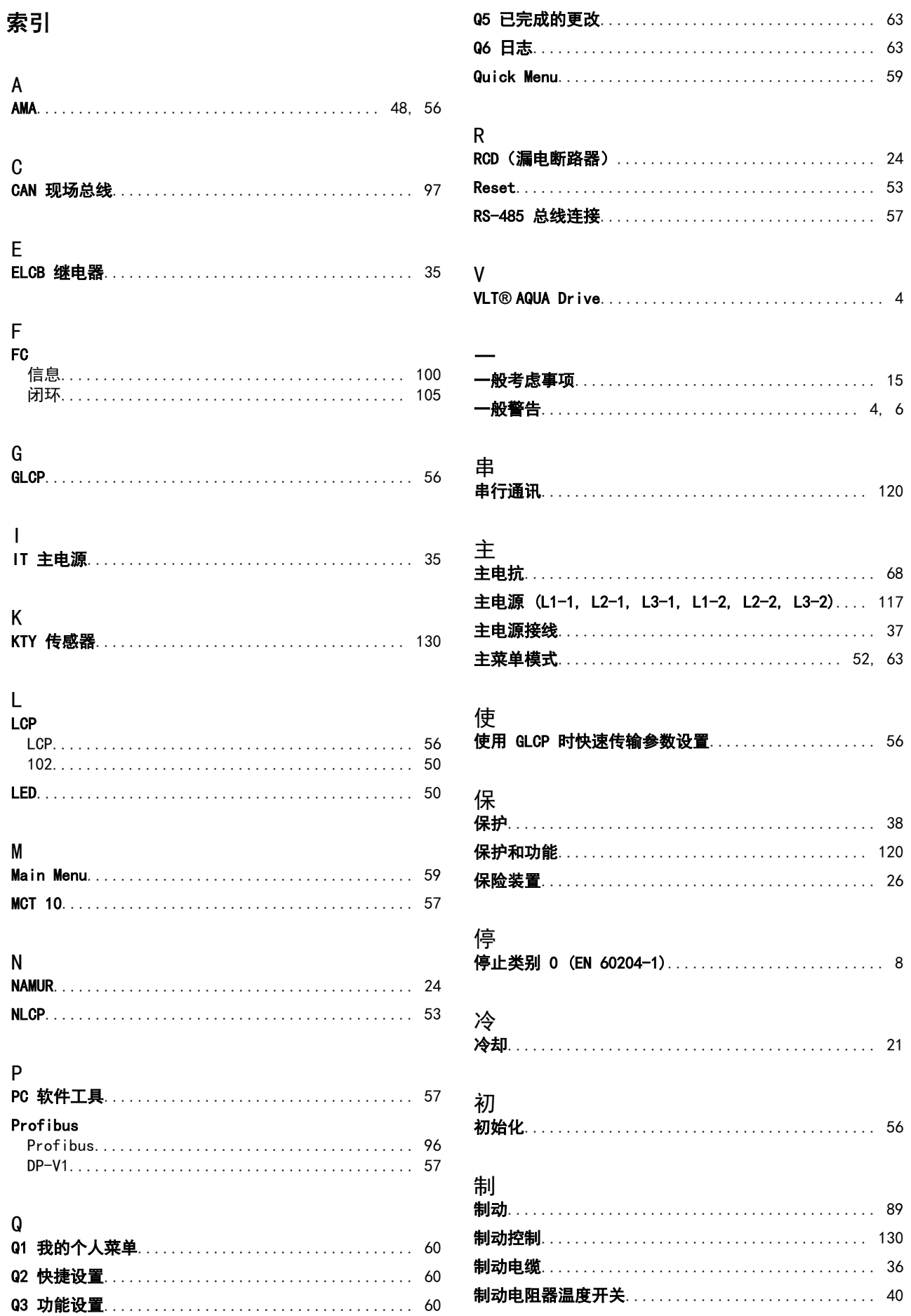

Danfoss

### 索引

## VLT AQUA 12 脉冲 (大功率型) 操作手册

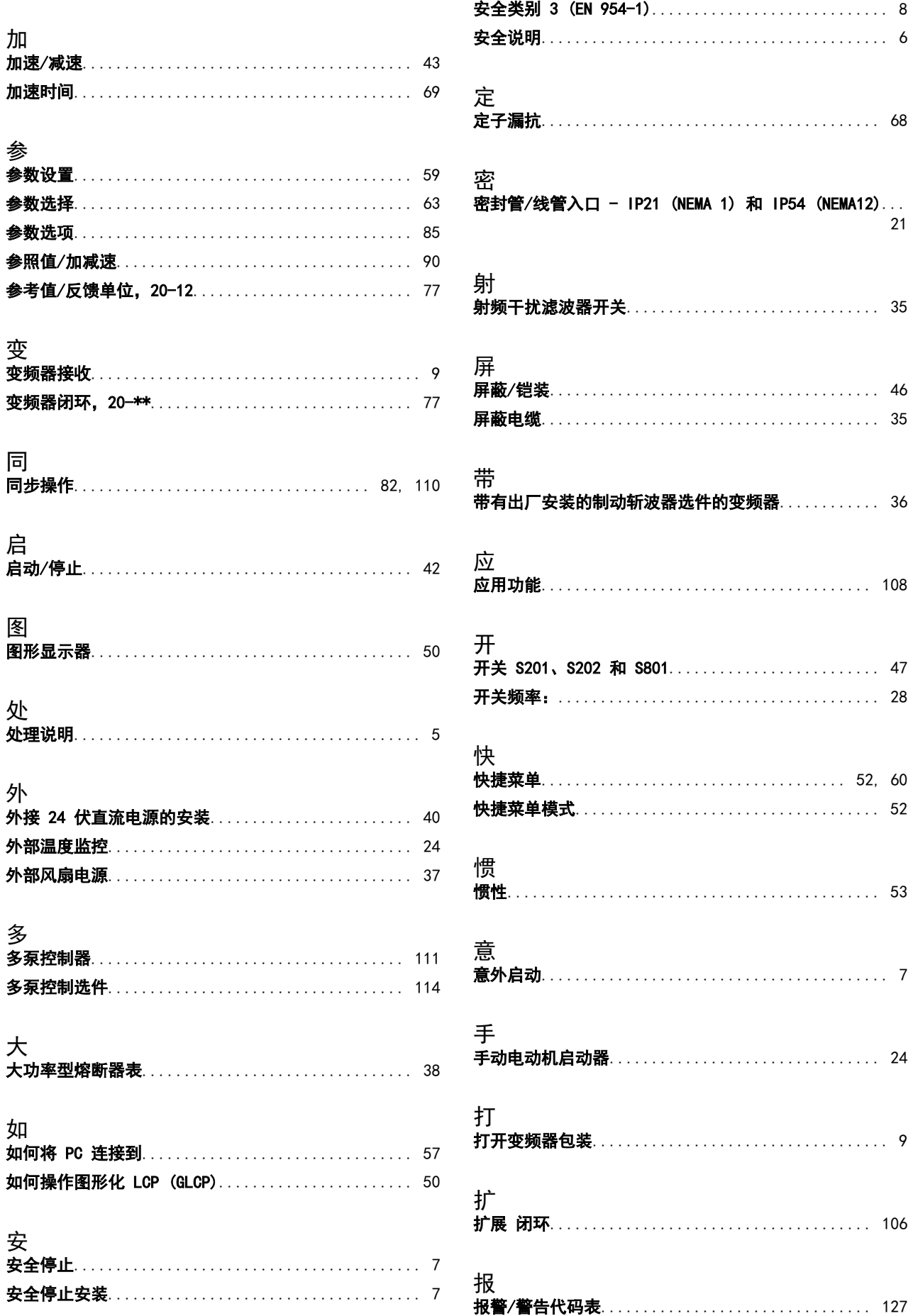

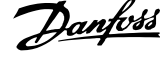

 $\overline{a}$ 

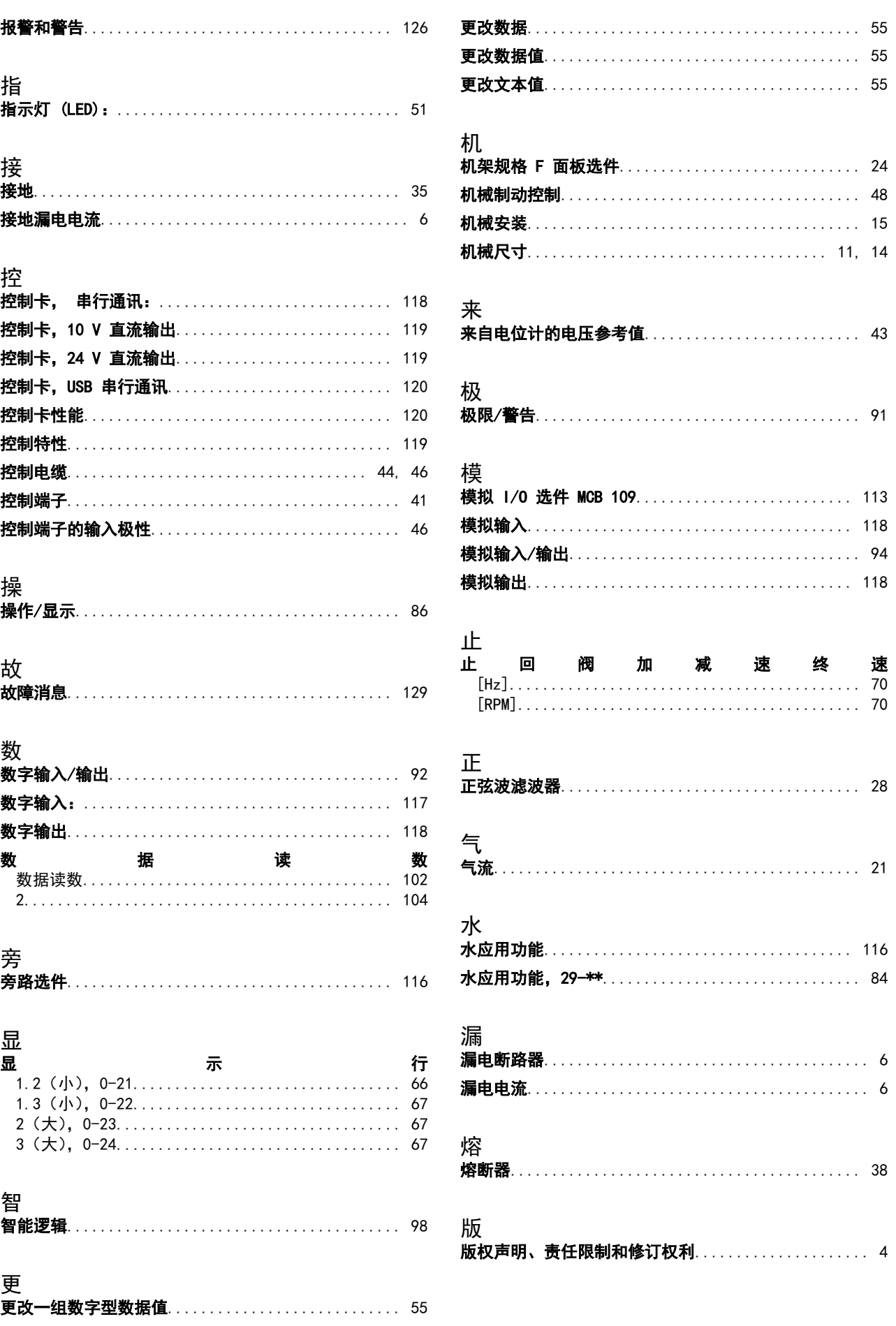

Danfoss

言

#### 索引

### VLT AQUA 12 脉冲 (大功率型) 操作手册

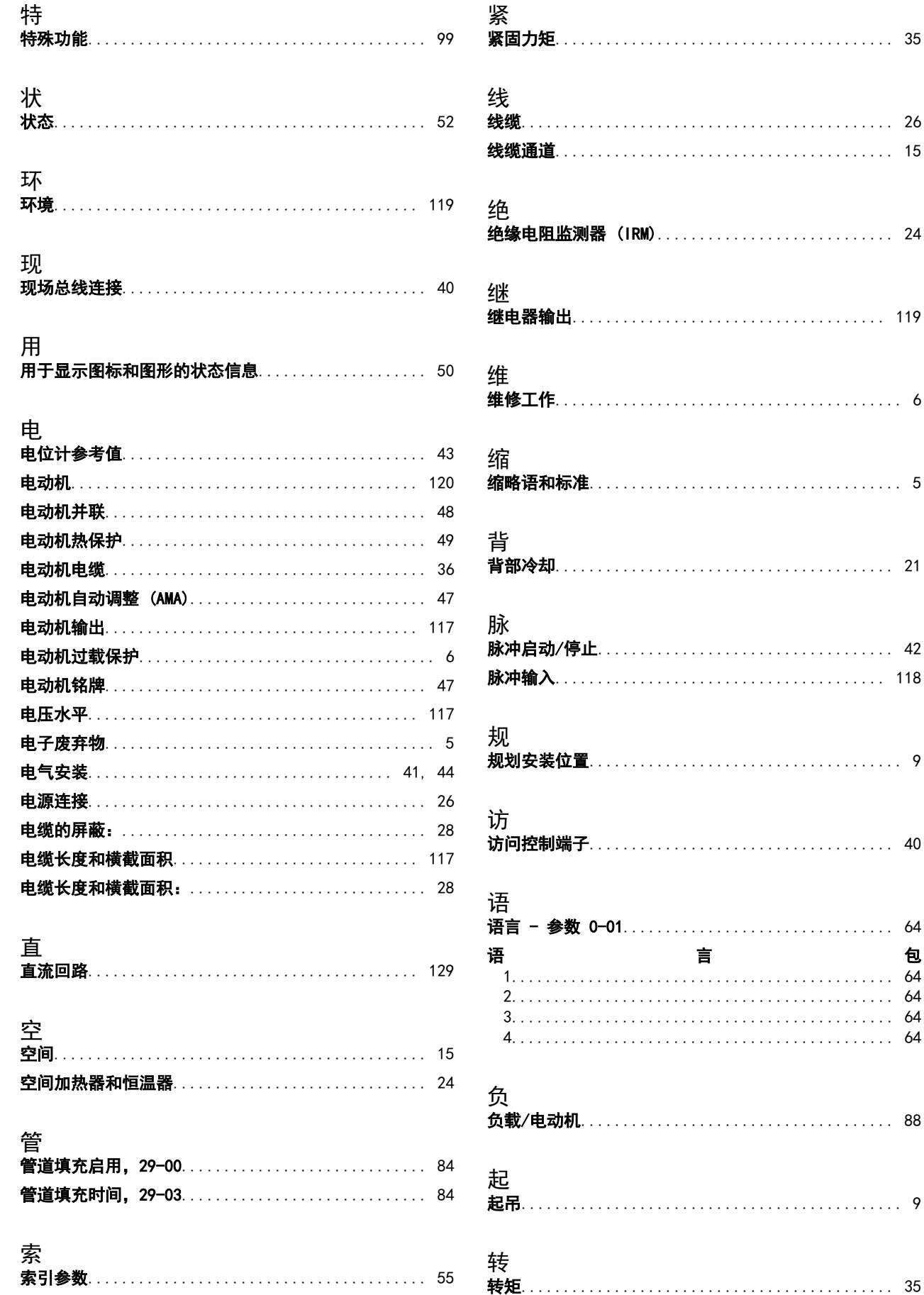

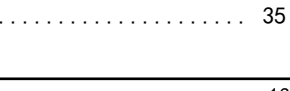

. . . . . . . . . . . . . . .

包

Danfoss

## VLT AQUA 12 脉冲 (大功率型) 操作手册

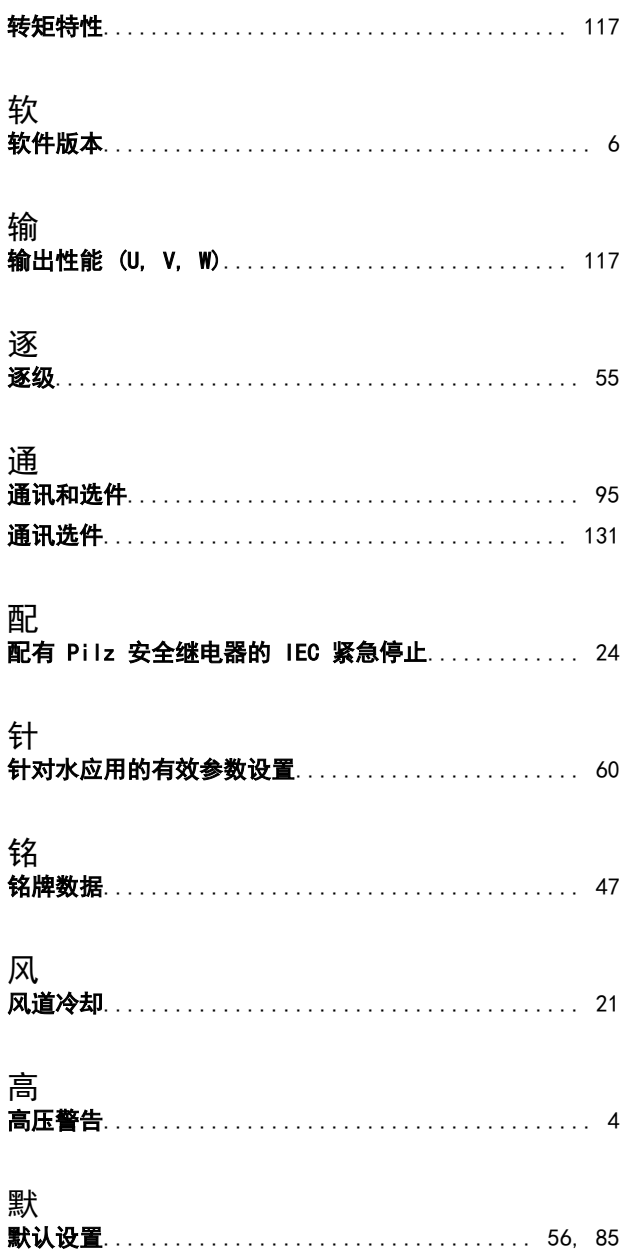

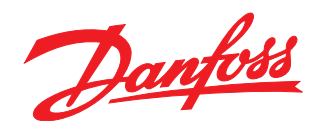

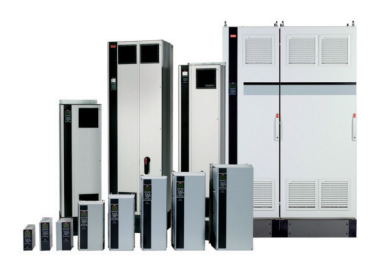

### www.danfoss.com/drives

Danfoss 对其目录、手册以及其它印刷资料可能出现的错误不负任何责任。Danfoss 保留未预先通知而更改产品的权利。该限制并适用于已订购但更改并不会过多改变已同意规格的货物。 本材料所引用的商标均为相应公司之财产。Danfoss 及 Danfoss 的标记均为Danfoss A/S 之注册商标。全权所有。

#### 丹佛斯 (天津) 有限公司

地址: 天津武清开发区 3 号路 电话: 022 8212 6400 传真: 022 8212 6407 邮编: 301700 Email:danfoss@public.tpt.tj.cn

#### 丹佛斯有限公司 (香港) 香港德辅道西 410-418 太平洋广场 1506-1507 室 + 852 2517 3872 + 852 2517 3908 swhk@danfoss.com.hk

丹佛斯(天津)有限公司 北京分公司 北京市北辰东路 8号 汇宾大厦 B0720 010 6492 3762 6492 6445 010 6492 6432 100101 danfoss@public east cn net

#### 丹佛斯有限公司 上海代表处 上海市漕宝路 509号 新漕河泾大厦 1904-06室 021 6485 1972 021 6485 1977 200233 danfoss@gate.uninet.co.cn

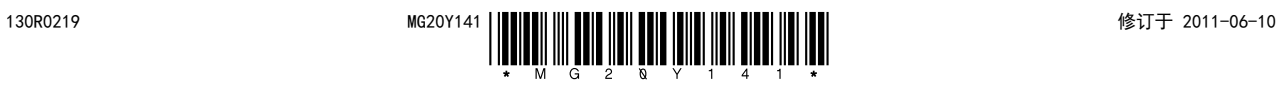